## RIEB データベースの研究

安田 豊 阿部茂行 著

神 戸 大 学 経済経営研究所 1998

研究 叢書 52

RIEB データベースの研究

安田 豊 阿部茂行 著

神戸大学 経済経営研究所

1998

# e<br>RIEB データベースの研究

 $\epsilon^{\alpha}$ 

安田 豊 阿部茂行 著

神戸大学経済経営研究所

1998

#### は し が き

著者の一人が学部学生であった頃,コンピュータに触れたくて,プログラム 解析が出来る「機械計算論」という科目をとった。FORTRANのプログラム 実習はあったものの,コンピュータにそのコードを入力するのではなく,講師 がそのプログラムを読んで朱を入れる人間コンピュータ機械計算であったのに がっかりした経験がある。1970年にアメリカに初めて大学院生として行ったと き,大型汎用機であるIBM 360がふんだんに使える環境にびっくりしたもの だ。以来,コンピュータの世界の進歩は著しく,今ではその頃の大型汎用機を 能力ではるかに凌駕するパソコンを研究者が一台といわず複数台持つ状況になっ てきている。コンピュータ利用の典型は,ワークステーションをコアにして, パソコンをネットワークに繋ぎ, 毎日電子メールを交換し, WWW の News Group, The Wall Street Journal Interactive Edition などを購読し, 情報 を収集するというものであろう。

1994年に阿部が経済経営研究所機械計算室主任になった。そして1995年に 安田が助手として採用され機械計算室に配属された。ほどなく機種更新となり, それまでのクローズな大型汎用機オンリーから,オープンなワークステーショ ンと大型汎用機併用の環境に移った。神戸大学自体のネットワークKHANも 増強され,まさにオープンネットワークの時代に突入した。2000年に機種が新 たに更新されるが,それは疑いもなくワークステーション中心のものとなろう。 このときデータベースシステムも大型汎用機からワークステーションに完全に 移行することになる。現在は大型汎用機に載った従来のものと,ワークステー ションに新たに構築したデータベースと2通り利用できるようにしている。ワー クステーションに載ったデータベースは,先に述べたネットワークでの WWW 利用を前提にしたシステムで、非常に使いやすいものに出来あがった と自負している。現研究所のコンピュータ環境は,次期機種までの繋ぎで,デー

タベースのワークステーションでの構築は,我々に与えられた課題であった。 3年をまたずに,つまり,安田が経済経営研究所に来て3年内に,そして阿部 が京都大学に転出するまでに,大型汎用機で現在利用できている以上のものを 作り上げたのである。この著はまさに我々が公約を果たした証しでもある。

第1部では経済経営研究所のこれまでのデータベースについて振り返り、新 たなデータベース構築のデザイン,データの標準化に関する細かな問題点,リ レーショナル.データベースのエンジンとして採用したOracleのパフオーマ ンスチェック, WebDBのデザインを紹介している。第1部の終わりの章では, データベース利用の将来を考えている。第Ⅱ部はユーザーの便宜を考えて、マ ニュアルとしても使えるように多国籍企業データベースなどの各データベース 個別の議論を行った。そして第Ⅲ部は資料として活用できるよう,実際のプロ グラムと関連する技術情報を付けている。

この書物は安田・阿部の共著となっているが,データベース構築には多くの 人のお世話になった。吉原英樹,石垣健一歴代所長や井川一宏現所長は,コン ピュータやデータベースの重要性を理解し,財政面での協力を惜しまれなかっ た。実際の業務である,データの入力,チェック,維持等々については機械計 算室のメンバーである吉田(井口)美香,篠原久姫子,羽路良子さん(平成10 年退職)が,積極的に業務以上の協力を惜しまなかった。心からお礼申し上げ る。また,いちいち名前は挙げないが,試験的にRIEBデータベースを所内で 公開した際,それにコメントを寄せられた研究所の面々に感謝したい。また, 本叢書には(財)国際東アジア研究センターの「東アジア経済データベース」 研究プロジェクトの成果も一部含まれている。シンガポールに出張し, ISEAS のデータベース状況を視察できたことは,データベースの方向性を考える上で, 大いに参考になった。市村真一所長に感謝したい。

最後に、この著書の役割分担について述べておくと、阿部がはしがき、第1 章,第6章を執筆,その他のほとんどは安田がドラフトを書き,阿部がそれを

11

編集した。全体的な枠組みについては2人で何度も話し合った。また、第1章 の SECRETARY に関するところは、機械計算室でその維持·操作を担当して いる吉田美香さんにドラフトを書いてもらった。第Ⅱ部の例題については篠原 久姫子・吉田美香さんに実際に検索してもらいその検索例を書いてもらった。 また草稿にも目をとおしてもらい,そのおかげで読みやすさは大いに改善され た。この叢書,そしてRIEBデータベースのプログラミングの大部分は安田の 手になるもので、阿部は監修者の役割を果たしたにすぎないといえるが、見方 を変えれば,機械計算室メンバーすべての汗の結晶がこの叢書に結実したとい うことも事実である。安田,吉田,篠原,羽路と阿部の経済経営研究所での大 切な共同作業の記念碑となっているのである。

秋の気配の迫る六甲台にて

阿 部 茂 行

<sup>目</sup> 次

#### はしがき

#### 第1部 RIEB経済経営データベースの開発

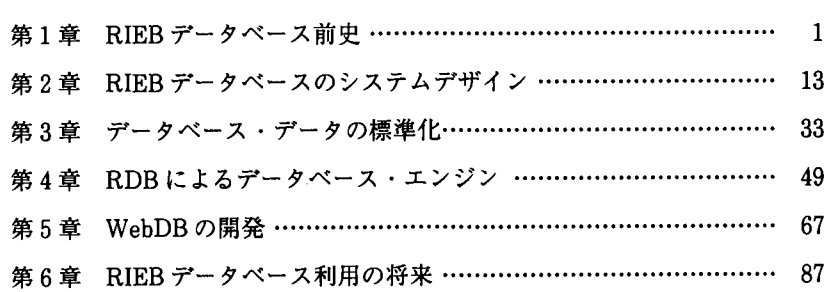

#### 第Ⅱ部 RIEBデータベース・マーュアル

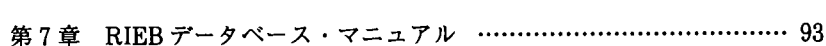

#### 第Ⅲ部 テクニカル・ノート

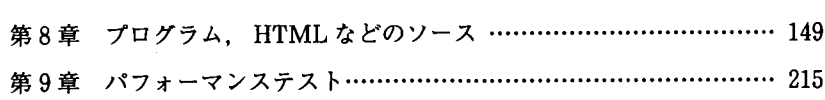

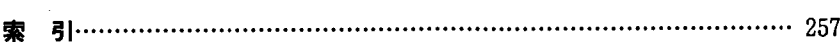

# 第1部

# RIEB 経済経営データベースの開発

### 第1章 RIEB データベース前中

#### 1.1 は じ め に

経済データに関しては,インターネットの普及で,ユーザーが直接データ提 供機関であるアジア開発銀行などのホームページをアクセスし簡単に手に入る ようになった。KEY INDICATORS of Developing Asian and Pacific Coun-<sub>tries</sub> は現在 Excel ファイルでダウンロードできる。多くの機関は, 個人ユー ザー向けに CD-ROMを販売しはじめた。世界銀行の World Development Indicators (WDI) などが広く利用されている。10年前ぐらいまでは、まだ計 算機といえば,大型汎用機が主流で,データを供給する機関(たとえば, IMF や日本経済新聞社など)はMT (Magnetic Tape,オープン・リール・テープ) でデータを提供していた。個人でMTを読む装置を持つものはほとんどなく, システムエンジニアを擁する研究機関でのみデータベースを作成し,利用する ことが可能であった。

世界銀行の WDI, IMF の International Financial Statistics (IFS), OECD の Main Economic Indicators などは早くから CD-ROM で提供されてきてお り,汎用機がなくともパソコンでデータアクセスが可能であった。WDIの最 近のものはWin\*STARS 4.0という強力な検索ソフトを備え,非常に使いやす くなってきた。しかし異なるデータベースごとに,提供機関が独自の検索ソフ トを付けて,それでしかデータにアクセスできないという状況は憂慮に値する。 早い機会に統一されたデータ保存形式,検索ソフトの標準化が望まれる。そう でないかぎり, CD-ROMデータの数だけの検索ソフトをマスターしなければ, データにアクセスできないということになる。これが実現するのはまだ先の話

<sup>(1</sup> ) Microsoft Excel, Microsoft社が開発した表計算ソフト。

であり、永遠に実現しない可能性もある。それだけではなく、現在ある検索ソ フト,また今後出てくるであろうCD-ROM検索ソフトは,ユーザーの思い通 りのソフトになっていないのではなかろうか。データがCD-ROM一枚に収ま りきらない場合を想定すれば,容易にユーザーが満足できない事情が分かろう。 膨大なデータを満足のいくスピードで手間なく検索するためには,まずデータ を大容量で高速のハードディスクに置くべきで,検索・抽出の仕方もより高速・ 簡単でなければならない。

こうした新しい時代の変化に応じて,一研究機関でデータベースをどのよう に蓄積し,どのようなサービスを提供するかが,火急の課題となっている。例 えば,シンガポールのInstitute for Southeast Asian Studiesでは香港のデー タベース会社からリース契約でデータ提供を受けている。所内のワークステー シヨンに毎月送付されたデータ全てを移行し,所員はイントラネットで利用し ている。これで全て用が足りているわけではなく,所員は個別に世界銀行など のCD-ROMを購入することもある。メインのデータベースとして,独自に開 発するのをあきらめ,このように適当なものを完全にアウトソースするのも一 つの道である。オーストラリア国立大学の豪日研究センターでは我々と同様多 くのデータを購入し,加工してきている。SASをそのデータベースエンジン として使用し,データを内外に提供している。外部の者には結構高額で提供し ている。一研究機関でデータベースを維持するにはコストがかかる。それを所 内あるいは大学内だけで使うのではコストパフオーマンスが悪い。著作権等ク リアしなければならない問題も多々あろうが,データベース維持機関にとって は,豪日研究センターのように外部に販売することで,生き残りを図るという のも今後の道の一つであろう。

幸い我々は大規模なデータベースを維持していく予算と人員と機会に恵まれ た。海外の研究機関のデータベース事情を参考にしつつ,研究機関内でのデー タベース利用の方法について新機軸を打ち出す(ソフトウェアの開発)ととも

に,神戸大学経済経営研究所がこれまで蓄積,維持してきたデータベースをワー クステーションに新しく構築することとした。

我々は、なるべく簡単で統一的なデータの取り扱いをなすべきと考え、現状 況で最も理想的なデータベースシステムを作り上げた。

本著は,こうしたソフトの開発の全貌を,利用マニュアルを含めた形で示す ものである。

#### 1.2 データベースの変遷:大型汎用機からワークステーションへ

コンピュータの世界の進歩は著しく,研究者が昔の大型汎用機をこえる能力 をもつパソコンを,一台といわず複数台持つような状況になってきている。コ ンピュータの利用法も様変わりし,その典型的な使い方は,ワークステーショ ンをコアにして,パソコンをネットワークに繋ぎ,毎日電子メールを交換し, WWWの News Groupに参加したり, The Wall Street Journal Interactive Edition などを購読。政府関係のサイトからデータをダウンロードし、そのデー タをExcelを使って,見やすい表にし,統計パッケージであるEviewsを使っ (2) て回帰分析をする。NBERのサイトからWorking PaperをPDF形式でダウ ンロードし,それを印刷するというものであろう。とにかく便利になった。そ れゆえ,コンピュータ・ユーザーの底辺は広がり,インターネットの利用者の 数が爆発的に急増したのである。

このことは,これまでのデータベースのあり方との関わりで,プログラミン グや,ネットワーク環境のあり方が大いに変貌せざるをえないことを意味する。

次に,我々の置かれている現在の環境をよりよく理解するために,神戸大学 経済経営研究所のコンピュータ環境とデータベースシステムのデザインの変遷

<sup>(2)</sup> Portable Document Format, Adobe社が作った電子出版のための文書フオー マット。

をまず以下で論じてみよう。

1.2.1 研究所のコンピュータシステムとデータベースシステムの変遷

まず,次の表を参考に,研究所に導入されたコンピュータとデータベースの 歴史を簡単に振り返っておこう。経済経営研究所のコンピュータは1970年のミ ニコンに始まり,1974年の中型機,そして1978年以降大型汎用機へと更新され つづけてきた。

 $1970$ 年 — HITAC10 (32KB/nodisk)

ミニコン,データベース的なものはない。能力的に作成不可能。 1974年-HITAC8350 ( 256KB/120MB )

これは中型計算機で,汎用機アーキテクチャではない。

全国の大学に先駆けてデータバンクの構築に着手した。これがBEICA ' ロジェクトで,1978年に一応の完成をみたとある。データ規模は国民経済 関係6000系列, 国際金融関係 IFS 150ヶ国150,000系列。分析応用プログラ ムパッケージとしてSTEPS, CROTAB, SIMPLなどが作成された。HIT AC10上で分散して分析処理を行うATLASも作成された。

1976年-HITAC M-150 ( 1MB/600MB)

汎用機をはじめて導入。

SECRETARYを2年がかりで完成, BEICA バンクの全てを引き継ぎ. 新 SNA 10,000時系列,興銀財務1 700社400項目を追加。

1983年-HITAC M240-D (8MB/3,8GB)

データベースは国際経済経営データベース。1983年に文部省科学研究費試 験研究として片野彦二教授を中心に多国籍企業データベースの研究に着手。 1986年からは文献センターの経常業務として開発。

1987年-HITAC M260-D (24MB/12GB)

データベースは国際経済経営データベースと多国籍企業データベース。 1992年--- HITAC M640/35E (64MB/25GB)

データベースは国際経済経営データベースと多国籍企業データベース。 1996年-HITAC M640/45E (96MB/40GB)とHP9000 V715/100 (256MB/21

GB)等

汎用機とワークステーション群のシステム構成に。

データベースは国際経済経営データベースとRIEBデータベース。多国籍 企業データベースはRIEBデータベースの一部となる。

このように,経済経営研究所のコンピュータ環境は時代とともに大きく変わっ てきた。それに応じて,データベースの形態も大きく変わってきた。次に,デー タベースのこれまでの経緯を簡単に見ておこう。

1.2.2 BEICAシステム

経済経営研究所のデータベース研究は早くから開始されている。その最初の 成果が経営・経済情報制御分析システム( Business & Economics lnformation Control and Analysis System, BEICAシステム)である。その主導的役割を 果たされた米花稔神戸大学名誉教授の名前とかけているところが,最初開発さ れた方々のウィットに富むところである。我々は,ネーミングに関しては非常 に単純にRIEBデータベースとしたのみである。

さて,このBEICAシステムであるが,その開発は1974年に導入された HITAC8350 (主記憶256KB/補助記憶120MB) 上で行われた。これより前の研 究所システムは1970年に導入されたHITAC10 (主記憶32KB/補助記憶なし)で あり,データベース的なものを開発することは能力的に不可能であった。まさ に全国に先駆けた開発であったと言えよう。

BEICAシステムの中枢は経営・経済データバンクとその制御( BEIC )にあ

り,その周囲に各種の分析用アプリケーションプログラムがあってBEICより 情報を受けている。分析用アプリケーションに STEPS (Simplified Techniques for Economic Planning and Simulation)などがあって,一群の完結 したプログラムとなっている。データベースとしては,国民経済データとして 約4000系列(国民所得統計などから入力),企業財務データが約500社×100系 列(営業報告書,有価証券報告書などから入力). そして国際データとして, 200ケ国×150系列(IMFのIFS, DOTS, BOPSY磁気テープ)がある。基本的 には,このデータは

QUERY BEICA  $KEY(1) = 1234$ 

といった簡易コマンドで,検索・抽出することができる。ここで, BEICAが データベース名,1234がデータコードである。基本的にユーザーはデータコー ド表を手元において,検索作業を行う必要があった。このシステムでは,更に, 季節調整,統合,デフレート,コード変換,初等統計,階差,成長率,指数な どの簡単な計算がそのシステムの中で可能であった。(参考文献[米花])

#### 1.2.3 SECRETARY

1978年末にはIBM互換アーキテクチャの汎用機であるHITAC M-150 (主記 憶1MB/補助記憶600MB )が導入され,その上でBEICAバンクの全てを引き 継ぐ SECRETARY の開発が始まった。(参考文献「民野1986])

SECRETARYとはThe Software Equipment for Creation, Retrieval, Editing, Translating and Analysis through Remote Display Terminals のことである。民野庄造氏(現姫路濁協大学助教授)が参考にしたのは杉浦一 平和歌山大学名誉教授のASTRO-FOILならびにSTEPSで,これをもとに拡 。<br>張したものという。SECRETARY は,主に PL/I 言語と JCL で開発された.

<sup>(3)</sup> IBM系の汎用機のために開発された,汎用プログラミング言語。

<sup>(4)</sup> Job Control Languageジョブ制御言語。IBM系の汎用機においてバッチ処 理を行なう場合に利用する言語。

汎用機上で作動するデータベースシステムである。 SECRETARYの特徴とし て,様々なフォーマット(仕様)のデータを同一のインタフェイスで提供して いること,それに加えて,ユーザーは検索ソフトウェアがどんなハードウェア やOS(オペレーティングシステム)の上で動いているかを意識しないですむと いうことがあげられる。 SECRETARYは汎用機の上で動いているシステムで ある。普通,ユーザーはパソコンやUnixでは意識しない汎用機特有のいくら かの約束事を知っていなければならない。例えば,ファイルのアロケーション (領域割り当て)やファイルを転送する場合のファイル編成を無視して,汎用 機で作業を行なうことはできない。SECRETARYはユーザーに代わってこれ らを行なってくれるので,ユーザーは汎用機のハード構成やOSを意識しない で作業を進めることができるのである。

SECRETARYは17年間使われ続けてきた。この間そのメンテナンスにはひ とりのSEがフルにあたっていた。メンテナンスの内容は,磁気テープ等で受 (5) け入れたデータをVSAMファイル形式のデータベースに更新することや,そ の資料等を整理することである。データに関していえば,毎年更新するものの みならず、アドホックに研究所スタッフの依頼に応じて、新規にデータベース に付け加えたものも多くある。パソコンがポピュラーでなかった時代には,ユー ザーがSECRETARYに期待する機能として,様々なデータベースから簡単に 必要なデータを検索し,抽出すること,また,これらのデータを分析・解析す ることがあった。SECRETARYはその意味でAll-in-Oneのシステムであり, 以下の特徴を備えている。(参考文献[民野1989])

- ・対話形式を基本とし,一括処理(DO文,IF文等)も可能。
- ・時系列分析のほか,クロスセクション分析(行列処理)も行える。
- ・当研究所収録の全統計データベースをアクセスできる。
- ・ユーザー自身のコマンド・ライブラリー,データファイルを持てる。
- (5)インデックス付きファイル形式のひとつで,追加や更新に強い。

、コマンド及びデータの操作は,すべて画面編集方式で行える。

ただし,データ分析・解析機能については,この数年はほとんど使われてい ない。その理由は,ユーザーが選択できるハードウェアやソフトウェアの範囲 が広がってきたことにある。

SECRETARYの操作は,フリーフオーマットの入力域にSECRETARYが 用意しているコマンドを記述するコマンド形式をとっている。SECRETARY が開発された時期には,コマンド形式しか存在しなかったからである。また, SECRETARYは,コマンドを組み合わせて自由に記述でき,一度実行したコ マンド文や検索結果をユーザー固有のコマンドやファイルとして登録し、繰り 返し使用,また加工することができる。当時のユーザーにとっては使いやすい システムであった。しかし,最近のグラフイカル・ユーザー・インタフェイス (GUI)を採用したメニュー形式のアプリケーションに慣れたユーザーにとっ てSECRETARYは直感的でなく操作がやや煩雑かもしれない。現在,ユーザー がSECRETARYから離れつつある理由の一つである。

1990年代に入ると,研究所のシステムは汎用機が依然メインであったが,こ れまでの専用端末に代わって,PCを端末として使うようになった。端末機能 を持つソフトを導入し,PCとしても端末としても使うようにしたのである。 このため,研究所でのデータ処理は,徐々に汎用機上で処理されるより,手元 のパソコン上で行なわれるようになった。汎用機に蓄積されたデータをSEC-RETARYで抽出し,それをパソコンに転送し,その後,統計処理をパソコン 側でするのが一般的な使い方であった。これが好まれた理由は,この頃になる と,汎用機に搭載されていたような強力な統計ソフトが,装いを新たにパソコ ン用ソフトとして登場してきたことにもよる。例えば, SAS, TSP, SPSSな どはほとんど汎用機と同じようにパソコンで使えるようになった。汎用機 TSPの改良版の, GUIを使ったユーザーフレンドリーなMicro TSP (現在は Windows95対応のEviewsとなっている), Mathematicaなどが登場してき

て,汎用機で利用可能なソフトより,多機能で豊富なソフトがパソコン用に利 用可能となってきたのである。簡単な記述統計を計算するなら表計算ソフトが 便利であるし,ワープロはパソコン上のものを使うようになってきていたから, MathematicaやMicro TSPなどの直接計算結果を含めて,カット&ペースト でワープロに張り付けられるようになったメリットを十分利用するようになっ たのである。

こうした利用のためSectol23というインタフェイス・ソフトを自製し, (6) SECRETARYの抽出データを一般的な表計算ソフトで読み込める, CSV形式 のデータに変換できるようにした。これをパソコンに転送するソフトと組み合 わせて,ユーザーは分散処理を進めた訳である。

1998年現在でのSECRETARYの持つデータベースのスケールは,表1が示 すように約404万件である。この中には,メンテナンスを中止したデータも含 まれている。

もう一つ別の流れのデータベースとして,1983年から始まった多国籍企業デー タベースがある。多国籍企業関係資料に対する需要動向調査により,どのよう なデータが研究者に必要とされているかをチェックし,調査項目を特定化した 上で,1984年からデータの収集,データベースシステムの開発をスタートさせ た。片野彦二氏(現名古屋学院大学教授)と定道宏氏(現京都大学教授)のリー ダーシップのもと安田聖氏(現一橋大学助教授)がシステム開発を担当し,約 2万系列ほどのデータベースを汎用機M260D上のシンコムシステム社のTIS 上に構築した(参考文献[安田])。安田聖氏が神戸大学を去った後,小幡範夫 氏(現立命館大学助教授)がこのあとを担当した。基本的に東洋経済新報社か ら提供される MT を使ってデータのアップデートを図り、データベースシス テムそのものは踏襲した。このシステムは特定のマシンとソフトウェアに依存

<sup>(6)</sup> Comma Separated Value,データのファイル保存形式の一つ。データをカン マと改行で区切る単純さから,異なるソフト間のデータ交換によく使われる。

| データベース名            | データ件数     | データベース名           | データ件数     |
|--------------------|-----------|-------------------|-----------|
| OECD 貿易            | 298,868   | CITIBASE (期間が異なる) | 6,160     |
| OECD マクロ           | 6.750     | COMPUSTAT         | 191.625   |
| <b>IMF</b>         | 266,186   | 豪州経済統計            | 4,350     |
| 興銀                 | 2,358,914 | 米国経済統計 (米国マクロ)    | 1,567     |
| 日経総合経済             | 24,276    | 新 SNA             | 6.499     |
| 日経総合経済 (期間が異なる)    | 24.276    | 世界銀行              | 48,999    |
| 日経卸売物価・輸出入物価       | 8.754     | 世界銀行 (負債)         | 7.317     |
| 日経金融財務             | 48,336    | EXSTAT (欧州財務)     | 387,090   |
| 日経財務・連結            | 208,772   | アメリカ資金循環データ       | 619       |
| 日経地域経済             | 136,878   |                   |           |
| CITIBASE (米国経済データ) | 6.160     | 合計                | 4,042,396 |

表 1 : SECRETARY データベースのサイズ

したシステムであったため,小幡氏が去ったあと,そのままの形で継続するこ とが困難であった。その後,多国籍企業データベースの継続を依頼された我々 は,この反省から,ポータビリテイに富むデータベースシステムを採用するに いたったわけである。

#### 1.3 新時代の幕開け

1996年に研究所はコンピュータに関して方向転換をした。ワークステーショ ンを導入したのである。データベースが汎用機に置かれている関係で,これま での汎用機も併用することとした。ネットワーク環境をこれまでのクローズな (7) システムから,神戸大学ワイドなKHANとし,電子メイル, WWWなどのイ ンターネットサービスが提供されるようになった。各研究室に配備したパソコ ンもPentiumを搭載する高性能機で種々の統計処理も難なくこなせるように

<sup>(7)</sup> Kobe Hyper Academic Network,神戸大学の学内ネットワークシステム。 基幹部分にATMを利用した高速・高帯域LANである。

なった。

1996年当初は,過渡期で研究所のデータの多くはまだ汎用機にあり,データ の抽出は依然としてSECRETARYを利用して汎用機で行い,これをパソコン に転送し, Sectol23でCSV変換して統計処理をパソコンでするという形態は 本質的に変わらなかった。ただ,これにワークステーションが加わり,一部の 統計処理を,例えば, TSPを使ってワークステーションで行うようになった。 また,情報処理センターにあるワークステーションにはSPSSが導入されてお り,これをサーバーとして利用するという方法も徐々に使われるようになって きた。要するにネットワークがこれまでの研究所だけのクローズな汎用機と PCだけという図式から、各研究室のパソコンが、ネットワークを通じて世界 と繋がるという図式に変貌を遂げたのである。これらのネットワークサービス の多くは、クライアント・サーバー・モデルで分散処理されているが、先に示 したパソコン上での統計,分析作業は,データ処理のクライアント・サーバー 化を意味している。

こうなるとデータのソースは研究所汎用機だけではなくなる。インターネッ ト上には多くのデータが存在し,それを利用する研究者も多くなる。データも 何も統計に限るわけではなく、新聞記事のような文字情報、また図の情報、図 書情報, NBERのWorking Papersなどの学術論文等,比較にならないほど 多様なそして大量のデータが眼前に現れることとなった。

まさに,大型汎用機でしかできなかったことが,いとも簡単に安価なパソコ ンで実現でき,それ以上のことが実際行われている。ネットワーク経由で,大 きなサイズのデータを簡単に転送できるようになったことが,パソコン,ワー クステーション,汎用機の同時利用を促進した一因であることも重要である。

RIEBデータベースはかかる背景で,新しい時代にふさわしい装いを施して スタートすることとなった。先ず,それまで汎用機上にあった多国籍企業デー タベースを新しくワークステーション上のデータベースとして構築しなおした。 それを基本に日経総合経済ファイル, IMFのIFS等,既存のデータの新シス テムへの移行を手がけるとともに,これまでに研究所に存在していなかった新 しいデータベースも付け加えた。例えば, OECD貿易ファイルの相手国別, 財別,年別データの任意の検索システムがそうである。また,国連機関の統計 データで欠落している台湾のデータは台湾中央銀行からIFSフォーマットのも のを直接取りよせ, 入力し, International Financial Statistics (IFS) と Balance of Payments Statistics Yearbook (BOPSY) の欠落部分を補った。こ のあたりは国際東アジア研究所 (ICSEAD)の「東アジア経済データベース研 究」のプロジェクトの成果である。

#### 1.4 本書のプラン

以下の章を簡単に紹介しておくと、第1部の第2章では新たなデータベース 構築のデザインを議論し,第3章では実際のデータをDBデータとして標準化 する際の種々の問題点を指摘した。第4章では,リレーショナル・データベー スのエンジンとして採用したOracleのパフォーマンスを調べ,本書の中心で あるWebDBのプログラムデザインを第5章で紹介している。第1部を第6章 のデータベース利用の将来で締めくくり, 第Ⅱ部はユーザーの便宜を考えて, マニュアルとしても使えるように多国籍企業データベースなどの各データベー ス個別の議論を行った。第Ⅲ部は,情報公開の趣旨から実際に使ったプログラ ムのソース,そして種々の技術情報を載せている。

### 第2章 RIEB データベースの システムデザイン

(8) コンピュータシステムをとりまく状況は,ダウンサイジングと分散化を背景 に,クライアント・サーバーモデル,エンドユーザー指向の普及など,めまぐ るしく変化している。インターネットなどに見られる利用者の急増は爆発的で ある。また,エンドユーザーのコンピュータ環境はネットワーク接続が標準的 になってきており, PentiumⅡプロセッサーやPower PCプロセッサーを搭 載し、2GB ないし 8GB のハードディスク, マルチメディア対応, CD-ROM (またはDVD)搭載というように,大きく性能が向上した。一世代前の汎用機 以上の能力を個人が持てる時代となったといっても過言ではない。このことは, これまでのデータベースのあり方との関わりで,プログラミングや,ネットワー ク環境のあり方が大いに変貌したことを意味する。

前章で紹介したように,神戸大学経済経営研究所でもダウンサイジングを実 現し,分散化の真っ只中にある。

現在のコンピュータシステムのデザインでもっとも問題となるのは,スケー ラビリテイがあるかないかである。スケーラビリティとは,そのシステムが, 要求に応じてその処理能力・規模を伸ばしていくことのできる程度を意味する。

今ひとつ重要な概念に,ポータビリテイがある。ポータビリテイとは,その システムの部分又は全体を,異なるプラットフォーム上に移植する場合の容易 さを意味する。ある汎用機でデータベースを運用しているとしよう。汎用機か らの移行が必要となったとき,それを移植できなければ,高機能で安価である

<sup>(8)</sup> パソコンを含む小型で高性能なコンピュータの普及によって,より小さく安価な 計算機で,大規模な処理を行なうこと。大型汎用機の情報システムをワークステー ションやパソコンを使ったシステムに移行することを指す場合が多い。

としてもそうした機器は選択されない。このポータビリテイと,先のスケーラ ビリティが今後のコンピュータ環境を考える上で最も重要である。

スケーラビリティとポータビリテイが重要な現在のコンピュータ環境では, 「データベースシステムを構築する」ということは,もはやどのようにプログ ラミングするかということではなく,「現在利用可能なソフトなどを含めたコ ンピュータシステムを利用して,それをどうデザインするか」ということにな る。一般的なデータベースの形式を採用し,商用のデータベースエンジンを利 用して,抽出等をどのようにデザインするかが重要となってきているというこ とである。以下,具体例を交えながら議論を深めることにする。

#### 2.1 エンドユーザ一指向

ダウンサイジングと共に始まった分散処理が,今後ますます進むと,エンド ユーザーの手元のデータ処理はより多くなされるようになるであろう。必ずし もコンピュータ・スペシャリストでないエンドユーザーとしての研究者にとっ てのメリットは以下のとおりである。

- 操作方法が同じ。分散処理の環境になければ,ホストが変わると, OS, 1. アプリケーションが異なり、その使用法も大きく変わるのが普通で、コ マンドや操作方法などに習熟するのが大変である。しかし分散処理によっ て,ほとんどの処理が手元のパソコンで行えるなら,例えばWindows95 であれば, Ctrl+Cでコピーというように,どのソフトもWindows95 での操作体系に従って作られているので,ユーザーにとっては非常に便 利になっている。
- 。<br>2.24時間あらゆるところで。データ処理の地理的,時間的制約が外れた。 ソフトを導入したパソコンとデータさえあれば,いつでもどこでもデー

タ分析が可能になったのである。

。<br>3. 加工が自由。自分の望む形式・体裁での出力が得られるようになった。 データ処理のソフトの数は多く,抽出したデータを例えば表計算ソフト の形式にして保存しておけば,後日,それをグラフ作成ソフトで思い通 りのグラフに描いたり,それをワープロに張り付けたりが簡単にでき, きめこまかな再加工が可能になった。

従来の大型汎用機では対話型で処理するのではなくバッチ処理が基本であっ た。うまく設計されたソフトでもコマンドを覚えるのに結構苦労したものであ る。ハードウェアの低価格と高性能化はコンピュータの普及を大きく伸ばした。 これにはApple社のMacOS, Microsoft社のWindows95に代表されるグラ フィカル · ユーザー · インタフェイス (GUI) がコンピュータ · イリタレート (あまりコンピュータが得意でない人達)を巻き込んで,コンピュータ利用者 の裾野を大きく広げたのである。社会科学系の研究者も email やワープロだけ にとどまらず,日常的にデータ処理に携わるようになった。

今やマニュアルなしで,表計算ソフトのExcelなどでデータ処理はいとも簡 単に行える。大型汎用機から利用者離れが進んでいるが,それは時代の流れで あり,より便利で簡単なシステムに利用者が流れることに棹さすことはできな い。研究所のデータベースシステムも汎用機から離れエンドユーザーにより近 く,馴染みやすいサービスに変貌を遂げる必要がある。それによって,データ 処理の利用者層の拡大を実現することができるからである。

#### 2.2 新しいデータベースの考え方:クライアント.サーバーによる データ処理モデル

新しい時代のデータ処理の姿は基本的に次のようなものであろう。

- データ自体はサーバーに集約して管理し,ユーザーはネットワークを通 1. じて必要なものをダウンロードする。
- データの解析は手元のパソコンで普段から利用しているシールを用いて 2 行う。

すなわちデータ処理のクライアント・サーバー・モデルが普通の形態となる。 データは管理者によってサーバーに集中的に追加・更新されており,これがデー タベース・サーバーとなる。ユーザーはいつも利用しているパソコンで自分に とって使いやすいツールでデータを処理・分析する。これがクライアントとな る。データベースが提供してくれる機能は,自由なデータの取り扱いと二次元 の表データのなかから必要な部分を抜き出す機能だけであり、複雑な分析や計 算処理はすべてクライアント側で行なう。

大型汎用機上のデータベースソフトではこうした分散処理はそもそも設計段 階で念頭になかった。データ抽出・解析すべてを大型機で行うという前提で, 例えばSECRETARYなどは設計されていたのである。勢い,ソフト自体大き なものとなりマニュアルも分厚く,達人でない限りソフトが使いこなせない, そういうものになってしまった。複雑な操作がユーザーを限定し,コンピュー タは難しいもの,一部の人達だけのものという印象を与えたのである。今日で は,複雑な分析処理・グラフ化処理などは,データベース・サーバー側でもク ライアント・パソコン側でもどちらでも出来るようになっている。このような 状況下でユーザーは手元の使いなれたパソコン・ソフトでより複雑な処理を行 なう傾向にあり,サーバー側の複雑な機能は結果的にほとんど使われなくなる 傾向になっている。研究所では大型汎用機とパソコンをネットワークで繋いで データベースの利用を図っているが, SECRETARYの統計処理機能は利用さ れることは全くなくデータ抽出のためにだけ使われているというのが現状であ る。

#### 2.3 RIEBデータベースシステムの新しいデザイン

データ処理システムを設計することは,つい最近までは,ホストコンピュー タ上でソフトウェアを開発することに等しかった。しかし現在ではシステム全 体のデザインがデータ処理システム設計の大きな部分を占めるようになってい る。

すでに述べたが, RIEBデータベースシステムはクライアント・サーバー・ モデルにもとづいており,以下のような要件を満たすべきと考えて設計されて いる。

- ・サーバー側,クライアント側ともに,高速・大容量のデータ処理ができる こと。
- ・両者の間では,抽出したデータをユーザーの扱いやすい形式で簡単に受け 渡せること。
- ・クライアント側では,エンドユーザーが日常利用するコンピュータシステ ムに近い扱いやすいユーザー・インタフェイスを持つこと。
- このためには,
- ・大量のデータを高速に扱えるデータベース・サーバーシステム
- ・大量のデータを扱えるパワフルなエンドユーザーのコンピュータ
- ・大量のデータ転送が可能な高速ネットワークシステム
- がハードウェアとして必要で,それに加えて,
- ・上記すべての点におけるスケーラビリテイ
- ・システム全体のポータビリティ
- ・直観的で一般的なユーザーインタフェイス

が必要である。このことを以下では詳述してみよう。

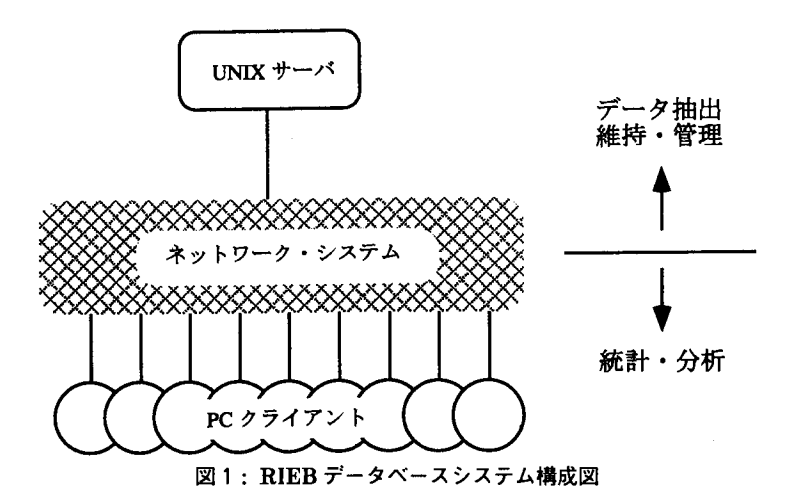

#### 2.3.1 システムの構成

研究所では現在2台の Unix ワークステーションによるサーバーと, 35台の PCクライアントによってシステムが構成されている(図1)。

これらを結ぶネットワークシステムとして,神戸大学の高速キャンパス LANであるKHANを使っている。

Unix搭載のサーバーシステムでは,高速ネットワークインタフェイスに大 (9) 容量のディスクアレイを組み合わせている。UnixはSMP技術などによって スケーラビリティの確保が可能なOSである。これにデータベースエンジンと (10) (11) して,商用RDBであるOracle 7を使用する。Oracleを選択したのは,これ が大容量のデータを扱うことができスケーラビリテイに優れているからである。

- (9) Symmetric Multi Processor,複数のCPUによる処理能力向上のための技術。
- (10) Relational Data Base,関係データベースと訳される。本書ではRDB管理 システムなども含めて単にRDBと表現する。
- (11) 米国Oracle社製のRDB管理システム。多種のプラットフォーム上への移植と ツール群の豊富さで知られ,ここ数年間中規模以上のRDBシステム市場において 最大シェアを占める製品である。

クライアントシステムは,高性能のPC/AT互換パソコンである。Intel社 のPentium l33 MHz CPU, 32MBのメモリ, 1GBのハードディスク, 230MB のMO(光磁気ディスク)の構成で,容量不足には,拡張が簡単にできる機種 選択になっている。ワークステーション・パソコン共にこれからますます性能 が向上していくと考えられ,それだけ製品の陳腐化も速い。これらの設備の性 能向上は定期的にアップグレードで対応できるようにした。

ネットワークはKHANで,研究所機械計算室に設置したサーバーマシンは すべて相互に100Mbpsで接続している。各研究室のクライアント・パソコン へは150Mbps の ATM 網,または100Mbps の FDDI 網を経由して接続してい る。各クライアント・パソコンへは,現時点ではほとんど10Mbpsのスピード で接続されている。各利用者が常時この10Mbpsの速度を専有できるような配 置としている。今後のKHANの発展によって,サーバーとクライアント間の バンド幅は広がり,より高速になるものと考えている。

2.3.2 スケーラビリティ

現在のコンピュータシステムのデザインでもっとも問題となるのは,スケー ラビリテイ,すなわちシステム全体の拡張性である。

RIEBデータベースシステム全体の能力向上が継続的に必要となる要因は2 つある。

- 1. 提供されるデータ量の増加
- 2.一般的なコンピユータシステムの性能向上

<sup>(</sup> <sup>12</sup> ) Asynchronous Transfer Mode,高速LAN技術としての実用化が最近急速 に進んだ通信規約。

<sup>(13)</sup> Fiber Distributed Data Interface, 伝送媒体に光ファイバを用いた100Mbps のLAN規格。

データは毎年増加するものであるし,データベースシステムも自己増殖する ものである。コンピュータシステムはこれに対応できるものでなければならな い。また,コンピュータの能力・性能は1,2年の短期間に2倍になってきて いる(2.3.5参照)。こうした動きにも対応できなければユーザー離れが起こる 可能性が高い。スケーラビリテイが求められる所以である。

データ量の増加は,単純な新年度データの追加によるものだけではない。デー タを提供する機関は,CD-ROM などの新しいメディアの普及にともない,安 価に大量のデータを供給するようになってきた。例えばOECD貿易ファイル は1997年から,従来のオープンリール・テープ(MT)数本が,数枚のCD-ROMに取って代わられた。CD-ROMの容量は650MB超と,MTの200MB程 度に比べて圧倒的に大きい。テープでは毎年1年間分のデータのみが提供され たが. CD-ROM版では10年間の時系列データが圧縮された形で提供され、テ キストに変換した場合実に1.8GBにも及ぶ。メディアの大容量化にともなっ て研究機関が維持するデータの量は今後飛躍的に多くなるものと考えられる。

一方. コンピュータシステムの性能は,「ムーアの法則ii に従う形で指数関 数的に向上しつづけている。

上記のメディア容量の拡大にともなう供給データ量の増加も,このコンピュー タシステム全体の能力向上に裏打ちされてのことである。

このような状況下では,一時的に高性能を掴ってもそれ自体それほど意味が なく、常に高性能を維持できることの方が重要となってくる。時代の流れ、高 性能化に常に追随できるかどうかが問題なのである。データベースシステムは スケーラビリティの高いコンポーネントを用いて構築することが重要と認識す る所以である。

<sup>(</sup> 14) Intel創業者の一人であるGordon Mooreが1 965年に行なった「18-24カ月ごと に新しいチップの性能は2倍になる」という予測。この傾向が持続すると,コン ピュータの能力は指数関数的に大きくなるが、現在までこの予測はおおよそ正しい。 資料 [アスキー]に1982年以来の CPU などの性能向上が示されている。

サーバーシステムとしてのUnixワークステーション, Oracleデータベース, クライアントシステムとしてのPC, Windows95,ネットワークシステム,こ れらが研究所のシステム構成であるが,どれもスケーラビリティにすぐれたも のである。ある特定のメーカーに依存する特殊なもの(ことに汎用機)は採用 せず,極めて一般的な製品構成となっていて,今後の高性能化にも十分追随し ていけるのである。

2.3.3 ポータビリティ

コンピュータシステムをとりまく技術の変化は,年々激しいものになってい る。このような状況下において,システム自体のポータビリテイがシステムの 善し悪しを決めるもう一つの判断基準となる。

RIEBデータベースシステムの抽出・加工ソフトSECRETARYは,主に PL/I言語で記述され,データ更新などの周辺処理はJCLと呼ばれるジョブ処 理制御言語によって記述されている。この二つの言語は, IBM系の汎用機シ ステムに採用されているもので,それゆえ,SECRETARY を IBM 系以外の汎 用機に移植することは難しかった。またワークステーションに移植するのはよ り一層難しいことであった。このシステムは明らかに研究機関の機種選択の幅 を狭め,大型汎用機が主流の時にはまだ実害は少なくてすんだが,ダウンサイ ジングによるワークステーション中心の環境下ではこの2つの言語は全く用を なさない。

今後のコンピュータシステムの変化はますます激しいものになると予測され, データベースシステムはその時々に主流になるシステムへの移行を求められ続 けるだろう。そのためRIEBデータベースシステムではポータビリティを重視

<sup>(15)1960</sup>年代に発表されたIBM SYSTEM/360はその後の計算機システムの実質的 な標準となった。その後継機であるSystem/370を含めて.多数の互換機が存在し, これをIBM系の汎用機と表現する。

している。

PL/IやJCLで記述されたSECRETARYは明らかにポータビリティを欠如 している。それではポータビリテイを確保するには一体どうすればよいのだろ うか?一つの答えはどのシステムでも利用できる(商用の)データベースエン ジンを使うことであろう。データだけはテキスト形式に直せる形でデータベー スサーバーに保存しておき,それを抽出するデータベースエンジンに一般的な (16) ものを使う。時代のニーズに合わせてそうしたデータベースエンジンは機能を 強化し,それまでの資源を無駄にしない形で多くのプラットフォームで利用で きる形で変貌を遂げるであろう。データはテキスト形式であるのでどこにでも 移植は簡単である。異なったハードウェアに移植する必要があっても問題は少 ない。研究機関で独自にソフトを開発するにしても,どのシステムでも動く言 。<br>語,例えば C 言語で記述するようにすれば, ますますポータビリティは高ま るのである。

データベース・エンジンであるOracleはこうした要件を満たしている。大 型汎用機からパソコンまでさまざまなプラットフォームに互換性を保ちながら 。<br>移植され続けている。データベースの操作言語は ISO によって標準化された (19) SQLであり,他のRDBシステムとも互換性がある。

。<br>プログラミング言語としてはやはり ISO と ANSI によって標準化された C

- (16) Oracleにデータを読み込ませる前の段階では,どのデータもテキスト形式で用 意している。Oracleの内部形式は公開されておらず, Oracleに読み込ませた後の データの保存形式は不明。
- (17) ベル研究所においてUnixシステムを記述するために開発された汎用プログラミ ング言語。
- ( 18) International Organization for Standardization,国際標準化機構と訳さ れる。工業及び科学技術に関する国際規格の制定を行なっている。
- (19)現在の事実上の標準であるRDB問い合わせ言語。本来Structrured Query Languageの略であったが,現在では単にSQLとだけ記述されている。
- (20) American National Standard lnstitute,アメリカを代表する非営利の標準 化機関。

言語を採用した。C言語はもともとUnixシステムのために開発されたが標準 化などによって普及し,現在では最も多くのプラットフォームで利用できる言 語となっている。

データベース構築の際には細かな配慮も必要で,例えば,文字コードについ ては以下のことを考慮した。漢字は JIS 第一,第二水準文字のみを使用し,特 殊な文字・記号などは表示不可の文字(例えば'=')に置き換えてデータに保 (21) 存する。また,システム固有文字や外字も利用しない。これもデータのポータ ビリティを高めるための策である。

このように研究所の現在のデータベースシステムではポータビリテイを重視 しているのである。

#### 2.3.4 ユーザー・インタフェイス

エンドユーザーにとっては,使用法は直観的に分かるものがよくマニュアル なしで使えるものがベストである。データベースのエンドユーザーは毎日使う というのは稀で,1ケ月のうち1週間は集中して使うが他は使わないといった 場合が多い。複雑なコマンド体系では,データベースを使う度に,覚えていた はずのコマンドをマニュアルを見ながら思い起こす必要がある。それゆえユー ザー・インタフェイスはできるだけ直感的で,誰にでも自明のものがよい。

現在の一般的なユーザーが使用しているMicrosoft WindowsやMacintosh のソフトウェアは, GUIを利用している。例えばSECRETARY, TSP, STEPS で用いていたような,以前では多く見られたコマンド・ベースのユーザー・イ ンタフェイスは,もはや多くのユーザーにとって'馴染みの薄いものになりつつ ある。

<sup>(21)</sup> 例えば,富士通の汎用機を用いて作成された東洋経済海外進出企業データでは JEF 拡張漢字が, IBM の汎用機を用いて作成された興銀財務データでは IBM 固 有文字が含まれていた。これらの文字はすべて'='や'■'として格納している。 将来的には形の似た標準文字への置換などを検討した方がいいだろう。

RIEB データベースシステムでも,簡易言語による操作を避け, 極力 GUI を (配) 利用する。まず,最初の試みとして, WWWを利用したシステムを開発した。 データの抽出操作を, WWWを利用して行なうのである。WWWに代表され るインターネットサービスは,、ユーザーが毎日利用するソフトウェアの代表的 なものの一つである。これをフロントエンドにすることで,ほとんどマニュア ルを見ることなく作業ができる環境を作ることがここで重要なのである。

2.3.5 SECRETARYの再評価

ここでRIEBデータベースシステムとして長い間利用されてきたSECRETARY について,スケーラビリティとポータビリテイの面から再評価を試みたい。

SECRETARYは2.3.3で示したように, IBM系汎用機上に構築され,利用 されてきた。1979年以来,研究所では大型汎用機システムをほぼ4年ごとに更 新してきた。その性能は,2.3.2で紹介した「ムーアの法則」に従って,指数 関数的に向上してきた。

表2に具体的な性能向上の経過を,導入したモデルのメモリとディスクの容 <sub>量,MIPS</sub> の増加によって示す<sup>(a)</sup><br>量,MIPS の増加によって示す [日経]。また,表 3 に,同時期の Intel 社のパ (お) ソコン用CPUの性能向上をiCOMPの増加によって示しておいた[アスキー]・

両者をグラフで表示すると,図2のようになる。縦軸は対数でとってあり, 汎用機については1977年の M150を, Intel CPU については1978年の8086/

http ://www.intel.co.jp/jp/procs/perf/icomp/index・htm

<sup>(22)</sup> World Wide Web,インターネット上の情報掲示型のサービス。現在のインター ネットにおける最重要サービスの一つ。

<sup>(23)</sup> Million lnstructions Per Seconds, 1秒間に実行可能なCPU命令の数。必 ずしも正確ではないが,おおよそのCPU処理能力の目安となる。

<sup>(24)</sup> HITAC 8350は汎用機ではないが参考までに加えた。現行モデルのM640 / 45E は1999年まで利用予定であるためグラフは1999年までとした。

<sup>(25)</sup> iCOMP (Intel Comparative Microprocessor Performance) , Intelによる 性能指標。Intel製CPUの性能比較の目安になる。メーカーであるIntel自身に よる iCOMP の数値で性能向上を見るのは厳正さに欠けるかもしれないが、他に 妥当な数値がないためこれを採用する。

| 導入時期      | メモリ容量  | ディスク容量          | MIPS |  |  |  |
|-----------|--------|-----------------|------|--|--|--|
| 1974年2月   | 256 KB | 120 MB          | 0.14 |  |  |  |
| 1976年12月  | 2 MB   | 1 GB            | 0.23 |  |  |  |
| 1983年9月   | 8 MB   | 5 GB            | 1.49 |  |  |  |
| 1987年12月  | 24 MB  | $12 \text{ GB}$ | 4.07 |  |  |  |
| 1992年 2 月 | 64 MB  | 25 GB           | 6.22 |  |  |  |
| 1996年2月   | 96 MB  | 40 GB           | 9.94 |  |  |  |
|           |        |                 |      |  |  |  |

表2:研究所が導入した汎用機の能力変化

表3 : Intel CPUの能力変化

| iCOMP |
|-------|
| 0.6   |
| 1.9   |
| 2.5   |
| 15.0  |
| 29.7  |
| 81.5  |
| 222   |
| 127   |
| 303   |
| 483   |
|       |

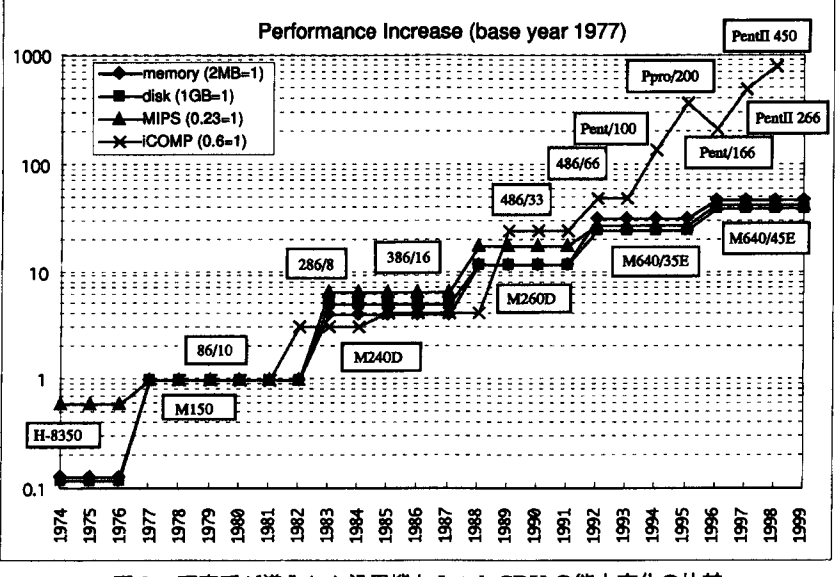

図2:研究所が導入した汎用機とIntel CPUの能力変化の比較

<sup>1</sup> 0MHzをそれぞれ1とした比率で示した。

汎用機については,1977年のM150以来,指数関数的に性能が向上してはい るが,その度合いは年を追うごとに緩やかになった点に注目すべきである。こ れは研究所の導入した大型汎用機に限ったことではなく,汎用機そのものの性 能向上が鈍ってきたためである。

これに対してIntel CPUの性能向上は,止まることなく指数的に伸びてい る。1980年代までは、汎用機の性能と, Intel CPU の性能はほぼ同じペースで 向上してきたが、1990年代に入ってから汎用機の性能向上は鈍り始め、逆に Intel CPUの性能向上は一層著しいものとなってきた。1990年代はまさにダウ ンサイジングの時代であり,この時期はパーソナルコンピュータを含む小型計 算機の性能の向上が急で,大型汎用機はこれに追随できなかったことをはっき りと示している。

SECRETARYは1981年頃に作成されたシステムであり、大型汎用機が コンピュータの主流であった時代のプログラムであった。汎用機の性能は SECRETARYが稼動していた15年以上の長期間にわたって向上しつづけてい た。しかし時代の流れとともに汎用機の性能向上は緩慢になり,その結果 SECRETARYの処理能力向上も期待できなくなった。

SECRETARYのポータビリティが高ければ、汎用機ではない別のタイプの コンピュータ,例えば1990年代以降急速に性能を向上させてきたマイクロプロ セッサを利用したワークステーションなどに移植することによって, SECRETARY の処理能力向上は維持できたであろう。しかし2.3.3で議論したように, SECRETARYの開発言語がPL/IとJCLというIBM大型汎用機システム用の ものであったため,IBM 系汎用機以外のシステムへの移植がほとんど不可能 であった。

これが原因で SECRETARY は汎用機から離れることが出来ず.研究所は SECRETARY利用によるデータベースという極桔から長期間逃れることがで

きなかったのである。しかし,性能の相対的低さと使い勝手の悪さから次第に ユーザーの汎用機ばなれがおこり、ワークステーションを導入し SECRETARY とはまったく別のシステムを新たに構築する必要に迫られたのである。

#### 2.4 RIEBデータベースの実際

現在のRIEBデータベースシステムについて,例を示しながら説明する。

#### 2.4.1 構成の概念

RIEBデータベースシステムの構成の概念図を次に示す。

左がユーザー側で,右がサーバー側,その2つを結ぶのが真中のネットワー クサービスである。

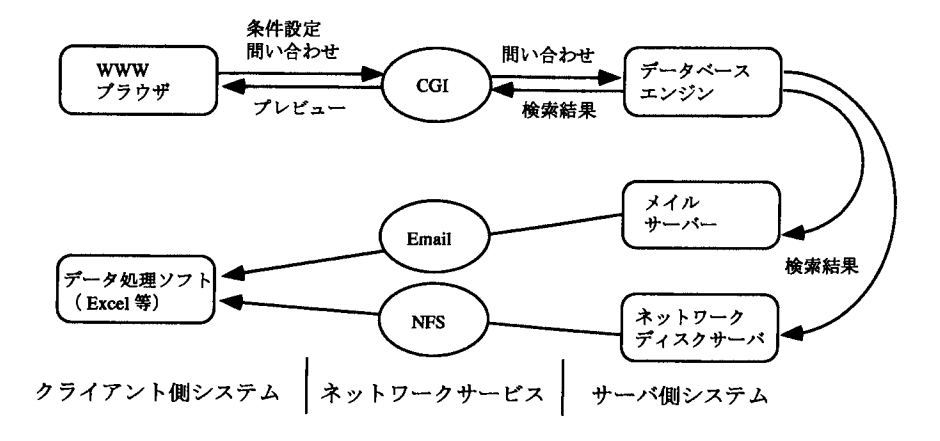

図3 : RIEBデータベースシステム概念図

 $\overline{B}$ 

<sup>(26)</sup> RIEBデータベースシステムは開発の途上にあり,ここに示された構成は変化し ていく可能性が高い。

図3の左側のクライアント側システムは,普通のパソコンに好みのソフトウェ アを導入したものである。Netscape NavigatorなどのWWWブラウザ, Eudora などのメイルユーティリティ, Excelなどのデータ処理ソフトをパソコン上に 導入する。こうしたソフトは同じ機能を持つものなら何であっても良く、特定 のソフトウェア製品に限定されることはない。Netscape Navigatorの代わり にMicrosoft lnternet Exploreであっても良いのである。

右側のサーバー側システムは,いくつかの機能に特化したワークステーショ ン群で構成する。ワークステーション何台で実現するかは,その時の設備状況 に依存するが,1998年10月現在の研究所では2台で実現している。データベー ス・エンジンとしては, Oracle及び自作プログラム群によるものの二種類を データの量や性質によって使い分けている。

このクライアントとサーバーの両者を結ぶのがさまざまなネットワークサー ビスである。サーバー,クライアントの両サイドで機能する必要があるため, なるべく一般的なものを使用または作成して利用している。

(") CGIはWWWシステムで標準的なブラウザによるプログラム起動のインタ フェイスである。起動するプログラムに対して,各種のパラメタ設定などが可 能である。Email によるデータの受渡しは現在普及している SMTP や POP を (釦) 利用している。ネットワークディスクへのアクセスにはNFSを用いている。 NFSはUnixワークステーションでもっとも普及しているファイル共有システ ムである。

<sup>(27)</sup> Common Gatewav lnterface

<sup>(28)</sup> Simple Mail Transfer Protocol,現在のインターネットにおける事実上標 準のメイル転送手順。

<sup>(29)</sup> Post Office Protocol.同じくインターネットにおけるメイル参照手順の一つ。

<sup>(30)</sup> Network File System, Sun Microsystems社が開発した,ファイル共有シ ステム。
#### 2.4.2 操作方法

RIEBデータベースシステムは,すべてWWWによる操作インタフェイス をもち,共通の簡単な操作で作業を行うことが出来る。データベース利用者の ためのマニュアルは93ページの第7章以降に改めて書くのでここでは簡単な紹 介に留める。

図4に典型的な例として日経総合経済ファイルの操作インタフェイスを示し ておこう。

ユーザーはWWWブラウザで次の手順でデータベース検索を利用する。

- 1.利用者はWWWブラウザで抽出したいデータの条件を指定する。
- 2. 実行結果を WWW ブラウザ上でチェックしデータの検索条件をさらに 絞り込む。
- 3.抽出結果は電子メイルの添付ファイルによる送信,またはネットワーク ディスクに対する書き込みによって利用できる。
- 4.ユーザーは電子メイルまたはネットワーク・ディスクに該当ファイルを 見つける。見つかった抽出データはそのままExcelなどのアプリケーショ ンで表示でき,それを更に統計分析ソフトなどによって分析・加工する ことができる。

検索項目はポップアップメニューやチェックボタンなどにより,入力・選択 するもので, WWWブラウザの一般的な機能を利用して検索条件が指定出来 るようにしている。

具体的な条件設定・検索実行の方法については,94ページの,7.1にまとめ たので参照されたい。

# 2.4.3 データベース検索結果の取得方法

図3で示したように,ユーザーは検索結果を何通りかの方法で取得できる。 プレビューとしてのWWWブラウザによるもの,そしてメイルでの送付,ネッ

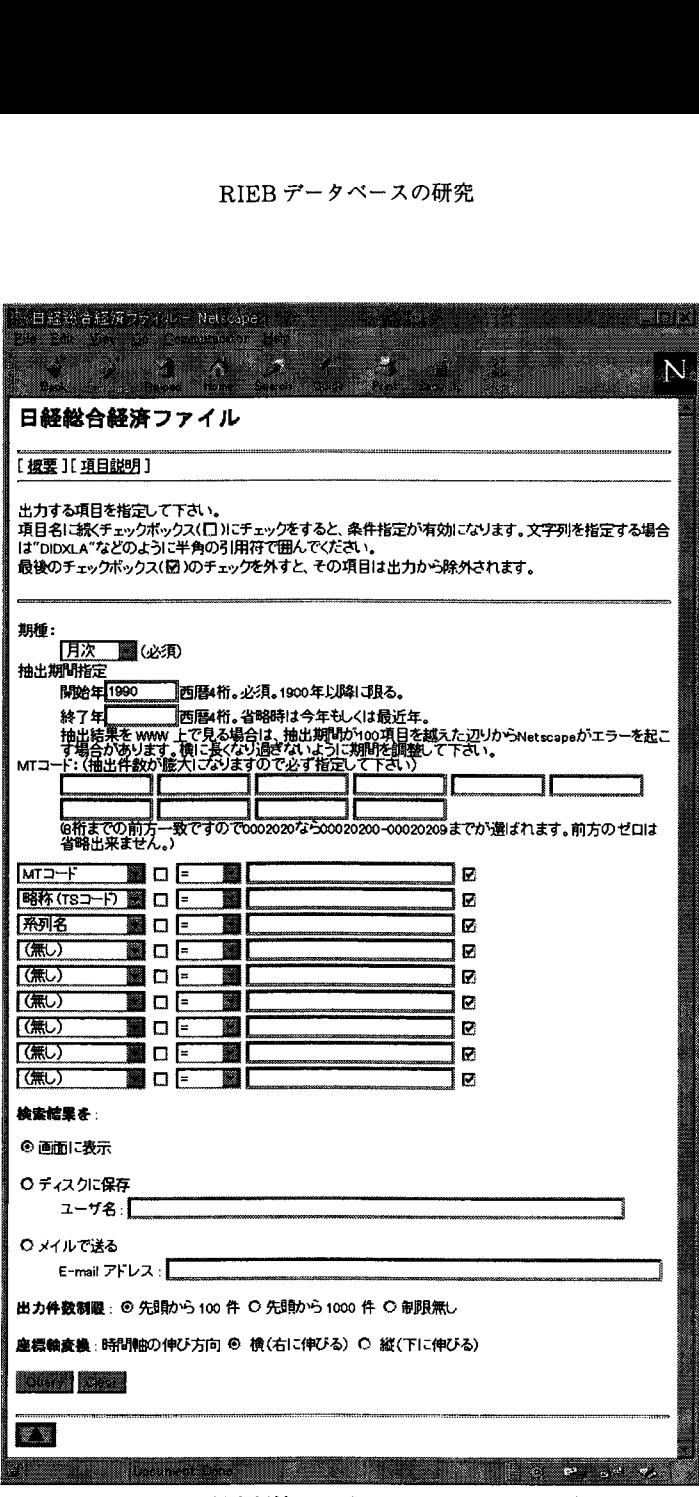

図4:日経総合経済ファイル WWW インタフェイス

(31) トワークディスクへの出力が代表的なものである。これ以外にも FTP により, 出力したネットワークディスクのファイルをパソコンに取り出すことも可能で ある。利用者からの要望によって,他の方法によるものも追加することができ る。ネットワーク技術の進歩により新しい形態・プロトコルでのサービスが利 用可能になったときでも柔軟にそれに対応できる。

このように一見サービス過剰の感がして無駄があるように見えなくもないが、 多くの経路を用意することがシステムの柔軟性となり,ユーザーにとっての便 利さにつながると考えている。将来どこで,どのような形でユーザーがこのデー タベースを使うか予想できないが,このようにフレキシブルなシステムにして おくと,どんな場合でも対応が容易であるはずである。つまり,複数の経路を 用意し,サーバーとクライアントが独立にいろいろな作業が出来るという緩や かな関係が,システム全体の柔軟性,ポータビリティを実現する。

<sup>(31)</sup> File Transfer Protocol,ファイル転送のためのプロトコル,またはその機能。

# 第3章 データベース・データの標準化

データベースを作成するにあたって,重要な最初のステップは,いかにデー タを整理し,どのような書式でデータベースのファイルとして書き込むかであ る。一旦保存したデータファイルからいかに任意のデータを抽出するかはデー タベース検索プログラムの問題であって,これは次章以下で議論する。本章で は,経済経営研究所でこれまで維持してきた大型汎用機上のデータベースを拡 張して,ワークステーション上で稼動するように,新しいデータベースシステ ムを再構築するにあたって問題となった点を詳述する。

RIEBデータベースのデータは,基本的に,外部機関から多くはMTで購入 している。例えば,多国籍企業データは東洋経済新報社から,日経総合経済ファ イルは日本経済新聞社から毎年継続的に購入している。こうしたデータは一見 マニュアルに従って簡単に処理できそうであるが,実際は複雑な問題が多々存 在する。データそのものの問題に加えて,一般的に,次のような問題がある。

1.データの収録形式が提供機関ごとに異なっていること

2. キー項目の値,コード体系について汎用性がないこと

3. 不正なデータが含まれている場合があること

4.一般的なデータ処理で扱えないサイズのデータがあること

5.月次,四半期,年次データなどがコンシスタンシーに欠けること

データの形式は提供される機関ごとにまちまちで,ことにコード体系・デー タの型などが多様である。データベース作成側で時間を惜しんで,こうしたデー タをそのままユーザーに提供するなどの簡易なやり方をすると,ユーザー側か らみれば,ユーザーフレンドリーでもなく,効率的でもない。ユーザーはまず 仕様や例外を調べることから始めなければならないために,データベースに習 熟するのに相当時間がかかってしまう。ユーザーのデータベース離れを誘引す

るかもしれない。データの形式やデータの型は,標準的なものをまず構築して, それにあわせて,各機関から購入したデータを整理し,データベースサーバー にデータベースファイルとして書き込み,保存することとした。このプロセス を,本書ではDBデータの標準化と呼ぶことにする。実は,データの準備とい うのは,このDBデータの標準化の作業を意味する。

以下では,実例をあげながら,DBデータの標準化の各ステップを示すこと にする。最後に標準化の意義について述べる。

#### 3.1 データ形式

まずデータの形式の多様性について書こう。メディアの形態,文字コード, 単位など,およそデータについては形式がそれぞれについて異なっているのが 普通である。

メディア:MTは普通1/2inchオープンリールテープ,であるが,時によって は8mm Exabyteテープ, 4mm DATテープ,で提供される場合がある。ま た最近ではCD-ROMでの提供も増えてきた。このようにメディアの形態は多 様であるが,それのみならず,テープ等の磁気メディアに関してはそれぞれ記 録密度の相違もある。RIEBデータベースのデータ受け入れに関しては、ほと んどのものがオープンリールテープであるが, OECD貿易ファイルの最近の ものはCD-ROMで受け入れている。

 $(32)$   $(33)$ 文字コード:1バイト文字にはASCII, EBCDIC, EBCDIKがあり,さらに日 立は特殊なカナまじりのEBCDICを使用している。2バイト文字ではさらに

(34) 国内で作られた, EBCDIC符合の英小文字部分をカナに置き換えた文字コード。

<sup>(32)</sup> American National Standard Code for lnformation lnterchange, 1963 年にアメリカで標準化された文字コード。現在でもパソコンやワークステーション などで広く使われている。

<sup>(33)</sup> Extended BCD Interchange Code, 1964年にIBMによって定義された文字 コード。IBM 汎用機を中心に使われている。

事情は複雑で, JISでもシフトコード付き, 無しのもの. Shift JIS.  $^{(35)}_{\sim}$  EUCと いった比較的良く使われるものから,JEF,KEIS,IBM ホストコードと汎用 機で頻繁に使われるものまで,実に多種多様である。RIEB データベースでは, クライアントのパソコンシステムに合わせて1バイト文字はASCII, 2バイト 文字はShift-JISでコードを統一することにした。また,2バイト文字の英数 字記号は,コードの統一のため可能な限り1バイト文字に置き換えることとし た。

。<br>**数値表現**:可視表現,バイナリ,パック形式,ゾーン形式, BCD などさまざ (43) まな形式がある。バイナリ形式ではエンデイアンの相違に注意する必要がある。 符合,小数点位置:符合についてはパック10進法や,可視表現で全く独自に符 合カラムを設ける場合などがある。小数点位置はさらに複雑であり, COBOL やPL/Iでは,仮想小数点形式が採用されていて,この形式をよく見かけるが, 定式はない。例えば日経総合経済ファイルでは,15桁中の下から5桁めに小数 点位置を固定した上で,小数点以下の有効桁数を別カラムに一桁の数値で指定 している。

欠損値:単純に空白あるいはヌルコードが入る場合もあれば,欠損値を示す項 目を別にとる,特定値(NA, -, 99など)を入れるなどさまざまである。例えば 日経総合経済ファイルでは,特定値-9999999999.99999が欠損値を示す。

- (35) JISが規定した漢字のための文字セット。
- (36) マイクロソフト社が開発した,パソコンで広く使われる漢字コード。
- (37) Extended Unix Code, Unixで漢字を利用するために標準化された文字コー ド。
- (38) 富士通汎用機で使われる漢字コード。
- (39)日立汎用機で使われる漢字コード。
- (40) IBM汎用機で使われる漢字コード。EUC, JEF, KEISなどと違い, JIS文字 セットと根本的に異なるため,変換が困難である。
- (41) OS,言語, CPUの内部表現そのまま。
- (42) Binary Coded Decimal,二進化十進符合。
- (43) CPUのバイト並び方向。例えばインテル系プロセッサとSparc系プロセッサで はエンディアンが異なる。

単位:通貨単位などについても同じ変数が,年によって定義が異なっている場 合がある。ある年次までは数値項目に '1000'. 通貨単位に 'US\$' となってい ても, 翌年から '100' '万US\$' と変更してある場合もある。同じ名前の変数 で,単位が%になったり,1985年を100とした指数であったりする場合もある。

これらの形式の相違は,マニユアルを丹念に読み,それで判読できなければ データ出版元へ直接聞き合わせることになる。データを整備するということは, このように極めて労働集約的な作業である。データの性格を熟知する必要があ り,この面での専門家の育成も必要である。余談になるが,オーストラリア国 立大学の経済関係のデータベースを維持している豪日研究センターでは,デー タに非常に詳しい職員一人が長年,こうしたことを担当していた。

# 3.2 キー項目のコード

#### 3.2.1 異なったコード体系

経済・経営データにおいてキーとなる項目のコード体系は標準化されていな い。

例えば国コードは、IMFは数字3桁、MT提供のOECDデータは数字4桁 の,いずれも独自のコードを用意している。ただ,新しい動きもある。OECD は1997年, CD-ROMで貿易ファイルを提供し始めたが,この際,アルファベッ (") 卜3桁のISO 3166-1で規格化された国コードを基本に,わずかに拡張したコー ドを用いるようになった。希望的観測であるが,各データベース提供機関独自

 $(44)$  ISO 3166-1: 1997, Codes for the representation of names of countries and their subdivisions - Part 1: Country codes は, ISOが定めたアルファ ベット2文字,3文字,数字3桁による国コードである。日本はJP, JPN, <sup>392</sup> となる。二文字コードは(イギリスがgbではなくukを用いている例外を除き)イ ンターネットのドメイン名にも利用されている。 http://www.iso.ch/cate/d24591.html, ftp://ftp.ripe.net/iso3166-country codesなどを参照。

のコードの使用は,今後減少していくであろう。

貿易業種は一般的な標準国際貿易分類(SITC )が使われているようである。 これにしても, Rev.2を使うのか, Rev.3を使うのかといった問題は依然残さ れている。OECDの貿易ファイルについて,ある年次まではRev.2で,その 翌年から Rev.3 といった場合, 時系列全体をデータベース化するためには, Rev.2とRev.3のコード変換表を用意して,どちらかのコード体系で統一する 必要があるのである。

国内のデータについては,残念ながら,東洋経済新報社の海外進出企業用の 産業区分も, SITCとまったく違った独自コードを使っている。日本経済新聞 社の国内の会社コードも独自のもので,国内で一般に普及している企業識別コー ドたる4桁,ないしは5桁の証券コードとは異なっている。ちなみに日本興業 銀行は4桁の証券コードを使用している。

以上,簡単にみたようにコード体系は各データによってまちまちのものが採 用されている。やむをえない側面もあるが,今後はデータ提供機関の方で, ISO等々での規格作りを促進し,それを積極的に採用すること,時系列の途中 で,違ったコードを使う必要が生じたときには,新しい基準で古いデータも見 直して提供することなどが望まれる。

現状では,しかしながら,これは望むべくもない。したがって,現在の RIEBデータベースシステムでは,データ提供者が用意するコード体系をその まま採用することとした。

#### 3.2.2 コードの一貫性

経済・経営データは日進月歩の拡張をみせている。そしてデータ項目自体が 頻繁に変わる。企業コード,国コードなどがキー項目として利用される場合が 多いが,企業の統廃合,新規参入は毎年起こるわけであるし,国家にしても旧 ソ連の崩壊により,リトアニア等新しい国が沢山誕生した。

もう少し詳しく言うと,国内企業のコードについては,標準的な証券コード は4桁整数であり、扱える数が少ないため、上場企業の変遷にともなって、以 前に倒産した企業のコードをしばらく経ってから新しい企業に割り当てるなど の処置が行なわれきた。新しく5桁コードも用意されてはいるが、余り利用さ れていない。

このような状況にあるため,長期にわたる時系列データを扱う場合には,コー ドの一貫性をいちいち確認しておく必要がある。単純な入れ替わり程度であれ ば,データを補正し,DBデータの標準化をはかることも有効であるが,コー ドの変化が頻繁で多数ある場合,データからコードの変遷を追跡して対応する 。<br>のには非常な手間を要する。完全な修正を目指すより,多少妥協して,常に新 しいデータを入手し,過去のデータもすべて新しいコード体系のものに入れ換 える方が有効であろう。コード体系の変化を視野に入れた,現実的なメンテナ ンス計画を立てることが重要である。

### 3.3 スクリーニング

コード体系の問題が解決できたとしても,データそのもののエラーは避けが たい。人の手で,一次データが入力されている限り,単純なミスが含まれると 考えていた方が良い。

通常,データ提供機関が,どのようなデータのチェック体制をとっているの かは明らかにされないが,データソースから入力,出版する過程のどこかでミ スが発生することは避けられない。

<sup>(45)</sup> 例えば時系列データとしての利用を余り重視していない東洋経済海外進出企業ファ イルなどにおいては,国コードにかなり頻繁な入れ換えが行なわれていた。このデー タをDBデータの標準化を実施するために,国コードの変遷も合わせて追跡した が,それにはツールを使っても30時間以上を費やし,それでも修正は完全にはでき なかった。現在は追跡した情報とともに利用に供している。

このために,仕様上あり得ない値がデータに含まれることがある。例えば, 以下のようなケースである。

- ・文字項目にヌル記号が含まれている。(132ページ7.5.4参照)
- ・採録開始時期の日付が,採録終了時期より後になっていたりして矛盾があ る。(同上)
- ・JEF漢字項目の空白コードとしてx4040とxA1A1の二種類がある。(110 ページ7.2.3参照)

こうした明らかなミスをそのままにして,データ提供機関からデータが提供 される場合がある。これはMTでのデータ提供の場合のみおこりうることで はなく,出版物でも誤字・脱字があるのと同じである。しかし,こうしたミス をチェックすることなく,データベースとしてサービスに出すと,ユーザーは 誤った統計データに気づかず,間違った統計分析結果を導くといった,深刻な 問題を引き起こすことになる。

現実的な自衛対策としては,受け入れ側で上記にあげたような事例があるか ないか,ある程度機械的に検証するしかないであろう。正しいデータが何であ るかを受け入れ側で調査し判明するものであれば,入力し直すなどの対処が可 能であるが,普通は望むべくもない。

つまり,データ受け入れの段階でデータの信頼性を検査し,異常の発見でき なかったデータのみをデータベースに収録するということが出来る最大限の自 衛手段なのである。この作業をスクリーニングと呼ぶ。

データの不正パターンはさまざまであり,過去に受け入れたデータの場合は ある程度,どのような矛盾があるか見当がつき,機械的にチェックすることも 可能である。しかし,初めて受け入れる時にはそのデータに最適の方法で自動 的,機械的に検査することはほとんど不可能である。全ての項目について,デー タ仕様書とデータ内容を見比べながら,各項目ごとに個別に確認する作業を繰 り返すしかない。この作業は基本的には手作業で,検査ツールもその度ごとに

新たにプログラミングすることになる。

現在では,こうした作業がデータベース管理者の大きな負荷となっている。 データ利用の促進のために,データの信頼性についての情報公開が必要であろ う。データ提供機関がデータの整合性のチェックの有無,その方法など,情報 公開してくれれば受け入れ側の作業も楽になる。我々も利用ライセンス契約に 反さない範囲で,データの検査内容を公開していきたいと考えている。

#### 3.4 多倍長データ

経済・経営データにおいては,金額,数量などに整数値を用いる場合が多く, その桁数も一般に大きい。

現在の通常の計算機は,整数を32bitsで表現している場合が多い。符合の 1bitを除いた31bitsは 2<sup>31</sup> = 2,147,483,648であり、10進数で10桁でしかない。 確実に扱える範囲となるとさらに9桁までとなり,符合なしとして32bits全部 扱えるようにしても,やはり9桁どまりである。経済・経営データで9桁は日 常的であり、20桁程度までは十分ありうる。2<sup>10</sup> = 1024 ≅ 10<sup>3</sup> であるから、10 准数で20桁となると、楽に70bits程度になってしまい、最近ようやくプログラ ミング言語で普通に扱えるようになってきた64bits整数でも不充分である。

この種の,計算機がネイティブに扱えない桁数を多倍長という。これら多倍 長の数値を扱える環境が必要である。 Oracleデータベースを含めてデータベー スシステムは一般に多倍長整数に対応しており, Oracleデータベースの中で は,多倍長の整数はそのまま保存できる。Excelなどのソフトウェアにおいて も,有効桁数がまだ15桁程度であるが,それでも多倍長演算はサポートされて おり,クライアント側で20桁程度の処理が問題なくこなせる環境が徐々に整い つつある。

問題は利用するシール群で,それがC言語で記述されていた場合は, 32bits

整数の限界で計算誤りを起こす場合がある。COBOL, PL/I言語などでは多倍 長計算をサポートしているが、自作のツールについては、桁数が十分に確保さ れていることを確かめる必要がある。PL/Iで記述されているSECRETARY においても,整数桁数は10桁程度に制限されており,それ以上の値を持つデー タは扱えない。

新しいこの RIEB データベースシステムでは、ツール群は必要がない限り整 数項目でも数値として扱わず,可変長文字列として処理することで多倍長数値 に対応した。数値として演算する必要が出た場合は、C言語で開発した多倍長 演算ライブラリを用いて処理している。ちなみにこのライブラリでは、50桁以 上の有効桁数の計算が可能となっている。

# 3.5 年換算データにおける過去の年次の補正

経済・経営のデータでは年次と年度が区別される。ことに経営のデータでは, 例えば,決算データは決算の期日が変わったりすると,年度に換算して,他の 企業データと比較可能なように補正する場合がある。こうしたデータの修正処 理において問題が往々にして生じる。

日本興業銀行の財務データファイルの場合の年換算における問題については 145ページの7.7で述べているので参照されたい。

興銀のケースでは,過年度の全てのデータについて遡及して修正したものが 提供されていれば,問題はなかった。一部のみを修正し,かつ,その詳細が仕 様書に十分説明されていなかったことが問題をより複雑にした。

もともと,整合的な時系列データを提供するために補正を行っているのであ る。その補正の意味を正確に掌握した上で,データの最終的なチェックを行わ ない限り,問題は大きくなる一方であろう。

# 3.6 分散処理とエンドユーザ一指向からみた標準化の意義

DBデータの標準化したものは,そうしていないデータに比較して信頼性が 増し,かつ取り扱いが容易であることは自明であろう。

標準化によって,ユーザーはデータの使用に関して迷うことなく,目的のデー タを検索・抽出して,本来の統計分析に移行することが出来る。標準化せずに, 提供機関のオリジナルなデータをそのまま使う場合には,いちいち仕様や例外 に注意しながらデータ処理を行なう必要があり,非効率は免れない。

まさにDBデータを標準化することの意義はここにある。コンピュータはま すます分散処理環境を強化し,エンドユーザー指向を強めている。そのため従 来では集中処理システム側で行われていた例外データの処理などもエンドユー ザー側に求められるようになった。こうした傾向のもと,DBデータの標準化 の意義は一層高まるものと思われる。その理由は以下の通りである。

2.1でコンピュータのダウンサイジングとその普及によって, データの利用 者の裾野が広がってきたことを議論した。その一方,3.3で述べたように,デー タのチェックを含むデータの質を向上させる作業はデータ提供機関に任された ままであって,それがどのようになされているかについては情報公開されてい ない。エンドユーザーが真面目にデータ分析をしようとすればするほど,デー タの質を確かめるだけで多くの時間がとられることになる。ユーザーが無意識 のままエラーを含んだデータを使って分析し何らかの結論を出したとすると, それは大きな社会的問題となりうる。

したがって,データ処理のエンドユーザー指向,分散処理化にとって,受け 入れ時点での厳密なデータの標準化は必須の要件なのである。

厳密なデータの検査とDBデータの標準化のプロセスは, RIEBデータベー スシステムの開発・維持の中枢を占める。この作業は極めて労働集約的である ことから,研究所機械計算室には大きな負荷でもあるが,その意義は大きく,

標準化したデータの価値、そしてこのトータルなシステムの信頼性は今後上がっ ていくことであろう。

# 3.7 データ提供の新傾向: CD-ROM化の問題

最近では, CD-ROMが普及し,価格も安くなり,PCで利用できることか ら,個人で購入するケースも増えている。操作性も非常によくなっており,ネッ トワーク対応のものも発売されている。CD-ROMサーバーを構築して,ネッ トワーク対応CD-ROMをそのままの形で,所員の利用を図るというのも一手 であろう。また,著作権が許せば,各研究者のハードディスクに丸ごとコピー して利用するというオプシヨンもある。

ただ, IFS, 日経 NEEDS, DRI Basic Economics, World Development Indicators等々と揃えていくと、コストもかかり、操作法もすべて覚えるので は億劫になる。日経は契約をすれば,オンラインでIMFのデータも含めてカ バレッジの広い経済・経営データを提供してくれる。しかし,高価なこともあ るがそれ以上にそのような日経のデータは必ずしもすべての研究者のニーズを いつも満たすとは限らない。とはいえ,データを必要とするケースがそれほど なく,量もさほどでもない場合は,日経などと契約して独自のデータベースを 作らないというオプションの方が,コストパフォーマンスに優れているのかも しれない。研究所では,機械計算室という組織があり,コンピュータの専門家 が常駐し,予算があり,ユーザーは常時多くのデータを利用するという環境下 にあったので少し話が違う。所内用にデータベースを開発,維持,研究する方 が,効率的なのである。

ここ数年のあいだに. CD-ROM によってデータが提供されるようになって きたことは,個人ユーザーにとっては歓迎すべきと思われるが,データベース を開発維持していく立場からすると必ずしも楽観はできない。

CD-ROMを含めた新しい大容量メディアの登場によって、提供されるデー タ量がそれを扱うコンピュータシステムにとって大きくなり過ぎてしまうこと が起きはじめている。

これだけなら量的な問題で済み,ハードディスクやネットワーク機能を増強 するだけで済むが、パソコンで使うことを前提に提供されるデータは CD-ROMに添付される検索ソフトウェアを通してのみ利用可能な場合が多い。こ れをRIEBデータベースに組替えようとすると,途端に大きな障害となってし まう。

以下にその具体的な例を一つ示そう。OECD貿易ファイルのケースである。

#### 3.7.1 0ECD貿易ファイル

OECD は1993年までは磁気テープでデータを提供してきた。データは固定 長の単純なフォーマットで記録されており,そのフォーマットも公開されてい た。これを利用するには,コンピュータの専門家(SE)が処理可能な形式に変 換することをまず行った。SEならずとも,多少のプログラミングができるユー ザーならば,容易にそれが行なえた。

データ提供の形態がCD-ROMとなったとき, Windows上で簡単にデータ の検索, 抽出ができるアプリケーションソフトウェア Bevond 20/20 が添付さ れてきた。これはGUIベースの実に分かりやすいユーザーインタフェイスを もったソフトで,エンドユーザーでも簡単にデータにアクセスできるようになっ たが,データはアプリケーション専用のフオーマットで記録されることとなった。 このため、添付されたアプリケーションを用いる以外の方法でデータを利用す ることができなくなってしまったのである。

添付されているアプリケーションは万能ではない場合が多いため、ユーザー

<sup>(46)</sup> Bevond 20/20, カナダの IVATION Datasystems Inc. 製アプリケーション。 Windows対応。http ://www.ivation.com/

がより自由な分析を自分たちのシールで試みたいと感じることは多い。

もう少し。具体的に Beyond 20/20の問題占をあげてみよう。

- レポート国ごとに個別のテーブルを用意し,それを検索するようなシス 1 テムが組まれている。したがって,複数のレポート国を対象に検索する ときには,対象国ごとに何回も同じ操作を繰り返さなければならない。 結構,面倒な操作が必要となり,オペレーションミスを引き起こしかね ない。
- データ更新は一年に何回かあるが,更新のあったレポート国のみのCD-2 ROMが提供されるため,最新のデータを参照するためには,どの国に 関してはどのCD-ROMを参照するべきかを把握しておかなければなら ない。また,ひとまとまりのデータが数枚のCD-ROMにわたるという のも気にかかる点である。

上記の点は,常に全件を含む最新のデータを,過去のデータとの整合性をと りながら,ワークステーシヨン等に移行し,維持し,検索に利用することで解 決できる。Beyond 20/20はPCでのCD-ROM検索にのみ対応しているため, 構造的にワークステーションに移行したデータに対して機能しないと思われる ので検索システムは自製せざるを得ない。

これを可能にするには,ハードディスクに保存するデータが一般的な形式で あること,そのフォーマット仕様が公開されていることが最低限必要であるが, OECD貿易ファイル及びBeyond 20/20はこれらの要件を満たしていない。

(47) ただ, Beyond 20/20には検索結果をdBase形式やCSV形式といった,一般 的なフォーマットにデータ変換して,ファイルとして保存する機能があるため,

<sup>(47)</sup> アシユトンテイト社が開発したパソコン用RDBMS。

これを使って,全件を使いやすいフオーマツトに変換し,フアイルに保存する こととした。そしてこのデータファイルを検索するプログラムを独力で開発す ることにしたわけである。

問題は,しかしながら,レポート国ごとの全データを変換し,ファイルに出 (銘) 力するには高速のデスクトップパソコンでも相当の時間がかかるうえに,この 作業をレポート国分,30回も繰り返し行なわなければならないことである。

この方法で作り上げた二次処理可能なデータは,一国あたり70MB程度,全 レポート国合計で2GBを超えるサイズになり、当然、処理に必要な作業領域 もギガバイト単位のものとなった。現在のワークステーションとディスクの速 度では,ギガバイト単位のデータ処理には常に1時間単位の時間を要する。

CD-ROMで提供されるデータが,MTの時のように,フォーマットが公開 され標準的な手順で読めるなら, Beyond 20/20を使わずとも, CD-ROMから 直接データを読むことができるので,相当楽になる。しかし, Beyond 20/20 でのみ読めるようCD-ROMに保存されたデータを読み取るプログラムを独自 に作成することは非常に困難である。趣味的にトライすることは出来ても, ソ フトが変われば同じ努力を2度3度としなければならない。

我々は,そこでCD-ROMにMTのときのように一般的で単純な形式で保存 したものを提供してもらえないか,提供する予定はないかということを OECDに問い合わせたが,そのような予定はないとの回答が返ってきたのみ である。

### 3.7.2 CD-ROM 化に際して望まれること

以上述べたOECD貿易ファイルのCD-ROMで起こった問題は決して特別 の場合ではない。日本経済新聞社が提供するCD-ROMデータでも同様の状況.

<sup>(48)</sup> Pentium 200MHz/64MB/12倍速CD-ROM/Windows95のマシンで,約2時 間を要する。

(49) 対応である。ただし日本経済新聞社はCD-ROMと並行にテープによるデータ 提供もあるので,我々はCD-ROMの利便性より,テープの汎用性を選択し, 運用している。しかしテープでの販売量は限られてしまう。企業としては, CD-ROMを大量に販売する方が,利益につながるであろうから,今後もこの 傾向は続くであろう。

データが新しいメディアで安価に提供され,ユーザーからみてコンピュータ のスペシャリストやサービス機関に頼らずとも使えるというのは,確かに望ま しいことである。オープンリール・テープは,そのドライブ装置自体も非常に 高価なもので,物理的に大きなサイズに比して,扱える容量の小ささ,また保 存管理の面倒さなどから,現在では,大変扱いにくいメディアとなっている。 これに比較して, CD-ROMは,今やほとんどのコンピュータで標準に読むこ とができ,コンパクトな大きさ,長期間保存がきくこと,複製が容易なことか ら,ユーザーから見ても,データ提供機関から見ても,魅力のあるメディアな のである。

このように考えると,販売対象がそれまでの研究機関から研究者個人へと変 化し,それに呼応するように,データ提供が大量のデータと,それを検索する ソフトをつけたCD-ROMとなり,それ自体が完結したシステムとなった。

その結果が,特定のアプリケーションのみで読めるデータの提供なのである。 このことで,データは欲しいものの,添付される検索ソフトでは機能的に満足 できないユーザーのフラストレーションは高まることとなった。

新しい利用者層のために変化することは重要であり歓迎したい。しかし,従 来のオープンでよりシンプルな仕様でのデータ提供がなくなることは,データ 処理の可能性そのものを小さくしてしまうことを意味し,まるで既製服のみが 市場に出回り、テイラーメイドの服を着用できない社会の到来のような、面白 みのないデータ利用環境になるのではなかろうか。

(49)多くのデータがオープンリール型と8mmテープの両方で用意されている。

CD-ROM化してデータを提供する際には,オリジナルデータを初 オリジナルデータを扱いやすぐ オープンな仕様のもとに提供する手段が用意されることを望みたい。

。。<br>この点は、第6章でまた論じることにする。

<sup>(50)</sup> 極端な例だが,従来から磁気テープで提供していたフォーマットのまま,テープ に記録して提供する代わりにCD-ROMに書いて提供して欲しいと幾つかのデー タ販売会社に提案したが,現在のところ受け入れられていない。

# 第4章 RDBによるデータベース・エンジン

RIEBデータベースは、一言でいえば、最近のネットワーク環境に対応して、 PCクライアントなどからWWWページの検索画面で必要な検索条件を指定す ることにより,抽出結果をメールやネットワークディスクなどで受け取るシス テムである(18ページの2.3.1を参照のこと) 。 RIEBデータベースシステムの 開発には、2つの側面がある。一つは、データを標準化し、データベースファ イルとして保存することであり,これは前章で議論した。もう一つは, WWW ページを経由してユーザーから検索条件を受け取り,データベースから検索条 件に合ったデータを抽出する検索エンジンの設計・チューンアップである。 RIEBデータベースシステムでは,このエンジンの一部に,商用のRDB管理 システムであるOracleを採用した。

#### 4.1 経済・経営データとRDB

経済・経営データを扱うためのデータベースエンジンとして、RDBシステ ムは適している。その最大の理由は,そのデータ構造にある。経済・経営デー タは一般に二次元の表で置き換えることができる場合が多い。例えば,変数名 を列にその時系列データを行に配置することを考えればこのことは容易に分か る。RDBはまさに二次元の表に対して,論理演算(和,積など)を行なうもの となっている。

また, RDBは現在実用的なデータベースシステムとして最も普及している。 (51) RDBにはパソコン用の比較的小さなMicrosoft Accessのようなソフトから,

<sup>(51)</sup> Microsoft社製のRDBシステム。単独でもデータベースシステムとして機能 するが,ネットワーク越しにOracleなどの商用RDBとも連係できる。

Oracleのように商用で,非常に規模の大きいものまである。例えば, Microsoft Accessは,個人的な文献管理,住所管理などに使われている。逆にOracleなどによる大規模な実用例としては,全国チェーンの販売店舗の流通管理 システムのような巨大なものがある。

このようにRDBはスケーラビリテイに極めて優れたデータベースシステム である。RDBはまた,二次元表によるデータ管理とSQLという一般的な言語 による操作ができるという点で共通性があり,ポータビリティも非常に優れて いる。スケーラビリテイとポータビリテイの二点は,2.3で示したとおり,デー タベースエンジンとして要求度の高いものであり, RDBシステムは幸いこの 両者を備えているのである。

### 4. 2 0racleの特徴

Oracleは商用RDBの市場では大きなシェアを持つ製品である。多様なプラッ トフォーム,つまり,パソコンから,ワークステーション,大型汎用機までに 対応していて,実際に稼動している。RIEBデータベースシステムのエンジン としては, Oracleは,スケーラビリテイとポータビリティの条件を十分満た しており,推奨できるシステムの一つである。

ことに,各種のミドルウェアと呼ばれるサポートソフトウェアの数が豊富な ことも Oracle が歓迎される要因で,例えば, Oracle WebServer は, かなり 複雑な業務処理をWWWインタフェイスに対応して可能にする各種のツール (弱) を提供してくれる。Microsoft Access, PowerBuilderなどいくつかの製品は, ネットワーク経由でOracle RDBを利用する機能を持っている。こうしたツー

<sup>(52)</sup> Oracle RDBエンジンとの連係を強めたOracle社製WWWサーバー。

<sup>(53)</sup> Power Soft社が開発したデータベースアプリケーション開発ソフト。Windows上でデータベースを利用する業務アプリケーションの開発環境を提供する。

ル群はシステム開発の自由度を大きくし,作業を容易にする。

こうしたことから,研究所RDBエンジンとしてOracleを選択したのであ る。

# 4.3 0racleのパフォーマンス

Oracleは,非常に強力なソフトであるが,その扱いは困難を極める。チュー ンアップしないと,検索速度は思ったように出ない。RIEBデータベースを, Oracleで検索させたときのパフォーマンスを現状で計測してみた。

この実験に用いた設備は日立のワークステーションで、そのスペックは表4 の通りである。

| ハードウェア       | HP9000/725        | PA7100LC 100MHz (100.1 SPECint92, |
|--------------|-------------------|-----------------------------------|
|              |                   | 137 SPECfp92) / 256MB RAM / 30GB  |
|              |                   | RAID <sub>5</sub> disk array      |
| ΟS           | <b>HPUX-10.20</b> |                                   |
| <b>RDBMS</b> | Oracle 7.3        |                                   |
| データ          | OECD ITCS         | 一カ国あたり137万件、合計28カ国、3800万          |
|              |                   | 件                                 |

表4:研究所Oracleサーバのスペック

収録データは表5のような簡単な形式とした。

データはレポート国一ヶ国あたり137万件, DBデータ標準化済みのテキス トデータで130MBに達し、全レポート国データは3800万件、同3.7GBにもな (弘) る。これをOracleにロードすると, 2.1GB程度と少なくなる。 repcode,

<sup>(54)</sup> テーブル作成時の充填効率指定は90%とした場合。

parcode, ie, sitcの各キー項目には別個にインデックスを張るが,このインデッ クスは1GBを大きく超えるディスクスペースを使用する。

この条件下で,パフォーマンスの目安になりやすい代表的な処理に要する時 間を表6に示す。これらの処理は件数カウントと抽出であるが,抽出には項目 データを読んでディスクへ書く処理が加わるため,時間が余分にかかっている。 また,一般にデータベースの処理速度計測にはTPS ( Transactions Per Sec- 。<br>ond) などが利用されるが,ここでは SQLPlus アプリケーションにおけるコマ ンドあたりの処理時間,すなわちレスポンスタイムを秒単位で示した。我々の データベースシステムは繰り返し行なわれる小規模なトランザクションの処理 速度を追求しておらず,時折行なわれる大規模な検索のレスポンスタイムだけ が問題となる使い方をしているためである。この学術的利用におけるアクセス の傾向と特徴については4.4に述べる。

| 項目名     | 性<br>属              |                     |
|---------|---------------------|---------------------|
| repcode | char(3)             | レポート国コード            |
| parcode | char(3)             | パートナー国コード           |
| ie      | char(1)             | 輸出・輸入フラグ            |
| sitc    | $\text{varchar}(5)$ | SITC コード最大5桁による業種分類 |
| v1988   | number(13,1)        | 1988年度の値            |
|         |                     |                     |
| v1995   | number(13.1)        | 1995年まで同上( 8 項目)    |

表5 : 0racle実験用テーブル仕様

- (55) Oracleに標準で添付されている問い合わせユーティリティ。Oracleが扱える全 てのSQL文をコマンド形式で実行できる。
- (56) データベース処理で行なわれる一まとまりの参照,更新手続きを指す。

| データ量                                                 | 一カ国<br>28カ国 |      | 137万件 (DB 標準化テキスト<br>データで130MB)<br>3800万件 (28カ国, 同3.7GB) |
|------------------------------------------------------|-------------|------|----------------------------------------------------------|
| Unix コマンド                                            |             |      | Unix コマンドによるファイル<br>アクセス速度                               |
| 1. cp                                                | 一カ国         | 90秒  | 733KB/sec, 130MB のファイ<br>ル読み書き                           |
| 2. $green-c$                                         | 一カ国         | 56秒  | 1.1MB/sec, 130MB のテキス<br>トファイルを読む                        |
| 3. wc-1                                              | 一カ国         | 204秒 | 620KB/sec, 130MB のテキス<br>トファイルを読む                        |
| Oracle ユーティリティ                                       |             |      | SQL によるデータベースへの<br>アクセス速度                                |
| 4. SQLLoader                                         | 一カ国         | 5分   | 130MB のテキストファイルを<br>読み込み, 75MB 程度の領域に<br>書き込む            |
| 5. SQLLoader                                         | 28カ国        | 140分 | 3.7GB のテキストファイルを<br>読み込み, 2.1GB 程度の領域<br>に書き込む           |
| Index なし                                             |             |      |                                                          |
| 6. count $()$                                        | 一カ国         | 10秒  | 137万件分の件数カウント                                            |
| 7. count () repcode='JPN'                            | 一カ国         | 23秒  | 137万件分の件数カウント                                            |
| 8. count () parcode='JPN'                            | 一カ国         | 21秒  | 137万件中5000件分の件数カウ<br>ント                                  |
| $9.$ count ()                                        | 28カ国        | 454秒 | 3800万件分の件数カウント                                           |
| Index あり (137万件対象)                                   |             |      | (137万件の Index 作成には3<br>分かかる)                             |
| 10. $count( )$ repcode='JPN'                         | 一カ国         | 11秒  | 全件の件数カウント                                                |
| 11. $count()$ parcode='JPN'                          | 一カ国         | 1秒以下 | 5000件分の件数カウント                                            |
| 12. sum $(v)$ parcode='JPN'                          | 一カ国         | 2秒   | 5000件分の数値項目の合計                                           |
| 13. select*parcode='JPN'                             | 一カ国         | 2秒   | 5000件を抜きだし                                               |
| 14. select * sitc = '0240'                           | 一カ国         | 3秒   | 60件を抜きだし                                                 |
| Index あり (3800万件対象)                                  |             |      | (3800万件の Index 作成には2<br>時間かかる)                           |
| 15. count () repcode='JPN'                           | 28カ国        | 12秒  | 137万件をカウント                                               |
| 16. count ( $\rho$ arcode='JPN'                      | 28カ国        | 1秒   | 15万件をカウント                                                |
| 17. sum $( )$ parcode='JPN'                          | 28カ国        | 19秒  | 15万件の数値項目の合計                                             |
| 18. select * parcode = 'JPN'                         | 28カ国        | 70秒  | 15万件を抜きだし                                                |
| 19. select $\ast$ sitc = '0240'                      | 28カ国        | 125秒 | 16000件を抜きだし                                              |
| 20. select*parcode='JPN'<br>and $\text{s}it = 0240'$ | 28カ国        | 1秒以下 | 60件を抜きだし                                                 |

表6 : 0racleの処理能力

この実験は, Oracleの一部の機能の能力を確かめただけではあったが, Oracleデータベースエンジンとしての高速性がよく発揮されている。これだ けのパフォーマンスを自製のプログラムで得ることは非常に困難である。

実験結果をまとめると次のようになろう。

- データをデータベースにロードするのにかかる時間は,普通にファイルを コピーする時間の数倍にすぎない(事例1.4.5.)。
- ・インデックスを利用しない全件の行数カウントでも Unix コマンド (grep, wc)を利用するより数倍高速である(事例2.3.6. )。
- インデックスは膨大なデータの中から僅かのものを検索する時に極めて有 効であるが,全件が対象となるような場合では効率的でない(事例6. 7. 10.  $11.$ ).
- 逆にインデックス付き検索において,該当件数が同じであれば,母数とな るデータが増えても検索時間はほとんど変わらない(事例10.15.)。
- 全体の5%以下程度の抽出を行なう場合では,インデックスを付けること によって20~100倍近く高速化できることもある(事例8.11.16. )。
- インデックス付きでの検索は絞り込むほど高速化が顕著になる。絞り込ん だ処理は,全3,800万件を対象にしても非常に高速である(事例11. 16.20. )。

データベースにおいてインデックス検索は特に重要な高速化手法であり、効 率的検索システム構築のため, Oracleを用いたOECD貿易ファイルによるデー タベースについては,すべてのキー項目(repcode, parcode, sitc, ie)をイン デックス化した。

特に注目すべきは事例20である。これはパートナー国コードと SITC コード の指定によって,充分に絞りこんだ検索が行なわれた場合である。このような 検索が,ユーザーが恐らくもっとも頻繁に行う問い合わせであろう。例えば,

レポート国を3ケ国,パートナー国を7ケ国, SITCを5つ,指定し,全3,800 万件からの抽出を実行するとしよう。この処理に要する時間は1秒から4秒程 度であり, 120件の出力が得られる。このパフォーマンスは,全件数の膨大さ を考えれば,驚くほど速い。サーバーの能力が上がれば,パフォーマンスも上 がると考えられるから、今後のデータの増加を考慮に入れても、十分、実用的 である。

#### 4.3.147産業分類による試行

119ページ7.3.4に示している47産業分類に絞った33万件を対象に,様々な 抽出を試みた。Oracleの能力を試す意味もあり,全3800万件での検索と比較 して, 各検索・抽出のスピードがどう変化するのかを見定めることにより, 今 後のRIEBデータベースをどのように構築していくかの参考になる。表7にそ の代表的な検索例をあげ,検索条件に合致するデータの件数を調べるために要 した時間と,抽出に要した時間を示しておこう。

結果は,一般に,条件設定の複雑さは検索にかかる時間とは余り関係なく, むしろ出力行数に比例して処理時間が増えていることが分かる。例えば50件だ けヒットするような条件を指定すると,常に1秒以内で終る。大雑把に言えば, 抽出の場合で1万件4秒程度になるだろう。

比較のためにSITC 5桁のデータ3,800万件から数十件だけヒットするように 条件を設定すると1秒で終る(53ページ,表6の事例20.)。処理に必要な時間 は主としてデータの出力時間であり,これは出力件数に比例している。インデッ クス化が高速化に貢献していることが前節の表6から推測できる。

OECD貿易ファイルのように,一般に数種のキーコードだけで絞って検索 するようなデータであれば,Oracle のスピードは非常に速く, 億単位のデー タ系列があるとしても数秒以内に検索できると考えられる。

# 4.4 商用RDBの学術的利用における諸問題

RDBソフトウェアには商品化されているものが多い。商用のRDBは、し かしながら,経済・経営データのデータベース管理を目的としては開発されて いない。もっと複雑なシステム,利用法を守備範囲としているのである。 RIEBデータベースと商用RDBについて,その目的とするところの相違,問 題点などを表8に列挙しておこう。

RIEBデータベースに商用ソフトが使えるとしても、上記に示したとおり, 目的,使用法が商用ソフトの想定しているものとは異なっている。それゆえ, RIEBデータベースでは運用上の問題がいくつか生じる結果となった。以下は その詳述である。

| 索<br>条<br>検                                                                                                    | 件 | 対象件数    | カウント時間 | 抽出時間 |
|----------------------------------------------------------------------------------------------------|---|---------|--------|------|
| a. パートナーが韓国のみ<br>parcode='KOR'                                                                                               |   | 2400件   | 1秒以内   | 1秒以内 |
| レポートが韓国のみ<br>b.<br>$reocode='KOR'$                                                                                           |   | 10000件  | 1秒以内   | 47)  |
| レポート、パートナーのいずれかに韓国<br>$\mathbf{c}$ .<br>repcode='KOR'or parcode='KOR'                                                        |   | 12000件  | 3≉)    | 5P)  |
| d. パートナーが三国のいずれか<br>parcode=any('KOR','TWN','NZL')                                                                           |   | 7000件   | 1秒以内   | 47)  |
| レポートが三国のいずれか<br>$\ddot{e}$ .<br>repcode=any('KOR','TWN','NZL')                                                               |   | 30000件  | 1秒     | 9#>  |
| f. レポートとパートナーが、それぞれ別の三<br>国のいずれか<br>repcode=any('KOR','TWN','CHN')<br>and parcode=any $(7USA', 'FRA', 'NZL')$                |   | 900件    | 1秒以内   | 1秒   |
| レポートとパートナーのどちらかが別の三<br>g.<br>国のいずれか<br>$repcode = any ('KOR', 'TWN', 'CHN')$<br>or parcode=any ('USA','FRA','NZL')           |   | 4000044 | 77∲    | 15秒  |
| h. g.から更に業種を三つに絞る<br>(repcode=any('KOR','TWN','CHN')<br>or parcode=any('USA','FRA','NZL'))<br>and class=any ('01','02','03') |   | 2600件   | 1秒以内   | 1秒   |

表7:47産業分類テーブルでの検索例

|           | 商用アプリケーション                                | 経済・経営データ処理                            |
|-----------|-------------------------------------------|---------------------------------------|
| トランザクション  | 小規模のものを同時に多数.<br>連続的に                     | ほぼ Read Only で,大規<br>模なものを不連続に        |
| 更新        | 検索と同時並行に少しずつ                              | 月に一度.年に一度だけ.<br>ほぼ全件書き換え              |
| 障害復旧      | 高速な復旧と,障害時点か<br>らの中断されたトランザク<br>ションの再現を望む | それほど急がず,中断され<br>たトランザクションは放棄<br>しても良い |
| アクセスのパターン | 定期的, 定型的で、固定の<br>経路から                     | 不定期.非定型で.さまざ<br>まな経路から                |
| 処理内容      | 複雑なロジックを含む                                | ロジックを含まない場合が<br>多い                    |

表8:商用利用と学術的利用の相違

#### 4.4.1 チューニングの相違

商用RDBシステムは一般に,チューニングと呼ばれる処置を施すことによっ て,システムの動作を最適化し,データベースシステム全体の性能を向上させ ることができる。つまりデータの量,規模,データの性質などに応じて,シス テム全体を最適化させる必要があることを意味している。たいていの場合、商 用RDBシステムは初期設定として小規模な商業利用向けにチューニングされ た状態で,出荷されている。こうした初期設定が,研究利用に適さないのは自 明であろう。

我々は, RIEBデータベースの処理効率を上げるため, Oracleに初期設定と は異なるチューニングを施した。

主として以下のような点についての対処が必要であった。

扱うデータ量が非常に大きなものになるため,性能が多少犠牲になる可 1 (57) 能性もあるが,ディスクアレイを積極的に利用することとした。Oracle

<sup>(57)</sup> Disk Array,複数のディスクを組み合わせて大容量の一本のディスクに見せか ける技術。高速化技術でもあるが,利用形態によっては単体ディスクより性能が落 ちる可能性もある。

には表領域を意識的に複数のディスクに分散配置したデータファイルで 構成して高速化する方法もある。しかし非定型な利用が多く,データ総 量の変化が激しい学術的利用でこれを利用するには管理コストが掛かり 過ぎるので採用は見送った。

- 各種のバッファは大きめに確保する。 2
- プロセス数など,多重度に関わるパラメタは大きめにする必要はない。 3・<br>・<br>・
- 扱うテーブルがRead Onlyになる傾向が強いので,テーブルの充填効 4 率は高く設定する。
- 扱うテーブルはまた大きくなる傾向もあるので,各種の表領域はEx- 5 (銘) tentsも含めて大きく設定する。
- 巨大なテーブルのレコードを更新したり削除したりするときには非常に 6 大きな一時領域が必要となる。しかし更新・削除は商用データベースの ように頻繁に行うわけではないので,一時領域とユーザー領域は同一の 表領域にとる。
- 同様に巨大なテーブルのレコードを更新・削除する際には,大きなロー 7. (弱) ルバックセグメントを要求する。これも常時使うことはなく,同時に複 数の処理を行なうこともないため,この領域は数を少なく,それぞれを 大きくとる。
- 。<br>8. クラッシュ・リカバリーは重視しないため,ログは小さくとって自動的 に上書きするように設定する。事実上のログなし運用である。また、可 能な限り各 SQL コマンド処理には UNRECOVERABLE を設定し、ロ グに出力する無駄を省く。
- 。<br>9. ログ領域, ロールバックセグメントなど, 更新, 削除の時に発生する大
- (58) データ量の増加に応じてフアイルサイズを拡張する時の単位量。10MBの表領域 のExtentsを1MBとしておけば, 10MBで不足した時には1MBずつ拡張される。
- (59) 更新系のトランザクションが中断された時に,更新前の状態に復元するために必 要な情報を記録する領域。Oracleでは普通ディスク上に確保される。

量のログ出力が全体の処理時間を長引かせる原因となりがちなので、こ れらのファイルはデータを保存するデイスクアレイとは別のディスクに 書かせるようにして,同じディスクに対するアクセス競合を防ぐ。

これらのチューニングはまったく試行錯誤によってなされたもので,我々の 日的にぴったりのマニュアルや指針があったりするわけではない。もっともチュー **ニングについては断片的な情報を与えてくれるマニュアルはあるが、痒いとこ** ろに手が届くような虎の巻のようなものがない。試行錯誤ながらこれまでのと ころ比較的うまくチューンアップができている。

#### 4.4.2 インターネットからのアクセス

商用RDBは一般にクローズドシステムで運用される。

つまりインターネットを介して,不特定多数の利用者にサービスを出すこと を想定していない。商用データベースによっては,その利用ライセンス料が利 用者数に比例して高くなる場合があり,この意味からも,データベースそのも のの著作権の問題は別としても,不特定多数の利用者にサービスを提供するよ うな運用は難しい。

それに付け加えて,ネットワークを介してデータベースにアクセスする場合 は、そのアクセス制限、電子メイルやWWWとの連係などにおいて、他のネッ トワークサービスと利用者情報を共有することが重要になってくる。例えば, ネットワークサービスを利用するためのユーザー名,パスワードと,データベー スを利用するためのユーザー名,パスワードは,同一のものであることが望ま しい。しかしOracleを含めて,現在のデータベースシステムの,ユーザー管 理システムは,そのOSのユーザー管理システムと全く同期していない。これ ではデータベースシステムを,ネットワークサービスに密に連係したシステム とすることができない。

商用データベースシステムは,閉じた企業内データ処理のために利用される ことが多かったために,このような仕様で問題なく動作したのだと思われる。 逆に既存のコンピュータシステムのOSと利用者情報を共有したのでは,細か いアクセス管理が実現できなかったために,OSが提供する利用者管理機能を 用いずに,独立した機構を構築したのであろう。実際, Oracleにおいてユー ザーとデータに対して設定できるアクセス条件は, Unixが本来持っているア クセス権管理システムより,はるかに細かな設定が可能である。

オープン環境(複数のコンピュータがもつ,公開された規格に基づく機能を 組み合わせて構築するようなコンピユータ環境)における,使い勝手の良いデー タベースシステムを構築するためには,このデータベースシステムの閉鎖性 (または独自性)が問題となる。オープン環境に馴染まないのである。

今後のデータベースシステムは閉じたものではなく,オープンな情報提供に も広く用いられるだろう。Microsoft Accessなど,エンドユーザー向け製品 のユーザーインタフェイスの発達により,全てのコンピュータユーザーがデー タベースユーザーとなる可能性もある。そのためにも他の既存のコンピュータ システムやOSとの融合が進むことを望む。

4.4.3 クラッシュ・リカバリーとバックアップ

データの一貫性を維持することはデータベースシステムの主要な機能の一つ である。商用RDBシステムは,このデータの保全と,そのために必要となる トランザクションの保全を非常に重視している。すなわち,停電や機器の故障 による,不意のシステムダウンがあったとしても,データは必ず正しい状態に 復旧できなければならず、更新途中のデータがあったとしても、途中で停止す るのではなく,必ず更新前の状態か,更新後の状態に完全に復旧できる保証が なければならない。そうすることによって,大切なデータの整合性を保ち続け ているのである。

そのため,一般に商用データベースでは,厳重なログ管理や,木目細かくス ケジュールが組めるバックアップ機能を用意している。こうした処理のために, システム資源を消費し,検索や更新の性能が多少犠牲になるのは明らかである が,商用データベースシステムでは,安全で頑強なデータベースであることが 優先される。それに比べ学術的利用の場合は,商用利用に見られるようなトラ ンザクションの保全がそこまで重要でない場合が多い。それは4.4で示したよ うに,検索・更新におけるアクセスの性質が大きく異なるためである。例えば 顧客データのように,商用では一レコード単位で毎日多くのクライアントから 入力・更新するのが普通であるが,学術的利用では,更新するときは決まった クライアントから毎月一度だけ多量に行うということをする。そのため,学術 的利用向けには思い切ってクラッシュリカバリーの機能や,厳重なバックアッ プの機能は利用しない方が,検索・更新処理の効率が向上する場合がある。現 状のRDBシステムはそのような運用を想定していない。そのため, RIEBデー タベースに対応できるようOracleをチューンアップできないところもあった。 例えば, Oracleではログを記録する設定を解除することができない。その結 果,不要であるにもかかわらず,異なるディスクにそのログを出力するという 設定をせざるを得なかった。これは明らかに資源の浪費である。

データベースシステムが今後ますます普及するにつれて,学術的利用のみな らず、現状では想定していないようなアクセスをする分野での利用が起こって こよう。この多様なアクセス要求に応えられるよう,運用上の設定について, Oracleなどの商用データベースソフトにはより柔軟性を高めることが望まれ る。

# 4.4.4 商用RDBシステムが学術的利用で普及しない理由

商用RDBシステムの学術的利用が広く普及していれば,前述のチューニン グに関する問題は,メーカーやユーザーの努力によって,その多くが解決して いるはずである。チューニングは多く経験によって最適化されるものであるが, そのための充分な事例,実績が出ているだろうからである。

現実には商用RDBシステムの学術的利用はまだまだである。その理由とし て次を指摘することができる。

1.高価なこと

一般の商用RDBシステムは大規模なデータを扱う企業で使われている。 業務を安全に遂行するために2重3重のテストが施されたシステムであ る。システムの規模は大きく,そのデータベース利用が,企業の業績の 浮沈にかかわるので,価格の高さより性能の高さ,安全さを求める。そ れゆえ,製品価格は一般に高い。

逆に,学術機関ではデータベース,特にソフトウェアだけに予算を多く 確保することが難しい。多くの商用RDBソフトウェアはインストール するマシンの性能によって価格が異なっており,より高性能の機種に変 更する場合には,コストが相当かかると思って間違いがない。

2.保守を要すること

ソフトウェアには一般にアップデートがつきものであり,商用RDBと て同じである。バグフイックスやトラブルサポートなどは結構頻繁にあ 。<br>り,保守なしで運用するのには危険が伴う。バージョンアップについて も,これをしないで利用することもできなくはないが,現状ではコンピュー タのOSなどのバージョンアップが比較的頻繁にあるので, RDBソフ トを新しいOSで動作させるために, RDBソフトをアップデートする 必要がどうしても生じる。この保守の費用も一般的にかなり高額で、学

<sup>(60)</sup> 逆に商用RDBがもっと普及して多くの事例が出てくれば,ユーザー間で情報を 共有するなと尋して保守無しでの運用を試みることも出来るが,現在の状況ではその ようなことは望めない。

術機関での利用は限られたものになりがちである。

3.ドキュメントの未整備

商用RDBは普通,ソフトウェアだけを購入するのではなくて,システ ムとして購入する。顧客にあったシステムを構築した上で,納入するの であるから,顧客側としては完成したシステムを利用するだけである。 学術機関では,ソフトウェアだけを購入してあとはすべて自前で運用す る場合が多い。提供されるマニュアル等は,一般に,詳細ではあるが不 親切で,専門的なデベロッパー向けのものとなっている。すなわち運用 するためには,学術機関のデータベース管理者にソフトウェア.デベロッ (61) パーと並ぶ能力を要求することになり、現実的ではない。

こうした点で,学術研究機関,特にコンピュータのサポート部門を持たない ところでは,商用RDBの利用が困難になっているのではないかと思われる。 経済経営研究所がOracleを採用することができたのは,保守費用を含めてレ ンタルで調達することができ,かつ所内に運用能力が備わっていたという幸運 に恵まれていたためである。

# 4.5 大阪大学のデータベース外部委託開発の事例

データベースの構築は資金・人両面で余裕のある部署ではじめてできる作業 である。資金はあるが,人がいない場合,ベストのオプションは外部委託をす ることであろう。計算機設備の調達の際に,データベースシステムの開発,保 守,運用を含めて外部機関に依頼し,商用RDBを用いたシステムを構築する ことも一つの選択肢なのである。これはアウトソーシングの一例である。

<sup>(61</sup> ) Oracleサーバーのマニュアルの厚さは合計で1mを楽に超える。管理者は最低 でもこのマニュアル群の多くを繰り返し読むことになるだろう。

大阪大学大型計算機センターでは,そのような形で, Oracle RDBを用いた 文献データベースを構築している。計算機設備の更改に伴い,それまで汎用機 システム上で運用されていたデータベースを, Oracleを用いたシステムに移 行することを含めて,計算機設備を調達し,運用している。安田は外注先の開 発担当者および外注元である大阪大学大型計算機センターの担当者に聞きとり 調査を行う機会をもった。その調査内容を今後の参考のために,以下にまとめ ておく。

大阪大学大型計算機センターでは、同一構造のシステム上に、BIOSIS. (侭) (") CHEM-J, TAXA,の三つの文献データベースを構築している。これらは全て 英文の文献データベースであり,タイトル,著者名の他にキーワード,要約な どが含まれている。一レコードあたり約1KB程度のデータベースである。複 数の単語による全文検索に似た利用ができる。

これらの文献データベースのなかで規模が最大のBIOSISについて,その概 要を表9に紹介しておくことにしよう。大阪大学大型計算機センターでは, 1980年以来 BIOSIS データを, 米国 BIOSIS 社から毎年購入している。この1980 年以降のデータをすべてデータベース化している。

| 名称     | <b>BIOSIS</b>                             |
|--------|-------------------------------------------|
| データ件数  | 880万件                                     |
| 項目数    | 20項目/件                                    |
| データ容量  | 25GB                                      |
| システム構成 | CPU PA-8000 180MHz×2 / RAM 1GB / HD 100GB |
|        | $HP-UX$ 10.20 / Oracle 7.3.3              |

表9 : BIOSISデータベースの概要

- (63)日本で発行されている化学関係の定期刊行物を主な対象とした文献情報データベー ス。蓄積データ23.5万件。
- (64) 種子植物の細胞遺伝学,細胞分類学などを対象とした,文献情報データベース。 蓄積データ16000件。

<sup>(62)</sup> BIOSciences lnformation Service, BIOSIS社が作成,提供している,生物 科学全般の文献情報データベース。蓄積データ数880万件。
開発はハードウェアを納入したメーカーの経験充分なプログラマ集団が行なっ た。開発に要した作業量(労働インプット)については明らかにされなかった が,最低でも能力を持ったスタッフ三人以上が開発に携わっており,半年程度 の比較的短期間で開発を終了したという。

#### 4.5.1 チューニングの問題

この事例でもやはりチューニングの問題に直面していた。

BIOSISデータそのものは年間70万件程度の量であるが,全文検索に近いキー ワード検索をさせるために,新たに構築する,キーワードテーブルの大きさが, 年間で3000万件にも達するという。

これが原因で,当初は検索速度が遅く,更新にも非常な時間を要していた。

すべてのデータをひとまとめに保存した場合,インデックスの大きさも非常 に大きなものになることは避けられない。そこで,インデックスの大きさを抑 え,検索速度を向上させるために,データを年ごとに分割して保存するように した。つまり1980年以来の,17年間のデータを,17のテーブルとして保存して いるのである。実際にユーザーが検索を行なう場合には,ユーザーには見えな いが同じ検索条件が自動的に各テーブルに一度ずつ,合計すると17回指定され, 検索が行なわれている。その結果をあたかも一つの巨大なテーブルから検索し たかのごとく,まとめて表示するという方法をとっている。このため,ユーザー からみれば,テーブルが17に分割されていることを意識することはない。

当初は,それでも一件の検索・抽出に, 140秒程度を要していたという。原 因は大きくなったキーワードテーブルと,それらのインデックスがディスク上 (閃) でフラグメンテーションを起こしていたためである。これを解消するために, 更新時には既存のインデックスを破棄し,更新後に全てのインデックスを作り

<sup>(65)</sup> Fragmentation,ディスクなどにデータが書き込まれる時に,そのデータが連 続した領域に収まらなくなる現象。

直すスタイルにした。これによって一回の検索で1000レコード以下のマッチで あれば,1秒から3秒程度とレスポンスタイムが劇的に向上した。

すべてがうまく行ったわけではなく,そのかわり全インデックスの更新作業 には非常な時間を要することになった。更新は月に一度行われる。変化のあっ たレコードだけの提供を受け,これを既存のデータベースにロードし,インデッ クスを再構築する。データの少ない年のテーブルの更新に2時間,長い年の場 合には14時間以上を要するという。前回の全年インデックス再構築には40時間 かかった。これは学術系データの更新スタイルに, Oracleがうまく適合しな かった典型的な事例といえよう。

### 第5章 WebDBの開発

RIEBデータベースは,27ページの図3などで例示したように, WWWイン タフェイスや各種のネットワークサービスと密接に連係したシステムである。 このシステム全体をWebDBと呼ぼう。WebDBは,比較的小さなC言語で書 。<br>かれたプログラムと Unix コマンド群を,シェルスクリプトで組み合わせて構 築されている。我々はこの開発にあたり,どのようなプラットフォーム上でも 動作するように,一般的なプログラムをできるだけ利用し,利用できない場合 はC言語などで新たに必要なプログラムを作成した。その結果, Unixシステ ムであればどこでも動作する可能性が高く,ポータビリティに優れたシステム が構築できた。

ユーザーはこれらのプログラムを一切意識することはない。なぜなら,エン ドユーザーが接するのは, WWWを用いた検索インタフェイスだけで,そこ でパラメタを入力することによって,間接的に各コマンドやプログラムを呼び だし,その結果だけがユーザーの手元に届くという仕組みになっているからで ある。

WebDBは,そのデータベース・エンジン部分(図3参照)に,独自に開発 した二種類の検索コマンドを用意している。一つはOracle RDBを利用する oraselコマンドであり,あとの一つはGNU grepなどを利用するdbselコマ ンドである。ここでは,普段ユーザーが意識しない内部のプログラムの呼びだ しがどのように行なわれているかを焦点に,説明を試みる。なお実際のプログ ラム等は第8章を参照されたい。

(66) Unixにおけるコマンドインタプリタであるshellによる簡易なプログラム記述。

#### 5.1 0raselの概要

oraselは, WWWインタフェイスから与えられる典型的なデータベース検 索の問い合わせを,それと等価なはたらきをするSQLによる問い合わせに変 換して, Oracleデータベースに実行させることを目的に開発した。Oracle RDBにアクセスするにはさまざまな方法があるが, oraselは最もシンプルな OracleのSQL問い合わせユーティリティである, SQLPlusを利用する。図5 にoraselを用いた場合の検索処理の流れについて示す。27ページの図3と比 較すれば,その構成が理解しやすくなるであろう。

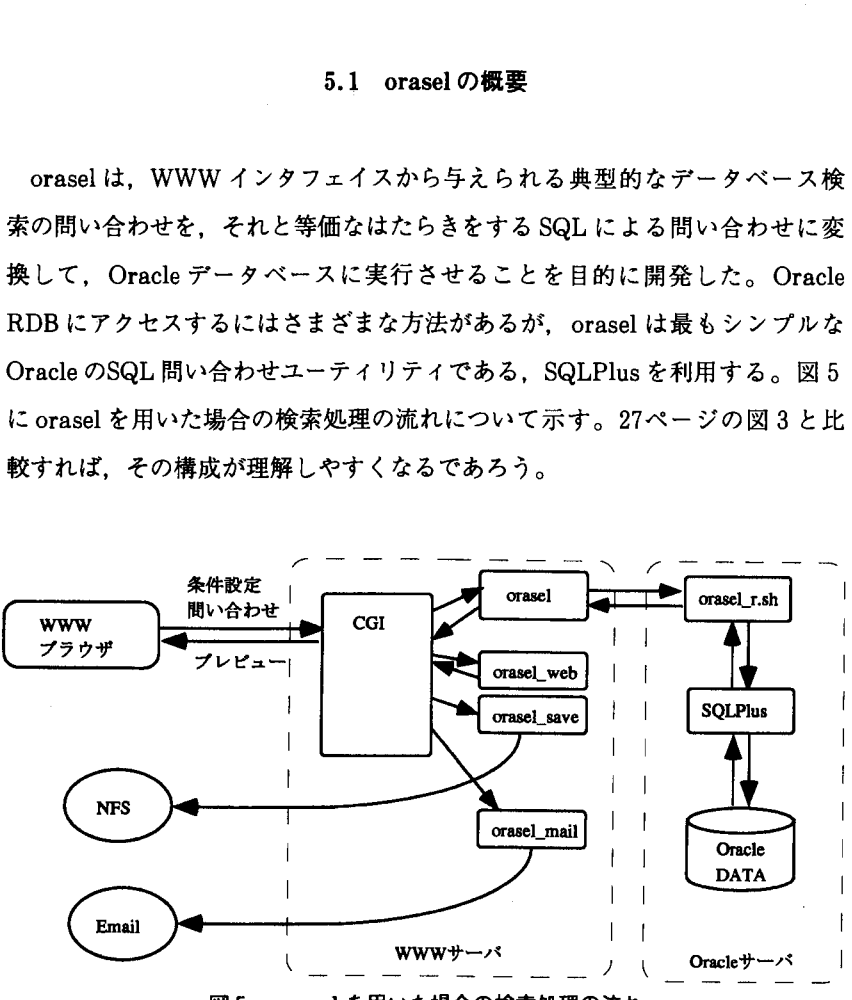

図5 : oraselを用いた場合の検索処理の流れ

図 5 に示したように、1998年時点での研究所は,二台の Unix ワークステー ションを用いて, WWWサーバーとOracleデータベースサーバーを独立させ たシステム構成としている。そのため, oraselはWWWサーバー上で起動さ れ,そこからネットワーク経由でOracleデータベースサーバー上のSQLPlus コマンドを起動することになる。SQLPlusによる検索結果は, TABセパレー

(67) 卜されたテキスト形式のファイルとして, WWWサーバーに返される。これ にWWWサーバー上で後処理を加え,表示・転送・ディスク出力などの方法 で,エンドユーザーに提供する。

具体的なWWWからの検索処理の流れは以下のようなものになる。

- <sup>1</sup> . HTML形式のWWWページを閲覧し,条件指定などを表示に従って行 なう。検索実行ボタンを押すとCGIプログラムが起動する。
- 2. CGI プログラムが、与えられた入力値から、orasel プログラムに有効な オプション列を作成して, oraselプログラムを起動する。
- 3 . oraselプログラムは与えられたオプションに対応するSQL記述を合成 し, orasel-r.shプログラムを起動して,ネットワーク経由でSQLPlus に所定のSQL記述を引き渡す。SQLPlusは指定されたテーブルから設 定された条件に該当する情報を切り出し,結果はTABセパレートのファ イルとしてoraselプログラムに返す。
- 4. oraselプログラムは,呼び出し元であるCGIプログラムに結果を返し, CGIプログラムは結果に必要な後処理を加え,指定の形式で出力する。 具体的には、ユーザーの指定により WWW 上に表示、メイルで結果送 信,ディスクに出力のいずれかの方法を選び,それに適合する後処理プ ログラム (orasel\_web, orasel\_mail, orasel\_save)をオプション付きで 起動する。

#### 5.2 orasel のインプリメンテーション

#### 5.2.1 データ仕様

(67) TAB記号と改行文字によって,項目とレコードを区切る形式。簡易なデータ交 換用フォーマットとして用いられる。

oraselは以下の二種のデータを使用する。

項目定義ファイル

Oracle RDBとして保存されているデータの項目名,値の型,項目見出し を定義する。

一行目に項目名(英数字),二行目に値の型(9:数字,X:英数字,N:英 数字及び漢字,それぞれ括弧内に桁数),三行目に項目見出し(英数字及 び漢字)を記述する。

データ

定義ファイルに定められた形式のデータ。Oracle RDB上に,一つのテー ブルとして保存されている。

データはOracle上のテーブル(表)であり,複数の項目を持つレコードが複 数行並ぶ形態である。項目の値の長さは,あらかじめ仕様から得た最大長を定 義してあり、桁あふれなどが起きないようにしてある。

具体例として,2行3列の非常に小さなデータの場合を以下に示す。論理的 なデータ構造が表形式であることをわかりやすくするために,これ以降のデー タの例示は,全て以下のような表の形式で行なう。

定義フアイル(sample. def)

|      |                  | ----  |
|------|------------------|-------|
| id   | name             | price |
| X(3) | $\mathrm{N}(10)$ | 9(8)  |
| ID   | 品名               | 金額    |

データテーブル( sample )

|       | $\prime$ $\prime$ (sample) |        |
|-------|----------------------------|--------|
| A34   | 電化製品 B                     | 59000  |
| A 40. | 鋏・アルミ                      | 120000 |

図6 : 0racle上のデータの例

項目定義ファイルの物理的なファイルフォーマットは,項目(列)がTAB記 号,行が改行文字によって区切られたテキストファイルである。データファイ ルはOracleテーブルであり,その物理的なデータ保存のフォーマットは非公 。。<br>開となっている。

#### 5.2.2 oraselコマンド仕様

oraselに与えることができるオプションを以下に示す。[]は必要なければ 省略することが可能であることを示す。albはabいずれか一方を指定する ことを示す。

orasel -h *header* -d *table*  $[-1 \ limit] [-a] -o] [\text{cond}...] = \text{column}...$ 

-h 項目定義ファイルには header を利用する

- -d データベース上のテーブル名は table である
- -1 出力は最大 limit 行
- -a 条件記述 condが複数あった場合,すべての条件が満たされていれば ( AND)真(デフォルト)
- -o 条件記述 condが複数あった場合, 少なくとも一つの条件だけでも満た されていれば(OR)真

項目名columnには、項目定義ファイル header の一行目に書かれた項目名 を指定する。これはテーブル table上での項目名に一致する。

条件記述 cond のフォーマットは以下の通りである。

cond = column mark value (空白なしで詰めて入力)

column=項目定義ファイル header の一行目に定義した項目名

(68) プログラマはOracleデータの物理的な構成に頓着せずプログラムを書いてもい いようになっていて問題はない。

$$
mark='=', 'not='', '&;&;&; '=any' \oslash \Im \, b \vee \Im \, th \, \&;
$$

それぞれEqual, Not Equal, Larger than, Less than, (開) 列挙した値のどれか一つがEqualを意味する。

value=columnの型に適合する値

cond と columnの間にある「=」は必須であり、それより前の引数をcond. 後ろを column と解釈する。cond に含まれる等号としての「=」との区別は. 前後に連続したパラメタが全くなく,単独の「=」一文字だけであることによっ て行なう。

先の例, sample.def と sample テーブルを用いた, orasel による検索例を以 下に示す。出力結果はやはりTABセパレートのテキストファイル形式である が,以下の例示では見やすさのために内容を表形式で示している。

問い合わせ : orasel -h sample.def -d sample = name price

|     | 品名     | 笠組     |
|-----|--------|--------|
| 結果: | 電化製品 B | 59000  |
|     | ・アルミ   | 120000 |

図7 : oraselによる問い合わせと結果の例

問い合わせの例はsampleテーブルから, sample.def定義フアイルで定義さ れている項目 name, price のみを抜き出すというものである。その結果, 元の sampleテーブルの項目のうち二列だけが抜き出されている。また,結果の一 行目には定義ファイルの三行目に定義された項目見出しが各項目ごとに付けら れる。

条件設定の記述が, SQLに似た文法となっている。oraselの主な役割は

<sup>(69)78</sup>ページに」=any 'を用いた例があるので参照されたい。

CGIプログラムから与えられたオプシヨン記述を, SQLによる記述に変換す ることである。そこで, oraselのオプション構造をSQLと同じようにしてお 。<br>くことによって,プログラムの作成がより簡単になる。逆にこうすることで oraselはSQLで表現できるほとんどの機能を持つことができる。以下に oraselによる記述とsQLによる記述の比較をする。上がorasel,下がSQLの 例である。

・品名,金額項目だけを抜き出す。

% orasel -h sample.def -d sample = name price

SQL> select name price from sample

- ・品名,金額項目だけを抜き出す。条件として金額が100000より大きい。 % orasel - h sample.def - d sample "price>100000" = name price SQL> select name price from sample where price>100000
- このようにoraselとSQLは極めて近い表現となっていることがわかる。参 考のために幾つか具体的な検索の記述例を示しておこう。
	- $\cdot$  orasel -h sample.def -d sample -1 100 = id name price 全項目について,最初の100件だけ抽出する。
	- $\cdot$  orasel -h sample.def -d sample id = 'A34' = name price id項目の値がA34である行の,項目name, priceだけ抽出する。
	- ・ orasel -h sample .def -d sample "price>100000" = id name price 全項目について, price項目の値が100000を超える行だけ抽出する。 '>'記号はUnixコマンドにおいてはリダイレクション指定と間違える恐 れがあるため,引用符で囲っている。
	- $\cdot$  orasel -h sample.def -d sample id = 'A34' "price>100000" = id name
- (70)もちろんSQLと全く同じにすれば変更の必要がなくなるが, SQL自身それほど 整然としたコマンド記述ではないため,そこまで合致させる価値はない。

price

全項目について,id項目の値がA34であり,かつprice項目の値が100000 を超える行だけ抽出する(上例のデータでは一件も該当しない)。

 $\cdot$  orasel -h sample.def -d sample -o id = 'A34' "price>100000" = id name price

全項目について,id項目の値がA34であるか,もしくはprice項目の値が 100000を超える行だけ抽出する。(上例のデータでは二件とも該当する)

- $\cdot$  orasel -h sample.def -d sample "id = any ('A34', 'A50')" = id name price
	- 全項目について,id項目の値がA34もしくはA50である行だけ抽出する (上例のデータでは一件が該当する)。

'()'記号はUnixコマンドにおいてはサブシェル指定と間違える恐れが あるため引用符で全体を囲っている。

表形式のデータについて,項目の選択や行の選択などが簡単な条件設定によっ て行なえることがわかるだろう。そしてそれらの記述は,プログラムで変換さ れるSQLに非常に近い。

#### 5. <sup>3</sup> dbselの概要

dbselは, Oracle RDBによる検索エンジンが実用になるまでのプロトタイ プとして開発された。4.4.1で示したように, Oracle RDBを学術的利用向け にチューンして実用レベルにまで煮詰めるのには時間がかかり,またその過程 において,頻繁にデータベース全体の運用停止,再構築を迫られる。Oracle RDBエンジン以外の部分はそれとは関係なく作成可能であるため, Oracleの チューニングが完了するまでOracleを用いずに開発が行なえるようにしてお

く方が開発効率が良い。これがプロトタイプを必要とした理由である。

ただ, Oracleは大規模なRDBを扱うのに適したシステムであって,小量の データを扱う場合には必ずしも効率が良いとはいえない。こうした場合、暫定 的プロトタイプであるdbselの方が小回りがきき,効率が良い場合が多くある。 そこで,データの特性に応じてoraselと併用しているのが現状である。

dbselの開発目標は以下のようなものである。

- ・高速であること
- ・移植性が高いこと
- ・簡単な操作でデータを扱えること
- ・他の検索エンジンへの切り替えが容易であること

何よりもまず高速でなければならない。また,2.3.3で示したポータビリテイ を備えていなければならない。そして検索のための条件記述等はできるかぎり 簡単であるべきである。

dbselは小量のデータを扱う場合には効率が良いが,データ量が増大した場 合にはdbselをやめて, oraselなどの大量データを扱うのに適した検索コマン ドに移行する必要がある。この移行をスムーズに果たすために,コマンドオプ ションの記述方法やデータ形式などには一般的なものを用いなければならな い。

高速性と移植性については以下に説明する。

#### 5.3.1 高速性・移植性

当初は高速性を実現するために,全てを標準的なC言語で記述して作成す る予定であった。

しかし始めてみると、C言語で記述したプログラムのうち、ファイル読み出

しと検索機能に関する部分の速度が思うように上がらなかった。FSFのGNU<sup>(72)</sup> ソフトウェア群の行検索プログラム grep の方がより高速であり、どのように プログラムを工夫してもGNU grepを超える性能を出すことはできなかった。

FSFには世界的にも飛び抜けて優秀なプログラマが集まっており、彼らが 書くプログラムも また極めて優秀である。研究所の一エンジニアが書くプログ ラムが,それを性能面で超えることが出来ないのはある意味必然である。作成 中の検索プログラムには,更に検索のための多様な機能が追加されて,もっと 低速になることがわかっていたため,はやい段階でC言語によるプログラム 開発をあきらめて,代わりにGNUユーティリティの組み合わせによる検索エ ンジンを開発することとした。

つまり, dbselはGNU grep, gawkをはじめとする,複数の既成のUnixユー ティリティと,それらを組み合わせるためのシェルスクリプトで構成されてい る。

これらのコンポーネント選択は主として高速性のためであるが,結果として dbselの移植性を高めることにもなった。すなわち標準的なUnixシステムで あれば,多くのGNUユーティリティがすでに移植されており,それ以外の OSコマンドなどははじめからシステムが持っているものがほとんどだからで ある。

#### 5.3.2 全体の動作

oraselの場合と異なり, 1998年時点での研究所のシステム環境においては, dbselはすべてWWWサーバー上で処理される。WWWを経由した検索処理 は以下の流れで行われる。

- ( <sup>71</sup> ) Free Software Foundation, Richard Stallmanが主催する団体。多くのソ フトウェアを無償で自由に使えるように開発し,配布している。
- (72) GNU's Not UNIX, FSFが作るシステム,またはそのためのソフトウェアに 冠される名前。

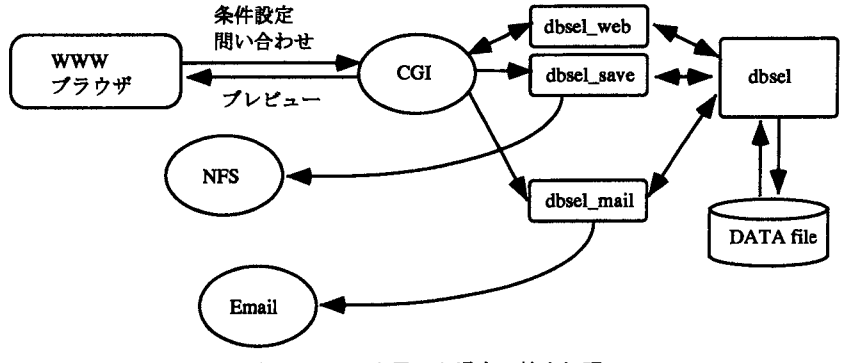

図8 : dbselを用いた場合の検索処理

- 1. HTML形式のWWWページを閲覧し、条件指定などを表示に従って行 なう。検索実行ボタンを押すとCGIプログラムが起動する。
- 2. CGI プログラムが、与えられた入力値から、有効なオプション列を作成。 ユーザーの指定によってWWW上に表示,メイルで結果送信,ディス クに出力のいずれか一つを選び,それに適合するプログラム(dbsel web, dbsel\_mail, dbsel\_save)にオプションを与えて起動する。
- 3. 各検索プログラムは汎用の検索プログラム(dbsel)に所定のオプション を引き渡して起動する。指定されたデータファイルから設定された条件 に該当する情報を抽出する。
- 4.日経総合経済ファイルのように時系列データを含む場合は,出力結果に 含まれる時系列データ部分を,幾つかのプログラムを用いて加工する。
- 5.結果を受け取ったCGIプログラムは,必要な後処理を加えて2.で指定 された形式で出力する。

#### 5.4 dbselのインプリメンテーション

5.4.1 データファイル仕様

dbsel は以下の二種のファイルを使用する。

・項目定義ファイル

データファイルに保存されているデータの項目名,値の型,項目見出しを 定義する。

一行目に項目名(英数字),二行目に値の型(9:数字,X:英数字,N:英 数字及び漢字,それぞれ括弧内に桁数),三行目に項目見出し(英数字及 び漢字)を記述する。

・データファイル

定義ファイルに定められた形式のデータを保存する。

データは表形式で,複数の項目を持つレコードが複数行並んでいる。各項目 はTAB文字コードで区切られており、レコードは改行コードで区切られてい (73) る。各項目の値の長さの制限は32,768バイトである。値の内容としてはTAB (74) コードと改行コードを除くASCII文字, EUC漢字ならばどのようなものでも データとして含めることができる。すなわち空白,記号などを含めても良いが, Vertical TABなどの制御コードは含めない方が,画面表示などの後処理にお いては無難であろう。数値項目は可視形式,すなわち10進数文字列として保存

(74) 漢字コードにEUCを選択したのは, dbselが利用しているGNUユーティリティ や標準UnixコマンドがEUC文字コードを処理するのに向いているためである。

<sup>(73)</sup> 内部処理のプログラムが用意している変数の長さが現在のバージョンではこれだ けという意味で,必要であればプログラムを修正して伸ばすことが出来る。ただし プログラムの実行により多くのメモリを消費するので,システムへの負荷が大きく なる。

する。

dbselにおいては、項目定義ファイルとデータファイルの両方とも、各項目 がTAB記号,行が改行文字によって区切られたテキストファイルである。参 考までに, oraselで示したのと同じ内容の2行3列の非常に小さなデータの場 合の、物理的なファイル内容を以下に示しておこう。TAB記号を  $|\tanh$ , 改行 文字を ret で表している。

| 定義ファイル (sample.def)                   |
|---------------------------------------|
| id tab name tab price ret             |
| $X(3)$ $\tanh N(10)$ $\tanh 9(8)$ ret |
| ID tab 品名 tab 金額 ret                  |

データファイル( sample.dat )

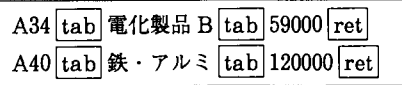

図9: dbselのデータの例

#### 5.4.2 dbselコマンド仕様

先述のデータファイルを検索するために, dbselに与えることができるオプ ションを以下に示す。[]は必要なければ省略することが可能であることを示 す。albはabいずれか一方を指定することを示す。

dbsel -h *header* -d *database*  $\lceil -1 \text{ limit} \rceil$   $\lceil -a \rceil$  -o]  $\lceil \text{cond} \dots \rceil$  column...

-h 項目定義ファイルには header を利用する

- -d データベースファイルはdatabaseを利用する
- -1 出力は多くとも limit 行に制限する
- -a 条件記述condが複数あった場合,すべての条件が満たされていれば

(AND)真(デフォルト)

-o 条件記述 condが複数あった場合、少なくとも一つの条件だけでも満た されていれば(OR)真

項目名 column には、項目定義ファイル header の一行目に書かれた項目名 を指定する。

条件記述 cond のフォーマットは以下の通りである。

 $cond = column$ , mark, value

column = 項目定義ファイル header の一行目に定義した項目名

mark='=', '!=', '>', '<', '~' のうちいずれか

それぞれEqual, Not Equal, Larger than, Less than,

文字列の部分マッチを示す。

value = column の型に適合する値

先の例, sample.def と sample.dat ファイルを用いた。 dbsel による検索例 を以下に示す。出力結果はやはりTABセパレートのテキストファイル形式で あるが,以下では見やすさのために内容を表の形式で示した。

問い合わせ: dbsel -h sample.def -d sample.dat name price

|     | 品名        | 金額     |
|-----|-----------|--------|
| 結果: | 電化製品 B    | 59000  |
|     | 鉄<br>・アルミ | 120000 |

図10: dbsel による問い合わせと結果の例

問い合わせの例はsample.datデータファイルから, sample.def定義ファイ ルで定義されている項目name, priceのみを抜き出す,という内容である。そ の結果,元のsample.dat データの項目のうち,二列だけが抜き出されている。

また,結果の一行目には,定義ファイルの三行目に定義された項目見出しが各 項目ごとに付けられる。

条件設定の記述はSQL, oraselに似た文法とした。例えば71ページの5.2.2 で示したのと同様の,非常に簡単な検索例を以下に示す。

・品名,金額項目だけを抜き出す。

% dbsel  $-h$  sample.def  $-d$  sample.dat = name price

・品名,金額項目だけを抜き出す。条件として金額が100000より大きい。

% dbsel -h sample.def-d sample.dat "price, >, 100000'' name price この記述が,5.2.2で示したoraselによる検索記述と, SQLによる記述の 両方に,かなり近い表現となっていることがわかる。

こうすることによって,プログラマが検索エンジンを dbsel から他のもの, 例えばoraselや,今後新しく現れるデータベースエンジンによるものに変更 する際に,修正作業を軽くできるのである。

以下に具体的な検索の記述例を示す。

- $\cdot$  dbsel -h sample.def -d sample.dat -l 100 id name price 全項目について,最初の100件だけ抽出する。
- $\cdot$  dbsel -h sample.def -d sample.dat id,  $=$ , A34 name price id項目の値がA34である行の,項目name, priceだけ抽出する。
- $\cdot$  dbsel -h sample.def -d sample.dat "price,  $>$ , 100000" id name price 全項目について, price項目の値が100000を超える行だけ抽出する。 '>'記号はUnixコマンドにおいてはリダイレクション指定と間違える恐 れがあるため,引用符で囲っている。
- $\cdot$  dbsel -h sample.def -d sample.dat id,  $=$ , A34 "price,  $>$ , 100000" id name price

全項目について, id 項目の値が A34 であり, かつ price 項目の値が100000 を超える行だけ抽出する(上例のデータでは一件も該当しない)。

 $\cdot$  dbsel -h sample.def -d sample.dat -o id,  $=$ , A34 "price,  $>$ , 100000" id name price

全項目について,id項目の値がA34であるか,もしくはprice項目の値が 100000を超える行だけ抽出する(上例のデータでは二件とも該当する)。

表形式のデータについて,項目の選択,行の選択などが簡単な条件設定によっ て実現できることがわかるだろう。

#### 5.5 時系列データの扱い

多くのデータには,項目に時系列データが含まれる。OECD貿易ファイル の場合は、年次データで9年分ほどしかないので、普通に表形式のデータとし て保存して扱うことに問題はない。具体的には,以下のような形式でOECD 貿易ファイルのデータは保存されている。

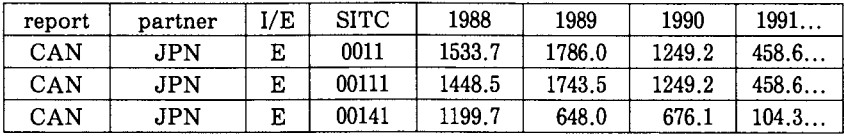

図11 : 0ECD貿易ファイルのデータの例

この場合は時系列項目も,その他の項目と同じように扱えばよい。しかし日 経総合経済ファイルなどでは,データの収録期間が長く,時系列項目をそのま ま通常の項目として扱っていると,例えば40年間の月次データを保存するため に480項目を用意しなければならなくなる。日経総合経済ファイルを処理して いるのはdbselであり, dbselがこれを処理できるように設計することは不可 能ではないが,多くの他のデータベースエンジンはこの構造に耐えられない。 例えばOracleはversion 7において254項目までしか扱えない。月次データに

(75) してせいぜい20年程度までしか扱えないことになり,これでは実用的でない。

dbselは多種のRDBシステムへの移行性を高く保つために,前処理,後処 理も含めて極力他のデータベース・システムと共通の構造にしておく必要があ る。つまり項目数を増やすことなく,長期間の時系列データを扱えるようにす る工夫が必要なのである。

そこで時系列データは,一つの項目に長い文字列として保存することにした。 例えば1991年から1995年までの時系列データを年次で持たせる場合,5年分の 時系列データを並べて一つの項目とする。具体的に前述のデータに時系列デー タを含めた例を考えてみる。

| ıd  | name      | dfrom | dnum | data                              |
|-----|-----------|-------|------|-----------------------------------|
| A34 | 電化製品 B    | 1990  |      | 59000:59020:58900:58807           |
| A40 | 鉄・<br>アルミ | 1992  |      | 120000:120004:120020:120032:12030 |

図12:時系列データを含むデータの例

dfrom 項目の値が1990というのは、時系列データが1990年から始まること を示す。dnum項目の値が4というのは,時系列データが4つ収納されている ことを示す。続くdata項目のところに,4年分のデータをコロン(:)区切り 文字によってまとめた一つの長い文字として保存している。

dfromの値は西暦1年から数えて何番目の時系列データであるかを示して いる。 $dfrom = (year-1) *n+1$ として求める。year は時系列データ開始西 暦年, nは年次データの場合1,半期データは2.四半期データは4.月次デー タは12となる。年次データの場合, dfromの値は西暦年と一致して上の例の ようになる。

こうして出来た長大な時系列データを dbsel コマンドで選択する時は、 単に

<sup>(75)</sup> Oracle verion 8でようやく1 000項目まで扱えることになったが,まだまだ256 項目程度までしか扱えないRDBは多い。

出力する項目名としてdataと一つ指定するだけで良い。これで保存された時 系列データの全てが出力にそのまま現れる。もちろんユーザーはデータベース に保存された形の出力を望んでいるわけではなく,時系列データが個別の項目 に分けられた以下のような形式を好むであろう。

| ſD  | 品名     | 1990  | 1991  | 1992  | 1993  |
|-----|--------|-------|-------|-------|-------|
| A34 | 電化製品 B | 59000 | 59020 | 58900 | 58807 |

図13:時系列データが個別の項目に分けられた例

また、該当期間の部分だけを取り出す処理も必要である。そのため、これら の後処理を行なうプログラムtrimを開発した。記述言語はC言語である。

5.5.1 時系列データ抜き出しプログラム trim

時系列データを文字列としてパックした状態から,判読しやすい期種ごとの 時系列にデータを区切って取り出すプログラムがtrimである。これはC言語 で開発したプログラムで,その中身は第8章に示した。利用できるオプション を以下に示す。

trim  $\lceil -s \text{ skin} \rceil$   $\lceil -e \text{ coli} \text{ start} \rceil$   $\lceil \text{limit} \rceil$ 

-s: データの先頭から skip 行を、見出しとみなして読み飛ばす。

```
‐e:時系列パック化データより左に, coI個の通常項目がある。
```
start: 取り出したい時系列データの開始位置。

limit: start から limit 個の項目までを取り出す。

指定なければ最後まで。

簡単な時系列データを例題としてとりあげ,それをtrimコマンドによって 処理し,文字列としてパックされた時系列データが,期種ごとに区分される事 例を以下に示す。

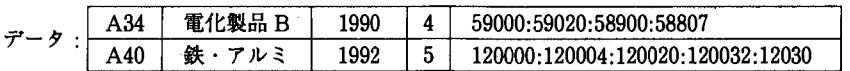

コマンド: trim -e 2 <sup>1991</sup> <sup>4</sup>

| 結果 | A34 | 電化製品 B  | 59020 | 58900  | 58807  |        |
|----|-----|---------|-------|--------|--------|--------|
|    | A40 | 鉄<br>ルミ |       | 120000 | 120004 | 120020 |

図14 : trimによる抜き出し処理の例

trimコマンドのオプシヨンのうち,最初の-e2は,左から2項目まで通常 の項目があり,時系列項目はそれに続いている,ということを示している。次 の19914によって,1991年の項目以降,4項目を抜き出す指定がされている。 つまり1991-1994年のデータを取り出していることになる。それ以前,それ以後 の項目は切り落とし、該当範囲のデータがない場合には空項目を出力している。

実際の利用では、見出し行をこれに加えることが多い。時系列項目の見出し 行を合成するプログラムなどを含めて,前処理,後処理のためにこまごまとし たプログラムを幾つも作成したが, trimはそのうちもっとも重要なものである。

#### 5.6 サンプルデータ

ほとんど完全なデータのサンプルを,図15に一つ示しておく。このデータは 日経総合経済ファイルの一つのレコードである。データファイル中の区切り文 字は TAB 記号であるが,以下の例では\*で示した。60バイト位置で行を改め ているが,データ中にはこのような改行はなく,一件のデータの最後に改行が あるだけである。

FSHLTC \* FINANCIAL OUTSTANDING - PERSONAL - TRADE CREDIT RECEIVED ( LIA BILITIES) \* 100MILLION YEN \* <sup>1</sup> \*L\* O \* FY \* 195301 \* 199501 \* 200000 \* ECONOM IC STATISTICS MONTHLY \* 19961008 \* 10.0 \* 00030539 \* 4 \* 1953 \* 43 \* 4385 :57 66 :6568 :7253 :9538 : 11962 : 14493 : 17416 :20427 : 28070 :36642 :47364 : 51458 :58814 : 71931 :85528 : 106081 : 111846 : 121678 : 120904 : 124540 : <sup>1</sup> 49479:196255:229492:238551:273994:283592:310239:341836:37434 2:403214:431823:476969:465727:477756:488643:536267:583736:63 7629 : 594983 : 558164 : 625750 : 698906

図15:データのサンプル(日経総合ファイル)

この一件のデータが、項目ごとに分解されると、表10のように解釈される。

| 略称      | FSHLTC                                       |
|---------|----------------------------------------------|
| 系列名     | FINANCIAL OUTSTANDING-PERSONAL-              |
| 単位      | 100 MILLION YEN                              |
| 属性      | 1                                            |
| AG      | L                                            |
| 更新中止記号  | 0                                            |
| 期種:     | FY                                           |
| 収録開始期   | 195301                                       |
| 収録終了期   | 199501                                       |
| 速報開始期   | 200000                                       |
| 出典名     | ECONOMIC STATISTICS MONTHLY                  |
| 更新日     | 19961008                                     |
| 有効桁数    | 10.0                                         |
| MT コード  | 00030539                                     |
| 期種シンボル  | 4                                            |
| データ開始番号 | 1953                                         |
| データ個数   | 43                                           |
| データ     | $4385:5766:6568:7253:9538:11962:14493:17416$ |

表10:項目ごとに分解されたデータのサンプル(日経総合ファイル)

## 第6章 RIEB データベース利用の将来

#### 6.1 WWW上の経済統計データ事情

インターネット時代になって,統計データの利用は裾野が広がり,一気に多 様化した。データの提供機関は,工夫を凝らして,利用を促進している。統計 を集計している機関が発表する統計データは当然どこより最新のものでその利 用価値は高い。日本の官公庁は,例えば,日本銀行は予測値をも含めてリアル タイムでWWWに統計情報を提供している。

データがどこのWWWにあるかを調べるにはいくつかのサービスがあって, それを元に探していくことが普通のやり方である。

例えば, Resources for Economists on the Internet では, 経済学者が必 要とするような情報のリンクが網羅されており,統計データについても各国の データについてリンクが張られている。このサイトはUniversity of Southern MississippiのBill Goffeが主催するものである。ここのホームページから手 繰っていくと World and Non US Data というリンクが張ってあって (http: //econwpa・wustl.edu/EconFAQ/World/index.html)そこには日本銀行,ア ジア開発銀行,世界銀行, IMF, OECD, UN等などのリンクがある。こうし たサイトには,データを無料でWWWに掲載しているところもあれば(アジ ア開発銀行や日本銀行),サンプルだけを見せて有料の登録料を払えば, WWWで見られるところ(国連),またCD-ROMの販売の広告だけを載せて いるところ (OECD) もある。

日本の官庁の統計資料は,充実しており,日本の大蔵省の統計資料のサイト (http ://www.mof.go.jp/siryou.htm)には,租税及び印紙収入,貿易統計, 生活関連商品の輸入通関価格の動向,財政資金対民間収支,国債及び借入金現 在高,資金運用部月報 金融先物取引等実績,国際収支状況,対外の貸借に関 する報告書、同際収支に関する報告書、外貨準備高、オフショア勘定残高、対 外及び対内直接投資状況(年度ベース),対内及び対外証券投資等の状況(月ベー ス),開発途上国に対する資金の流れについて,法人企業統計調査,景気予測 調査に関する統計がある。例えば,貿易統計のところをみると,最新の統計が 新地域区分による貿易推移という注釈などを含めて示してあって、見逃せない。

総務庁統計局の統計センターのホームページでは, (http ://www. stat.go. jp/)統計データとして,人口に関する基本的な統計として国勢調査人口推計, 住民基本台帳,人口移動報告,住宅・土地の状況を明らかにする統計として住 宅・土地統計調査,国民の就業・不就業の状況を明らかにする統計として労働 力調査,労労動力調査,就業構造基本調査,求職状況実態調査,国民 の生活時間・余暇活動などを明らかにする統計として社会生活基本調査,事業 所・企業の実態を明らかにする統計として事業所・企業統計調査,サービス業 基本調査,個人企業経済調査,個人企業営業状況調査,科学技術の研究に関す る統計として科学技術研究調査,家計の実態を明らかにする統計として家計調 査,単身世帯収支調査,貯蓄動向調査,全国消費実態調査,物価に関する統計 として消費者物価指数,小売物価統計調査,全国物価統計調査,地域に関する 総合統計として地域メッシュ統計社会・人口統計体系,産業連関表などを常時 閲覧することができる。

日本銀行のダウンロードのページ (http://www.boj.or.jp/down/down f. htm)には,各種金利,マネーサプライ,物価指数,短観,外国為替相場,実 質実効為替レート,国際収支統計,銀行等対外資産負債残高,平成7年基準卸 売物価指数遡及表(平成7年1月~9年11月),平成7年基準卸売物価指数遡 及表(平成7年1月~9年11月)などとExcelで読めるファイルが提供されて いて非常に役に立つ情報が提供されている。

国際機関の中ではADBが結構サービスがよくて,各国のテーブルとトピッ

クごとのテーブルを用意してくれている。Regional TablesとしてはPopujqtion, Poverty and Inequality Indicators, Environment Indicators などを はじめとして40種の統計が提供され、そして各国別の統計としては, ADB 加 盟国を中心に KEY INDICATORS of Developing Asian and Pacific Coun-"iesそのものがExcelファイルでダウンロードできる。このように,統計を 収集する機関が研究者や一般に無料でデータを公開するのは大歓迎である。こ とに政府や国際機関ではできるだけ無料として欲しい。そしてその加工も自由 にできるようにしてもらえれば,ユーザーにとって使いやすいデータベースが 世界のいたるところで提供されるようになるであろう。IMFの様にホームペー ジを開けばCD-ROMの宣伝だけというのでは,あまりに寂しい。

#### 6. 2 RIEBデータベースとWWW上の統計データの連係

このように最近は,最新のデータはネットサーフィンをすればたちどころに 情報を得ることが出来るようになった。しかし,前節の説明でもわかるように, データが利用できるのは,基本的に出版されたものと同じような,表形式であ る。インデックスをたどって,例えば, ADBのYield of Paddy and Maize という項目を探し,それをダウンロードしても国際比較の表形式のデータが得 られるに過ぎない。RDB的な検索をして、必要なだけのデータが検索,抽出 できるシステムとはなっていないのである。いってみれば,本の目次を探して, 必要なデータが載っている表を探し出す。そしてその表をとりあえず、ダウン ロードして,他の表と合わせて,利用する。基本的には図書館の参考資料を沢 山目前の端末に出すというにすぎない。折角,インターネットで電子情報が手 軽に取れるようになったのだから,もう少しRDB的検索機能が充実してきて もよさそうなものである。

基本的な時系列データは自前のデータベースで検索,抽出するようにして,

最新のデータはWWWで探すという利用の仕方が一番ポピュラーな利用法と なろう。

しかし, WWWでの探し方が,今後は変わってこようし,その方向性につ いて,リクエストを出しておくのも,無駄ではなかろう。

- .まず,公共の機関は,無料でデータを公開してほしい。
- ・機器のワールドスタンダードがあるように,データ提供の方法のワールド スタンダードがあってしかるべきであろう。
- .例えば,アジア開発銀行, OECD,世界銀行, IMFなどが先ず,同じフオー マットでデータをCD-ROMのみならず, WWWでも提供してくれれば, それにあわせて各国の統計機関もデータ提供をするようになるであろう。 そうすると,ユーザーは戸惑うことなく,データの利用ができる。
- .もう一歩進んで,公共機関がデータの転載・加工を基本的に認めれば,こ うしたデータを収集するサイトを世界中に相当数作って、そこでは、例え ば,我々が提示するような標準化したデータを保持し,それを検索・抽出 するプログラムをWWWに搭載するようにすればどれほど研究活動が効 率的になるかしれない。

我々のRIEBデータベースがベストというつもりはないが,試行錯誤を経て WWWデータベースの世界標準的なものができあがれば, RIEBデータベース もそれに合わせて変貌させ,ユーザーが, WWWでもイントラネットでも非 常に親和性の有る一体化したデータベースシステムを利用できるようにするの が理想的である。

#### 6.3 データの広がり

ここまではデータといえば統計データのみを考えてきたが,普通は文字情報 のデータベースの方がポピュラーであろう。ニューヨークタイムズや朝日新聞

などをはじめとして,新聞もインターネットでの公開についてはいろいろと試 行錯誤を続けている。NBERなど,ワーキングペーパーで有名なサイトも印 刷物を購入しているところには, WWWでのダウンロードを可能としている。 Wall Street Journalも同様である。このように雷子メディアで情報が公開さ れ始めると,その情報を蓄積したものがデータベースとして重要な価値をもつ ことになる。

記事検索のサービスもいろんなところで提供されている。日経は日経テレコ ンに加入していれば有料で WWW 上で記事検索ができる。Far Eastern Economic Review は記事データを CD-ROM で最近販売した。

静止画像や音のデータ,動画など,文字通りマルチメディアにデータベース はこれからは対応していくであろう。サーバー側もクライアント側もこうした データに十分対応できるようになった現在,今後は扱うデータの幅がますます 広がり,情報の質と量はますます増え,かつ廉価に提供されてこよう。

RIEBデータベースは現在のところ統計データに限定しているが,マルチメ ディア情報は少し先としても,こうした新聞記事のような文字情報は近い将来 その守備範囲とすることになろう。そうしたとき、ますます。パソコンレベル でのCD-ROMの利用とWWWの情報の利用との共存をどう効率よくとるか が重要となってくるのである。

単にリンクを張るだけでなく,そうしたユーザーにとって利用価値の高いシ ステムを構築することを真剣に考えていかなければならない。その一歩が WWW上でのデータベースの国際標準の構築で,我々の今回のRIEBデータ ベースはその一つのたたき台として今後いろんなところで使われ,システムが (76) 進化していくことを願っている。

<sup>(76)</sup> 大阪市立大学からシステムの提供について相談を受けている。

# 第Ⅱ部

RIEB データベース・マニュアル

 $\mathcal{L}^{\text{max}}_{\text{max}}$ 

### 第7章 RIEB データベース・マニュアル

神戸大学経済経営研究所では,早くからデータベースを構築して研究者の利 用に供してきた。クローズドな大型汎用機環境からインターネットと接続した オープンなワークステーションへとコンピユータの環境が変貌を遂げるに合わ せて,データベースシステムを新たに再構築し,ユーザーがマニュアル無しで 簡単に使えるものとした。Windowsユーザーがほとんどなので,そのOSの GUIと違和感のないシステムを構築したのである。

とはいっても,どのように使うかについて多少の手ほどきは必要であろう。

この章では,データベース利用のマニュアルとしても役立つように,具体的 に例題などに解答を与えながら、現在のデータベースの利用方法を示しておく ことにした。

データベースとしては多国籍企業データ, OECD貿易ファイル,日経総合 経済ファイル, DRI米国マクロ経済データ, IMF Economic Information System データ, をこれまでにワークステーション用に再構築した。

これらのデータベースはいずれも,同じような操作方法で利用できるように しているため,代表的な日経総合経済ファイルの操作方法を示しておけば,他 はそれほど苦労なく操作できる。したがって,日経総合経済ファイルに関して は,丁寧な説明を試みるが,他のデータベースの操作方法については簡単に相 違点ぐらいを述べるに留めている。

また,各データベースのテクニカルな問題点もこの章に含めた。データベー スの利用にあたっては,こうした点を十分考慮の上,利用されることを望む。

これまでのように汎用機にLOGONしてSECRETARYを通してデータを取 得する場合は,汎用機の利用自体が研究所に関係する研究者に限られていたの であまり著作権に関しては神経質にならなくて良かった。RIEBデータベース

は,しかし,著作権の関係上所内限定のイントラネットで公開している。この データベースはWWWシステムを利用しており,研究所所内にだけそのアク セスを許可し,外部の不特定多数がインターネットを介してアクセスすること はできない仕組みになっている。これは,データ提供機関と契約を結び,アク セス権が研究所に関係する研究者に限るものとしているからである。

#### 7.1 一般的な操作方法

代表的な条件設定・検索実行の方法を,日経総合経済ファイル(図16)を例 にとってまず示してみよう。

利用者はパソコンなどのWWWブラウザを用い,目的のデータベースの検 索画面を呼び出す。その画面をみれば操作方法は大体自明であるが,以下に利 用の手順を示す。

- 1. WWWブラウザを用いて,データベースサーバーに検索の条件,出力 したい項目を指定する。
- 2. 実行結果を WWW ブラウザ上でプレビューし、さらに抽出条件を調整 する。
- 3.結果を確かめた上で,電子メイルの添付ファイルによる送信,またはネッ トワークディスクに対する書き込みを行わせる。
- 4.ユーザーは,電子メイル,またはネットワークディスクをチェックし, TABセパレート形式で保存されているファイルをExcelなどで読み込 んで利用する。
- 7.1.1 検索条件・出力項目設定

検索インタフェイスの画面を図16で示しているが,そこには検索条件を指定 するいくつかの設定項目がある。期種,抽出期間指定のところでは開始年と終

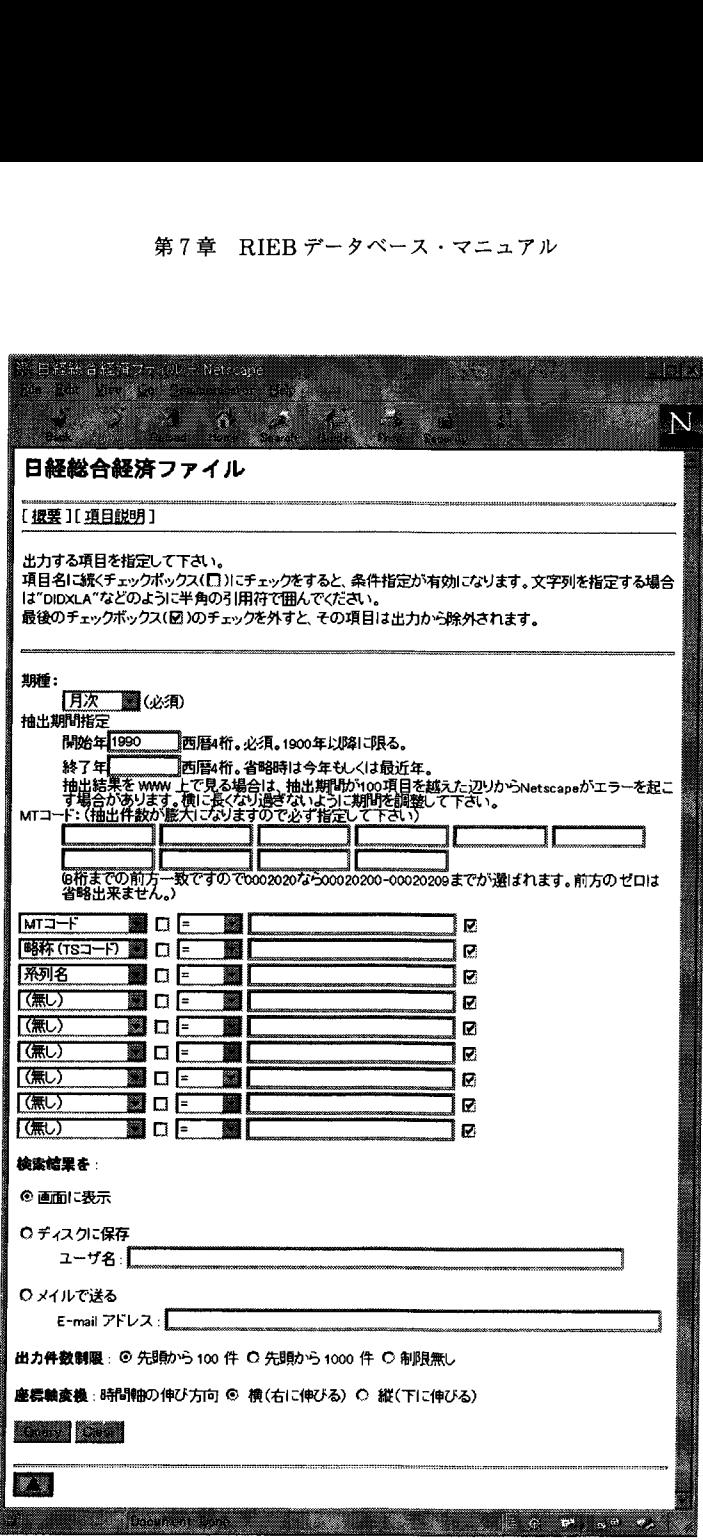

図16:日経総合経済ファイルWWWインタフェイス

了年,MTコード,それからいくつかの出力項目指定,そして検索結果に対す るオプションの各設定箇所が見える。

ここで設定する期種と抽出期間の検索条件は,基本的にANDの関係で処理 される。期種が月次で,抽出期間が1990年から1995年であるとすると,その条 件をすべて満たすものが,つまり1990年1月から1995年12月までの月次データ だけが抽出されることになる。

一方,MTコード設定フィールドのように,複数の値を列挙するような条件 設定は,ORの関係として処理される。つまりMTコード欄に00020200, 00030200, 00040200と列挙した場合は,MTコードがこれらの値のいずれかで あれば,条件に合致したとみなすように設計している。

最後のブロックの出力項目指定のところでも,検索条件を指定できる。しか し,これはそれまでの部分とのANDで処理される,すなわち全ての条件を満 たすものだけを抽出するので,例えば,MTコードで項目を何か指定している とするとその中から,ここで指定した条件のものだけが選択される。MTコー ドのところで指定をしないで,ここのブロックだけで検索指定することも可能 である。

以下に,検索ページの上から順を追って,各設定項目の設定方法について具 体的に説明しておこう。

この操作方法は,日経総合経済ファイルに限らず,すべてのWWW検索ペー ジに共通と理解してよい。

・期種コード

日経総合経済ファイルは,登録されている系列によって,年次,半期,四 半期,月次などの期種に分かれている。期種を選択しない限り,どの系列 が選ばれているかが,コンピュータは判断できないので,ユーザー側で明 確に選択する必要がある。この選択は、プルダウンメニューを指定するこ とで実行される。次の図は,期種指定のフィールドをクリックし,期種を

指定するプルダウンメニューを表示させている状態を示している。

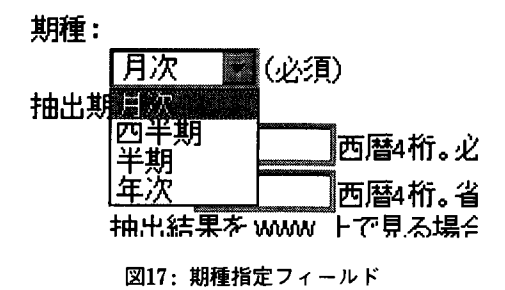

抽出期間指定

時系列データを扱う場合は,抽出する初めの年と,終りの年を指定しなけ ればならない。2000年問題を避ける意味でも,西暦4桁で入力するように 設定している。データベースにない年をここで指定した場合は指定エラー となる。ここを入力しないで次の条件設定に移ると,系列で利用可能なす べての期間が指定された(これがデフォルト)と解釈する。

MTコード指定

日経総合経済ファイルは,MTコードをキーコードとして検索する仕様に なっている。例えばMTコード00020200は, ORDER RECEIVED FOR CONSTRUCTION-GRAND TOTAL (BIG 50 CONTRACTORS)に対応 している。ユーザーは手元にコード表を持っている必要がある。また, MTコードは列挙して指定できるように設計している。MTコードは常に 8桁で、同じ分野の系列が一塊でコードに割り振られているため、常に 前方一致でコード指定を行えるようにしている。つまり, 00020200から 00020209までのデータを抽出したい場合は,単に, 0002020と指定すれば 良いようになっている。岬欝

MTコード: (抽出件数が膨大になりますので必ず指定して下さい)

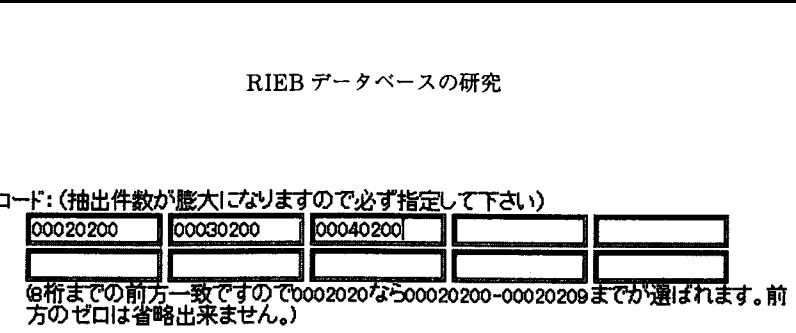

図18: MTコードの指定

普通は,ここまでの設定で,検索の準備は整ったことになる。抽出する系 列の属性が分かっている場合はこのまま検索・抽出を行えばよいが,系列 に付属する詳しい情報,例えば,単位なども同時に出力しておきたい場合 は,出力項目指定を利用する。

出力項目指定と検索条件の指定

日経総合経済ファイルの場合には,データ・キーとなるMTコード等の 他に,データを特定する略称,系列名称,などの情報を同時に出力するこ とができる。各系列ごとにその他収録開始期などの幾つかの属性項目があ る。ここでそれらを指定することによって,属性項目を出力カラムに加え ることや,指定した属性を持つデータを検索条件にすることができる。 この出力項目指定では,必要ならば = , >, <, not = などの検索条件を 指定することもできる。先のMTコード指定では,MTコード(の前方一 致によるパターン)の列挙による指定しかできなかったが,この機能を利 用すれば,例えばMTコードの範囲指定など,より自由度の高い検索条 件の設定が可能である。この点でもフレキシビリティが向上している。 出力項目指定フィールドにどのように適切なパラメタを入力していくかを 次に示そう。

IMTコート■Hlpl国■ -- <sup>1</sup>■■ <sup>リ</sup> 国'

図19:出力項目指定フィールド

各フィールドの意味を,左側から説明する。

# 1. 出力項目指定

検索結果を出力する際,そのデータに付属する情報を同時に出力する方 が便利であろう。データは一般に多くの属性を持っている。例えば、図 20のプルダウン表示でもわかるとおり,系列名,出典名,単位などであ る。出力カラムに追加したい属性項目を,プルダウンメニューのリスト を手繰って指定する。検索する系列の属性を2つ以上出力結果に含めた いときは,例えば,一番上の出力項目指定をマウスでクリックし,プル ダウンメニューから"系列名"を選択し,次の出力指定項目で,"出典 名"を選択するというように,各指定ボックスに一つづつ入るように, 指定していく。デフォルトではMTコード,略称,系列名が選択され ている。属性項目の一覧表,各項目の仕様・定義については検索ページ

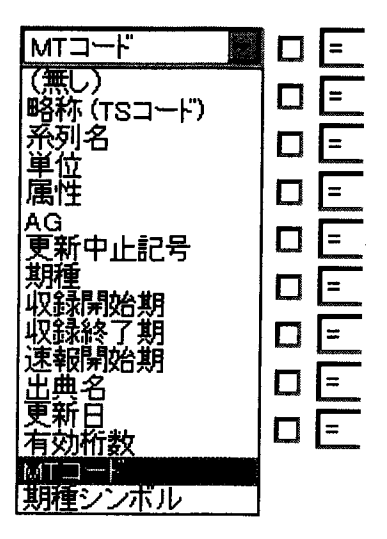

図20:属性項目のプルダウン表示

上の「項目一覧」のリンクをクリックすれば情報を得ることができる。 2.条件設定チェックボックス

項目を単に出力カラムに追加して出力するだけならここのチェックをす る必要はない。データ検索の条件としてMTコードを用いてより高度 な設定がしたいとか,系列名で検索したい場合にこのチェックボックス を利用する。ここをチェックすることによって,それより右に書かれた 条件設定が有効になる。デフオルトではチェックはオフになっている。

- 3.条件設定フィールド すぐ右の値フィールドに書かれた内容と属性項目との関係,つまり検索 条件を指定する。=, >, <,"ot=などが設定可能である。
- 4.値フィールド 条件の値を入力する。数値はそのまま,文字列は」」Sample'′のように 二重引用符で囲んで入力する必要がある。
- 5. 出力指定チェックボックス 条件指定に利用するだけで,属性項目自体の出力を望まない場合には, ここをオフにすれば,検索条件の設定は有効なまま,属性項目のを出力 カラムに加えないようにできる。

例えば,「略称= "DIDXLA"」という条件で検索するためには,出力項目 指定には「略称」を選び,条件設定チェックボックスにチェックし,条件設 定フィールドは「=」を選べばよい。

I略称(TSコート)露|厩F一霊 l聖lQXLaZ <sup>M</sup> 露

図21:略称による条件指定の例
その場合, 得られた結果のうち,「略称」項目カラムの出力は, 全て 「DIDXLA」となる。この結果は自明のことなので,略称カラムの出力が不 要の場合は、最後の出力指定チェックボックスのチェックを外せばよい。こ この条件設定を有効に使えば,高度な検索ができる。この出力項目指定にお ける各行の条件設定はANDの関係で処理されるので,同じ項目に対する条 件設定を2行にわたって指定すると,範囲指定による絞り込み力呵能となる。 例えばMTコードは数字である。この場合,このコードからこのコードま でという範囲を指定することが容易にできる。列挙によるMTコード指定 をせずに,出力項目指定による範囲指定を次のようにすればよいのである。 鬮園EZ璽' 一

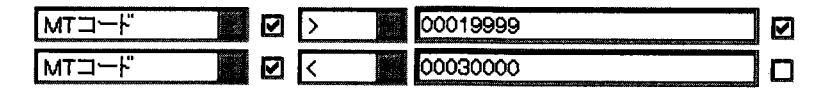

図22: MTコードによる範囲指定の例

これによってMTコードが00020000から00029999までのものを抽出するこ とができる。この場合,何もしないと MT コードが 2 列にわたって出力さ れることになる。1列で十分なので2行目の出力指定チェックボックスを外 している。

### 7.1.2 検索結果の表示・受け取り指定

出力の条件が設定できたら検索の実行を指示する。それにはQueryボタン をクリックすればよいが,その前に出力先を指定する必要がある。

検索結果の出力先として3つを用意した。これらは27ページの図3に示した, クライアント側システムへ向かう矢印にそれぞれ対応している。

- 1.ブラウザ画面上への出力。
- 2.ネットワークディスク上のユーザーのディレクトリへの出力。
- 3.電子メイルの添付ファイルとしての送信。

この選択は、次の図の、該当するラジオボタンをチェックすればできる。ネッ トワークディスクに出力する場合は,出力先のディレクトリ名となるユーザー 名を指定する必要がある。同様に電子メイルによる転送を選択した場合は、宛 先のメイルアドレスを入力する必要がある。

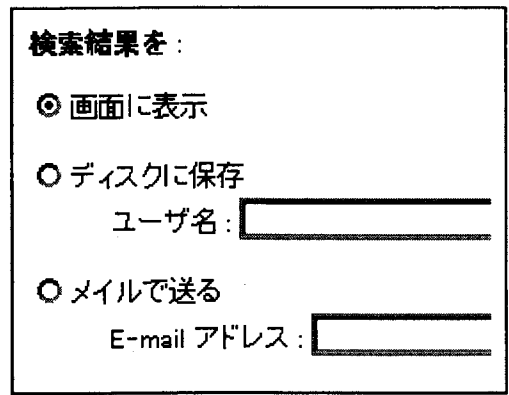

図23:出力先の指定

出力件数の制限を設定する場合は,次のラジオボタンで適当なものをクリッ クする。

| 出力件数制限: 2 先頭から1000件 O 先頭から1000件 O 制限無し 図24:出力件数の制限

出力結果の縦軸と横軸を入れ換えるには,次のラジオボタンをクリックする。

**座標軸変換:時間軸の伸び方向 © 横(右に伸びる) O 縦(下に伸びる)** 

図25:出力結果の座標軸変換

|

出力先に関する設定はこれですべてで、この設定が完了すれば、次の Query ボタンをクリックして検索処理を実行する。右のClearボタンは各種設定を全 て消去するためのものである。

出力先の設定のデフォルトは画面表示,先頭から100件,時系列データの並 びは横である。検索条件を誤って指定していないかどうか,このデフォルトの 出力で,検索条件を確かめてから,出力先を最終的に指定することを推奨する。

# 灘鵜鯛鏡議;

図26: Query ボタン

7.1.3 プレビュー

検索結果のプレビューとするのに適当なサイズ,出力件数100件をデフォル トとした。(図27)

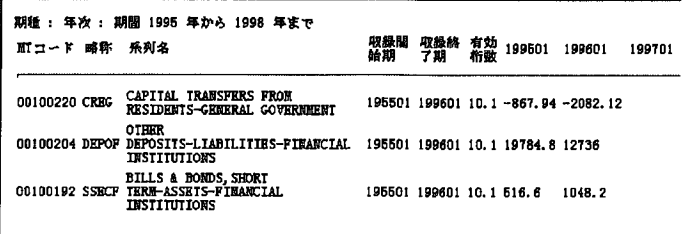

図27:検索結果のWWW上でのプレビュー

こうしたプレビュー結果が簡単に見られれば,条件設定の指定を試行錯誤で 繰り返すことも気にならず,効率良く最終的に目指すデータの抽出にたどりつ くであろう。ブラウザの Back ボタンをクリックすれば、元の条件設定画面に 戻ることができ,そこでは前の設定条件がそのまま残っているため,変更箇所 だけに限定して新たな検索条件の調整を行えばよいのである。

条件設定が最終のものとなった段階で,検索結果をメイル添付もしくはディ スク保存のどちらかに設定し、出力件数を制限なしとして Query ボタンをク リックする。このように検索・抽出を実行してデータを受け取るのがベストで ある。

たとえ検索結果が画面表示で間に合うぐらいであっても,ブラウザによる画 面表示からデータ結果をとるべきではない。なぜなら,もともと, WWWブ ラウザは膨大なデータを正確に表示するようには作られていない。正確なデー タを表示するより,表示速度・見ばえの良さに開発の目標が向けられているか らである。実際Netscape Navigatorのあるバージョンでは,横に非常に多く の項目を持つデータをTABLE 形式で表示させようとしたらパソコン自体がハ ングアップする場合もあった。画面出力はプレビューにとどめ,正しい抽出結 果は画面出力以外の方法を利用するのを推奨する所以である。

# 7.1.4 検索結果の受け取り処理

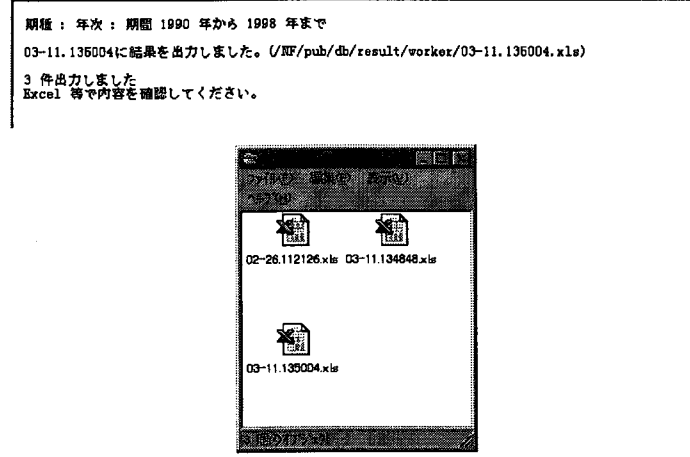

図28:検索結果のネットワークディスクへの出力例

検索結果をネットワークディスクに出力した場合, WWW画面上には出力 したファイル名が表示される(図28上)。そのディレクトリは研究所 LANに 接続されたクライアントパソコンからは, NFSの機能を利用して直接フォル ダとして開くことができる(図28下)。

利用者はフォルダを開き、該当ファイルを Excel などで直接読み込むだけで, 抽出結果を扱える状態になる。ExcelがインストールされたWindows95など では,ファイルは最初からExcelの文書アイコンで示されるので,そのアイコ ンをダブルクリックするだけでよい。

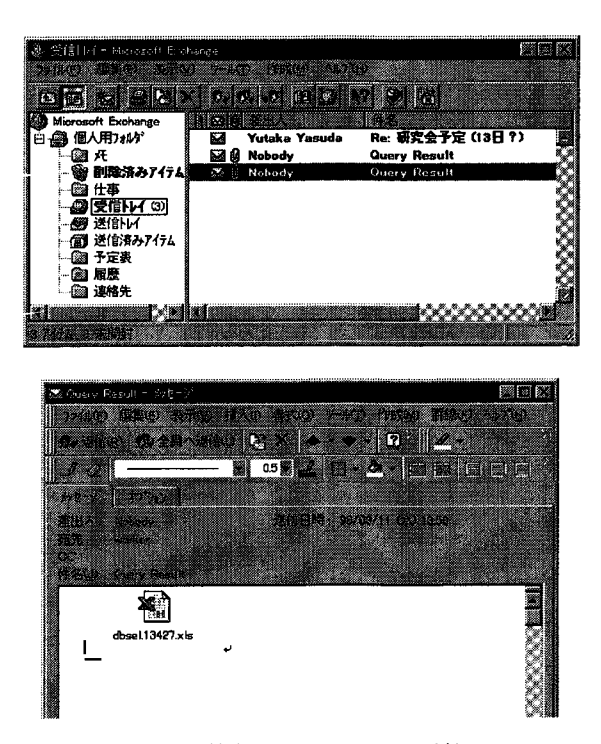

図29:検索結果のメイルへの添付

検索結果をメイルに添付して出力した場合には,指定したメイルの宛先に添

付ファイル付きのメイルとして届く。Windows95 対応の多くの email ソフト を使えばその添付ファイルをダブルクリック(開封)するだけでExcelが起動 し,そのまま編集,解析作業に移れるはずである。図29はMicrosoft Ex- (76) changeでの受信例である。メイルを開くと,添付ファイルはExcelのファイ ルとして見え,抽出結果をExcelで解析できるようになる。Excelがインストー ルされたWindows95におけるMicrosoft Exchangeなどでは,このアイコン をダブルクリックするだけでよい。

最後に検索結果をExcelで開いた状態を,図30に示しておこう。

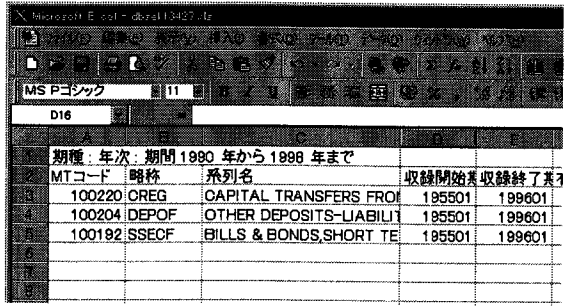

# 図30:検索結果のExCelへの取り込み例

次の節からは,各データベースの解説を行う。

### 7.2 多国籍企業データ

# 7.2.1 概要

多国籍企業データベースは,基本的に東洋経済新報社から海外進出企業デー タのMTを購入し,それをアレンジしてデータベースとして提供しているも のである。東洋経済新報社は独自に数千社におよぶ日本の企業や海外の日系企 (76) Microsoft社がWindows95に標準的に用意したメイルユーティリティ。

業にアンケート調査し,そこで得た情報を『海外企業進出総覧』などとして出 版しているが. MTにはこの出版物のもととなったデータを収録している。

データはこれまでその年度のデータのみ毎年MTで提供されてきている。 MTで受け入れた際の仕様を表11に示しておく。また図31にWWW検索イン タフェイスを示す。

表11:海外進出企業データ仕様

| レコード長     | 2600バイト                             |
|-----------|-------------------------------------|
| 件数        | 148,104 件 (1997年度時点の合計)年間約18,000件程度 |
| 容量        | 約385 MB (DBデータの標準化後 52 MB)          |
| 1バイト文字コード | <b>EBCDIC</b>                       |
| 2バイト文字コード | JEF (富士通汎用機コード) ただし JEF 拡張漢字,外字あり   |
|           | 漢字項目中の英数字は2バイト文字コードを利用              |
| 主キー項目     | 年度, 会社通番, 国コード (独自)                 |
| 他のキー項目    | 業種コード (独自),日本側出資企業の会社コード (独自)       |

収録項目は表12の通りである。

表12:海外進出企業データの項目仕様

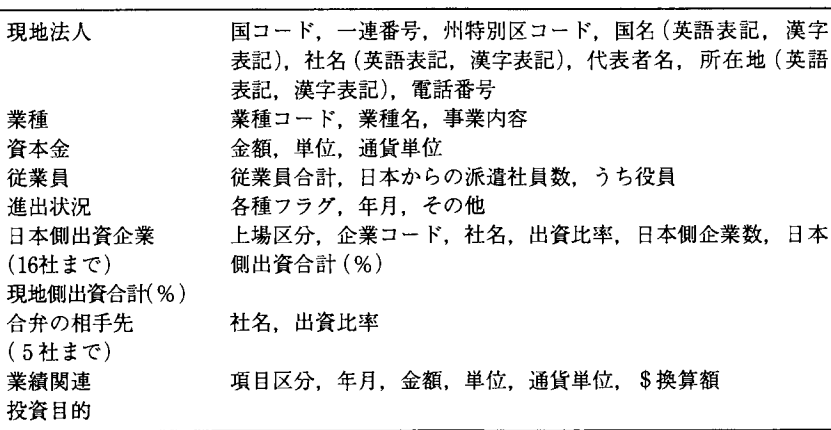

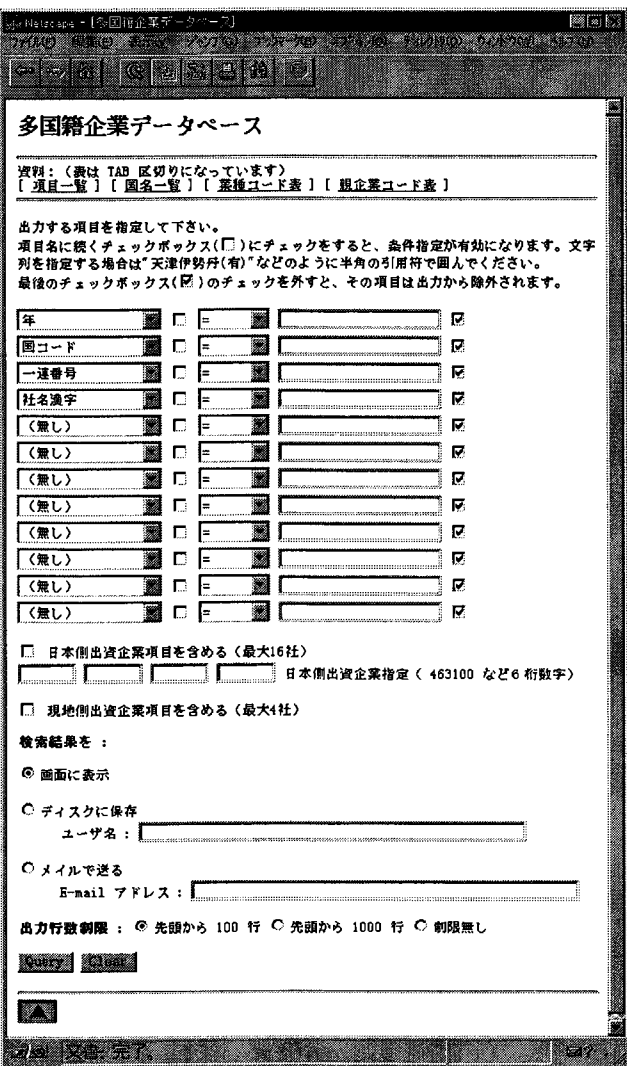

図31:多国籍企業データWWWインタフェイス

#### 7.2.2 操作方法

海外進出企業データでの、主要な検索キー項目は次のものである。

表13:海外進出企業データのキー項目仕様

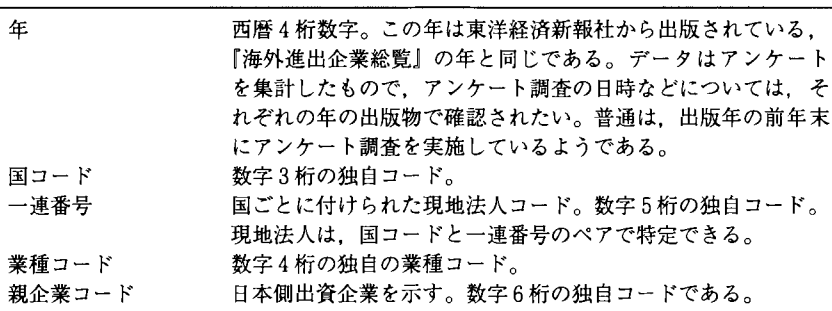

国名(国コード),業種コード,親企業コードの一覧については,検索ペー ジ上のリンクをクリックすることにより,その情報を得ることができる。また, 海外進出企業データの各項目の一覧も,同じくリンクをクリックすれば WWW画面に示される。

「日本側出資企業項目を含める」チェックボックス

これを指定することによって,親企業の現地法人に対する出資状況が出力 項目に追加される。具体的には上位16社までの上場区分,企業コード,社 名,出資比率,日本側企業数,日本側出資合計(%)の各項目である。

日本側出資企業指定フィールド

ここに親企業コードを列挙することによってその親企業が出資している現 地法人のデータが出力できる。

「現地側出資企業項目を含める」チェックボックス これを指定することによって現地側出資企業に関する情報が出力項目に追 加される。具体的には現地側出資合計(%)と上位4社までの合弁の相手 先に関する社名と出資比率の各項目である。

## 7.2.3 DBデータの標準化に際しての問題点

東洋経済新報社の海外進出企業データは結構データの精度にばらつきがあり, 技術的にも仕様を満たさない異常なデータがかなり含まれている。ことに過去 の年次のデータと最新のデータとの整合性はとれていない場合がある。仕方な いことではあるが、中国、台湾、香港、韓国などの漢字文化圏を含んでいるの で,一般的でない文字の利用も多い。

全般的なデータの質 仕様との不整合なデータが結構あって,これがDBデー タの標準化作業で大きな障害となった。例えば,国コードと国名が仕様書(書 類)と一致していない,漢字コードとしてJEFの定義にない不正なコードが 含まれている,空白コードがJEFではx4040であるが,それ以外にxA1A1が 使われているなどである。MTの出荷の際に各項目間の論理的整合性をチェッ クしていれば簡単にこれらのミスには気がつくと思えるが,どのように扱って いるのか実際のところは分からない。

我々は独自でDBデータを標準化(33ページ第3章参照)する際に,これら の異常データは可能な限り排除した。

過去の年次のデータとの互換性 経済経営研究所では,1984年から,東洋経済 新報社と共同で海外進出企業データを開発してきた。それゆえ、データは1984 年のものから存在するが,1984,1985年のものは,現在のデータとは収録項目, フォーマットなどにかなりの差があり,今回の作業で,データベースに含めるこ とは断念した。また,1986年のデータについても,DBデータの標準化の作業中 に,多数のエラーを発見し,修復が不可能と分かったので,これもあきらめざる を得なくなった。最終的には,1987年以降のデータだけを採用することにした。 1990年にフオーマットの変更が一度実施され,その時,失った項目も幾つかあ る。逆にフォーマット変更により新設された項目もある。この場合, 1990年以 前のデータの該当する項目については空白値を埋めることとした。この点,利 用の際には注意が必要である。

漢字 2バイト文字コードはJEFコードであり,拡張漢字や外字が非常に多 く含まれている。特に中国漢字などがJEF拡張漢字に若干含まれており,デー タ全体の中ではJIS第一,第二水準に変換できない文字が多数あった。例えば 国コード106(台湾),通し番号00070の社名「台湾=旦(股)」などである。全 データ148,000件中, 約6,000件のデータにこのような特殊文字が使われている。

データ処理においては,一般的でない文字を多用することは,非効率である。 データ処理のために,例えば社名や地名の項目には出版用とは別に, JIS第一 水準,第二水準の文字で代替したフィールドを用意するなどの対処,もしくは, 将来的に外字の標準化などが考えられる。

キー項目のコード ほとんどのキー項目のコード体系は独自のものであり, 標 準的なコードの他のデータと共用することは,現状のままでは困難である。

もっとも問題となるコードは国コードである。海外進出企業データは,元来, 毎年の出版物のための基礎データという性格上,それほど,過去のデータとの 整合性に注意を払う必要がなかったのであろう。我々としては,これでは困る が,現実は,例えば,マカオは92年まで129,93年から109という国コードで登 録されていたりする。幸い, 両コードは他の国には使われていない。リヒテン シュタインは900, 235, 260と三度もコード変更され,このうち235は現在エス トニアに割り当てられている。このように,DBデータの標準化はまったく労 働集約的で,時間のかかる作業である。一旦これをすますと,しかし,オリジ ナルよりコンシスタントなデータを提供できることも事実である。多国籍企業 データベースでは,時系列データとして過去のデータを収録しているが,国コー (77) ド情報を扱う場合には,したがって,十分注意する必要がある。

<sup>(77)</sup> 国名もデータに含まれているが,細かな綴りの変更などがあり,国名のほうが国 コード以上に信頼できない。

こうした不整合は、ある程度までは DB データの標準化作業で, 手作業で修 正したが、不整合すべてを取り除くには至らなかった。どの場合でも、単年で は矛盾がないのがせめてもの救いである。

データ提供会社の編集方針によっては,単純に単年データを毎年蓄積してい くだけでは,時系列データを蓄積することにはならない良い事例である。

# 7.2.4 検索例題

例題 1

1990年時点でタイに進出している家電業界の企業名を調べよ。

# 検索例

。<br>**《多**国籍企業データベース》にリンクのある《国名一覧》で,タイの国コー ドをブラウザの検索機能を使って調べる。《業種コード表》で,家電というキー ワードを使い,該当しそうなコードを調べる。

以上を下調べとして,次に検索ページの指定項目に条件を指定していく。出 力項目指定で「年」を選ぶ。条件設定チェックボックスをチェックする。条件 指定フィールドで「=」を選び,値フィールドに1990を入力する。次に出力項 目指定で「国コード」を選び,条件設定チェックボックスをチェックする。条 件指定フィールドで「=」を選び,値フィールドにタイの国コード(111)を入 力する。

その次の出力項目指定では「業種コード」を選び,条件設定チェックボック スをチェックする。条件指定フイールドで「=」を選び,値フィールドに家電 の業種コード (2630) を入力する。

デフォルトでは,全ての出力指定チェックボックスにはチェックしてあるの で,そのままにする。

(78) 検索例における《..…》は, WWWページ名もしくはリンクの名前を意味する。

例題 2

現時点での松下電器もしくは三洋電機を親会社とする,中国とマレーシアで の日系企業(海外進出企業)の法人名,資本金,設立年月日,従業員数,業種 を調べよ。

検索例

《Web経由でのデータベースアクセス》で,多国籍企業データベースの最 新が何年版であるかを確認する。《多国籍企業データベース》にリンクのある 《親企業コード表》で,松下電器と三洋電機のコードをブラウザの検索機能を 使って調べる。同じ方法で,中国とマレーシアの国コードを《国名一覧》で調 べる。

以上が検索に入る前の下調べで,次に検索ページの指定項目に条件を指定し ていく。出力項目指定で「年」を選び,条件設定チェックボックスをチェック する。条件指定フィールドで「=」を選び,値フィールドに確認した最新年を 入力する。次に出力項目指定で「国コード」を選び,条件設定チェックボック スをチェックする。条件指定フィールドで「=」を選び、値フィールドに中国 の国コード(105)を入力する。これらの出力指定項目に入力した検索条件は ANDで処理される。従って,中国の検索結果を手に入れた後,マレーシア (113)に変更して検索する必要がある。

以降の出力指定項目では,それぞれ「社名」,「進出年月」,「従業員合計」と 「業種名」を選択する。

資本金については,出力指定項目を3つ指定しなければならない。「資本金 額」,「資本金単位」と「資本金通貨」である。

デフオルトでは,全ての出力指定チェックボックスにはチェックしてあるの で,そのままにする。

「日本側出資企業項目を含める(最大16社)」のチェックボックスをチェッ クし,「日本側出資企業指定」項目に,松下電器と三洋電機の親企業コード,

(675200 676400) を入力する。

# 7. <sup>3</sup> 0ECD貿易ファイル

## 7.3.1 概要

(79) (帥) OECD ITCS貿易ファイルは, SITCコードによって産業別,相手国別に分 類された輸出入データである。レポート国はOECD加盟国を中心とした30カ 国以上,パートナー国として全世界をカバーする200カ国以上がその収録範囲 である。 SITC Revision 2による分類コードを例にとると, 2500分類×30X 200×2で,単純計算で3000万件,実際には全件で3800万件に及ぶ膨大なデー タである。

データは1993年まではMTで,単年データのみが提供されてきたが, <sup>1997</sup> 年からは数枚のCD-ROMで提供されはじめ,容量の制約が幾分外れたことか ら,過去の年次のデータも含まれるようになった。

- 1. SITC Revision 2による、最近の過去9年間のデータを含めたもの。
- 2. SITC Revision 3 による、最近の過去9年間のデータを含めたもの。
- 3. SITC Revision 2 による, 1961年から1990年までのデータを含めた Historic版と呼ばれるもの。

まず最初に1の版をデータベース化した。

次にOECDから送付されてきたままのデータの仕様を示す。

<sup>(79)</sup> International Trade by Commodities Statistics

<sup>(80)</sup> Standard lnternational Trade Classification,国連が作成した標準国際商 品分類。Rev. 1, 2, 3と改訂が重ねられている。商品分類を 5 桁の数字で行い,最 新のRevision 3では一番詳細な分類で3,000以上の品目がある。

表14: OECD 貿易ファイル仕様

| 件数        | 3800万件 (1997年度時点の合計)      |
|-----------|---------------------------|
| 容量        | 約 4 GB                    |
| 1バイト文字コード | ASCIL                     |
| 2バイト文字コード | なし                        |
| 主キー項目     | レポート国.パートナー国.SITC コード.輸出入 |

収録項目は以下の通りである。

表15 : OECD貿易ファイルの項目仕様

| キー  | レポート国.パートナー国.SITC コード.輸出入 |  |
|-----|---------------------------|--|
| 貿易額 | (年度ごと.整数10桁以上)            |  |

### 7.3.2 二種類の検索システム

OECD貿易ファイルは他のデータベースと比べるとそのデータ量が非常に 大きい。検索の際の主要なキーとなるSITC分類コードの種類も2500種を越え る。SITCコードは5桁分類まであり,必要な産業を5桁分類のみで指定する のは数が多くなりすぎて,効率が悪くなるであろう。貿易の全体の流れをもっ と大きな産業分類で見たい場合のことを考えて,47部門に集約したデータを別 途用意した(7.3.4に後述)。

我々はOECD貿易ファイルに関しては,二種類の検索システムを構築した。

1. 全件版。SITC 5 桁コードによる最も詳細なデータ。

2.47産業版。SITCコードによる分類を,47産業に集約したもの。

図32に全件版,図33に47産業分類版のWWW検索インタフェイスを示して おいたが,操作方法は大体自明であろう。

7.3.3 操作方法

基本的な操作方法は,前節94ページの7.1に詳しい説明がある。それと重複 しない程度の説明をここでは試みる。

OECD貿易ファイルにおける,主要な検索キー項目は次のものである。

| OECD 加盟国および台湾などの国コード。JPN、USA など三      |
|---------------------------------------|
| 桁の英大文字を用いている。コード体系としては ISO 3166-1     |
| を用いる。                                 |
| レポート国との貿易相手国コード。フォーマットはレポート国          |
| と同じ。                                  |
| Import/Export を, 'I' と 'E' の英字一文字で表す。 |
|                                       |

表16: OECD 貿易ファイルのキー項目仕様

国コードが分からなければその一覧は検索ページの最上部にあるレポート国 コード表のリンクをクリックすることにより閲覧することができる。これに業 種分類が加わるが,全国版と,47産業分類版ではそれぞれキーとなる分類コー ドが異をる。

表17:全国版と47産業分類版のキー項目の相違

|         | キー | 形式                            |  |
|---------|----|-------------------------------|--|
| 全国版     |    | SITC コード 1桁から5桁までの数字列。        |  |
| 47産業分類版 |    | Class コード - 00から47および99の数字二桁。 |  |

同様にSITCコードについてもSITCコード表のリンクをクリック,47産業 分類のClassコードについても, Classコード表のリンクをクリックすればそ れらの情報を閲覧できる。120ページの,表18も参照。このSITCおよびClass コード表は列挙による指定が可能である。

・ SITCコードの桁の意味

SITCコードの付け方は分かりやすい。以下に例示する。

<sup>21191</sup> Parings & other waste of leather

21199 Hides and skins, n. e. s. raw (fresh, salted, dried etc)

SITCコードが2119で始まるデータはこの2つだけだが,この二つの合計 が,

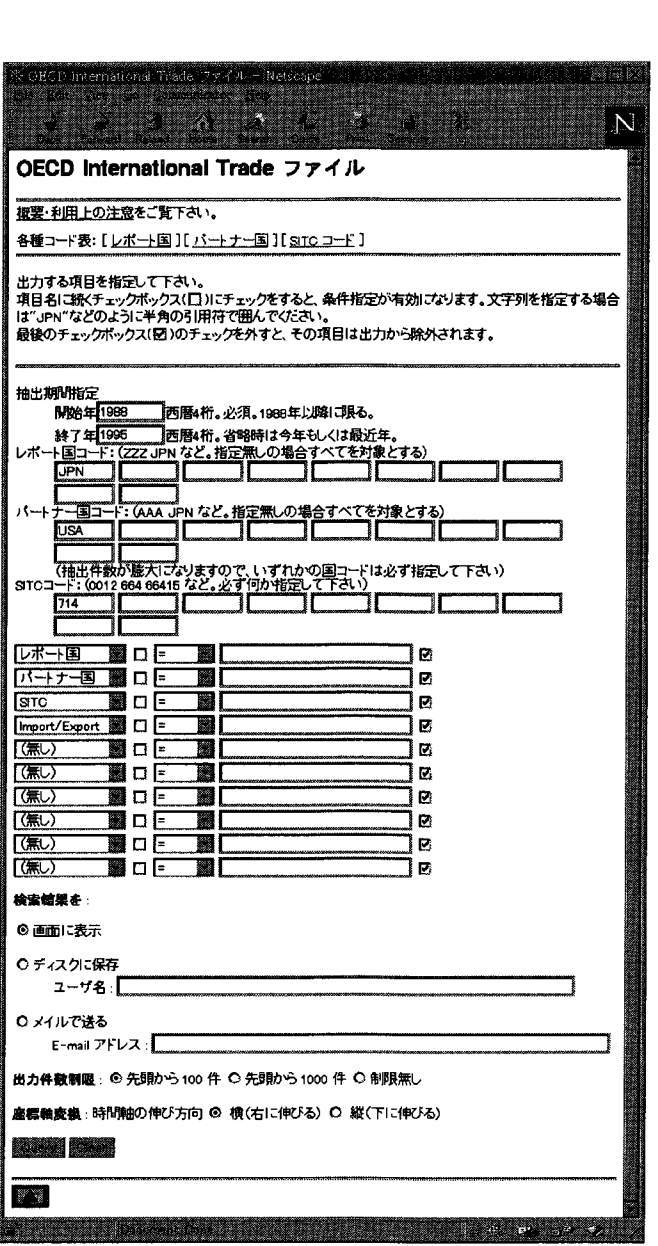

図32 : OECD貿易ファイルWWWインタフエイス(全件版)

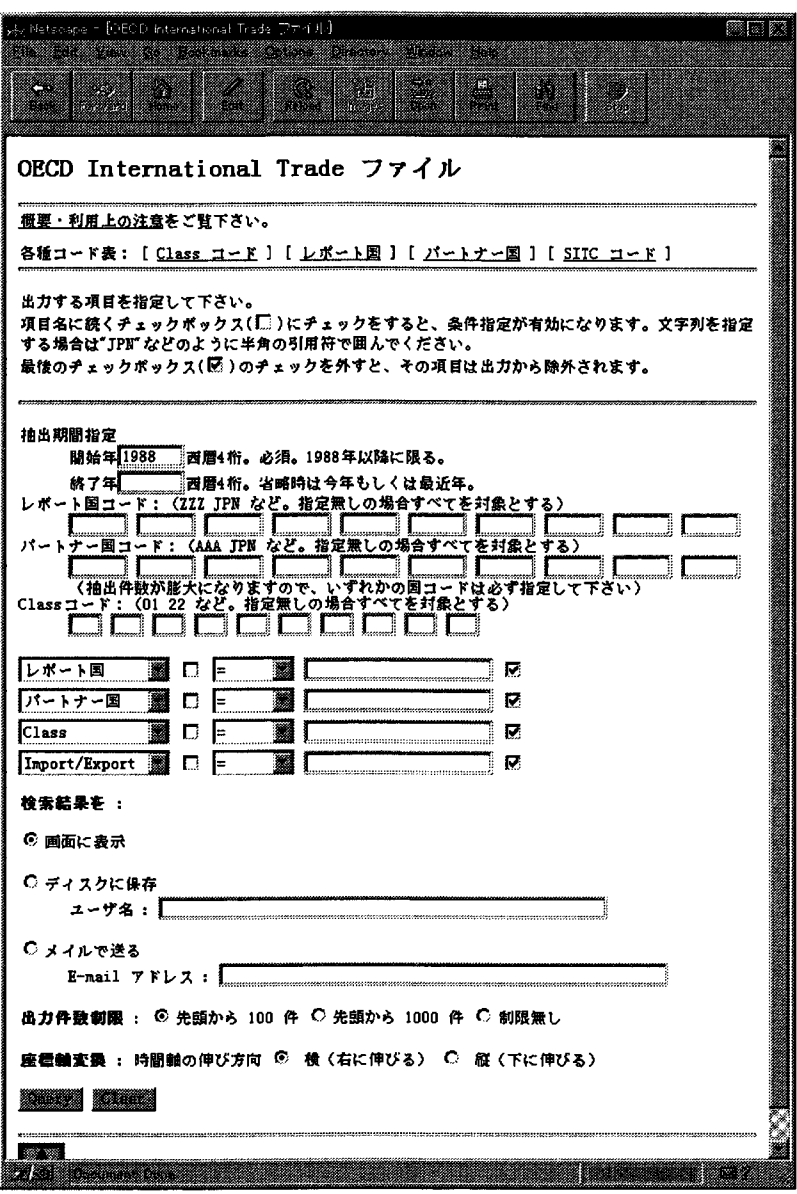

図33 : OECD貿易ファイルWWWインタフェイス(47産業分類版)

2119 Hides and skins, n. e. <sup>s</sup> waste and used leather

として登録されている。同様に211で始まるデータ,すなわち2110から2119 まで(実際のデータは2111,2112,2114,2116,2117,2119だけであるが) の合計は, SITCコード211として登録されている。以下, 210から219は21 に,20から29までは2に,それぞれ集計されて登録されている。全件版で は,これらすべての桁数のSITCコードで検索が可能である。したがって, 2と指定すれば, SITCの一桁分類の2の産業の貿易額が相手国別に抽出 できる。

・出力項目の初期設定

もともと含まれている属性項目が,レポート国,パートナー国, SITCコー ド,輸出,輸入のキー項目だけなので,出力項目指定にはデフォルトとし てすべてを指定している。出力が不要な場合は項目指定から外しておけば よい。

OECDは,貿易ファイルをCD-ROMで提供し始めてから,保存形式に関 する仕様書などが添付されてこない。その代わり, CD-ROMデータを検索す るBeyond20 / 20という検索ソフトウェアが添付されている。これを使えば RIEBデータベース検索システムとは独立にCD-ROMの内容を直接検索・閲 覧することができる。

7.3.447産業分類

貿易の全体的な流れを見るには,全件データより,ある程度統合したデータ のほうが使いやすい場合がある。SITC 1 桁または SITC 2 桁のデータを別に用 意することも可能である。これは全件検索でもできることであるが,必ずしも, 経済分析にそうした分類が適しているとはいえない[阿部]。

そこで「Petri]や「Krause]が定義した表18に示した47産業分類を採用す ることにした。産業分類コードは01から47までで,これに2つのコードを追加 した。分類コード00はSITCコード全部の合計,具体的には全貿易額となる。 分類コード99は,分類01から47までの合計である。00と99は若干の相違がある。 このように産業を統合することにより、全体のデータ件数は1/100にまで小 さくなり,その結果検索効率が大幅に高まった。

| Class | <b>SITC</b> | 内容       | Class  | <b>SITC</b> | 内容                 |
|-------|-------------|----------|--------|-------------|--------------------|
| 01    | 61          | 皮革       | 25     | 761         | テレビ                |
| 02    | 63          | 木材製品     | 26     | 762         | ラジオ                |
| 03    | 661-3       | 鉱物製品     | 27     | 763         | 音響製品               |
| 04    | 667         | 宝石       | 28     | 775         | 家電                 |
| 05    | 671         | 銑鉄       | 29     | 78          | 自動車                |
| 06    | 68          | 非鉄金属     | $30\,$ | 791         | 鉄道車両               |
| 07    | 65          | 繊維       | 31     | 885         | 時計                 |
| 08    | 664-6       | ガラス・陶器類  | 32     | 892         | 印刷物                |
| 09    | 793         | 造船       | 33     | 896-7       | アンチーク・宝石加工         |
| 10    | 81          | 配管用品     | 34     | 898         | 楽器                 |
| 11    | 82          | 家具       | 35     | 51          | 化学製品               |
| 12    | 83          | 旅行用品     | 36     |             | 52,57,59 その他の化学製品  |
| 13    | 84          | 衣類       | 37     | 54          | 医薬品                |
| 14    | 85          | 履物       | 38     | 56          | 化学肥料               |
| 15    | 893         | プラスチック製品 | 39     | 58          | プラスチック             |
| 16    | 894         | 玩具       | 40     | $71-5$      | 非電気機械              |
| 17    | 895         | 事務用機器    | 41     | 764         | 通信機器               |
| 18    | 899         | その他製造業製品 | 42     |             | 77(-775) 家電以外の電気機械 |
|       |             |          |        |             | (77から775を引いた       |
|       |             |          |        |             | もの)                |
| 19    | 53          | 塗料       | 43     | 792         | 航空機                |
| 20    | 55          | 香水       | 44     | 87          | 科学器具               |
| 21    | 62          | ゴム       | 45     | 881-4       | 写真用品               |
| 22    | 64          | 紙        | 46     | 9           | その他                |
| 23    | 672-9       | 鉄鋼       | 47     | $0-4$       | 非製造業製品             |
| 24    | 69          | 金属製品     |        |             |                    |
|       |             |          | $00\,$ | Total       | 全 SITC 分類の合計       |
|       |             |          | 99     |             | クラス分類01-47の合計      |

表18:47産業分類表

表19に47産業に集約したデータ仕様について示す。

| 件教        | 40万件 (1997年度時点の合計)        |
|-----------|---------------------------|
| 容量        | 約20MB (標準化済み)             |
| 1バイト文字コード | ASCII                     |
| 2バイト文字コード | なし                        |
| 主キー項目:    | レポート国.パートナー国.輸出入.Classコード |

表19:47産業分類版データ仕様

7.3.5 DBデータの標準化の問題点

OECD貿易ファイルは,比較的扱いやすいデータであった。

- 原データはすべて仕様に準じて記録されており,異常なデータは含まれ 1 ていない。
- 。<br>SITC コードという標準的なコードを使っている。また国コードも標準 的なISO 3166-1に準拠した3文字アルファベットコードである。この ように極めて標準的なコードを使っているので,抽出データの再利用が しやすい。

OECDは最近までMTで1年のデータのみを提供してきたが, CD-ROMで 提供を始めるに際して過去のデータも含めるようになった。

過去のデータも遡及して更新しているようで,今後は国名など主要なキーコー ドが新しく付け加わったり変更があっても比較的簡単に処理できると思われる。

OECDデータについてもこのように評価できる点ばかりではない。過去の データ全件を提供するのではないからである。一部のみのアップデートの場合 は,既存のデータとの整合性を損ねないようデータを維持していく際注意が必 要である。例えば今回データベース化した CD-ROM 版では、1988年から1996 年の9年間分のデータが当初収録されていた。数ケ月後にアップデート版とし

て届いたCD-ROMには,レポート国の内更新された国だけについて1988年か ら1997年のデータが収録されている。

ただRevision 2については1961年から1990年までのHistoric版がある。こ れと最新のデータを接続して1961年から最近年までの時系列データを作成する のは容易である。OECD側でこのようなHistoric版を随時供給してもらえる (81) と便利である。CD-ROM のように大容量メディアでデータが提供される場合 には,できる限り過去のデータすべてを含む形で提供される方が,データを維 持する側からすればあり難いのである。

# 7.3.6 検索例題

例題 1

日本のASEANへの1980年から現在までのテレビの輸出入額を調べよ。 検索例

テレビというのは47産業分類より細かいので,全件版を使って検索する。

<OECD International Tradeファイル》にリンクされている《レポート 国》から日本の国コードを,《パートナー国》からASEAN各国の国コードを 調べる。ASEANには現在9ケ国が加盟しているが,国によって加盟年が違う ので,ここではASEANの主要5ケ国に限定して検索することにする。

<SITCコード》でWebブラウザの検索機能を使い, \$!television"で検索す る。テレビのSITCコードは,カラーテレビ・モノクロテレビ・テレビ(カラー とモノクロを合計したもの)の3つのコードが存在することが分かった。

以上の下調べをした後,検索ページの指定項目に条件を指定していく。「開 始年」は現在のところ1988年までということなので,1988を指定する。また, 「終了年」は入力をしなければ,最新の年がデフォルトであるので省略する。

<sup>(81)</sup> OECD は CD-ROM によるこの形態でのデータ提供を開始したばかりで、今後 どのような供給形態がとられるのかは不明である。

「レポート国コード」に日本の国コードのJPNを入力する。「パートナー国 コード」の項目に, ASEAN5の国コード(IDN, MYS, PHL, SGP, THA)を それぞれ入力する。

「SITCコード」にテレビのSITCコード(761, 7611, 7612)を入力する。 「Import/Export」に条件を指定しないことで,輸出入両方のデータを検索で きる。

# 例題 2

日本と中国との47産業分類での産業内貿易指数を計算したい。産業分類版が どのように使えるか例示せよ。

#### 検索例

ここでは47産業分類版を使って検索する。

産業内貿易指数を計算するには,部門別の2国間の輸出入額が基礎データと して必要である。

検索に必要なコードは、日本と中国の国コードと、47産業分類された Class コードである。Classコードについては,全てのコードを検索する場合,コー ド指定を省略することで,全件を検索することができる。従って,個別に Classコードを調べる必要はない。

「レポート国コード」に日本と中国の国コード(JPN, CHN)を入力し,「パー トナー国コード」にも,日本と中国の国コード(JPN, CHN)をそれぞれ入力 する。 「Classコード」の入力は省略する。

産業内貿易指数の計算については省略する。

#### 7.4 日経総合経済ファイル

#### 7.4.1 概要

日経総合経済ファイル (生産・出荷・在庫統計付き) は.NIKKEI\_NEEDS として良く知られた,日本経済新聞社のデータベースの一つのデータで国民経 済計算,生産・企業経営,金融・財務など,日本のほとんどのマクロデータを 収録したものである。オリジナルなデータは,経済企画庁,大蔵省,通産省等 政府発表のもの,業界団体発表のものなどである。

データは毎年MTで過去の年次・年度データも含めて提供される。

図34にWWW検索インタフェイスを示した。

日経総合経済ファイルの仕様は次の通り。

表20:日経総合経済ファイルデータ仕様

| 960バイト                     |
|----------------------------|
| 105731件 (1997年)            |
| 約100MB (DB データの標準化後26.7MB) |
| <b>EBCDIC</b>              |
| JIS (ただしシフトコードなし)          |
| 漢字項目中の英数字は2バイト文字コードを利用     |
| MT コード.系列コード               |
|                            |

収録項目は典型的な経済統計データであり次のようになっている。

表21:日経総合経済ファイルの項目仕様

| 系列  | 系列コード.系列名.出典名.MT コード          |
|-----|-------------------------------|
| 属性  | 単位,属性,集計コード,更新中止の記号,期種,期種コード. |
| 期間  | 収録開始期,収録終了期,速報開始期,更新日         |
| データ | (整数10桁+小数5桁)                  |

#### 7.4.2 操作方法

基本的な操作方法については,すでに,94ページの7.1に詳しく説明した。 日経総合経済ファイルにおける,主要な検索キー項目は以下のようなもので ある。

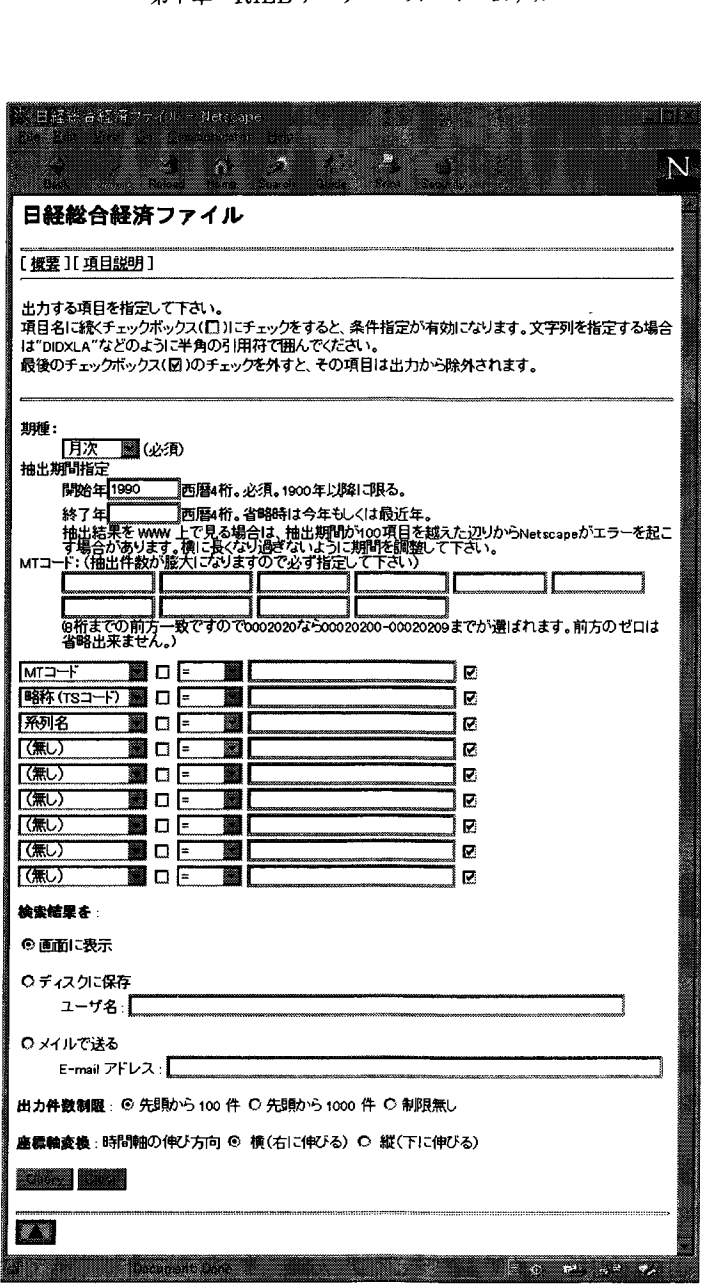

図34:日経総合経済ファイルWWWインタフェイス

期種 年  $MT = F$ データの各系列は,月次,四半期,半期,年次を,プルダウン メニューから選択し,指定する。 西暦4桁数字。 各系列を表す分類コードで,このデータ独自の数字8桁のコー ドである。指定した数字は常に前方一致で照合される。

表22:日経総合経済ファイルのキー項目仕様

MTコードの数は数万件にもなり,その一覧表は印刷物としてMTと同時に日 本経済新聞社から提供される。これは研究所機械計算室に常備しているので, 検索の際にはこれをまず参照されたい。マニュアルなしで検索できるようにす るにはこれをWWWに載せる必要があるが,著作権そしてその大きさからし て現在のところ見送っている。

7.4.3 DBデータの標準化に関しての問題点

日経総合経済ファイルも, OECD貿易ファイルと同じく,結構扱いやすい データである。

- 1.元データはすべて仕様に準じて記録されており,異常なデータは含まれ ていない。
- 2. 過去のデータも含めて, 毎年全件の提供がある。 これによって国名など主要なキーが変わったとしても,これにも自動的 に対応できる。決算期が変わることによる,過去のデータの修正につい ても,正確に行われているようで,それを我々のデータベースに反映す るのは簡単である。
- 3.会社コードなどについては独自ではあるが,他の日本経済新聞社のデー タと共通のコードを使っている。 日本経済新聞社は日本の統計データの提供者としては最大のもので、今 後,ここで考慮した以外のデータを購入する場合を考えると,独自であっ ても共通のコードを使っていることは,我々の作業量を軽減することに 役立とう。

以上の理由で、これまで、DBデータの標準化に際して、特に大きな問題は 発生していない。

フォーマット変更 日本経済新聞社は従来のフォーマットに加えて,新しく日 本語の系列名などが追加されたフォーマットによるデータの提供を開始してい る。現在はまだこれに対応していないが,1998年度のデータ受け入れから対応 する予定である。

#### 7.4.4 検索例題

例題

系列名とMTコード名を含めて日本の経常収支の動向を月次で収集可能な 限り集めよ。

#### 検索例

日本の経常収支については,日本銀行の国際収支統計月報に載っている。そ こで,機械計算室常備のデータ説明書の目次から国際収支統計月報の中の「国 際収支」という項目を見つけ, 当該ページを見る。すると, 国際収支の総括表 については,経常収支の合計と貿易・サービス収支,所得収支,経常移転収支 という系列があり,貿易・サービス収支は更に貿易収支,サービス収支という 系列に,その貿易収支は輸出と輸入に分かれている。MTコードは530800から 530808までで, 全部で9つの系列になる。また収録されているのは1985年1月 以降の月次データである事がわかった。

以上が検索に入る前の下調べで,次に検索ページに指定項目を入力していく。 期種は月次にする。期間は,1985年を開始年とする。終了年は指定しない。次 にMTコードの指定は前方一致でできるので, 0053080とする。こうすれば, もとの6桁の数字のうち最後の1桁は任意であるので,9つの系列すべてが取 れる。この際,MT コードと系列名の出力用のチェックボックスをチェックし ておく。

# 7. <sup>5</sup> DRI BASIC Economics (米国マクロ経済データ)

# 7.5.1 概要

 $DRI$  BASIC Economics データは, 米国  $DRI/McG$ raw-Hill 社が出版してい るデータを日本経済新聞社が再編集して販売しているものである。

データは毎年MTで,過去のデータもすべて含めて提供されている。

図35にWWW検索インタフェイスを示す。

次に仕様を示す。

表23 : DRI BASIC Economicsデータ仕様

| 416バイト               |
|----------------------|
| 70032件 (1997年度時点の合計) |
| 約30MB (標準化後9.5MB)    |
| EBCDIC (2バイト文字はなし)   |
| 系列コード                |
|                      |

収録項目は以下の通りである。

表24: DRI BASIC Economics の項目仕様

| 系列  | 系列コード.系列名.出典名                |
|-----|------------------------------|
| 属性  | 単位.属性.集計コード.更新中止の記号.期種.期種コード |
| 期間  | 収録開始期.収録終了期.更新日              |
| データ | (整数10桁+小数5桁)                 |

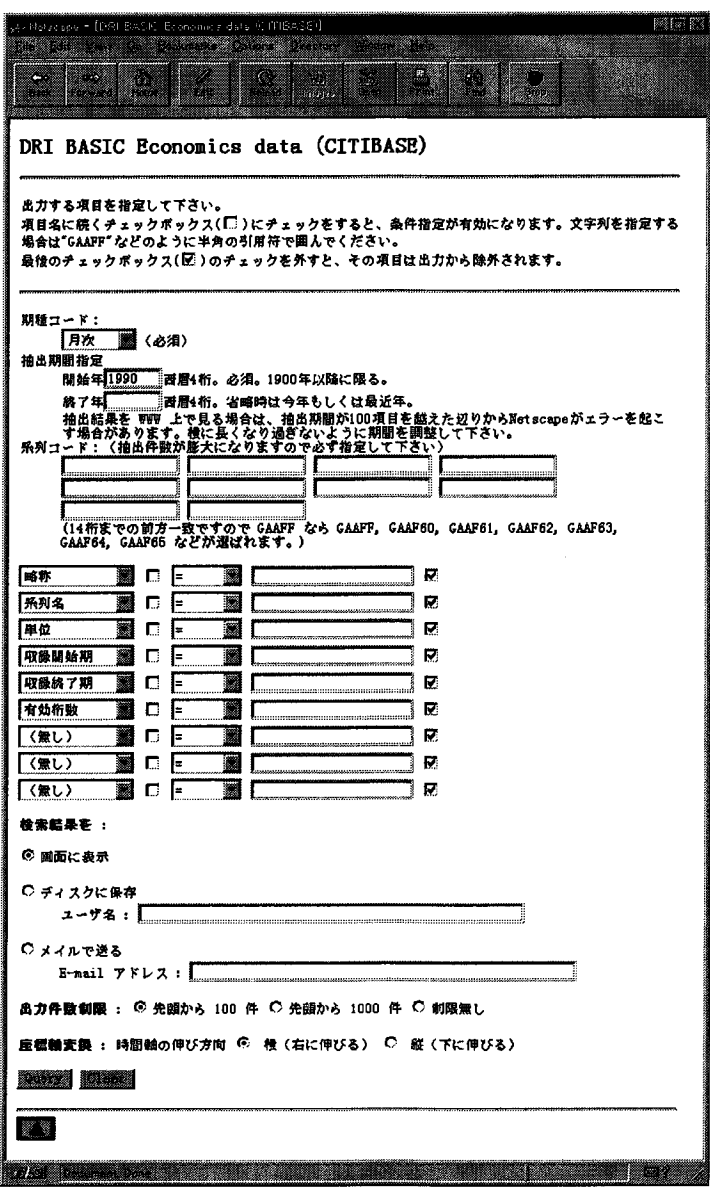

図35 : DRI BASIC EconomicsデータWWWインタフェイス

# 7.5.2 操作方法

基本的な操作方法については94ページの7.1に詳しく説明したとおりである ので,そちらを参照されたい。

DRI BASIC Economicsデータにおける、主要な検索キー項目は以下のとお りである。

| 期種    | データの各系列は、月次、四半期、年次のいずれかの期種で、  |
|-------|-------------------------------|
|       | プルダウンメニューから選択、指定する。           |
| 年     | 西暦4桁数字。                       |
| 系列コード | 各系列を表すコードで、独自の英大文字と数字の組合せによる  |
|       | 最大14桁のコードである。指定した英数字は常に前方一致とし |
|       | てマッチングされる。                    |

表25 : DRI BASIC Economicsのキー項目仕様

系列コードの数は数万件にもなり,その一覧表は日本経済新聞社からMT テープと同梱して送られてきている。研究所機械計算室に常備しているので, 検索の際にはこれをまず参照されたい。

## 7.5.3 DB データの標準化についての問題点

米国マクロ経済データは,他の日本経済新聞社のデータと同じく仕様書どお りに提供されてはきたが,詳しくチェックするといくつかの異常なデータが発 見できた。

系列名項目の異常 系列名項目の値(文字列)中の特定位置に,ヌル記号が数 バイト含まれているものが44件あった。これらは空白文字に置き換えた。

また,系列名項目の内容が途中で切れているものが多い。項目の長さは仕様 上72バイトあるが,最長でも69バイトのものしかない。そして多くの項目は長 くても66,67バイト長に収まっており,その中では後ろが切れているように思 える項目が多い。以下はその実例である。

PCE: NONDUR GODS: PRICE INDEX: BENCHMARK-YRS WGHT(INDEX. 87=100)(T7.1) GROSS DOM PROD: PCE: DURABLE GOODS: FIXED 1987 WGHT(INDEX.87=100)(T7. <sup>I</sup> ND BUS TAX & NONTAX LIAB+TRAS PAY-SUB+SURP GOVT ENTERP ( BIL . 1 987\$ ) ( LOANS & SEC @ ALL COML BANKS :C&I LOANS TO NON-U .S . ADDRESSEES ( BIL\$ ,SA ) 

最初の1行は66バイト目でうまく終っている例である。次の行は同じ66バイ ト長であるが,括弧が明らかに閉じていない。次の行も同じである。仕様を100 バイトないし200バイトにしてもフルな情報を与えてもらう方が,ユーザーの 立場からすると有り難い。

単位項目 このデータには単位を表現する項目があり、そこには MIL. \$,NSA や1987=100.SA といった記述が含まれているべきものである。

問題は空白のデータが多くまた項目名自体に単位が含まれ,単位項目に示さ れた単位と異なる場合があることである。例えば,

略称 一系列名 一単位

GANFRO - PCE:NET FOREIGN REMITTANCES (BIL.87\$) - BIL. 87\$, SAAR GANMO - PURCHASES OF PRIVATE STRUCTURES - OTHER MINING - BIL. 92\$, SAAR また.略称 WTNOQ (月次データ) で以下のようなものがある。

略 称: WTNOO

系列名: SALES, BUSINESS, MERCHANT WHOLESALES, OTHER NONDURABLES; MIL OF C

単 位: BIL.C92 \$, SA MR

系列名項目の後半に,不完全な単位名でMIL OF Cとmillion of constant <sup>92</sup> pricesであろうと思われる記述があるが,単位項目の値はBIL.C92 \$, SA MR (constant 92 price billion dollars, seasonally adjusted  $(SA)$  by mov- $_{a2}$ ing average method  $(MR)$ ) である。

(82) 執筆時点でこれらの点についは日経に問い合わせ,回答待ちの状態である。

すべてをそのまま標準化したデータファイルに保存することにするが, DRI データに関しては単位情報は系列名項目と単位項目に分散して載っており、多 くはないが一見矛盾があるように思えるケースも含まれていることに注意して おく必要があろう。

採録開始時期,終了時期 採録開始時期と,採録終了時期の前後関係がおかし なデータがある。PRM, PRM1 - PRM17 までの18件であり, 開始が8301終了 が8001である。(つまり1983年に開始して,1980年に終了したことになる。) こ のPRMで始まる系列名のものは他にPRM18があるが,これについては開始 が8301で終了が9901すなわち未来のデータとなっている。すべて更新日は970729 である。

そしてこれらすべてのデータには時系列の値が入っている。対処の方法がな いのでこのまま保存する。

## 7.5.4 検索例題

# 例題

四半期データで, 1990年代のアメリカの失業率の動向を示せ。

# 検索例

機械計算室に常備してあるDRI BASIC Economics Data Dictionaryのコー ド表を使って,失業率(Unemployment rate)のコードを探す。系列コードは LHURR であるが、この系列は月次コードしかない。

以上が検索に入る前の下調べで,次に検索ページに指定項目を入力していく。 期種は月次にする。期間は, 1990年を開始年として,終了年は指定しない。系 列コードはLHURRを入力する。

これを四半期に変換する等の方法については省略。

# 7.6 IMF Economic Information System  $\vec{\tau}$  –  $\phi$

# 7.6.1 概要

IMF Economic Information System データは, IMF (International Monetary Fund) のEIS (Economic Information System) が提供する経済統計デー タであり, International Financial Statistics (IFS), Direction of Trade Statistics (DOTS), Balance of Payments Statistics Yearbook (BOPSY), Government Finance Statistics Yearbook (GFSY)の四つからなる。 データは毎年,過去のデータもすべて含めて,MTで提供されている。 図36,37,38,39にWWW検索インタフェイスを,それぞれ示す。 仕様,収録項目などは基本的に共通で,次に仕様を示す。

表26 : IMFデータ仕様

| レコード長     | 88バイト                      |
|-----------|----------------------------|
| 件数        | 334378件 (1998年度時点の合計)      |
| 容量        | 約223MB (DB データの標準化後232 MB) |
| 1バイト文字コード | EBCDIC (2バイト文字はなし)         |
| 主キー項目     | 年度,国コード,Subiect コード        |
|           |                            |

収録項目は以下の通りである。

表27 : IMFデータの項目仕様

| キー  | 年度,国コード,国名,Subject コード,パートナー国コード.    |
|-----|--------------------------------------|
| 属性  | <b>単位.データソースコード.バージョンコード.項目内容.期種</b> |
| データ | 整数 6 桁                               |

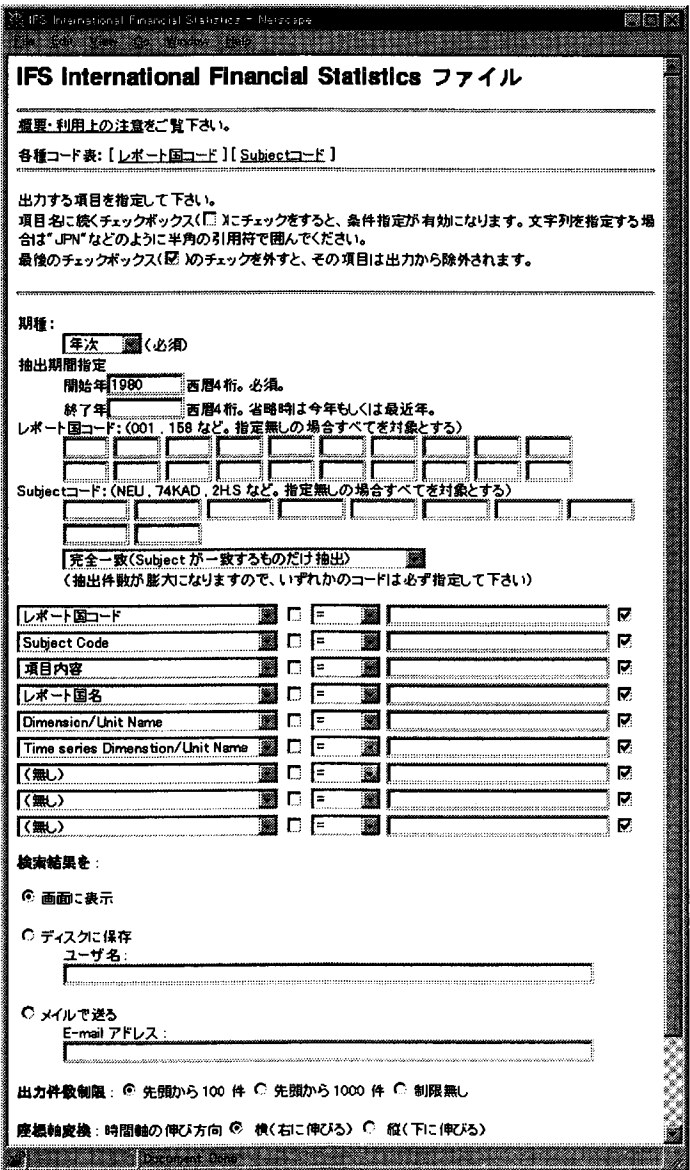

図36: IFS データ WWW インタフェイス

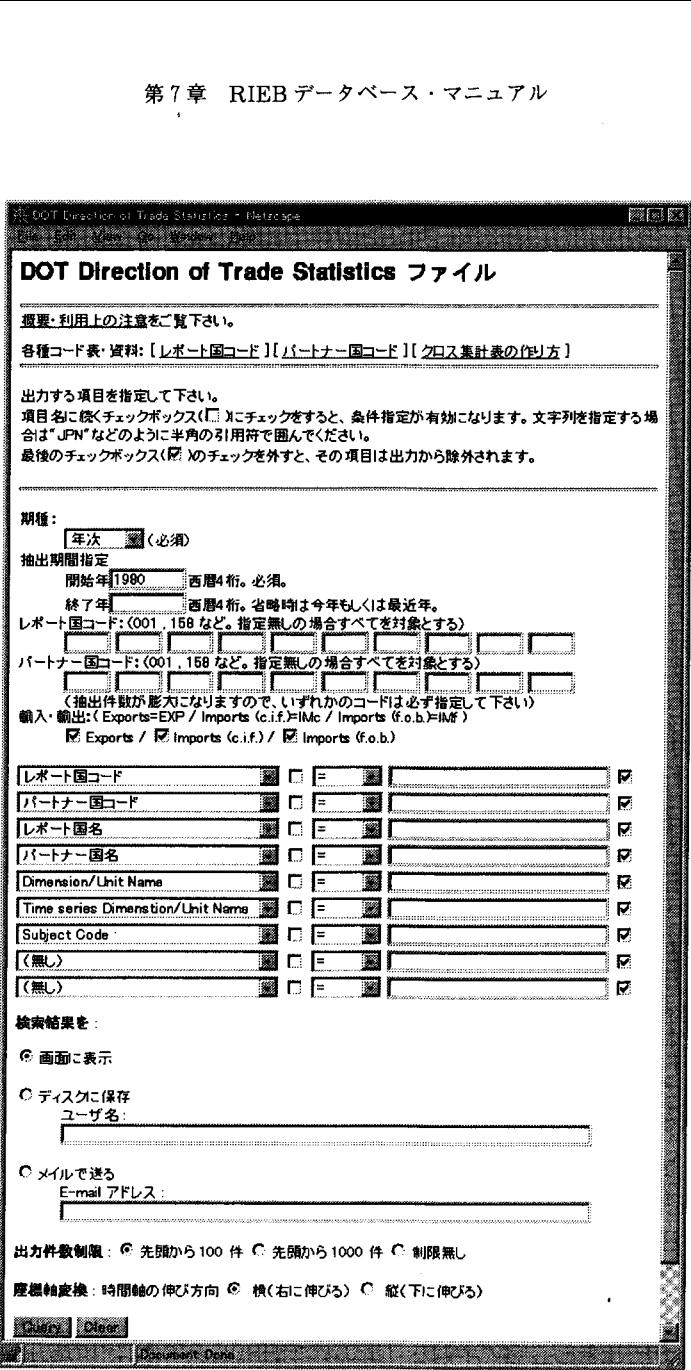

図37: DOTS データ WWW インタフェイス

 $\lambda$ 

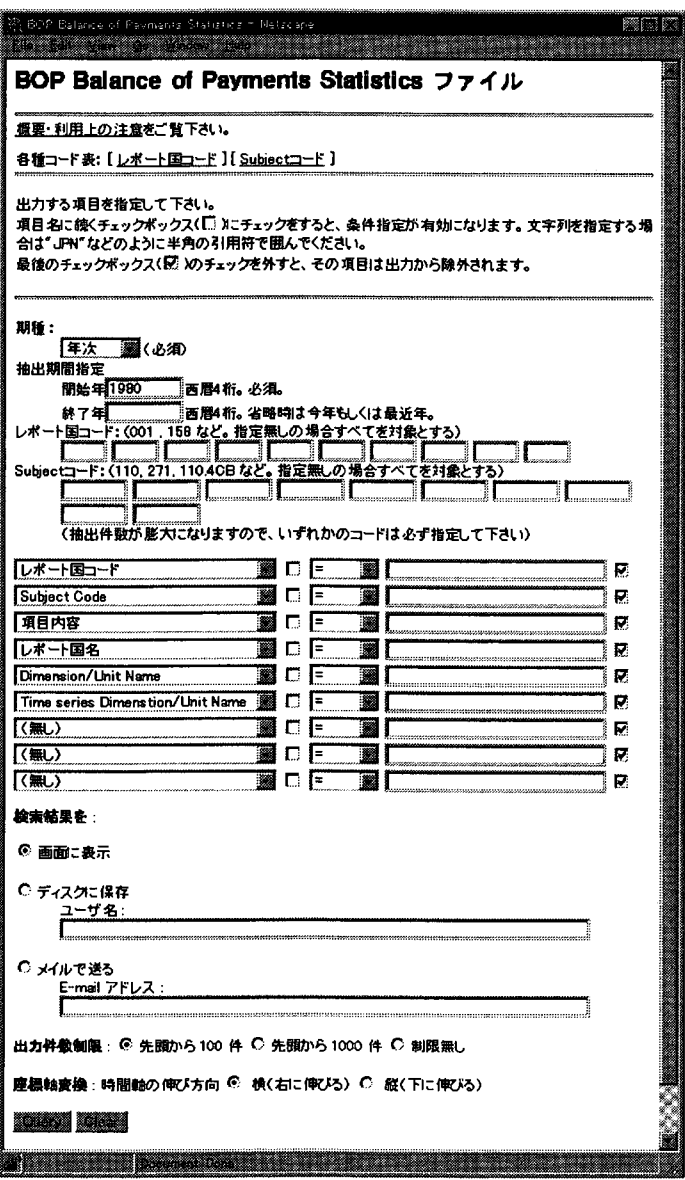

図38: BOPSY データ WWW インタフェイス
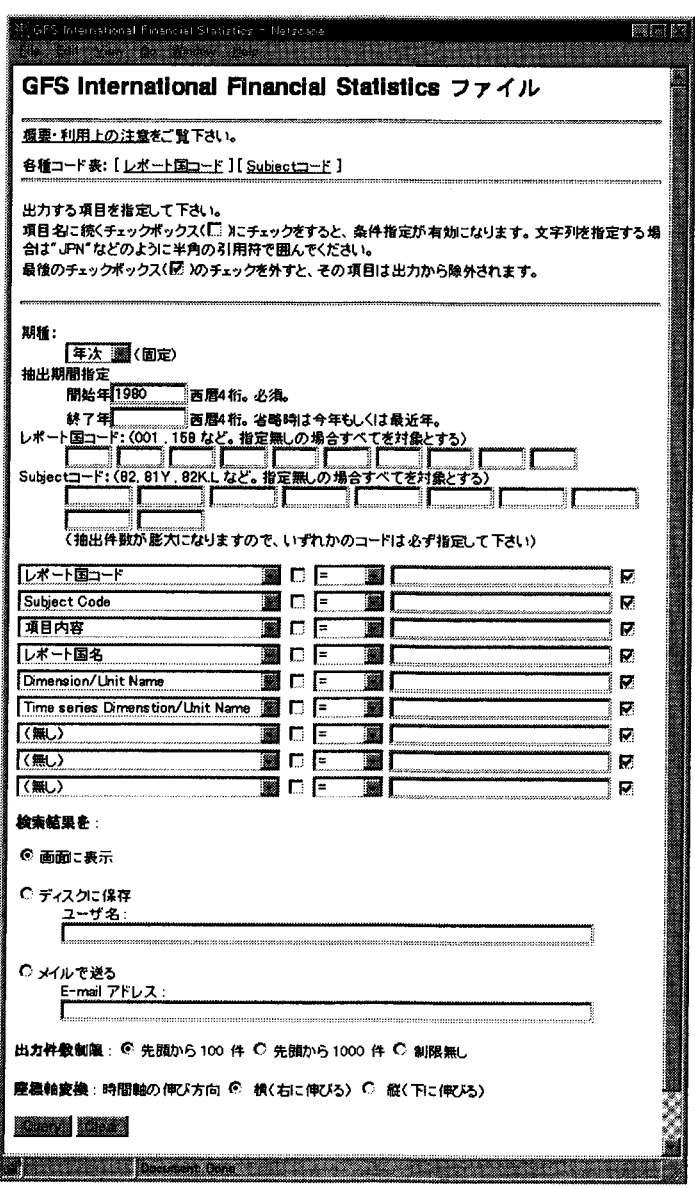

図39: GFSY データ WWW インタフェイス

#### 7.6.2 操作方法

基本的な操作方法には94ページの7.1と同様であるので,参照されたい。 IMFデータにおける,主要な検索キー項目は以下のようなものである。

| 期種                          | データの各系列は、月次、四半期、年次、の期種についてあり、        |
|-----------------------------|--------------------------------------|
|                             | どの期種かを、プルダウンメニューで選択して指定する。デー         |
|                             | タによっては四半期、月次がないものもある。                |
| 年                           | 西暦4桁数字。                              |
| レポート国コード                    | 数字3桁の独自コードである。                       |
| Subject $\Box$ - $\ddot{r}$ | IFS, DOTS, BOPSY, GFSY それぞれで異なる系列コード |
|                             | である。英数字6桁以内の独自のコードである。               |

表28: IMFデータのキー項目仕様

国コード, Subjectコードは,それぞれの検索ページ上のリンクから一覧を 得ることができる。

- ・Subjectコードは,それぞれの検索ページ上のリンクから一覧を得ること ができるが,各データごとに出版物としてYEARBOOKがあるので,参 照するにはこちらの方が詳しくて便利であろう。
- ·IFSに関しては、Subject コードの指定が前方一致か、完全一致かのどち からをプルダウンメニューを選択することで指定できる。
- ・DO7Bデータの場合は, Subjectコードの代わりにパートナー国コードが キーコードとなる。

また, DOTBデータを元にトレード.マトリックス(クロス集計表)を作 成することが多いと考えられるので, Excelを使ったクロス集計表の作成 方法を,検索ページ上のリンク先に示してある。

DOTSにおいては、輸出、輸入の区別も重要なので、輸出·輸入チェック ボックスでチェックし出力に加えることができる。

・ GFSYデータについて

GFSYデータに関しては, Subjectコード自体を検索する手順が複雑であ

る。IMFデータの仕様書のGFSYに関する表と, YEARBOOKの両方を 参照し作業する必要がある。それについては検索ページ上に利用上の注意 としてまとめてあるので参照されたい。

7.6.3 DBデータの標準化の問題点

IMFデータは、データの異常とはいえないまでも、整合性があるといえな い場合が結構あった。

データの欠落と集計 例えば四半期データにおいて,データの欠落がある。あ る IFS データ (Subject-Code: 12a/Country: BELGIUM (124)/項目内容: CLAIMS ON GOVERNMENT)の事例を見てみよう。

このデータレコードの不連続部分は次のようになっている。

year O1 02 03 04

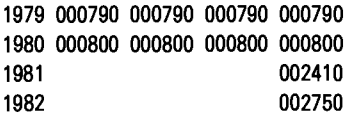

つまり81年のQ1, Q2, Q3データは欠落し,Q4だけが提供されている。し かしその値に注目すると, 79, 80年のそれぞれ四半期の値に比べて,明らかに 大きい。ちょうど4倍ほどにもなる。91年から再び四半期の値がすべて埋まっ た形で提供されているが,値をみると確かに四半期のものと分かる。四半期の データがなく,年データを四半期データシリーズにQ4として埋めたようだが, その旨,説明が欲しいところである。年データで確かめると,1981年が241.6 , <sup>1</sup> 982年が275.5となっていて,数値はあっている。

今回の標準化に際しては,このままの形で収録してあるので,使用にあたっ ては注意が必要である。

Break/footnote Indicator MT上では1行あたり12項目並んでいる各データ の時系列数値の部分には,各値ごとにBreak/Footnote lndicatorと呼ばれる

```
属性が付与されている。例えば,
```
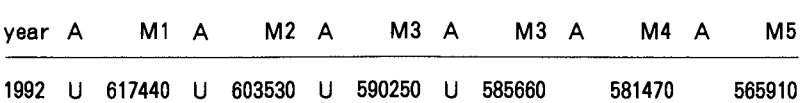

のように, 各数値にUなどの属性が付与されている。仕様書によればUは "Indicates that original data value is not to be overlaid with subsequent calculated data''である。他に例えばXは"Identifies data observations estimted from lower-frequency data by extrapolation routines''などがあ り、該当数値の出所、正確さなどについての但し書きが含まれている。

これらも含めて、YEARBOOKにはコメントが詳細に述べられており、こ れらを参照せずに数値だけをそのまま処理すると,正確さに欠ける可能性があ る。

XやUといったBreak/Footnote lndicatorは一つのデータ全体に付いてい る情報ではなく,各データポイントに個別に振られた情報であるので,期間分 の情報をどうやって反映させるか,うまい方法が見つからず,データベースに は収録しないことにした。ユーザー側でXやUであろうと思われるデータは YEARBOOK等で注意して使われたい。

キー項目 キーとして利用されるのは Subject コードと呼ばれるもので、デー タ中には5バイトで保存されている(以下Data Subject )。しかしデータ中の Subject コードは、各データの YEARBOOK においてインデックス的役割を果 たしている項目(以下Book Subject)と,そのバイト並び順が異なっている。

例えば IFSの場合であれば, Book Subject の並び順は, Data Subject の 1-3-4-5-2バイト順となる。Data Subjectで空白だったバイトは「.」(ドット) で置換される。但し前方,後方のドットは省略され,途中のドットだけがその まま残される。以下に IFS における Book Subject と Data Subject の例を示 す。(空白は△で表記した。)

表29:Subject コードの例

| Book Subject            | Data Subject                           | English Description              |
|-------------------------|----------------------------------------|----------------------------------|
| 2EB                     | $\triangle$ $\triangle$ <sup>2EB</sup> | OUTSTANDING LOANS: SAF, ESAF, TF |
| $2\mathbf{E}\mathbf{U}$ | $\triangle \triangle 2$ EU             | <b>OUTSTANDING SFF PURCHASES</b> |
| 1A.S                    | $\triangle$ S1A $\triangle$            | GOLD.                            |
| 1AMS                    | $\triangle$ S1AM                       | GOLD AT MARKET PRICES            |

一般に利用者は, YEARBOOKに記されたBook Subjectでデータを扱って いるため,上記のルールによってData SubjectからBook Subjectを変換・ 合成し,提供することとした。但し変換ルールであるバイト並び順は,それぞ れのデータによって異なるので注意が必要である。以下に要約を示す。

表30 : Subjectコード変換ルール

| IFS. GFSY    | 1-3-4-5-2の順にして前後の空白は除去、途中の空白は、に変更。但                                                                    |
|--------------|----------------------------------------------------------------------------------------------------|
|              | し GFSY のコード参照ルールは複雑であり、このコードは YEAR-                                                                    |
|              | BOOK には直接記載されていない。                                                                                     |
| <b>BOPSY</b> | 1-3-4の順に並べ後ろに5-2と、別の項目の1バイトをつける。                                                                       |
| <b>DOTS</b>  | 輸出入のフラッグとして利用しているため、Book Code として変換                                                                    |
|              | はせず, "7D0 $\triangle \triangle$ " = EXP, "7D1 $\triangle \triangle$ " = IMC (c.i.f.), "7D1 $\triangle$ |
|              | $V'' = IMF(f.o.b.) \n\angle \n\cup \n\therefore$                                                       |

項目説明のタイプミスとばらつき データには各項目の英文による項目説明が 含まれている。しかしその記述はタイプミスを含めてばらつきが多く,統一的 に扱えない。例えば "OFFICIAL RATE" となるべきデータの幾つかの O (オー) は0(ゼロ)に間違えられており, "OFFICIAL RATE"となっている。

他にも綴りの混乱が多く含まれている。例えばIFBの,ある系列には,32種 類もの異なる綴りが存在する。入力する際の単純な誤りと思われるが,人間の 目には同じに映ってもコンピュータは異なると認識してしまうのでこのあたり もIMF側で整合性チェックを行って欲しいところである。以下に例(一部)を 示す。

EFF OUTSTANDING EFF :0UTSTANDING EXTENDED FACILITY OUTSTANDING EXTENDED FUND FACILITY

## 7.6.4 CD-ROM 化について

IMFデータも従来オープンリールテープによって提供されてきたが, <sup>1999</sup> 年の4月以降からは, CD-ROMに変更する旨の予告があった(1998年9月)。 1998年11月現在,移行措置としてテープとCD-ROMの両方によるデータの提 供が行われている。この CD-ROM には三つの異なる形式のデータが含まれて いる。

- 1. 従来のテープ版のフォーマットそのままのデータファイル。
- 2.従来のテープ版とは異なる新フォーマットのデータファイル。浮動小数 点形式を採用するなど,従来版フオーマットの欠点が幾つか改善されて いる。
- 3. Mircosoft Accessのデータベースファイル形式によるもの。新フォー マットのデータをそのままAccess化している。

予告によると,今後データはMicrosoft Accessのデータベースファイル形 式のみで提供されるとある。CD-ROM には上記のとおり新旧二種類のオープ ンな仕様の順ファイルが含まれているが,これらは移行措置によるものであっ て,1999年4月以降は提供されない。Accessフォーマットへの移行に際して, (閉) 2桁しか取られていなかった西暦情報が2000年問題に対応するために 4桁に なったり,数値の表現が通貨単位を固定した整数形式だったのを浮動小数点形 式とすることで,急激なインフレなどによって過去のデータが全てゼロとなる

<sup>(83)</sup> 西暦が下2桁で扱われていたために,西暦2000年を1 900年と計算機が誤解して起 きるトラブル。

問題を解決した点は評価できる。しかし,これによってOECD貿易ファイル で経験したのと同じく,データ全件を容易に取り出すことができなくなる可能 性は残されている。Accessも, OECD貿易ファイルの検索ソフトウェアBeyond 20/20と同じく,データベースのデータをTAB形式なり, CSV形式なり で出力する機能を持っている。それほどの困難もなく,全件データを取り出せ るとは考えられるが,MTの場合以上に手間と時間がかかることは間違いない。 IMFがAccessを用いた理由も,単にそれが現在最も普及しているパソコン用 RDBソフトであるためと推測される。つまり,将来に新しいソフトウェアが 普及するたびにそのソフトに切り替わる可能性が高く,そこで常に全件データ を取り出す機能が提供されるとは限らない。我々としてはむしろ新フォーマッ トのデータをそのままCD-ROMで提供し続けるもらう方が有難いが, 1998年 11月現在そのような計画は発表されていない。

#### 7.6.5 検索例題

#### 例題 1

1970年, 1980年, 1990年, 最近年の ASEAN 5ヶ国 (フィリピン, タイ, シ ンガポール,インドネシア,マレーシア)の域内貿易依存度を計算したい。こ れに必要なデータを抽出せよ。

#### 検索例

域内貿易依存度の計算にはDOTBのデータでASEAN各国のものとそれ以 外の国のものが必要となる。対世界のデータがあればそこからASEAN各国の 貿易額を引くことにより,残余の世界との貿易を計算できる。したがって,抽 出すべきデータはASEAN各国と対ASEAN,対世界の貿易額ということにな る。ASEANには現在9ケ国が加盟しているが,国によって加盟年が違うので, 今回はASEAN 5に限定して検索することにする。レポート国は5ケ国分,パー トナー国についてはこれらに加えてWorldのコードも入力する。コードはそ れぞれくレポート国コード〉〈パートナー国コード〉ページからブラウザの検 索機能を使って調べておく(フィリピン566,タイ578,シンガポール576,イ ンドネシア536,マレーシア548, World OO1 )。

以上が検索に入る前の下調べで,次に検索ページに指定項目を入力していく。 まず,期種を年次にする。開始年と終了年は,1970年から1970年(つまり1年 分)と,1980年から1980年, 1990年から1990年,最近年から最近年までの4回 検索する。レポート国とパートナー国のコードを入力する。輸出と輸入のチェッ クボックスはすべてオンにしておく。検索結果をExcelを用いて必要なところ だけを1つの表に作り直して計算に使う。域内貿易依存度の計算については省 略。

#### 例題2

アジア通貨危機の発生前後の関係諸国(タイ,インドネシア,韓国)の為替 レートの変動をその変数名の正確な定義とともに抽出せよ。

#### 検索例

アジア通貨危機は1997年7月に発生した。レポート国コードは《レポート国 コード〉ページからブラウザの検索機能を使って調べておく(タイ578,イン ドネシア 536. 韓国 542)。IFS YEARBOOKによれば、為替レートに関する Subject コードは ae が per US Dollar.End of Period なので, このコードを 利用する。

以上が検索に入る前の下調べで,次に検索ページに指定項目を入力していく。 期種は月次にする。開始年は1997年,終了年は1998年とする。レポート国コー ドを3ケ国分入力する。Subject コードは ae を入力する。条件はデフォルトで ある,完全一致のままにしておく。変数名は,出力項目指定で「項目内容」を 選択すればよいが,これもデフォルトで指定されている。

#### 7.7 興銀財務データファイル

#### 7.7.1 概要

興銀財務データファイルは,日本興業銀行および興銀データサービスが収集 した上場企業の財務データであり,データソースは有価証券報告書である。

データは毎年過去10年分のデータがMTで提供される。決算期の相違を勘 案して年調整したものと,原系列の2つがある。

このデータについては,DB データの標準化の作業中に各種のデータの不整 合,仕様書との不一致を発見したため,日本興業銀行の担当者と相談しながら 標準化を進めていた。その作業中に,日本興業銀行から1999年以降は,東洋経 済新報社に委託して新しいフォーマットでデータ提供を再開する予定とのこと でこの作業はとりあえず中止することとした。

財務データに関しては,これを機会に日本経済新聞社のものに切替えていく 予定である。

標準化は完成するに至らなかったが,この過程で幾つかの問題点が明らかに なった。一つの標準化のケース・スタデイとして,決算期変更に対する年換算 について説明しておこう。

7.7.2 年換算ロジック

興銀財務データは,決算期に関する年度補正を施したデータと,そうでない データの二種類のフォーマットで提供される。この年換算作業に関しては、仕 様書には単に以下のように記されている。

「期間中に変則決算が行なわれた場合,最近期のデータについて損益計 算書項目は,営業月数によって12か月に換算して年データとする。貸借 対照表項目は,そのまま使用します。」

ところが,変則決算の,つまり決算期の変更が行なわれる場合の実際の換算

ルールは以下の通りである。

- 1. 損益計算書項目については,
	- (a)変更期の最近データについてだけ月数によって12か月分を倍率化し て算出。
	- (b)変更期以降のデータについては何もしない。
	- (c)変更期以前のデータについては実質的にその前年度データとして挙 げられていた数字を採用する。
- 2. 貸借対照表項目については,
	- (a)変更期以降のデータについては何もしない。
	- (b)変更期と,それ以前のデータについては実質的にその前年度データ として挙げられていた数字を採用する(変更期の換算なしのデータ は消失する)。
- 3.1.2.以外の項目については,2.の場合に同じ

以下に,ある会社の項目コード110000 (貸借対照表項目)をとりあげてサン プルを示そう。この会社では1992年に決算期が9月から3月に変更されており, 具体的には1991年9月の次のデータは1992年3月のものである。換算データの 1991年データ (49134) は、換算前の1990年データ (49134) であることがわかる。 この会社は更にさかのぼると1978年に9月,1963年に12月に決算期が変更され ている。

年換算なし

採録年月 198709:198809:198909:199009:199109:199203:199303:199403:199503:199603 データ <sup>33192</sup> :40690 :42650 :49134 :54057 :66287 :77839 :73160 :61517 :62792 年換算あり

採録年月 198703:198803:198903:199003:199103:199203:199303:199403:199503:199603 データ <sup>43625</sup> :33192 :40690 :42650 :49134 :66287 :77839 :73160 :61517 :62792

#### 7.7.3 年換算データの時系列的不連続性

例えばまた別の会社の項目コード110000データについて, 1996年に提供され たテープと,1997年に提供されたテープの二つを比較する。 この会社では1996 年から決算期が9月から3月に変更になった。そのために97年版のテープでは, 年換算ありデータにおいて,前年の決算期の情報がずれ込んできている。結果, 換算なしデータに見られる199509決算の売上高( <sup>87068</sup> )が消えている。

96年テープ(決算期変更がなかったので換算ありなしとも同値)

採録年月198609 :198709 :198809 :198909 :199009 :199 109 :199209 :1 <sup>99309</sup> :1 <sup>99409</sup> 095 991 換算なし36609 :44029 :52477 :48374 :51393 :64472 :65667 :73083 :95952 8 6 0 78 <br>採録年月 198609:198709:198809:198909:199009:199109:199209:199309:199409:199509 **換算あり 36609 :44029 :52477 :48374 :51393 :64472 :65667 :73083 :95952 :87068** 

97年テープ(決算期変更で,換算ありデータは1996以外,前年の値がずれ込み) 57キノーノ(人弁知多文で,天弁のソノーンは15508人F,前半ジ値かチ4233人)<br>採録年月 198709:198809:198909:199009:199109:199209:199309:199409:199509:199603 .........<br>換算なし 44029 :52477 :48374 :51393 :64472 :65667 :73083 :95952 :87068 :99361 <br>採録年月 198703:198803:198903:199003:199103:199203:199303:199403:199503:199603 .<br>換算あり 36609 :44029 :52477 :48374 :51393 :64472 :65667 :73083 :95952 :99361

テープには毎年最近10年間分のデータが含まれて提供されるが,この換算が あるために換算付のデータを使って10年分以上のデータを簡単に作成すること ができなくなっている。

例えば上記の1997年テープに含まれる1987-1996年データと,1987年テープ に含まれる1977-1986年データを単純につなぎ合わせた場合,1987年テープに おいては決算期の変更による換算を受けておらず,1997年テープは換算済みで あるため,つぎめにあたる,未補正の1986年データと換算済み1987年データが 同値(36609 )となってしまう。

これを修正するには,過去データにおいても決算期変更換算を遡及するほか ないが,このままの換算ロジックでは以前に決算期の変更が行なわれていた場 合,二年度分ずれ込むことになる。つまるところ換算なしデータを元にして時 系列データを用意し,独自のロジックによって換算作業を行なうほかないので

ある。

 $\mathcal{L}$ 

年換算などの補正処置が行なわれた時系列データを安易に蓄積すると、かえっ て問題となる場合があることを示している。

# 第Ⅲ部

## テクニカル・ノート

## 第8章 プログラム, HTMLなどのソース

#### 8.1 実際のプログラムの構成

実際に検索に使っているプログラムを具体的に以下に示そう。そこにあげた 例は, orasel用にはOECD貿易ファイルのプログラム, dbsel用には東洋経済 多国籍企業データと時系列データ処理用の一例として日経総合経済ファイルの プログラムである。データベースに応じて,若干の修正が必要であるが,これ ら代表的なプログラムを見れば,容易にどのようなプログラムで動いているか が分かるであろう。

orasel プログラム群, dbsel プログラム群, 汎用補助Cプログラム群の三つ に大きく分けて以下に示す。

oraselプログラム群

OECD 貿易ファイル WWW インタフェイス (HTML)

- CGIプログラム(シェルスクリプト)

\* oecd-query.cgi

WWWインタフェイスで設定されたパラメタを検索プログラムに使 えるオプション列に変換。orasel, orasel web, orasel mail, orasel saveを呼び出す。

‐検索プログラム群(シェルスクリプト)

\* orasel

Oracle RDBによるデータベースから, TABセパレートな形式でデー

<sup>-</sup> HTMLファイル

<sup>\*</sup> oecd-j.html

タを切り出す汎用的検索プログラム。orasel r.shを呼び出す。

\* orasel r.sh

Oracleが動作しているデータベースサーバーマシン上で, Oracle RDBに標準的なSQLPlusユーティリティを起動する。

\* orasel web

oraselを使って取り出した結果を, HTML形式に変換して出力する。 \* orasel mail

oraselを使って取り出した結果を, TABセパレートのExcelファイ ルに変換し,メイルへの添付ファイルとして送信する。

\* orasel save

oraselを使って取り出した結果を, TABセパレートのExcelファイ ルに変換し,ディスクに書く。

‐補助Cプログラム群(C言語)

\* pickhead.c

定義ファイルから各種の情報を引き出す。例えば項目名(Ex. ccode ) から見出し(Ex. "会社コード'')を得る。

dbselプログラム群

- HTMLファイル
	- \* touyou-j.html
		- 多国籍企業データ WWW インタフェイス (HTML)
- CGIプログラム(シェルスクリプト)

\* touyou-query.cgl

WWWインタフェイスで設定されたパラメタを検索プログラムに使 えるオプション列に変換。dbsel, dbsel\_web, dbsel\_mail, dbsel\_save を呼び出す。

‐検索プログラム群(シェルスクリプト)

\* dbsel

SQL的な表現でTABセパレートなデータから指定のデータを切り出 す汎用的検索プログラム。

\* dbsel web

dbselを使って取り出した結果を, HTML形式に変換して出力する。

\* dbsel mail

dbselを使って取り出した結果を, TABセパレートのExcelファイル に変換し,メイルへの添付ファイルとして送信する。

\* dbsel save

dbselを使って取り出した結果を, TABセパレートのExcelファイル に変換し,ディスクに書く。

- -補助Cプログラム群(C言語)
	- \* pickitem.c

定義ファイルから各種の情報を引き出す。例えば項目名(Ex. ccode) から見出し(Ex. "会社コード")や項目番号(2)を得る。

 $*$  trim.c

出力されたデータから指定範囲の期間データのみを抜き出す。

\* calcdnum.c

指定された期間情報から、該当の項目の先頭からの位置(番号)を得 る、

- 汎用補助Cプログラム群(C言語)
	- common.h
		- 自製のC用標準ライブラリ。(各種ツール)

- printhead.c

項目位置(番号)から,当該期間を示す文字列(199701など)を出力する。

- rmatrix.c

出力表の形式を90度回転させる。

```
8. 2 oraselプログラム群
```
### 8.2.1 HTMLファイル

#### 0ecd-j.html

OECD 貿易ファイル WWW インタフェイス (HTML)

<head>

<title> OECD International Tradeファイル</title> </head>  $\text{<}$   $\text{<}$   $\text{+}$   $\text{+$ <h2> OECD International Tradeフアイル</h2> <hr> <a href="abstract - j .html''>概要・利用上の注意</a>をご覧下さい。<p> 各種コード表: [<a href="repcode.txt">レポート国 </a>] [<a href="country.txt"> パートナー国 </a>]  $\lceil$  <a href="sitc.txt">SITC コード </a>] <hr> <form action="/cgi - bin/uncgi/oecd -query.cgi"> 出力する項目を指定して下さい。<br> 項目名に続くチェックボックス (<input type="checkbox" name="dummy 1">) にチェックを すると, 条件指定が有効になります。文字列を指定する場合は " JPN" などのように半 角の引用符で囲んでください。<br> 最後のチェックボックス (<input type="checkbox" name="dummy2" checked>) のチェック を外すと,その項目は出力から除外されます。<p> <hr> <dl> <dt>抽出期間指定 <dd>開始年<input name="from" size=6 value="1988"> 西暦4桁。必須。1988年以降 に限る。 <dd>終了年<input name="until" size=6 value=''''>西暦4桁。省略時は今年もしくは 最近年。<br>

<dt>レポート国コード: (ZZZ JPN など。指定無しの場合すべてを対象とする)

```
\triangleleft
```

```
<input name="rep9" size=5><input name="rep10" size=5><br><br/>> <br/>dt> パートナー国コード: (AAA JPN など。指定無しの場合すべてを対象とする)
         <input name="par9"size=5><input name="par10"size=5><br><br>(抽出件数が膨大になりますので, いずれかの国コードは必ず指定して下さい)
                                                                     me="sitc9" size=5><input name="sitc10" size=5><br>
                                                                                                                                                                                                                                                                                                  > 対 。<br>対 。<br>br .)
                                                                                                                                                                                                                                                                                > <br> くわr > 対<br>てを対<br>後定 いり<br>(シルシル)<br>(i) シルシ くわり
                                                                                                                                                                                                                                                                   むかか シーベー ひかかか シャオー 下がって しょうしょう さおしょう
         r><br><dt> SITC コード:(0012-664-66415など。必ず何か指定して下:
                                                                                                                                                                                                                                                          痴蔀『『涯 毛毛毛毛匡ず 毛毛 毛毛 藍す
                                                                                                                                                                                                                                         size=5<br>size=5<br>size=5<br>size=5<br>size=5<br>size=5<br>size=5<br>size=5<br>size=5<br>xize=5<br>xize=5<br>cize=5<br>size=5<br>xize=5<br>size=5<br>size=5<br>size=5<br>size=5<br>size=5<br>size=5<br>size=5<br>size=5<br>size=5<br>size size=5<br>size size
                                                                                                                                                                                                                       ep2" si<br>ep4" si ep6" si ep8" si ep8" si ep8" si "<br>ep8" si ep10の si ar4" si ar4" si ar6" si ar8" si ar2" si tc2"<br>ar6" si ar8" si tc2" si tc4"<br>si tc2" si tc4" si tc6"<br>si tc8" si tc10
                                                                                                                                                                                                         ="rep2"s<br>="rep4"s<br>="rep6"s<br>="rep6"s<br>="rep8"s<br>="par2"s<br>="par4"s<br>="par6"s<br>="par6"s ="par6"s<br>="par6"s ="par6"s<br>="par6"s ="par6"s<br>="par6"s ="par6"s<br>="sitc2"sitc4"sitc6"s="sitc6"s="sitc6"sitc6"sitc6"sitc6"sitc6
                                 input name="sitcl"size=5><input name="<br>input name="sitc3"size=5><input name="<br>input name="sitc5"size=5><input name="<br>input name="sitc7"size=5><input name="<br>input name="sitc9"size=5><input name="
                                                                                                                                                                                                    一 彦医匡医澤定
                                 input name="sitcl" size=5><input name
                                                                     me= sitc3 size=5><input name<br>me="sitc5"size=5><input name<br>me="sitc7"size=5><input name
                                                                                                                                                                                               ン 眠眠咋眠唾の 、 a a a a a
                                                                                                                                                                                 >レポ<br>...<br>...<br>...
                                                                                                                                                                                 唯 、訓釧知、指
                                                                                                                                                                                      nnn 肥肥皿肥mか 、 n n n n
                                 input name="sitc5" size=5><input<br>input name="sitc7" size=5><input<br>input name="sitc9" size=5><input
                                                                                                                                                                        ut sut sut sut ut ut ut ut ut at t と。 put put put put put put but
                                                                                                    rl" size=5> <input<br>r3" size=5> <input<br>r5" size=5> <input<br>r7" size=5> <input<br>r9" size=5> <input
                                          tion value="repcode"selected><br>tion value="parcode"> パートナ・
                                                  on value="sitc"> Silc<br>on value="ie"> Import/Export
                                                                                                                                                                 put<br>put the the the theory of the theory of the theory of the check<br>ded>トナ・<br>port<br>check
                                                                                                                                                 :lected
                                                                                                                                                               c 叩叩叩叩叩な n n n n n 、 な ,1.1.1.1.1
\langleinput type="checkbox" name="arglc">
                            <input name="repl" size=5> <input name="rep2" size=5><br><input name="rep3" size=5> <input name="rep4" size=5>
                                                  it name="rep5"size=5><i<br>it name="rep7"size=5><i
                                 input name="rep9"size=5><i
                                                                                                                                                      <i <i <i <i し
                                                                     rg11~><br>alue="=" selected> =
                                                                                                                                                 "O く く く く く
                                                  ;., t , 。,匡 m 。l ン ン ン ン ンTJ ン ン ン ン ン , 4 5 5 5 5 5 e ノ
                                                                                                                                              C (1) キュニューラ 10 インティー 10 インティー 10 インディー 10 インディー 10 インディー 10 インディー 10 インディー 10 インディー 10 インディー 10 インディー 10 インディー 10 インディー 10 インディー 10 インディー 10 インディー 10 インディー 10 インディー 10 インディー 10 インディー 10 インディー 10 インディー 10 インディー 10 インディー 10
                                                                     rgı ><br>alue=""> (無し)
                                                                                         = = selected<br>="! ="> not=<br>="&gt ;"> &gt
                                                                                                                       ize=5<br>ize=5<br>ize=5<br>ize=5<br>ize=5<br>ize=5<br>ize=5<br>ize=5<br>ize=5<br>ize=5<br>ize=5<br>ize=5<br>ize=5<br>ize=5<br>ize=5<br>ize=5<br>ize=5<br>ize=5<br>ize=5<br>ize=5<br>ize=5<br>ize=5<br>ize=5<br>ize=5<br>ize=5<br>ize=4<br>size=4<br>size=4<br>a de"> SIT(Import<br>mathus "> SIT(Import<br>"> &alt<br>"> 
                                                                                                                           iz<br>iz<br>iz<br>iz
                                                                                                                   || i・1.1iiく ・班・錘・錘・班・亜す
                                                                           lue=""> (無|<br>lue="repcode<br>lue="parcode<br>lue="ie"> Im
                                                                                                                  Oe S S S S S 。。 , , , , , Ⅲ e ン
\zetainput name="argly" size=2
                                                                                                    Ⅲ """""
                                                                                              "=" so"<br>"! ="><br>"&gt ;<br>"&lt :
                                                                                              epl"<br>ep3"<br>ep3"<br>ep5" – "キド"<br>ar3" – "キド"<br>ar3" – "キド" ar3" – "キド" ar3" – "キド" 1"<br>ar5" – "キャンク ""ウェブ" ("repc" "te")<br>"">> ("repc" "te")" – "s" se" ("arc" "ar")<br>"#" = "s" ("arc" "arc" "arc" "arc" "arc" "arc" "arc" "arc" "arc" "
                                                                                              arl ar3 ar5 properties are art ar5 properties are by our total to the series are are all to the series are all to the series are all to the series are all to the series are all to the series are all to the series are all
                                                                                                  r5
                           <input name="par7" size=5> <input name="par8" size=5>
                                                                                         pa<br>pa<br>pa<br>な
                                        pe="checkbox<br>|ame="arglf"><br>|tion_value="
                                                                                         " " 唾 産 唾 産 産 . J1 ‐S仏S‐S‐S‐S ジーーー‐一一‐||‐||‐'一 加伊 医匡医 "S" ‐藍葭‐医‐医‐匡国 46''4 "'一"'一"'一"||"||に ‐'一‐||‐二‐一一‐一一
</dl><br><select name="argl"
                                 option value<br>option value<br>option value<br>option value
                                                                     Vk 雁睡眠睡眠大
                                                                     釧 al<br>al<br>al
                                        tion val<br>tion val<br>tion val
                                                  tt name<br>tt name<br>tt name<br>h+ナー tt name<br>tt name<br>tt name<br>tt name<br>tt name<br>tt name<br>e="arg on val on val<br>on val<br>="chec"<br>e="arg on val on val<br>times wall on val<br>="chec"<br>arg on val<br>times arg<br>in val<br>times arg<br>in val<br>in val<br>in val<br>i
                           \langleinput name="parl" size=5>\langleinput name="par2" size=5>
                                                  it<br>it t
                                                  it it it it
                                                  on<br>on<br>on
                                                  ="<br>e=<br>on<br>on
                                        "'一"二 m皿皿即
                                        pu<br>pu<br>pu<br>pu<br>pu
                                        配 皿即即即即数 u u u u u 叩拉
                                          ti.
                                 un mm m m
                                 in<br>in<br>in<br>in
                        p<br>op<br>op<br>op
op<br>op><br></select><br></select>
<input ty<br><select n
op><br></select>
                        y くく く く く ノ く く く く く 出 S く く く く く
                        \begin{array}{ccc} 0 & 0 \\ 0 & 0 \\ 0 & 0 \\ \hline \end{array}do といい シン シン シン しょうしゅ しょうしょう こうしょう こうしょう こうしょう こうしょう こうしょう かんじょう しゅうしゅう しゅうしゅう しゅうしゅう しゅうしゅう しゅうしゅう しゅうしゅう しゅうしゅう しゅうしゅう しゅうしょう しゅうしゃ しゅうしゃ しゅうしゃ しゅうしゃ しゅうしゃ しゅうしゃ しゅうしゃ しゅうしゃ しゅうしゃ しゅうしゃ しゅうしゃ しゅうしゃ しゅうしゃ しゅうしゃ しゅうしゃ しゅ
くDT>
         くdt<br>くdd
くi<mark>npu</mark><br><br>
          d
 く </d
     r 8, ノノ S ノノ・1 S J/・1.1
ረ.<br>ረኩ
```

```
\leqselect name="arg2">
     <option value=""> (無し)
     —— (省略) —
\langleinput name="argl0v" size=20>
<input type="checkbox" name="arglOo" checked>
<hr>
<hr>
<p>
<b> 検索結果を </b>: <p>
<dl>
<dt><input type="radio" name="type" value="html" checked>画面に表示
\langle n \rangle<dt> <input type="radio" name="type" value="save"> ディスクに保存
<dd> ユーザー名: <input name="user" size=50>
<p>
<dt> <input type="radio" name="type" value="mail">メイルで送る
<dd> E-mailアドレス: <input name=" email '' size=50>
</dl><b> 出力件数制限 </b>:
<input type="radio" name="limit" value="100" checked>先頭から100件
<input type="radio'' name="limit" value="1000">先頭から1 000件
<input type="radio" name="limit" value="all">制限無し
<p>
<b>座標軸変換</b>:
時間軸の伸び方向
<input type="radio" name="reverse" value="n" checked>横(右に伸びる)
<input type="radio" name="reverse" value="r">縦(下に伸びる)
<p>
<input type="submit" value="Query"> <input type="reset" value= "Clear">
</form>
<hr>
<a href="../index-j.html"><img alt="back" src="/icon/back.gif">
</a>
</body>
```
## 8. 2. 2 CGIプログラム(シェルスクリプト)

oecd-query・cgi WWWインタフェイスで烏 WWWインタフェイスで設定されたパラメタを検索プログ ラムに使えるオプション列に変換。orasel , ション列に変換。orasel, orasel\_web, orasel\_mail, orasel

```
saveを呼び出す。
# ! /bin/sh
echo Content-type : text/html
echo
TR = /usr/ucb/trNKF=/NF/local/Solaris2J/bin/nkf
Q SEL=/NF/local/comp/bin/orasel
Q_SHOW=/NF/1ocal/comp/bin/orasel_web
LSAVE=/NF/local/comp/bin/orasel_save
Q-MAIL=/NF/1ocal/comp/bin/orasel_mail
CALCDNUM=/NF/local/comp/bin/calcdnum
TRIM=/NF/local/comp/bin/trim
PRINTHEAD=/NF/local/comp/bin/printhead
RMATRIX=/NF/local/comp/bin/ rmat rix
DBY=rieb.0ecd c
dbhead=/NF/1ocal/comp/lib/oecd/query/dbhead
TMPFO=/home/ tmp/oecdselO_$$
TMPF=/home/ tmp/oecdsel_$$
LASTYEAR=1995# データを更新した時にはあわせて修正せよ
cond=
item=
WWW_termc="4" #年次
fac=01db=$DBY
if ["$WWW_from" -lt l985] ; then
 echo'開始年指定が無い、もしくは古過ぎます。'
 exit
fi
dfrom=$WWW from
if ["$WWW_until" -gt 1995]; then
 echo' 終了年指定が新し過ぎます。'
 exit
fi
if [-z "$WWW_until"]; then
 u=$LASTYEAR
fi
if [-n "$WWW_until"]; then
 u="$WWWuntil ''
fi
```

```
duntil = $udnum='expr $duntil-$dfrom+1'
if \deltadnum -1t 1]: then
 echo 'ERROR: 開始. 終了年指定に誤りがあります'
 exit
fi
remum = 0repitem=
for i in 1 2 3 4 5 6 7 8 9 10
d\alphaeval rep="\$\\_Tep""$i";
  if [-n "$rep"]; then
    if ["$repnum" - eq 0]; then
      repitem="repcode=any(""$rep"
   else
      repitem="$repitem"", '""$rep"
   fi
      repnum='expr $repnum+1'
  fi
done
if [$repnum -ne 0]; then
  repitem="$repitem""')"
fi
narnum=0paritem=
for i in 1 2 3 4 5 6 7 8 9 10
do
  eval par="\$WW-par"$i";
  if [-n "$par"]; then
    if ["$parnum" -eq0]; then
      paritem="parcode=any(""$par"
    else
      paritem="$paritem"", ""$par"
    fi
      parnum='expr $parnum+1'
  fidone
if [$parnum -ne 0]: then
  paritem="$paritem""')"
fi
```

```
if 5repnum - eq 0 - a 5parnum - eq 0 : then
 echo'レポート国かパートナー国のどちらかを最低指定してください':
 exitfi:
sitcnum=0
sitcitem=
for i in 1 2 3 4 5 6 7 8 9 10
do.
 eval \text{site}"\$\\\ \text{size}"'$i":
 if [-n "$sitc"]: then
   if ["$sitcnum" -eq 0]: then
     sitcitem="sitc=any(""$sitc"
   else
     sitcitem="$sitcitem"". '""$sitc"
   fi
     sitcnum='expr $sitcnum+1'
 fi
done
if [$sitcnum -ne 0]: then
 sitcitem="$sitcitem"")"
fi
itemnum=0
for i in 1 2 3 4 5 6 7 8 9 10
do
 eval tmp="\$WWW_arg"$i; arg='echo $tmp | $NKF -e'
 eval tmp="\$WWW_arg"$i"c"; argc='echo $tmp | $NKF -e'
 eval tmp="\$\\\$q\$qqq"$i"f": argf='echo $tmp | $NKF -e'
 eval tmp="\$WWW arg"$i"o": argo='echo $tmp | $NKF -e'
 if ['S \text{argc}'' = "on" ]: then
     c="$arg""$argf""'""$argv""'"
     cond="$cond"" ""$c"
 fi
 if [^{n}$argo"="on"]: then
   if \lceil -n \rceil sarg"]; then
     item="$item""""$arg"
     itemnum='expr $itemnum+1'
   fi
 fi
done
```
 $\overline{ }$ 

```
if [-z "$dnum"]: then # 終了年指定無し
 msg='期間 '$WWW from' 年から'
# cnt=$itemnum
else
  msg='期間 'SWWW from' 年から 'Su' 年まで'
# cnt='expr $itemnum+$dnum'
fi
hp=$WWW_termc", "$dfrom", "$dnum #時系列データ部分のヘッダ出力パラメタ
if \lceil "$\\\\\named\targle reverse"="r" : then
  $Q_SEL -d $db -h $dbhead -1 $WW\[limit -p $hp "$repitem" \
          "$paritem" "$sitcitem" $cond "=" $item>$TMPF0
  SRMATRIX -r -f STMPFO>STMPF
  revp=' - 1 0"else
  $9 SEL -d $db -h $dbhead -1 $WWW_limit -p $hp "$repitem" \
          "Sparitem" "Ssitcitem" Scond "=" Sitem>STMPF
 revp = " - 1 1"fi
case SWWW type in
  html)cnt='SRMATRIX -x -f STMPF'
    $Q_SHOW -m "$msg" $revp $cnt<$TMPF;;
  save)
    if \lceil -z \rceil "SWWW user"]; then
      echo' ユーザー名を入力してください':
    fi:
    if [-n "$WWW_user"]; then
      $Q_SAVE -u "$\\\_user" -m "$msg" <$TMPF | $NKF -j
    f_i:
  nailif [-z "\sqrt{\frac{2}{\pi}}". then
      echo 'Email アドレスを入力してください':
    fi:
    if \lceil -n \rceil "SWWW" email"]; then
      $0 MAIL -u "$WWW email" -m "$msg" <$TMPF | $NKF -i
    fi: :
esac
rm -f $TMPFO $TMPF
exit
```
8.2.3 検索プログラム群(シェルスクリプト)

### orasel

Oracle RDBによるデータベースから, TABセパレー トな形式でデータを 切り出す汎用的検索プログラム。orasel\_r.shを呼び出す。

```
h 払什払什払什 S S S S S S S S S S S S S S S S S S S S S S S W/ D1 n/ c s
                nn/<br>probas<br>picintarial pick and ready NRC SQL<br>whited Hold the control control i=1<br>hpps.control i=1<br>=$($)<br>i=1=$($)
                                   ll dh 利。 a Ⅲ 1$く c
 #
 ¥
                          u 舜如恥、邦飼北郷Ⅷ叩昨 顕昨生,二皿 m吐血 t prog=$0
     t・1 e e e e e e e e e e e e e e e e e e e e e e e
         t basedir=/NF/local/comp/bin
                                                                          |l/com<br>|ir""/o<br>|dir""|laris<br>|blamation|<br>|conse<br>|corase<br>|-<br>|ylist|
                                                                                           飢 ・1 k.1勺、 ノノ 勺、 C r ノノ丁J ノ/・1 pマJ ワ心 a ' | 戸工 巾r " p pノノ ワ】 S r勺1で1 、1
                                             /NF d=" d=" loc lo rs あわ パト ras (1) - r ) - r ) - v : - v : - v : - v : - v : - v : - v : - v : - v : - v : - v : - v : - v : - v : - v : - v : - v : - v : - v : - v : - v … - v … - v … - v … - v … - v … - v … - v … - v 
                                                    if/1<br>"$ba" " Stad ioca"<br>" Cad ioca" " Shang F1F S right"<br>" The Time" of The Time<br>" Si
                                                       /lc<br>bbassal/$bassal/bassal/tm<br>hassettments/discripts/discripts/<br>"ue",<br>bi]"$c
                                                            roc<br>ase<br>bass<br>il/Sal/<br>tmp<br>t tmp$$<br>e "<br>i ]"<br>$ar
                                                                    caldedised<br>edised<br>Sol/So<br>dirp/o<br>dip/o<br>S"<br>!=<br>!
                              edit-1<br>
head="thead="<br>
head="thead="<br>
imead="/NF/1<br>
=/NF/1<br>
="/NF/1<br>
="/NF/1<br>
="/NF/1<br>
="/NF/1<br>
="/NF/1<br>
="/I<br>
="/I<br>
="/I<br>
="/I<br>
="/I<br>
="/I<br>
="/I<br>
="/I<br>
="/I<br>
="/I<br>
="/I<br>
="/I<br>
="/I<br>
="/I<br>
="/I<br>
="/I<br>
="/I<br>
="/I<br>
="/I<br>
=
         t pickhead="$basedir""/pickhead"
                                                                                                                       d"<br>|ea<br>|/h<br>|・s<br>|1"<br>|b"
         t printhead="$basedir""/printhead"
                                                                                                                               d"wk<br>ea<br>br
         t printnead= poasedir /printnead<br>t awk=/NF/1oca1/Solaris2J/bin/gawk
         t awk=/NF/1oca1/Solaris2J/bin/gawk<br>t head=/NF/1oca1/Solaris2J/bin/head
                                      F N 1 L ニー・
         t rsh=/bin/r
         t RORASEL="$basedir""/orasel_r.sh"
                                                                                                    sei<br>$$.<br>$$.<br>also
         t SQLCOM="/NF/tmp/orase1_$$.sql"
                                                               mp/orase1_<del>ss</del>.sq<br>:mp/orase1_$$.ta<br>$$"
         t SQLTMP="/NF/t
         t wktbl="orasel$
set db=
         t dbhead=
set item=
set cond=
         t con='an
         t outlim=all
set hp=
set hparm=
         , nparm-<br>t condflg="true"
set condnum=0
set i=1set 1=\frac{1}{2} #argy
while ($1>=$i)rv[$i]" !="") then<br>ch ("$argv [$i]")
                                                            印 ,1"case - n:
                                                                                                                e": breaksw
                             case - v:
```

```
set verb="true"; breaksw
        case -h:
                set i='expr i+1'; set dbhead="$argy [$i]"
                breaksw
        case - d:
                set i='expr $i+1'; set db="$argy [$i]"
                breaksw
        case - 1:set i='expr i+1'; set outlim="$argy [$i]"
                breaksw
        case - a:set con="and"; breaksw
        case - o:set con="or"; breaksw
        case - p:set i='expr $i+1'set hparm='echo $argy [$i] | sed -e 's/,//g''
                breaksw
        case-*:
                echo ' Invalid option appeared. '; exit 1
        case =:
                set condflg="false"; breaksw
        default:if ("% \text{condf1g} = "true") then
                        if ("%condnum"=0) then
                          set cond="$argv [$i]"
                        else
                          set cond="$cond"' "$con"' "$argy [$i]"
                        endif
                        set condnum='expr $condnum+1'
                else
                        set item="$item"' "$argy [$i]"
                endif
                breaksw
         endsw
    endif
    set i='expr $i+1'
end
if ("$db"—"") then
         echo 'Something happen. (Database file name missing.)'
```

```
echo 'Bye.'
        exit l
endif
#項目チェック,ヘッダ出力
if ("$item" == "") thenecho 'Error, At least one item needs. '
        exit l
endif
#ユニーク化 (select する項目名は uniq でないと create table が
#できない。
set item="'$pickhead -i -u -t ' -1 $item < $dbhead'"
set rc=$status
if ("\text{Src}" != "0") then
        echo 'Something happen. (on item variable, pickhead) '
        echo 'Bve.'
        exit l
endif
set headline="'$pickhead - i -u -t' ' -2 $item < $dbhead'"
set rc=$status
if ("$rc" != "0") then
        echo 'Something happen.(on headline variable, pickhead) '
        echo 'Bve.'
        exit l
endif
if ("\text{Shparm}" = "") then
        #ヘッダ出力(時系列なし)
        echo ''$headline"
        # SQL時系列項目はなし
        set item2="''
else
        #ヘッダ出力(時系列あり)
        echo -n "$headline" ' '
        $printhead $hparm
        # SQL時系列項目列を用意 (v1985などが項目名となる)
        set item2=*\orinthead -p 'v' *\hparm'
endif
# SQL作成
# echo "<pre> ORASEL program''
# echo $db
# echo "$condnum : $cond : $out l im "
```

```
# echo ''$item''
# GO AHEAD
# $SQLCOMファイルにSQL文を作成する。
#前処理記述を設定
echo '- -automatic generation' >$ SQLCOM
cat >> $SQLCOM << EOM
define WKTBL=& 1
define SQLTMP=&2
drop table &WKTBL ;
set colsep '
set newpage O
set pagesize O
set heading off
set termout off
set echo off
set feedback off
set linesize lOOO
EOM
## テーブルから抜き出す SQL 記述を合成
echo "create table $wktbl as select" >> $SQLCOM
# select ..... from に入る項目名並びにはカンマを入れる
echo $item | sed -e 's/ /./g' >> $SQLCOMif("\text{Shparm}" !="") then
        echo "," >> $SQLCOM
        echo $item2 | sed -e 's/ /,/g' >> $SQLCOMendif
echo "from $db" >> $SQLCOM
if( "$condnum" !=0) then
        echo "where $cond" >> $SQLCOM
endif
echo "/">> $SQLCOM
##抽出結果をTAB形式フアイルに出力するSQL記述を合成
echo "spool &SQLTMP" >> $SQLCOM
# extractするための項目並びにはTABを入れる
echo "select" >> $SQLCOM
echo $item | sed -e "s/ / || ' ' || /g" >> $SQLCOMif ("\deltahparm" !="") then
        echo" || ' || " >> $SQLCOM
         echo $item2 | sed -e "s/ / || '     ' || /g" >> $SQLCOM
endif
```

```
echo " from $wktbl" >> $SQLCOM
echo "/" >> $SQLCOM
##後処理記述を設定
cat >> $SQLCOM << EOM
spool off
drop table &WKTBL ;
quit
EOM
# GO AHEAD
rm - f $SQLTMP
# remote shellでRDBホストのプログラムをキックする。
# SQLplusのメッセージは不要なので廃棄
$RORASEL $SQLCOM $wktbl $SQLTMP > /dev/null
set rc=$status
if ("\text{Trc}" !="0") then
 echo ''ERROR : Something happen on RDB server."
 echo " (return code=$rc)"
 exit $rc
endif
#抽出結果を標準出力に(件数制限はここで加える)
if ("Southi" = "all") then
 cat $SQLTMP \mid sed -e 's/ *$///else
 cat $SQLTMP I sed -e 's/ *$// ' |$head - "$outlim''
endif
rm - f $SQLCOM $SQLTMP
exit O
```
#### orasel r・sh

Oracleが動作しているデータベースサーバーマシン上で, Oracle RDBに標 準的なSQLPlusユーティリティを起動する。

#### #

setenv ORACLE SID eb setenv ORAENV\_ASK NO source /usr/1ocal/bin/coraenv set path=(~oracle/bin \$path) setenv NLS\_LANG japanese\_japan.ja16SJIS

```
set TMP=/tmp/orasel_remote$$.sql
if ("1" = "") then
          echo "Usage: $0 sql-file.sql [arg1] \lceil \arg 2 \rceil \dots"
          exit l
endif
touch $TMP
chmod 700 $TMP
echo 'username/password ' > $TMP
cat $1 > $TMPset prog="@""$TMP" ; shift
sqlplus $prog $argv
set rc=$status
                                          \hat{\mathcal{L}}rm - f $TMP
exit $rc
```
#### orasel web

orasel を使って取り出した結果を、HTML形式に変換して出力する。

```
# !/bin/csh
set prog=$0
set basedir=$prog :h
set awk=/NF/local/Solaris2J/bin/gawk
set sed=/NF/local/Solaris2J/bin/sed
set sedfile="$basedir""/needssel_web_sedf"
set cnt=1
set item=
set msg=
set opt=
#デフォルトは1行目に横線(HR)を引く。嫌なら0を与えよ。
set line=1
while ("$1" != "")switch ($1)
       case-n:
              set verb="false" ; breaksw
       case-v:
              set verb="true" : breaksw
       case-m:
```

```
set msg="$2" ; shift ; breaksw
         case - 1:if("\$2" = "0") then
                           set line="1" - 1"else
                           set line="$2"
                  endif
                  shift : breaksw
         case.*:echo ' Invalid option appeared. ("$1"')'
                   exit 1default:set cnt=$1
                  breaksw
         endsw
         shift
end
cat \ll EOM<head>
<title>DB Select results table</title>
</head>
<body>
EON
echo $msg
echo '<br><table>'
                   \rightarrow \rightarrow \chiSawk - F'BEGIN \vert cnt=0 \vert \vert \ \rangleif (\text{cnt} = 1) \cupprintf "<tr><th colspan=%s><hr></th></tr>\n",\
                            \text{.coln}: \setminus\vert \cdot \rangleprintf "<tr><td>%s</td></tr>\n", $0; \
            cnt=cnt+1; \ \ \ \ \ \coln=$cnt l=$line | $sed -f $sedfile
cat \ll EOM</table>
</body>
EOM
```
orasel mail

oraselを使って取り出した結果を, TABセパレートのExcelファイルに変 換し,メイルへの添付ファイルとして送信する。

```
#!/bin/csh
set prog=$O
set awk=/NF/1ocal/Solaris2J/bin/gawk
set mpack=/NF/local/Solaris2J/bin/mpack
set nkf=/NF/1ocal/Solaris2J/bin/nkf
set crlf=/NF/local/comp/bin/crlf
set TMP=/home/tmp/dbsel.$$.xls
set item=
set msg=
while ("$1" != "")switch ($1)
        case-n:
                set verb="false" ; breaksw
        case-v:
                set verb="true" : breaksw
        case-u:
                set dest="$2" ; shift ; breaksw
        case-m:
                set msg="$2'' ; shift ; breaksw
        case-*:
                 echo ' Invalid option appeared.'; exit l
        default :
                breaksw
        endsw
        shift
end
echo "\text{Smsg}" | \text{Smkf -s} | \text{Scr1f -c} > \text{STMP}$nkf -s | $crlf -c \gg $TMP$mpack -s 'Query Result ' $TMP $dest
cat << EOM
<head>
<title>DB Select table style</title>
</head>
<body>
```
## EOM

echo "\$msg" echo '<p>' echo \$dest '宛てにメイルで結果を送信しました。<p>'  $expr 'lusr/ucb/wc - 1 < $TMP' - 1$ echo '件出力しました。<br>' echo '受信して Excel 等で内容を確認してください。<p>' cat << EOM </body> EOM rm \$TMP

#### orasel\_save

oraselを使って取り出した結果を, TABセパレートのExcelファイルに変 換し,ディスクに書く。

```
# !/bin/csh
set prog=$O
set basedir=$prog :h
set pubdir=/NF/pub/db/ result
set id=/usr/bin/id
set date=/usr/bin/date
set head=/NF/local/Solaris2J/bin/head
set awk=/NF/1ocal/Solaris2J/bin/gawk
set mpack=/NF/1ocal/Solaris2J/bin/mpack
set nkf=/NF/local/Solaris2J/bin/nkf
set crlf=/NF/local/comp/bin/crlf
set label='"$date" +"%m-%d.%H%M%S"'
set msg=
while ("$1" != "")switch ($1)
       case-n:
               set verb="false" : breaksw
       case-v:
               set verb="true" ; breaksw
       case-u:
```

```
set dest="$2"; shift; breaksw
       case - f:
              set label="$2"; shift; breaksw
       case - m:
               set msg="$2" : shift : breaksw
       case - *:echo ' Invalid option appeared. '; exit 1
       default:breaksw
       endsw
       shift
end
cat \ll EOM<head>
<title>DB Select table style</title>
</head>
<body>
EOM
echo "$msg"
echo '<p)'
$id $dest > % /dev/null
if ("$status" != "0") then
       echo 'そのようなユーザーは存在しません:' Sdest '<p>'
       goto skipout
endif
set destdir="$pubdir"'/'"$dest"
if (! -d $destdir) then
       mkdir $destdir
       if ($status != 0) then
               echo ' 出力先ディレクトリを作成できませんでした'\
                        $destdir '<p>'
               goto skipout
       endif
       chmod a+x $destdir
endif
set destfile="$destdir"'/'"$label"'.xls'
echo "$msg" | $nkf -s | $crlf -c > $destfile
shkf - s \svert Scrlf -c >> Sdestfile
echo "$label"' に結果を出力しました。('"$destfile"')<p>'
expr '/usr/ucb/wc -1 < $destfile' -2
```
echo '件出力しました<br>' echo 'Excel 等で内容を確認してください。<p>' skipout : cat << EOM </body> EOM

8.2.4 補助Cプログラム群(C言語)

pickhead.c

定義ファイルから各種の情報を引き出す。例えば項目名 (Ex. ccode) から見 出し(Ex."会社コード'')を得る。

#### /\*

```
pickhead.c
Usage : ./pickhead [-t \text{ str}] [-i] [-n] [-\frac{4}{3}] iteml item2.. <header
t : delimiter string is str
i : show item name instead of number
n : pick up by numbers
# : item line number
データベースのヘッダファイル( TAB区切り)と与えられた項目名を照らし合わせて,
項目名を項目の番号に,またその逆を行う。
ヘッダファイルの何行目を出力に利用するかを指定しながら使うこと。
version 0.1
version 0.2:
version 0.3 : -x, -uを作る
〃
*/
#include <stdio.h>
#include <fcntl.h>
#include ''common.h"
#define LF (char) 10
#define TAB (char) 9
#define NULLC (char) O
char *prog ;
#define BUFLEN 1024
#define lM 1024
int itemu [1M] ;
char item [1M] [BUFLEN], itemx [1M] [BUFLEN] ;
```

```
int itemm=0, itemxm=0 ;
#define KM 1024
char key [KM] [BUFLEN];
int keym=0 ;
int keyn [KM] ;
#define NUMBER O
#define lTEM 1
#define ASIS O
#define UNIQ 1
#define EXPAND 2
#define EXPCHR '_' /* Expand delimiter character */
main (argc, argv)
int argc ;
char **argv ;
\mathbf{1}char str [BUFLEN], delim [1024] ;
 char *s ;
  int rc, i, l, k, cc, line=1, mode1, mode2, uniq;
 FILE *ifp ;
  prog=argv [0] ;
  rc=0 ;
  delim [O]=TAB ; delim [1]=NULLC ;
  model=ITEM ; /*指定はカラム名で行う*/
  mode2=NUMBER; /* 表示はカラム番号で行う */
  uniq=ASIS; /* 出力項目名がだぶった時にどうするか */
  for (i=1 : i \leq \arg c : i++)switch (\arg y \{i\} \{0\})case '-':
      if (argy [i] [1] = 'i') {
        /* Show the item name itself mode. */mode2=ITEM ;
      | else if (\arg y[i][1]=n') |
        /* Pick up by numbers mode. */
        model=NUMBER ;
      | else if (argy [i] [1] = 'u') |
        /* Only Uniq item should be printed. */
        uniq=UNIQ ;
      | else if (argy [i] [1] = 'x') |
        /* make item name uniq by Expanding. */uniq=EXPAND ;
```

```
\left\{else if (\arg v[i][1]= 't') \right\}/* Delimiter specified. */
      if (i+1 \leq \arg c) |
        strcpy (delim, argv[i+1]); i++;
      } else l
        fprintf (stderr,
                 "%s : -t option require delimiter. \ln", prog);
        rc=1 ;
      };
    l else l
      if ((line=atoi (&argy [i] [1]))==0) {
        fprintf (stderr,
                 "%s : unknown option. (\%s)\n", prog, argv [i]);
        rc=1 ;
      |;
    |:
    break ;
  default:
    strcpy (key [keym], \arg(y[i]);
    if (model=NUMBER) |if ((1=atoi (key [keym])) !=0)keyn [keym]=1-1;l else l
        fprintf (stderr,"%s : number selection required. (\%s)\n\in",
                 prog, argv [i]) ;
        rc=1;
      |;
    |;
    keym++;
  };
};
if (keym=0) |
  fprintf (stderr,"%s : no item specified.\n\timesn",prog);
  rc=1;
|;
if (line>2) |
  fprintf (stderr,"%s : line number should be 1 or 2.\n\cdot n", prog);
  rc=1 :
|;
if (rc != 0) |
```
```
usage(); exit(1);
\mathbf{+}:
/* for(i=0;i<keym;i++)printf("%d %s\n",i,key[i]); /**/
ifp=stdin;
/*
  ifp=fopen (infile, 'r);
  if (ifp=0) }
    printf ("Cannot open list file %s.\n", infile);
    return (-1) :
  |;
  */
i temm=0 ; /*一行目を用意*/
i=0:
cc='\0' :
while (cc != LF) |cc=getc (ifp) ;
  switch (cc) \frac{1}{2}case EOF :
    fprintf (stderr,"%s: end of file reached.\n \cdot n", prog);
    exit(1):
  case LF :
  case TAB :
    item [item ++] [i] = NULL;
    i=0:
    /* printf ("-. %s-."n", item [itemm-1]); /* */
    break ;
  default :
    item [itemm] [i++]=cc ;
  |;
\vert:
i temxm=0 ; /*二行目を用意*/
i=0;
cc='\0' ;
while (cc != LF) |cc=getc (ifp) ;
  switch (cc) |
  case EOF :
    fprintf (stderr,"%s: end of file reached.\n",prog);
    exit(1):
  case LF :
```

```
case TAB :
    itemx [itemxm++] [i]=NULLC ;
    i=0 ;
    /* printf ("--%s--\n", itemx [itemxm-1]); /* */
    break ;
  default:
    itemx [itemxm] [i++]=cc ;
   \mathbf{I}};
if (itemm !=itemxm) \frac{1}{2}fprintf (stderr,
          "%s: item number is not same. (line 1: %d / line 2: %d \rangle \n^n,
          prog, itemm, itemxm) ;
  rc=1 :
};
/*キー項目がdbhead項目に合致するかチェック*/
if (model=ITEM) | /* 項目名で指定したが、そんな項目名はない */
  for (i=0; i <keym; i++) |
    for (l=0:1\leq i temm : l^{++}) |
      if (strcmp (key [i], item [1]) =0) {
        keyn [i]=1 :
        break ;
      |;
    |;
    if (l=item) }
      fprintf (stderr, "%s: item not found. (\%s)\n\in", prog, key [i]);
      rc=1 ;
    };
  |:
l else l /*数字で指定したが,それが最大項目番号を越えている*/
  for (i=0: i \leq keym : i++) |
    if (keyn [i]>=itemm) {
      fprintf (stderr,
               "%s : item number is out of range. (\% s) \n\in \Gamma, prog, key [i])
      rc=1 ;
    \mathbf{I}|:
};
if (re!=0) }
 usage(); exit(1);
```

```
};
/* Uniq checkフラグを消しておく*/
for (i=0; i \leq i \text{ term}; i++) itemu [i]=0;
/*キー項目をdbhead項目と置換して出力*/
1=0 :
for (i=0:i\leq keym : i\leftrightarrow j |
  if (mode2=NUMBER) }
   if (1!=0) printf ("%s".delim):printf ("%d",keyn [i]+1) ;
  l else l
   if (line=1) |
     sprintf (str,"%s", item [keyn [i]]); /* 1行め */
    } else l
     sprintf (str,"%s", itemx [keyn[i]]) ; /* 2行め*/
    |:
    switch (unig) |case ASIS: /* ユニークチェックなしにそのまま出力 */
     if (1!=0) printf ("%s", delim);
     printf ("%s", str) ;
     break ;
    case UNIQ: /* ダブっている項目は出力しない */
     if (itemu [keyn [i]]=0) | /* この項目はじめてなので出力 */
       if (1 !=0) printf ("%s", delim) ;
       printf ("%s", str);|;
     break ;
    case EXPAND: /* ダブっている項目は, 名前に番号を追加して出力 */
     if (itemu [keyn [i]]==0) | /* この項目はじめてなのでそのまま出力 */
      l else l
       /*ダブっていたので番号を付ける*/
       sprintf (str,"%s%c%d", str, EXPCHR, itemu [keyn [i]]+1) ;
      };
      if (1!=0) printf ("%s",delim);
     printf ("%s",str) ;
     break ;
    default : /* Never reach */
     fprintf (stderr,"%s : never reach this statement.\ln",prog);
     exit(1):
    \vert :
    itemu [kevn [i]]++: /* 出力した数を保存 */
```

```
|:
    1++;
  };
  if (1 := 0) printf ("n");
  fclose (ifp) ;
  exit (rc) ;
\mathbf{r}int usage()
\mathbf{1}fprintf (stderr,
            "Usage : %s [-t str][-i][-n][-x | -u][-#] item1 item2.. <header\n'
            ,
,progノ;
  fprintf (stderr,'
                            t : printout delimiter string is str\^n);
  fprintf (stderr."
                            i : show item name instead of number\langle n'' \rangle;
  fprintf (stderr,"
                            n : pick up by numbers\n");
  fprintf (stderr,"
                          \mu : printout only uniq item name\langle n'' \rangle;
                          x ; make uniq item name by expanding \langle n'' \rangle;
  fprintf (stderr,"
  fprintf ( stderr," #
                          \# : line number (1 or 2)\n");
\mathbf{I}
```
8. 3 dbselプログラム群

#### 8.3.1 HTMLファイル

### touyOu-j.html

多国籍企業データ WWW インタフェイス (HTML)

<head>

<title>多国籍企業データベース</title> < !- - Touyou Keizai Data Access - - > </head> <body> < 1- -bgcolor="#ffffff"> <!-- 東洋経済新報社 海外進出企業データ --> <h2>多国籍企業データベース</h2> <hr> 資料:(表はTAB区切りになっています) <br>

[<a href="abstract-j.html">概要</a>] [<a href="format.txt">項目一覧</a>] [<a href="kuni50.txt">国名一覧</a>] [<a href="gyou all.tab">業種コード表</a>] [<a href="ova\_all.tab">親企業コード表</a>] <hr> くform action="/cgi- bin/uncgi/touyou -query.cgi"> 出力する項目を指定して下さい。<br> 項目名に続くチェックボックス (<input type="checkbox" name="dummyl">) にチェックをすると,条件指定が有効になります。文字列を指定する場合は 天津伊勢 丹(有) などのように半角の引用符で囲んでください。<br> 最後のチェックボックス (<input type= "checkbox" name= "dummy2" checked>)のチェッ クを外すと,その項目は出力から除外されます。<p> <p> <select name=''argl''> <option value=""> (無し) くoption value="year'' selected>年度 <option value="country">国コード <option value="seq">一連番号 くoption value="seqsub''>州特別区コード <option value= '' countrye " >国名英語 <option value=''countryj ">国名漢字 <option value="companye">社名英語 <option value="companyj ">社名漢字 <option value= ''addresse '' >住所英語 <option value=''addres <sup>s</sup> <sup>j</sup> " >住所漢字 くoption value="phone''>電話番号 <option value="industry">業種コード くoption value=''indname">業種名 くoption value="indnamex">事業内容 <option value="president">代表者名 <option value=''capital''>資本金額 <option value="capunit">資本金単位 <option value=''capunitx''>資本金通貨 <option value=''employee''>従業員合計 <option value=''dispnuml ''>派遣社員数 <option value="dispnum2">派遣役員 <option value=''sinflag">進出フラグ <option value=''sindate">進出年月 <option value=''sinmisc">進出他

```
n value="japccap">日本側出資合計%<br>n value="genccap">現地側出資合計%
                                   n value="genccap">現地側出資合計%
                                   n value="iapcnum">日本側企業数
<input type="checkbox" name="arglo" checked>
                                   nvalue="scdoller">業績$換算額
                                                                                                   業資資<br>全社会<br>集額
                                                                        k 雌岬恥分月錨位貨露欄 e 配 睡癖馳》》》》》》鋤》》面障"》 肥
                    <option value="!=">not=
                    <option value="&gt;">&g<br><option value="&lt:">&l
                    <option value="~" selec
                                                                    a Ⅲ p D凸" 仰 't ン " r ン a u a a e e n " X e " " e O ン ン 勺1 " 、 c c p一‐t u t‐tも1
                                   n value="invest
</select><br><input type="checkbox" name=
                    <option value="=" s
                    <option value=">"
<input name="arglv" size=20>
                                                        |<br>| iapcc<br>| sctyp |<br>| scdat<br>| scale is commediated<br>| invest name=" --" s<br>| i=" >n " se c ==20><br>| name="20>
                                   n value="s
                                   n value="s
                                   nvalue="\,c
                                   nvalue="sc
                                   nvalue="\,c
                                                       , " W " " " Q〕 貝) Q》 Q》 、梱4 - F , P 7 \begin{array}{l} \text{true} = \text{true} = \text{truevalu<br>valu<br>valu u u u u u u alue<br>alue alue<br>alue ckbo<br>glf"<br>valu valu<br>valu<br>lv"<br>ckbo<br>o2">
<input type= cnec<br><select name="arg
                                     va va va ec rg v v v v gl ec<br>g v v v v gl ec
<select name="ar
                              a O 0 0 0 0 0 0 0 0 O C " O O 0 0 O a C " ・1 .1 .1 .1 .1 .1 .1 .1 .1 .1 " 壽 ・1 .1 .1 .1 .1 " " 一一 (省略)
                           t,t‐t‐t△t t.t't‐t4t e t t t t t
                      眠略 p p p p p p p p p p e Ⅲ p p p p p e e 0 0 0 0 0 0 0 0 0 0
                    く く く く く く く く く ン 叩 ね へ く く く っ の の へ く っ り ね へ く く く く っ ) 四 省
\langle/select>
                  t> ty n < < < < < t> na ty
</selec
\langlebr>
   /<br>i<br>i
 input type="checkbox" name="arg12o" checked>
                                                                                ed>like
                    (option value="<">&lt;
                                                                             t;<br>ted<br>g12
                    C勺1 e S " 一 W  二  e  u  a  V  n  O  ・1△  t  p  O  くr&1<br>ec<br>ar
 \langle \text{input name} = \text{"argl2v"} \text{ size} = 20 \ranglelu<br>lu<br>v"
 </select>
 <hr>
 ン
 p
 く
   /<br>i
<input type="checkbox'' name="nihon">日本側出資企業項目を含める(最大16社)
\langlebr>
<input name="jcl'' size=6>
\langleinput name="j c2" size=6>
\langleinput name="jc3" size=6>
\langleinput name="ic4" size=6>
日本側出資企業指定( 463100など6桁数字)
<p>
<input type="checkbox" name="genti"> 現地側出資企業項目を含める(最大4社)
```

```
< pつ ふ いん いんこう くちょう ふくしょう しょう しょう しょうしょう
   p<br>d<br>d
      >検索結果を</b> : <p>
                    " 結 m p l p a 行 w w w
                                   u ノノ e em名 1"" " "S " く .1 、 、 ・1.. n n n 1 1. ‐. n 、。 Ⅲ
      \rightarrow-<br>t><input type="radio" name="type" value="html" checked> 画面に表示
                                                                                                                                                                  画 に 送 かの il ji
                                                                                                                                                                      面 に 保存<br>-保存<br>-ら10行<br>- 2/a><br>- ></a>
                                                                                                                         htm<br>sav<br>mai ize<br>" o " ><br>" yp<br>" /i
                                                                                                                                 1"<br>e"<br>=5
                                                                                                                                                                             に表<br>|存<br>| 100彳<br>| "Cl<br>| イルノタン
                                                ra ra<i raス boo"o" it ht
                                                                       ame=<br>ame=<br>ame=<br>ame="<br>"lim"lim"lim"lim"lim"lim"<br>e="Q
                                                                            e="<br>e="<br>e="<br>e="<br>t n imi<br>imi<br>imi<br>"Qu
                                                                                                   r Valenting in Valenting States and Puert Controllers (Valenting Controllers Controllers Controllers Controllers Controllers Controllers Controllers (Valenting Controllers Controllers Controllers Controllers Controllers Co
                                                                                                              ue="<br>'e=50<br>ue="|<br>1" s<br>''100<br>"100<br>"a11<br>put<br>src=
                                                                                                              証 u
                                                                                                                              Ⅲ<br>ve<br>il<br>ch
                                                                                                                                                        ec ス ル 先,ī "
\langle n \ranglep<br>d<br>d
         )<br>- Xinput type="radio" name="type" value="save"> ディスクに
      t><input type="radio" name="type" value="<br>d>ユーザー名 : <input name="user" size=50
                       ut<br>ザ -<br>il 苏数<br>ype<br>ype<br>ype
                                                                                                                                       ノノ ン ン
シ p<br>d<br>d
                                                                                       ype<br>me≡
              input type="radio" name="ty
                                                                                                "value="mail"> メイルで送
      t<br>d
      t><1<br>d>E-<br>d1><br>mput<br>nput<br>nput<br>><br>nput<br>form<br>hre
              input type="radio" name="type" value="mail"><br>-mail アドレス : <input name="email" size=50>
                                                raス boo"o" it ht
</dl>
   ノbiii
      >出力行数制限</b>
                                           </<br>di<br>di
                                                                                                     ue="100" checked> 先頭から100行<br>ue="1000"> 先頭から1000行<br>ue="a11"> 制限無し
                                                o" name="limit" va
      nput type="rad
                                                                                                                                            ed> 先<br>頁から1<br>無し<br>eset"<br>back.g
              t type="radio" name="<br>t type="radio" name="<br>t type="radio" name="
                                                                            imit" v;<br>imit" v;<br>imit" v;
                                                                                                                                        cked> 先頭か<br>:頭から1000彳<br>限無し
                                                                                                alue=<br>alue="<br>alue="
                                                                                                                                 nec.<br>先<br>e="<br>con
                                                                                                                      00" nnput type="radio" name="limit" value="1000"> 先<br>nput type="radio" name="limit" value="all"> 制E
 ンp><br>input type="submit" value="Query"> <input type="reset" value="Clear">
   ,<br>/form>
   r
h nr><br>a href="index-i.html"><img alt="back" src="/icon/back.gif"></
</body>
```
# 8.3.2 CGIプログラム(シェルスクリプト)

# touyou-query.cgi

WWWインタフェイスで設定されたパラメタを検索プログラムに使えるオ プション列に変換。 dbsel, dbsel\_web, dbsel\_mail, dbsel\_saveを呼び出す。

```
# !/bin/sh
echo Content - type : text/html
echo
TR=/usr/ucb/tr
NKF=/NF/local/Solaris2J/bin/nkf
RETURN=/home/vasuda/WWW/cinema/Post/return-j.html
Q_SHOW=/NF/local/comp/bin/ touyouSel_web
Q-MAIL=/NF/local/comp/bin/touyousel_mai l
Q_SAVE=/NF/1ocal/comp/bin/touyousel_save
```

```
DB=/NF/pub/db/touyou/touyou.data
DBHEAD=/NF/1ocal/comp/lib/ touyou/query/dbhead
cond=
i tem=
fori inl234567891011 12
do
 eval tmp="\$WWW_arg"$i ; arg='echo $tmp | $NKF -e'
 eval tmp="\sprW_arg"$i"c" ; argc='echo stm \eval tmp="\$WWW_arg"$i"f" ; argf='echo $tmp | $NKF -e'
 eval tmp="\$WWW arg"$i"v" ; argv= 'echo $tmp | $NKF -e'
 eval tmp="I$WWW_arg"$i"o" ; argo= !echo $tmp l $NKF - e @
  if [ "$argc"="on" ] ; then
      fakeargv= 'echo $argv | sed -e 's/ /\sqrt{g}'
#パラメタに空白が混じっていたらdbsel手続きまで一文字列として渡せない
# 為に,やむなく空白を )に変更する。dbsel は awk に掛ける直前に戻す.
      c=$arg, $argf, $fakeargv
      cond="$cond"' '"$c"
  fi
  if ["$argo"="on"] ; then
   if [-n "$arg"] ; then
      item="$item"" ""$arg"
   fi
  fi
done
# gawkで
# (ilcode ~ " ^ 00123$ | ^ 00134$" || j2code ~ " ^ 00123$ | ^ 00134$"....)
#なるようにするために,ここでは'' 、 00123$ |、00134$"だけを作る。
# touyouselプログラム中でこれは16項目分に展開される。
# (j1code,~,"^00123$ | ^00134$", || ,j2code,~,"^00123$ | ^00134$"....)
#を作るようにする。","はdbsel中でsedによって""に換えられる。
  j cnum=0
  j citem=
  for i in 1234
 do
   eval jc="\$WW_jc""$i";
   if [-n "$jc"] ; then
     if ["$jcnum'' -eq O] ; then
       icitem="\"^ ""$ic""$"
     else
       jcitem="$jcitem"" | ^ ""$jc""$"
```

```
fi
      j cnum='expr $j cnum+1'
    fi
  done
  if [$jcnum -ne O] ; then
    jcitem="$jcitem""\""
  fi
if [$jcnum .eq O] ; then
  j cond=
else
  jcond="-JC""$jcitem"
fi
#日本側出資企業項目を出力する場合
jopt=
if ["$WW_nihon"="on" ]; then
  jopt=" -JL"
fi
#現地側出資企業項目を出力する場合
gopt=
if ['$WW\_genti"="on" ]; then
  gopt='' - GL "
fi
case $WWW_type in
  html)
           $Q_SHOW -h $DBHEAD -d $DB -1 $WWW_limit \
                       $jopt $gopt $jcond $cond $item ;;
  、
saveノ
           if [ -z ''$WWW_user"] ; then
             echo 'ユーザー名を入力してください':
           fi;
           if [-n "$\\\mathbm{\mathbm{x}{\mathbm{x}}$\sqr \mathbm{x}$\sqr \mathbm{x}$\sqr \mathbm{x}$\sqr \mathbm{x}$
              $Q_SAVE -h $DBHEAD -d $DB -1 $WWW_limit -u "$WWW_user" \
                       $jopt $gopt $jcond $cond $item
           fi ::
  mail)
           if [-z "\sqrt{\sqrt{x}}" \sqrt{\sqrt{x}} = \frac{1}{z} = \frac{1}{z} then
             echo 'Emailアドレスを入力してください';
           fi:
           if [-n "\sqrt{W} email"]; then
              $Q_MAIL -h $DBHEAD -d $DB -1 $WWW_limit -u "$WWW_email"\
```

```
$jopt $gopt $jcond $cond $item
```
fi ;;

# esac #cat \$RETURN exit

8.3.3 検索プログラム群(シェルスクリプト)

dbsel

SQL的な表現でTABセパレートなデータから指定のデータを切り出す汎用 的検索プログラム。

```
# !/bin/csh
#
#
set noglob
set prog=$0
set basedir=/NF/local/comp/bin
set pickitem="$basedir''''/pickitem"
set awk=/NF/local/Solaris2J/bin/gawk
set head=/NF/local/Solaris2J/bin/head
set item=
set cond=
set con='\&\&'
set outlim=all
set db=
set dbhead=
while ("$1" != "")switch ($1)
        case-n:
                set verb="false" ; breaksw
        case-v:
                set verb="true" ; breaksw
        case -h :
                set dbhead="$2" ; shift ; breaksw
        case -d :
                set db="$2" ; shift ; breaksw
```

```
case -l :
               set outlim="$2" ; shift ; breaksw
        case-a:
               set con="\&\&\ ; breaksw
        case-o:
               set con="\\vert \setminus \vert" ; breaksw
        case-*:
               echo ' Invalid option appeared. ' ; exit l
        case *,*:
               set cond="$cond " "$1" ; breaksw
        default :
               set item="$item ""$1" ; breaksw
        endsw
        shift
end
if ("$db"="right") goto usage
if ("$dbhead"="") goto usage
if ("$cond"="") then
        set cl=
else
        set condline='$pickitem -t ' '-1 $cond < $dbhead'
        set rc=$status
        if ("$rc" != "0") then
               echo 'Something happen on ' $prog
               echo 'Bve.'
               exit l
        endif
        set cl='echo '$'"$condline" | sed -e 's/ / '"$con"' \frac{s}{g}' \
                 -e' s/, /g' - e' s/ /g' (g'# touyou-query.cgi などで,比較文字列に空白があった場合, アンダー
# スコアに入れ換える処理をしている。その補正をsedで行う。
endif
set itemline='$pickitem -t ' ' -1 $item < $dbhead'
set rc=$status
if ("$rc" != "0") then
       echo 'Something happen on ' $prog
       echo 'Bye.'
       exit l
endif
set il='echo '$'"$itemline" | sed -e 's/ /,$/g''
```

```
set i2='echo "$itemline" | sed -e 's/ [0-9] [0-9]*/%s/g' -e 's/ / \\t/g''
set headline="'$pickitem -i -n -t' ' -2 $itemline < $dbhead'"
echo "$headline"
if ("South="="a11") then
  $awk -F' ' "$cl"' |printf "'"$i2"'\n", "$i1"'|' $db
else
  sawk - F' ' "scl"' |printf "'"sil"' \n", '"sil"' |' sdb \setminus| $head - ''$outlim"
endif
exit O
usage:
echo "Usage: $prog -h dbhead -d dbfile [item[, {= |>..}, value]]..."
echo " -h : dbhead is item header file''
echo " -d : dbfile is database file"
exit l
```
#### dbsel web

dbselを使って取り出した結果を, HTML形式に変換して出力する。

```
# !/bin/csh
set prog=$0
set basedir=/NF/1ocal/comp/bin
set dbsel=''$basedir " "/dbsel "
set awk=/NF/local/Solaris2J/bin/gawk
set cnt=0set item=
set outlim="all''
set opt=
set db=
set dbhead=
while ("$1" != "")switch ($1)
        case-n:
                set verb="false" ; breaksw
        case-v:
                set verb="true" ; breaksw
        case -h :
```

```
set dbhead="$2" ; shift ; breaksw
         case -d :
                  set db="$2" ; shift ; breaksw
         case -l :
                  set outlim="$2'' ; shift ; breaksw
         case‐a:
                  set opt="$opt"" -a" ; breaksw
         case-o:
                  set opt="$opt"" -o" ; breaksw
         case-*:
                  echo ' Invalid option appeared. ' ; exit l
         default :
                  set item="$item""$1";
                  set cnt='expr $cnt+1'
                   breaksw
         endsw
         shift
end
cat << EOM
<head>
<title>DB Select Report</title>
</head>
<body>
<table>
EOM
$dbsel -h $dbhead -d $db $opt -l $outlim $item | $awk -F'
         BEGIN|cnt=0| \ \ \rangle\{ \text{if } (\text{cnt=1}) \}printf "<tr><th colspan=%s><hr></th></tr>\n", coln;\
                                                                          \rightarrow \rightarrow \sqrt{ }\dotsprintf "<tr><td>%s</td></tr>\n",$0; \
            cnt=cnt+1; \setminus\frac{1}{2} ' coln=$cnt | sed -e 's : \frac{1}{2} : \frac{1}{2} : \frac{1}{2} \frac{1}{2} \frac{1}{2} \frac{1}{2} \frac{1}{2}cat << EOM
</ table>
</body>
EOM
```
dbsel mail

dbselを使って取り出した結果を, TABセパレー 卜のExcelファイルに変換 し,メイルへの添付ファイルとして送信する。

```
# !/bin/csh
set prog=$0
set basedir=/NF/local/comp/bin
set dbsel="$basedir""/dbsel"
set awk=/NF/1ocal/Solaris2J/bin/gawk
set mpack=/NF/local/Solaris2J/bin/mpack
set nkf=/NF/local/Solaris2J/bin/nkf
set crlf=/NF/1ocal/comp/bin/crlf
set TMP=/tmp/dbsel.$$.xls
set cnt=0
set item=
set outlim='all'
set db=
set dbhead=
while ("$1" != "")switch ($1)
        case-n:
               set verb="false" ; breaksw
        case-v:
               set verb="true" ; breaksw
        case -h :
                set dbhead="$2'' ; shift ; breaksw
        case -d :
               set db="$2" ; shift ; breaksw
        case-u:
               set dest=$2 ; shift ; breaksw
        case -l :
               set outlim=$2 ; shift ; breaksw
        case-*:
                echo ' Invalid option appeared.' ; exit 1
        default :
               set item="$item ""$1" ;
                set cnt='expr $cnt+1'
               breaksw
        endsw
```
shift end \$dbsel -h \$dbhead -d \$db -l \$outlim \$item l |\$nkf -s l \$crlf -c > \$TMP \$mpack -s 'Query Result' \$TMP \$dest cat << EOM <head> <title>DB Select remrt</title> </head> <br/>body> EOM echo \$dest '宛てにメイルで結果を送信しました。<p>' expr  $\frac{1}{2}$  /usr/ucb/wc -1 < \$TMP $\frac{1}{2}$  -1 echo '件出力しました。<br>' echo '受信して Excel 等で内容を確認してください。<p>' cat << EOM </body> EOM rm \$TMP

#### dbsel save

dbselを使って取り出した結果を, TABセパレートのExcelフアイルに変換 し,ディスクに書く。

```
# !/bin/csh
set prog=$0
set basedir=/NF/local/comp/bin
set pubdir=/NF/pub/db/result
set dbsel="$basedir""/dbsel"
set id=/usr/bin/id
set date=/usr/bin/date
set head=/NF/local/Solaris2J/bin/head
set awk=/NF/local/Solaris2J/bin/gawk
set mpack=/NF/local/Solaris2J/bin/mpack
set nkf=/NF/local/Solaris2J/bin/nkf
set crlf=/NF/1ocal/comp/bin/crlf
```

```
#set TMP=/tmp/dbsel.$$.xls
set label=""$date"+"%m-%d.%H%M%S"'
set cnt=O
set item=
set outlim='all'
set db=
set dbhead=
while ("1" !="")switch ($1)
        case-n:
                set verb="false" ; breaksw
        case‐v:
                set verb="true" ; breaksw
        case -h:
                set dbhead="$2" ; shift ; breaksw
        case -d :
                set db="$2" ; shift ; breaksw
        case‐u:
                set dest=$2 ; shift ; breaksw
        case -l :
                set outlim=$2 ; shift ; breaksw
        case -f:
                set label=$2: shift : breaksw
        case-*:
                echo ' Invalid option appeared. ' ; exit l
        default :
                set item="$item ""$1";
                set cnt='expr $cnt+1'
                breaksw
        endsw
        shift
end
cat << EOM
<head>
<title>DB Select Resultく/title>
</head>
<body>
EOM
$id $dest >& /dev/null
if ("$status" != "0") then
```

```
echo 'そのようなユーザーは存在しません:' $dest '<n>'
       goto skipout
endif
set destdir="$pubdir"'/'"$dest"
if (! -d $destdir) then
       mkdir $destdir
       if ($status !=0) then
              echo '出力先ディレクトリを作成できませんでした'\
                     $destdir '<n>'
              goto skipout
       endif
       chmod a+x $destdir
endif
set destfile="$destdir"'/'"$label"'.xls'
$dbsel -h $dbhead -d $db -l $outlin $item \setminus| $nkf -s I $crlf -c > $destfile
echo $label 'に結果を出力しました。('"$destfile"')<p>'
expr '/usr/ucb/wc -l < $destfile' -1
echo '件出力しました。<br>'
echo 'Excel 等で内容を確認してください。<p>'
skimut :
cat << EOM
</body>
EOM
```
# 8.3.4 補助Cプログラム群(C言語)

### pickitem .c

定義ファイルから各種の情報を引き出す。例えば項目名(Ex. ccode )から見 出し(Ex・ 会社コード)や項目番号(2)を得る。

```
/*
pickitem.c
Usage : ./pickitem [-t \text{ str}] [-i] [-n] [-\#] iteml item2.. < header
t : delimiter string is str
i : show item name instead of number
n : pick up by numbers
```

```
# : line number
 データベースのヘッダファイル( TAB区切り)と与えられた項目名を照らし合わせて,
 項目名を項目の番号に,またその逆を行う。
 ヘッダファイルの何行目を参照に利用するかを指定しながら使うこと。
*/
#include <stdio.h>
#includeくfcntl.h>
#include ''common.h''
#define LF (char)10
#define TAB (char)9
#define NULLC ( char ) 0
char *prog ;
#define BUFLEN 1024
#define KM 1024
int keyf [KM] ;
int keyn [KM] ;
char key [KM] [BUFLEN], keyx [KM] [BUFLEN];
int keym=0 ;
#define lM 1024
char item [1M] [BUFLEN] ;
int itemm=0 ;
#define NUMBER O
#define lTEM l
main(argc, argv)
int argc ;
char **argv ;
\mathbf{I}char str [BUFLEN], delim [1024] ;
 char *s ;
  int rc, i, 1, k, cc, line=0, model, mode2 ;
 FILE *ifp ;
 prog=argy [0];
 rc=0:
 delim [0]=TAB ; delim[1]=NULLC ;
 model=ITEM ; /*指定はカラム名で行う*/
  mode1-11cm, /+相にはカフム石 ( 1) / +/<br>mode2=NUMBER; /* 表示はカラム番号で行う */
 for (i=1; i \leq \arg c; i++)switch (\arg v[i][0])case ' \cdot ' :
      if (argy [i] [1] = 'i') } /* Show the item name itself mode. */
```

```
mode2=ITEM ;
  l else if (\arg v \mid i] [1] = 'n') / Pick up by numbers mode. */
    model = NUMBER :| else if (\arg y[i][1]= 't') | /* Delimiter specified. */
    if (i+1 \leq \arg c)strcpy (\text{delim}.\text{array}[i+1]) : i++;
    l else l
      fprintf (stderr,
               "%s : -t option require delimiter string.\ln" ,prog) ;
      re=1 :
     |・
I P
  l else l
    if ((\text{line=atoi}(\& \text{array}[i][1]))=0) |
      fprintf (stderr,"%s : unknown option. (\%s)\n\in", prog, argv [i]);
      rc=1 ;
    };
  |;
  break ;
default :
  keyf [kev\mathbf{m}] = 0:
  strcpy (str.argy [i]):
  if ((s=(char*)strchr(str,'') )=NULL)keyx [keym] [0]=NULLC: /* no extra string */
  } else l
    strcpy (keyx [keym],s); /* keep the extra string */
    *s=NULLC; /* chop the string at the ',' */
  };
  if (model=ITEM) |
    strcpy (key [key\mathbb{I}^{++}], str);
  l else l
    if (atoi(str)!=0) |
      keyn [keym++]=atio(str)-1;
    l else {
      fprintf (stderr,
                "%s : number selection required. (\%s)\n\in".
                prog,argv [i])
      rc=1 ;
     |・I ロ
  };
};
```

```
\vert ;
if (keym=0) |
  fprintf (stderr,"%s : no item specified.\n \cdot \cdot \cdotn",prog);
  rc=1 ;
};
if (re!=0) |
  usage(); exit(1);
|:
/* for (i=0; i \leq k \leq \frac{m}{i+1}) printf ("%d %s\n", i, key [i]); */
ifp=stdin ;
/*
 ifp=fopen (infile,"r") ;
if (ifp=0) |
  printf ("Cannot open list file %s.\n", infile);
  return (-1) ;
|:
 β
*/
/* skip the extra line */for (i=0; i<line-1;i+) |
  while(1) }
    fgets (str, 256, ifp):
    if (str [strlen (str) -1] = LF) break;
  };
|・
J 9
i temm=0 ;
1=0 ;
while(1) |
  cc = getc (ifp);
  switch (cc) |
  case EOF :
    fprintf (stderr,"%s : end of file reached.\ln", prog);
    exit(1):
  case LF :
  case TAB :
    str [1]=NULLC ;
    /* printf ("-. %s-.\n", str); */strong (item[item++], str);
    if (cc=LF) goto skipout ;
    1=0:
    break ;
```

```
default :
       str [1+] = cc;
     |;
  };
skipout :
  for (i=0; i < keym; i++) |
     for(1=0:1\leq i \leq \text{mem} :1++) |
       if (mode1=ITEM) |
         if (strcmp(key[i],item[1])=0) |
           keyf[i]=1; keyn[i]=1;
           break ;
         |:
       l else l
         if (kevn[i]=1) |
           keyf[i]=1; strong(key[i],item[1]);
           break ;
         };
       |;
    };
\cdot |;
  1 = 0:
  for (i=0; i <keym(i++) {
     if (keyf[i]=0) |
       fprintf (stderr,"%s : item not found. (\%s)\n\infty, prog, key[i]);
       rc=1 :
     l else l
       if(1!=0) print("%s",\text{delim});
       if (mode2=NUMBER) |
         print("%d%s",keyn[i]+1,keyx[i]);
       l else l
         printf("%s%s",key[i],keyx[i]);
       |;
       1 + +:
     \vert:
   };
   if(1!=0) printf ("\n'\n') ;
  fclose (ifp) ;
  exit (rc) ;
1
int usage( )
```

```
'
  fprintf (stderr,
             "Usage : %s [ -t str] [ -i] [ -n] [ -#] iteml item2.. <header\n'
             、
,progノ;
  fprintf ( stderr,''
   fprintf(stderr," t : delimiter string is str\n");<br>fprintf(stderr," i : show item name instead of number\n");
  fprintf ( stderr,"
   fprintf (stderr," \# : line number\n");
                         t : delimiter string is str\(n^{\prime\prime}) ;
                             n : pick up by numbers\n");
}
```

```
trim.c
```
出力されたデータから指定範囲の期間データのみを抜き出す。

〃 /\*

```
Triming data .
 1997.2 Yasuda .
β
*/
#includeくstdio.h>
#include<sys/types.h>
#include ''common.h"
#define TAB (char)(9)
#define NULLC (char) (O)
\text{Hdefine } LF (char)(10)#define CR (char)(13)
#define DH TAB /*ヘッダ項目区切り文字*/
#define DD ' :' /*データ項目区切り文字*/
#define MAXBUF 32768
char ifname [256], ofname [256], inbuf [MAXBUF];
FILE *ifp, *ofp ;
int pad=0, ext=0, skip=0, start, limit=0 ;
main (argc, argv)
int argc ;
char *argv[];
\mathbf{I}extern char *optarg ;
 extern int optind ;
  int ch,i;
```

```
ifp=stdin ;
ofp=stdout ;
/* option recognise */
while ( (ch=getopt (argc, argv, "pe :s :'') )
!=EOF)
  switch ((char)ch) |
  case 'p' : /* Padding */
    pad=1 ;
    break ;
  case 's' : / Skip line \neq/
    if (!is digits(optarg)) usage();
    skip=atoi (optarg) ;
    break ;
  case 'e' : /* Extra field */if ( !isdigits(optarg) ) usage ( ) ;
    ext=atoi (optarg) ;
    break ;
  case '?': /* Help message */
  default :
     usage ( ) ;
  \overline{1}/* Skip the position of argc, argy [] */
\arg c -=optind;
argv +=optind ;
if ((\arg c!=1)\&(\arg c!=2)) |
  usage();
  exit(4);
|:
if (!isdigits (argy [0]) ) usage ();
start=atoi (\arg v [0]);
if (\text{argc}=2) |
  if ( ! isdigits (\arg v [1])) usage ( ;
  limit=atoi (\arg v [1]) ;
};
fgets (inbuf, sizeof (inbuf), ifp) ;
for (i=0; i \leq kip; i++)cutlf(inbuf); fprintf(ofp,"%s\n",inbuf);
  fgets (inbuf, sizeof (inbuf), ifp) ;
\mathbf{E}while (! \text{feof } (ifp)) |
  cutlf (inbuf) ;
```

```
trim (inbuf) ;
   fgets (inbuf, sizeof ( inbuf), ifp) ;
 |;
 close (ifp) ;
 close (ofp) ;
 exit(0):}
ノー._ 一ノ
/手. 了ノ
/*
 データフィールドの必要な領域だけを取り出す。該当がない行は破棄。
 trim (inbuf)
 nad : パディング
 ext : 前方に付く余分なフィールド
 start : 取りだし開始フィールド番号 (190702 など)
 limit : 取りだしフィールド数(0 で無制限取りだし)
*/
int trim (buf)
    char *buf ;
\mathbf{I}int rc=0, i, j, k, 1, dstart, dlimit, pstart, plimit ;
 char hbuf [MAXBUF], bbuf [MAXBUF], str [256];
 pstart=start ; plimit=limit ; /* 指定期間情報を作業変数に確保 */
 if (ext==0) |/* スキップ項目あるなし分岐 */
   1= -1; /* fake 的なコード */
   hbuf [0]=NULLC:
 l else l
   l=skipkey (DH, buf, ext) ;
   strncpy (hbuf, buf, 1); hbuf [1]=NULLC;
 };
 i=getkey (DH, &buf [1+1], str); str [i]=NULLC; 1+=i+1;
 dstart=atoi (str) ;
 i=getkey (DH, &buf [1+1], str); str [i]=NULLC; 1+=i+1;
 dlimit=atoi (str) ;
 /* printf ("Head!%s!\n", hbuf);    printf ("Body!%s!\n", &buf [1+1]);         */
 if ((\text{dstart+dimit}) \leq \text{pstart})/*指定期間の開始時に届くデータが存在しない*/
 | else if ((\text{plimit}!=0)&&((\text{pstart+plimit-1}) <dstart)) |
     se 11 (\pi1m1t:-J/aa(\pstart-pi1m1t-1/ \ustart// \<br>/* 指定期間の打ち切り指定がありながら,最も古いデータに届かない */
 l else {
   /*データが存在する*/
```

```
k=0 ;
   if (dstart<pstart) |/* データを指定期間までスキップさせる */
     i=skipkey (DD, &buf [1], pstart-dstart);
     l+=i :
     dlimit -=pstart -dstart ;
     dstart=pstart ;
   } else if (dstart>pstart) {/* 指定期間に至るまでパディングする */
     for(i=|b|) + isdstart:i++) +
       bbuf [k++]=DH;
     };
     if(plimit !=0) plimit-=dstart-pstart ;
     pstart=dstart ;
   };/*この時点ではスタートは揃っている*/
   i=pstart ;
   while(1) |
     if (i>(dstart+dlimit-1)) break ; /* データがなくなった */
     if((plimit!=0)&&(i>(pstart+plimit-1))) break; /* 打ち切り指定に到達 */
     j=getkey (DD, &buf [1+1], str); str[j]=NULL; 1+=j+1;if (i != dstart) | /* 最初の項目の前にはデリミタをつけない */
       bbuf [k++]=DH:
     };
     strncpy (&bbuf [k], str, j); k+=j;
     i++;
   |;
   bbuf [k]=NULLC ;
   if (k! = 0) |
     if (hbuf [0]=NULLC) | /* ヘッダなしはボディだけ出力 */
       fprintf (ofp."%s\n\n\frac{\hbar}{\hbar}, bbuf) ;
     │ else | /* ヘッダ付きはデリミタもつける */
       fprintf (ofp,"%s%c%s\n\n\frac{\wedge}{\wedge}, hbuf, DH, bbuf) ;
     |;|;
 };
 return (rc) ;
ノー・‐
int usage ( )
  fprintf (stderr," Usage: trim [-p] [-s #] [-e #] start [limit]\n");
  fprintf (stderr," \cdotp: padding enable. (Unsupported yet)\n");
```
| ノーL

```
fprintf(stderr," -s: # skip line.\n");
  fprintf(stderr," -e: # extra field exists.\n");
  fprintf(stderr," start: start number of triming.\n")
  fprintf(stderr," limit: limit number of triming.\n")
 exit (-1) :
}
```
calcdnum.c

指定された期間情報から,該当の項目の先頭からの位置(番号)を得る。

```
/*
  期間情報からデータの項目番号を得る
*/'
#include ''common.h"
main(argc, argv)
in targc ;
char *argy [] ;
\overline{1}int n, rc=0;
  unsigned char typ, per [256] ;
  if (argc !=3) usage();
  if (\text{strlen}(\text{argv} \lceil 1)) := 1) usage():
  typ=argy [1] [0] ;
  strcpy (per, argv [2]);
  n=calcdnum ( typ, per ) ;
  printf ("%d\nu",n) ;
  return (rc) ;
\mathbf{r}int usage ()\mathbf{I}fprintf (stderr, "Usage : calcdnum type per\langle n'' \rangle ;
  fprintf (stderr,"type: data period type parameter.");
  fprintf (stderr," (one of 1(\mathbf{M}), 2(\mathbf{Q}), 3(\mathbf{H}), 4(\mathbf{Y})\setminus\mathbf{n}");
  fprintf (stderr," per: period data. (like 199701 \n");
  exit(1):
};
```
# 8.4 汎用補助 C プログラム群 (C言語)

#### common.h

```
自製のC用標準ライブラリ。(各種ツール)
〃
/*'
 Cut the extra LF or CR from the tail of string.
*/
int cutlf (str)
char *str ;
\mathbf{1}register int ll ;
 11=strlen (str) ;
 if (str [11-1]=13 |istr [11-1]=10 |str [11-1]=0;
  |:
 return (0) ;
}
/*
 Cut the extra spaces from the head and tail of string
*/
int cutsp (str)
char *str ;
\left\{ \right.int i,1,start,end,11;
  start=-1 ;
  11=strlen (str) ;
  for (i=0; i != 11; i++) {
    r (1-0;1:-11;1++) ↑<br>if ((start=-1)&&(str [i]!=' ')) | /* 最初の空白以外文字を記録 */
      start=i ;
    };
    if (str [i] !=' ') | /* 最後の空白以外文字を記録 */
      end=i ;
    };
  };
  if (start=-1) | /*全文字空白だった*/
    str [0] = (char) (0);
    return (0) ;
```

```
};
  /* str [from-end]に非空白文字列あり*/
  1=0:
  for (i=start; i \leq end; i++)str [1+]=str [i];
  |;
  str [1] = (char) (0);
  return (0);
\mathbf{I}〃
/*'
  文字列が数字列かどうかを判定する。
*/
int isdigits (str)
unsigned char *str ;
\{int i,11;
  11=strlen (str) ;
  for (i=0; i<11; i++)if (list) \left( (\left(isdigit\left( \left(i\left( \right)\right)) \left( \left( \left( \left( \right)\right)\left( \left( \left( \left( \left( \right)\right)\left( \left( \left( \left( \left( \left( \left( \left( \left( \left( \left( \left( \left( \left( \left(|:
  return(1);
 !
1
/*
  common routine for timeseries database.
*/
/*'
  期種コードと期間から,西暦ゼロ年第一期からの項目番号を算出
  datacnt=calcdnum ( termc,per ) ;
  termc= '1 ', per=''199702''など
*/
int calcdnum ( termc,per)
      char termc,*per ;
\mathbf{I}int n,fac;
  char s1 [16], s2 [16];
  switch (termc) {
  case '1': fac=12; break; /* 月次データ */
  case '2': fac= 4: break; /* 四半期データ */
  case '3': fac= 2; break; /* 半期データ */
  case '4': fac= 1; break; /* 年次データ */
```

```
default :
    fprintf (stderr,"calcdnum (): Illegal term code(\%c) \, \ln",termc):
    return (-1) ;
  };
  if (!is digits (per)) }
    fprintf (stderr."calcdnum (): Illegal period code(%s).\ln".per):
    return (-1) :
  1.
1ヌ
  strncpy (s1.per.4) : s1 \lceil 4 \rceil = \sqrt{0'} :
  strncpy (s2,\&per [4],2); s2 [2]='\0;
 n=atoi (s1) \neq fac+atoi (s2) -1;
 /* -1は199701,CYの場合に1998となって直観に反しないようにするため */
 return (n) ;
\left\{ \right.j
/*
  西暦ゼロ年第一期からの項目番号と期種コードから,期間文字列を算出
 calcdnumr (per, termc, dnum);
 termc='1', dnum=23965 -> per="199702"など
∗/
int calcdnumr (per, termc, dnum)
     int dnum ;
    char termc,*per ;
l
l
 int rc=0,fac ;
 switch (termc) |case '1': fac=12; break; /* 月次データ */
 case '2': fac= 4: break: /* 四半期データ */
 case '3': fac= 2: break: /* 半期データ */
 case '4': fac= 1; break; /* 年次データ */
 default :
    fprintf (stderr,"calcdnumr(): Illegal term code(\%c) \.\n\mid\right] termc);
   return (-1);
 };
  if ((dnum<0) || (dnum>(2100*12)))fprintf (stderr,"calcdnumr(): Illegal dnum code(%d).\n\times",dnum);
   return (-1) :
 };
 sprintf (per,''%d%02d",dnum/fac,dnum%fac+1) ;
 /* +1 は calcdnum () の処理との対応 */
 return (rc) ;
```

```
\mathbf{E}/*
 Count delimited key from string. Return the number of fields.
  Return-1 when error occured.
  〃
*/
int countkey (delim,str )
     char delim ;
     char *str ;
\overline{1}register int i,n=1,ll ;
  11=strlen(str) ;
 for (i=0; i<11; i++)if (str[i] = delim)n++:
    };
  |;
  return (n) ;
\mathbf{I}〃
/*
 Skip delimited key from string. Return the length of skip bytes
  もしもスキップ項目数をゼロとしたら‐1が返る。
  〃
*/
int skipkey (delim, str, n)
     char delim ;
     char *str ;
     int n:
\overline{\mathbf{1}}register int i,1=0 ;
 if (n=0) return (-1);
 i=0 ;
 while(1) |
    switch (str[i]) {
   case 0: /* end of string, NULL *//* \case 10: /* LF */
    /* \case 13 : /* \cR */return (i);
   default :
      if (str[i]=delim) |1 + 1:
        if (1==n) return(i); /* 最後のデリミタを含めたければ i+1 を返せ */
```

```
};
      i++;
    };
  |;
\mathbf{I}/*
 Get delimited key from string. Return the length of key
  */
int getkey (delim, str, key)
     char delim ;
     char *str,*key ;
\overline{1}register int i,1,11 ;
  1=0 ;
  11=strlen (str) ;
  for (i=0:i<11:i++) |
    if (str[i]=delim) {
      key [1] = (char) 0;return (1) ;
    l else l
      key [1+]=str[i];
    };
  |;
  key [1] = (char) 0;
  return (1);
ł
```
### printhead.c

項目位置(番号)から, 当該期間を示す文字列( 199701など)を出力する。

```
/*
```

```
Print timeseries data item string.
   rrint timeseries data item string.<br>時系列データの為のヘッダ 199701 199702...など, を表示する
   1997.2 Yasuda .
*/
#include <stdio.h>
#include <sys/types.h>
#include ''common.h"
```

```
#define NN         40   /* 項目数制限がなければデフォルトで 40 項目 */
#define TAB (char) (9)
#define NULLC (char) (O)
#define LF (char)(10)\# \text{define CR} (char) (13)
#define DH TAB /*ヘッダ項目区切り文字*/
int ext=0, start, limit ;
main(argc, argv)
       int argc ;
       char *argv [ ] ;
\overline{\phantom{a}}extern char *optarg ;
  extern int optind ;
  char termc, term [ 256] ;
  int ch, i, j;
  /* option recognise */while ((\text{ch}=getopt \ (arge, argv, "pe:s:")) := E0F)switch ((char)ch) }
    case 'e' : /* Extra field */
      if (!isdigits (optarg)) usage ();
      ext=atoi (optarg) ;
      break ;
    case '?': /* Help message */
    default :
      usage ()
    \mathbf{E}/* Skip the position of argc, argv \left[\right] */
  argc -\equivoptind:
  argv +=optind ;
  if ((\text{argc} != 2)&&(\text{argc} != 3)) {
    usage():
    exit(4):
  |;
  if (strlen (argv [0]) !=1) usage();
  termc=argy [0] [0];
  if (!isdigits (\arg(y[1])) usage();
  start=atoi (argy [1]);
  if (argc=3) | /*出力項目数の指定*/
    if (!isdigits (\arg y [2])) usage();
    limit=atoi (argv [2]) ;
```

```
l else l /*指定無し*/
   limit=0 :
  |;
  /*項目番号を付ける*/
  for (i=0 : i \leq ext : i++) |
   putchar (DH) ;
  l
i;
  if (limit=0) | /* 出力項目数指定無し。デフォルト個数を出力 */
   i=NN:
  | else | /* 出力項目数指定あり */
   j=limit ;
  };
  for (i=0:i<i:i++) | /* 項目数分だけ時系列タイトルを吐く */
   if (i!=0) putchar (DH):
   calcdnumr ( term, termc, start+i) ;
   printf ("%s".tern):
  };
  if (limit==0) | /*出力項目数指定無しの場合は最後に目印に ---- と出力 */
   putchar (DH) ;
   printf ("%3,"---.") ;
  |;
  putchar (LF) ;
 exit (0) :
}
int usage ( )
\overline{1}fprintf (stderr."Usage : printhead [-e, \frac{u}{2}] type start [i\min\{\frac{1}{n}\}]:
  fprintf (stderr,"-e : # extra field exists.\ln");
  fprintf (stderr,"type : data period type parameter.\ln") ;
  fprintf (stderr,"start : start period.\ln") ;
  fprintf (stderr, "limit : limit number.\n\pi");
 exit (-1) :
\mathbf{r}
```
rmatrix.c

出力表の形式を90度回転させる。

```
/*
```

```
Reverse Matrix
   1997.2 Yasuda .
   ver O.1 standard version. (Too slow)
   ver O.2 Memroy crunching version .
   1997.4 Yasuda .
   ver O.3 Memroy crunching version with dynamic memory allocation .
   ver O.4 Hand optimization from vO.3 .
   ver O.5 More Memory crunching from v0.4.
   ver O.6 Reduce Memory requirements from vO.5. (xlOO perf. from 0.3)
   ver 0.7 Separate reading for limited memory allocation. ( x50 -80 perf.)
   ver 0.71 Disabled standard input feature for fseek ( ) .
   BUG : SPARCはint=32bit, 1G程度まで扱えるのでintで取っているが,
        それ以上のデータを扱うためには LONG! とコメントのある宣言を int 型から
        long型へ変更せよ。
        一行当たり MAXBUF (65536) bytes 以下であること。
   BUG: v0.7 からは小さなファイルでない限りは seek () の為に標準入力からファイ
        ルを入れないこと。
   j
*/
#include<stdio.h>
#include<sys/types.h>
#include '' common.h ''
#define TAB (char)(9)
#define NULLC (char) (O)
\# \text{define } LF \qquad \text{(char)} (10)\# \text{define CR} (char) (13)
#define DELIM TAB /*項目区切り文字*/
#define MAXBUF 65536 /*バツフアサイズ。入力ファイルレコード長でもある
 〃
*/
#define CHECK | 1 /* 行列サイズを調べるだけ */
#define CHECKC 2 /*行列のカラム数を返す*/
#define CHECKL 3 /*行列の行数を返す*/
#define REVERSE 4 /*回転する*/
#define MCOL 2000 /*当初カラム数上限*/
#define MLINE 2000 /*当初行数上限*/
#define MAXMEM 1048576 /*最終割り当てメモリ上限(1MBytes) */
int pad=0,mode=REVERSE,skip=0; /* 各オプションとデフォルト値設定 */
char i fname [ 256 ] , ofname [ 256 ] ;
FILE *ifp, *ofp ;
long ifsp; /* \lambdaカファイルのテーブル開始 seek point */
```

```
/*蓄積バッファメモリ*/
char buf [MAXBUF];
                      /* bufの各行ごとのスタートバイト位置*/
int *bufp ;
int tcol, tline ;
                      /*マトリックスの最大カラム数,行数*/
int *ncol ;
                      /*各行のカラム数*/
                      /*各カラムごとのバイト数*/
int *bline ;
                      /*各行の最初のアイテムの対matbufバイト位置
int *scol ;
                          Ex. strcpy (&matbuf \lceil \text{scal}[i] + j \rceil, str): */
/*セルの蓄積バッファ。(ファイルイメージに近い)
char *matbuf ; /*セルの蓄積バツフア。(フアイルイメージI§
*/
int matbufp; /* カレントの matbuf 差し込み位置 LONG !
                          Ex. strcpy (src, &matbuf [matbufp]) */int msize: /* ファイルサイズ */
int mcol=MCOL: /* 当初確保配列要素数 (カラム数に同じ) */
int mline=MLINE: /* 当初確保配列要素数 (行数に同じ) */
main (argc,argv)
     int argc ;
     char *argy []:
\mathbf{I}extern char *optarg ;
 extern int optind ;
 int ch, rc=0,i,j,l,m;char str [256] ;
  ifname [0]=NULLC; ofname [0]=NULLC;
  bline= (int*) malloc (size of (int) *mcol);
  for (i=0:i<mcol:i++) bline[i]=0; /* 初期化が必要 */
  ncol = (int*) malloc (size of (int) \text{*mline});
  /* option recognise */
  while ((\text{ch}=getopt (argc, argv, "pcxyrs: f:?)') !=EOF)
    switch ((char)ch) |
   case 'p' : /* Padding enable */
     pad=1 :
     break ;
   case 'c' : /* Size check only */
     mode=CHECK ;
     break ;
    case 'x' : /\star Column size check only \star/
     mode=CHECKC ;
     break ;
    case 'y' : /* Line size check only */
     mode=CHECKL :
```

```
\epsilon = \epsilonbreak ;
  case 'r ' : /* Reverse */
    mode=REVERSE ;
    break ;
  case 's' : /* Skip line */
    if ( !isdigits (optarg) ) usage ( ) ;
    skip=atoi (optarg) ;
    break ;
  case 'f': /*入力ファイル*/
    strcpy (ifname, optarg);
    break ;
  case '?': /* Help message */
  default :
    usage ();
  \mathbf{I}/* Skip the position of argc, argy [\ ] */
\arg c -=optind;
argv +=optind ;
if ((\text{argc}!=0) || (\text{strlen}(\text{ifname})))usage()exit(4):
|;
ifp=fopen (ifname,"r");
if (ifp=0) |
  printf ("Cannot open input matrix file. (\%s)\n\in", ifname);
  usage ( ) ;
|;
ofp=stdout ;
switch (mode) }
case CHECK : /* size check only */
case CHECKC: /* size check only */case CHECKL: /* size check only */if (fskip(0, skip)\leq 0) |
    rc=1:
    goto breakout ;
  };
  checksize (mode);
  switch (mode) |
  case CHECK : /* size check only */
    printf ("column=%d, line=%d \n", tcol, tline); break;
```
```
case CHECKC : /* size check column only */
   printf ("%d"n", tcol); break;
 case CHECKL : /* size check line only */
   printf ("%d\nu". tline): break:
 };
 break ;
case REVERSE : /* reverse */
 if (fskip(1, skip) < 0)rc=1 ;
   goto breakout ;
  };
 ifsp=ftell (ifp); /* 行列開始位置を記憶 */
 checksize ( mode ) ;
  reverse () ;
 break ;
default :
 fprintf (stderr, "rmatrix: main () Illegal mode switch.\langle n'' \rangle;
 rc=9 ;
|;
breakout :
 close (ifp) ;
 close (ofp) ;
 exit (rc) ;
\mathcal{F}ノ ノ
\tau〃
/*
   指定行数をスキップする。該当行数までにeofが来たらエラーを返す。
   fskip (mode, line)
   mode=0 :スキップ
   mode=1: スキップしつつそのまま出力
   line : 行数
    〃
*/
int fskip (mode, line)
    int mode, line ;
\mathbf{I}int rc=0, i:
 for (i=0; i<line ;i++) |
   fgets (buf, sizeof (buf), ifp) ;
   if (feof (ifp)) \{fprintf (stderr, "rmatrix: fskip (), endof file reached.\langle n'' \rangle;
```

```
rc=-1;
     break ;
   };
   if (mode=1) |cutlf (buf); fprintf (ofp, "%s\n', but);
   \vert:
 };
 return (rc) ;
}
〃
/*
  行列の縦横項目数を調べる。modeによっては数えつつ格納。
  checksize ( mode )
  mode: 0 check only, 1 check and count bytes.
〃
*/
int checksize (mode)
    int mode :
1
1
 int rc=0, i, j, m, p;
 char c ;
 tcol=0; tline=0;
 fgets (buf, sizeof (buf), ifp) ;
 while (!foot(ifp))cut1f (buf) :
   if (mode!=REVERSE) | /* check の場合は単に数えるだけ */
     /*その行の項目数を数える*/
     i=countkey (DELIM, buf) ;
     /*項目数が過去最大かどうかをチェック*/
     if (tcol<i) tcol=i ;
   l else l /* check以外ならサイズ等設定(tcol, tline, ncol, bline) */
     /*メモリ確保*/
     if ((time+1) > mline) |
       /* fprintf (stderr,"#mline (%d line) %d\n",tline, mline); */
       mline=mline+ (mline / 2); /* 1.5倍ずつに増やす */
       ncol= (int*) realloc (ncol, sizeof (int) *mline) ;
     };
     /* fprintf (stderr,"#here %d -\%d\n,", mcol, mline); */
     p=0; /* buf [] での相対位置 */
     i=1 ; /*行ごとのアイテム数*/
     while (1) |
       c=buf [p++];
```

```
bline [i-1]++; /* バイト数カウント */
       switch (c) |
       case NULLC :
         goto skipout ;
       case TAB :
         i++: /* カラム数カウント */
         if((i) > mcol) | /* カラム数が増えたのでメモリ確保 */
           /* fprintf (stderr,"#col (%d line) %d\n",i, mcol); */
           m=mcol ; /*ちょっとキープ*/
           mcol=MAX (i, mcol+ (mcol / 2)) ; /* 1.5倍ずつに増やす */
            bline= (int*) realloc (bline, size of (int)*mod);
            for (i=m:i<mcol:i++) bline[i]=0; /* 初期化が必要 */
          |:
       default :
       |;
      \vert :
   skipOut :
     ncol [tline]=i ;
     if (tcol < i) tcol=i ;
    \mathbf{L}tline++;
   fgets (buf, sizeof (buf), ifp) ;
  \mathsf{E}:
 msize=0 ;
 for (i=0; i \in \text{mod} : i++)if (bline [i] > MAXMEM) | /* 一カラムで割り当てメモリオーバー */
      fprintf (stderr,
              "Too large data file. (%d bytes per one column)\n");
     fprintf (stderr,
              "Enlarge memory allocation. (currently %d bytes)\n\frac{n}{n},
              bline [i], MAXMEM);
      usage();
    };
    msize+=bline [i] ;
  \vert \cdot \vertreturn (rc) ;
/*'
  回転行列を作る
  reverse ()
```
Ł

```
*/
int reverse ( )
\mathbf{I}int rc=0 ;
 register int i, j, m, 1, n, nn, p;
 char c, *key ;
 /*メモリ確保*/
 \text{bufp}=(\text{int}*)\text{ malloc}(sizeof(\text{int})*tline);for (i=0;i<tline;i++) bufp [i]=0; /* 初期化が必要 */
 scol= (int*) malloc (sizeof (int) *tline) ;
 matbuf = (char *) malloc (MIN (msize, MAXMEM));
 m=0 :
 i=1: /* 最初のカラム位置 */
 for (i=0:i<\text{tcol}:i++) |
   if ((m+bline [i]) > MAXMEM) { /* 一つ前のカラムまでなら OK! */
     fseek (ifp, ifsp, SEEK_SET) ;
     rc = float(j,i);
     rc = reverse\_sub(i,i):
     m=bline[i];
     i=i+1 :
   | else l
     m+1ine [i];
   |:
  |・
J 9
 fseek ( ifp, ifsp, SEEK_SET) ;
 rc = float(j,i);
 rc = reverse\_sub(i, i):
 retum (rc) ;
\mathbf{r}〃
/*
  ファイルを(必要とあれば部分的に)読んでメモリに格納
  fload \text{(col1, col2)} \quad \text{[col ?=1..tcol]}(coll,1) - (col2,tline)で表現される部分を読んでmatbufにストア
  メモリ中では
  matbuf [0] は (col1, 1) から始まる -> &matbuf [scol [line] + offset]ncol [ ] は最初から最後まで参照
  scol 「 は最初から最後まで設定し直し
  bufp []は最初から最後まで、前回の呼びだしの値に対して積み増し再設定
  * 読み込み高速化のために bufp [n] を用いて最前の読みだしでどのバイト位置ま
  でを読んだかを記録しているため、fload ()の呼びだしは前回の col2+1 が今回の
```

```
collになるように、連続していなければならない *
  */
int fload (co11, col2)
   int coll, col2 ;
 int rc=0, i, 1, m, p;
 char c ;
 matbufp=0 ;
 1=0 ;
 fgets (buf, sizeof (buf), ifp) ;
 while (!feof (ifp)) |
   cutlf (buf) ;
   /*一行(の部分)を変数領域に格納*/
   if (ncol [1] <col1) | /* そんな項目は無い */
     /* printf ("skip! ncol(%d)=%d\n", 1, ncol [1]); */
   ↓ else l /* データはまだ存在する */
     i=0; /* 行ごとの処理したアイテム数 */
     p=bufp[1]; /* buf [] でのバイト位置 */
     -<br>scol [1]=matbufp ; / ★ 蓄積したテーブルの行ごとの開始バイト位置
   */
     while(1) |
      c=buf[p++];
      switch(c) {
      case NULLC :
        matbuf [matbufp++]=NULLC ;
        goto skipout ;
      case TAB :
        matbuf [matbufp++]=NULLC;
        if (i=(col2-col1)) goto skipout;
        i++: /* カラム数カウント */
        break ;
      default :
        matbuf [math]=c;
      |;
     };
   skipout :
    bufp [1]=p;
   |;
   l++;
   fgets (buf, sizeof (buf), ifp) ;
```
Ł

```
\vert \cdotreturn ( rc);1
1
/*
   回転行列を作る
  reverse_sub \text{(col1, col2)} \quad \text{[col?=1..tcol]}(coll, 1)-(col2, tline)で表現されるmatbufの内容を転置して出力する
   メモリ中では
  matbuf [0] は (coll, 1) から始まる -> &matbuf [{\rm scol}\left[{\rm line}\right] + {\rm offset}]ncol []. scol は最初から最後まで参照
  */
int reverse_sub (coll, col2)
     int coll, col2 ;
I
I
 int rc=0 ;
 register int i, j, m, l, n, nn, p;
 char c, *key ;
 for (i=col1-i\leq col2;i++)p=0;
    buf [p]=NULLC: /* 出力バッファの用意 */
   for (j=0; j <tline;j \leftrightarrow) {
      /* printf ("%d-%d !%s!\n", i, ncol [j], &matbuf [scol [i]]); */
      if(i>(ncol [j]-1)) | /*そんな項目は無い */
        key="" ;
      l else l /*該当項目あり*/
        key=&matbuf [scol[j]];
      |:
      if(j!=0) | /*最初の項目以外は項目区切り文字を項目の前に挿入*/
        buf [p+]=DELIM:
      !.
1ヲ
      while(1) |
       c=kev:
        scol [j]+;if ((\text{buf }[p]=c)=\text{NULLC}) break;
       p+:
       key++;
      };
    |;
    fprintf (ofp,"%s\nu", buf);
  \mathbf{I}
```

```
return (rc);
|
〃
/* */ int usage()
\overline{1}fprintf (stderr," Usage : rmatrix [--|c|x|y|r\rangle] [-p] [-s #] -f fname\n");
               †derr,"<br>†derr,"<br>†derr,"<br>†derr,"<br>†derr,"<br>†derr."
   fprintf (s<br>fprintf (s
             lくくく -p: padding enable. (Unsupported yet)\n");
   fprintf (s
                             -c : check only mode.\n");
        nt<br>nt<br>nt
           f .1 r S X
   f<br>f
                                    check column only mode.\n");
                              》pr<br>pr
           f
      .<br>1
               Scheck line mode.\n");
                              》Dユ y fprint(s)-r : reverse mode. \ln");
   fprintf (stderr," -s : # skip line.\n");
             くく
   fprintf(stderr,″ -s : # skip line.\n");<br>fprintf(stderr," -f : use fname file for source matrix.\n");<br>exit(-1);
   exit (-1);
\mathsf{I}
```
# 第9章 パフォーマンステスト

RIEBデータベースの現在の使いやすさはソフトウェアの開発のみで達成さ れたわけではない。与えられたコンピュータ資源の能力をどのように引き出す かが重要で,そのために我々はいろいろなパフォーマンステストを行った。こ の章ではその詳細を報告しておくことにする。

# 9.1 システム構築における能力検証の重要性

RIEBデータベースシステムは我々が設計·開発し研究所のコンピュータに 導入したシステムである。RIEBデータベースを効率的に運用するためにはデー タベースのソフトウェアの能力とともに,使用するコンピュータシステムのパ フオーマンスをチューンアップして高めておく必要がある。そのためにもまず 行うべきはパフォーマンステストである。

コンピュータシステムの性能は, CPUに代表される主要な部品の個別の性 能指標や,各種のベンチマークテストの結果を参考に推定することができる。 ------ - - - - - - -<br>例えば CPU 処理能力を測る SPECint,SPECfp, システムのデータベース処 <sub>(ss)</sub><br>理速度を測る TPC ベンチマーク などがそれである。

しかしこれらの指標は,いつどこでもその能力が発揮できると解釈できるも のではなく,自動車の燃費の公表数値のように理想的な条件下でのシステムの 一部分の性能数値にすぎない。実際の道路を走ったときの燃費に似て, RIEB データベースのシステム全体でどれだけの性能を出しているのかを測る指標と

- (84) The Standard Performance Evaluation Corporation, http ://www.spec.org/
- (85) Transaction Processing Performance Council, http ://www.tpc.org/

はなっていない。そのため実際に使用する場面を想定したテストを行ない。そ の結果を実測する必要がある。

そこで我々は研究所機械計算室の現環境のもと,導入したほとんどの製品, また,試用に供された幾つかの製品について,その性能や機能を実測し検証し た。こうした幾多の能力テストを経て, RIEBデータベースシステムを設計・ 開発,インプリメントしていったのである。

これまでに我々が行ったパフォーマンステストの要約をまず示し、次節から その詳細を述べることにしよう。

・ Fast Ethernetに関するパフォーマンステスト(二件)

1996年以来,機械計算室ではサーバーマシンを100Mbpsの通信速度を持 つFast Ethernetによって相互接続している。これはサーバー間連係処 理の根幹をなす部分であるが, Ethernetの構造的性質から,理論的上限 100Mbpsのうち,どれだけの能力を実際に出せるのかは試してみないと 判らない。例えば10Mbps Ethernetでは,発表当初は3Mbpsを超える トラフィックは処理できないといわれていた。しかし各部品,コンピュー タの高速化によって,現在では容易に8Mbps程度のトラフィックを処理 できることが知られている。現在のFast Ethernet技術が,サーバーマ シンにとってどの程度有効なのかを実測した訳である。

・Ethernet スイッチにおける輻輳制御機能の検証

100Mbps程度の高速ネットワークでは、そのトラフィックが増え,混雑 するにつれて輻轄の制御が大きな問題になる。Fast Ethernet導入当初で は輻轄制御の機能がスイッチになかったため,混雑した状況ではデータ転 送が停滞するケースがあったが,最近の製品には多くこの輻轄制御機能が 用意されている。その動作と,効果を実測した。

・ NFSサーバー及びディスクアレイに関するパフォーマンステスト(二件)

データ量が増加傾向にある現在,大容量ファイルサーバーは非常に重要で ある。NFS ( Network File System )とディスクアレイは,ファイルサー バーを支える基本技術であり,これらの能力を総合的に検証した。

・ DLTテープドライブに関するパフォーマンステスト

バックアップはサーバー運用に欠くことができない。特にファイルサーバー の容量が急増している現在,高速で大容量のバックアップが要求されてい る。この目的のために導入したDLT ( Digital Linear Tape )の能力を検 証しその効果を確かめた。

9.2 Fast Ethernetに関するパフォーマンステスト その 1

#### 9.2.1 概要

1996年 4 月100Mbps 末端ネットワークインタフェイスの最も評判の高い 100BaseT製品を機械計算室に導入した際にその実力を試してみた。現在のワー クステーションではファイル転送など日常の使用で100Mbpsのほとんどを簡 単に使い切ってしまうことが判明した。このことから短期間でさらに高速な次 世代製品に交替する可能性があると考えられるが,製品自体の価格が安く,導 入後即効果が得られるという点で評価できる。100Mbpsを簡単に使い切るこ とということで,ハブ部分にはダム製品ではなくスイッチ製品を採用すること を推奨したい。

#### 9.2.2 実測の環境

二台のワークステーション間で一つのバイナリファイルを転送して転送レー トを測定するという簡単なテストを行った。

# ハードウェア

転送の実測に使用したシステムは以下の通り。

Sun SPARC Station <sup>20</sup>

Super SPARC 150MHz, 64MB RAM, 2GB HD ( Narrow SCSI), Solaris 2.5

SBus 上の純正ボードによる 100BaseT インタフェイスと Narrow SCSI バ ス上に搭載した Barracuda ディスクを使用。

 $\cdot$  Sun Illtra 1 170E

Ultra SPARC 167MHz, 128MB RAM, 2GB HD 2  $\oplus$  (FastWide SCSI). Solaris 2.5

オンボードの100BaseT インタフェイスと FastWide SCSI バストに搭載 した上記と同じ Barracuda ディスクを使用。

CISCO Catalyst 2100

100Base  $2 \times - \cdot$  (Repeater), 10Base  $25 \times - \cdot$  (Switch)

CISCOの製品は元GrandJunction社の製品として有名である。100BaseT インタフェイスをリピータとして2つ,他に10BaseT/5インタフェイスを スイッチとして25ポート持っているが,今回は後者を使用しなかった。

ソフトウェア

FTPで20MBytesのファイルをバイナリモードで転送し,その速度を実測す (船) ることにした。tcptestなどを利用する方法もあるが,現実にユーザーの利用 環境で,どれぐらい時間がかかるのかを実測しようとした。FTPはTCPであ るので, UDPで実装されているNFSなどより負荷がかかると考えられている が,敢えて使ってみることにした。転送の実測はいずれの場合も結果が安定す るまで,同一の作業を繰り返し行った。

転送テストに使用したデータはバイナリファイル20MBである。量としては 小さいが,ユーザーが実際に転送する平均的な量と考えられる。また,ファイ (86) TCPプロトコルによるデータ転送能力を調べるためのソフトウェア。

ルのサイズを大きくしてもほとんど転送レートに変化は無いことが分かったの で,このファイルを実測に使用した。

9.2.3 転送テスト

 $\overline{a}$ 

まずハードディスクからハードディスクへのローカルコピー(cpコマンドに よる)の転送テストを行なった。ディスク入力と出力のバランスを見るために, ハードディスクから/dev/nullへの転送テストも行ったが,ゼロタイムで終了 するため全くテストにならなかった。

|                                              | <b>SS20</b><br>Sec | MB/sec | Mbps | Ultral<br>Sec | MB/sec | Mbps |  |
|----------------------------------------------|--------------------|--------|------|---------------|--------|------|--|
| $HD \rightarrow HD$<br>$HD\rightarrow(NULL)$ | 15sec<br>N/A       | 1.3    | 10.4 | 4sec<br>N/A   | 5.0    | 40.0 |  |

表31: SS20, Ultra1のローカルファイル転送能力

次に同じファイルをFTPによって転送するのに要した時間を示す。

|                                      | <b>SS20</b><br>device    |                               | Ultra<br>device          |                                      | results<br>Sec                                                           | MB/sec                   | Mbps                         |
|--------------------------------------|--------------------------|-------------------------------|--------------------------|--------------------------------------|--------------------------------------------------------------------------|--------------------------|------------------------------|
| Server<br>Server<br>Server<br>Server | HD<br>HD<br>HD<br>(NULL) | ⇢<br>$\overline{\phantom{0}}$ | HD<br>HD<br>(NULL)<br>HD | Client<br>Client<br>Client<br>Client | 3.8 <sub>sec</sub><br>$6.1$ sec<br>2.5 <sub>sec</sub><br>$2.8$ sec       | 5.1<br>3.2<br>7.7<br>7.1 | 40.8<br>25.6<br>61.6<br>56.8 |
| Client<br>Client<br>Client<br>Client | HD<br>HD<br>HD<br>(NULL) | $\rightarrow$                 | HD<br>HD<br>(NULL)<br>HD | Server<br>Server<br>Server<br>Server | 3.8 <sub>sec</sub><br>5.5sec<br>2.5 <sub>sec</sub><br>2.0 <sub>sec</sub> | 5.1<br>3.6<br>7.9<br>9.6 | 40.8<br>28.8<br>63.2<br>76.8 |

表32: SS20, Ultra1 のネットワークファイル転送能力

実測結果から分かること

<sup>1.</sup>ディスクへの書き込みを行なう側が高速マシンである方が速い。

- 。<br>2. 最も速いのは,サーバーが高速でそのディスクから低速マシンの /dev /nullへの転送を行なう場合であった。
- 逆に最も遅かったのは,サーバーが低速で,高速マシンのディスクから, 3 サーバーのディスクへの転送を行なう場合であった。

ディスクの読みと書きを要求するケースにおいては 3MBytes/sec から 5M Bytes/secの間の値を出している。低速,高速マシン双方のローカルコピーテ ストと較べてもかなり近い値を出しており,これ以上は望めない程度の値となっ ている。ワークステーションのディスクとしてはFast SCSI, 7200rpmのSeaga te社製Barracudaを搭載しており,このディスクのデータ転送能力, SCSI の能力などから推しても5MBytes/secという値は妥当である。

最も速いケースでさらに実験を続ける。

- 1.出力先として/dev/nullを指定して,ディスク書き込みを行なわない設 定にする。
- 2.ディスクの読み出しを高速マシン側で行う。
- 3.負荷の重いサーバープログラムを高速マシン側で実行する。

この場合の転送能力は9.6MBytes / secすなわち77MbitS/ secに相当し, Fast Ethernetの100Mbpsという論理的最大速度のほぼ80%という,極めて (駒) 高い転送能力を示している。10Mbps Ethernetでは1 0Mbits/ secの8割程度 までが限界であることが経験的に判っており, そこから推測してFast Ethernetでもこの程度が限界ではないかと考えられる。

<sup>(87)</sup> Ethernetパケットにはデータ以外にへシダ等のビットが含まれていることに注 意。即ち実際にはこれより数%多いデータを送っている。また, FTPではデータ パケット以外にAckパケットなどがあるため,更にオーバーヘッドが含まれてい る筈。

1996年12月に, UltralEをもう一台使って再テストを試みた。クライアント としてSS20を使用した場合に得られた実験結果より大きな値を得ることはで きなかった。FTP転送の多重度を上げた場合,転送レートの合計はむしろ減 少したので, UltralEをクライアントとして使用しても, FTPで出せる速度 は10MBytes/sec以下程度であることが判明した。

#### 9.2.4 まとめ

今回は100BaseTインタフェイスとドライバを含めたソフトウェアがどの程 度の性能を出しうるかを計測するために, FTPによる単純なファイル転送実 験を行なった。

その結果,最も速い機器を組み合わせた環境下では,ネットワークの論理ス ピード限界値の8割までスピードがでていることが判明した。今回は実際の使 用環境下で8割の能力が出ていることを実測できたので. 新たに tcptest など を含めたこれ以外の測定方法による実験は不必要と考え,これ以上テストを行 わないことにした。

今回の実験ではネットワーク上にこの二台のマシンしか存在しない状況を作っ てテストを行った。パケットの衝突が生じるような状況でどうなるかは判らな いが,我々は,能力の限界まで容易に出せる環境でFast Ethernetを使用し ていることが分かったのである。これを逆から見れば,こうしたワークステー ションを例えば数台接続するだけで,パケットの衝突を激しく起こしてしまう 可能性があることを示している。

今後の末端ネットワークインタフェイスは最低100Mbpsを持つべきだと考 えている。しかし100Mbpsは大きな値ではなく、現状の製品で容易にこれを 使い切ってしまう。Fast Ethernetなどの製品は,端点のインタフェイスとし ては,すでに次世代技術とは呼べないと考えるべきだ。恐らくその寿命は短く, 次世代製品としてもう一桁高速な製品が必要だ。そして現在の製品で能力のほ

とんどを使い切っているため,相互接続にはダム型ハブではなく,その効果が 期待できる限り,スイッチ製品を選ぶべきであろう。

ただし多数のクライアントが一台のサーバーに集中的にアクセスするような 環境下では,スイッチ製品は無駄であるどころかパケットの紛失を招いてスルー プットを下げることになりかねない。この場合にはむしろダムハブの方が,安 定した高い性能を得られるはずである。

# 9.3 Fast Ethernetに関するパフォーマンステスト その2

#### 9.3.1 概要

1997年12月に導入したPC/AT機にFast Ethernet製品を取り付け,この性 能を計測した。Sun UltralEで実測した数値を上回る結果を出し,はからず も PC/AT 機の性能の高さを実証することにもなった。 Fast Ethernet に対す る評価は前回と同じで,導入後すぐに役にたつ製品と考えてよい。ただし次世 代の1Gbps 製品への移行に関しては、ネットワークインタフェイスの能力よ りも,サービス能力の方が問われることになる。

# 9.3.2 実測の環境

二台のホストコンピュータ間で一つのバイナリファイルを転送しその転送レー トを計測する簡単な方法で行った。

#### ハードウェア

転送テストに使用したシステムは以下の通り。

#### $\cdot$  Sun Ultra 1 170E

Ultra SPARC 167MHz, 128MB RAM, 2GB HD  $2 \nleftrightarrow$  (FastWide SCSI), Solaris2.5

オンボードの100BaseT インタフェイスと FastWide SCSI バス上に搭載 した7200rpm Barracudaディスクを使用。

PC/AT Linux

Pentium 266MHz, 128MB RAM, 4GB HD, Linux 2.0.31

DEC DE500 (10/100Mbps Ethernet for PCI Bus)

PC/ATはASUS社のLX440 chipsetボードを用いたもの。PCIバス上の 100BaseTインタフェイスと, Ultra ATAのIDEディスクを用いている。

· Zylan OMNI Switch, 100BaseT  $4 \times -100$ BaseT  $8 \times -100$  (Switch), ATM

Zylan社の製品。 100BaseTに関してはスイッチではなくダム型ハブであ る。この製品は他にATMインタフェイス, 10Baseインタフェイスをス イッチとして8ポート持っているが,今回はこれを使わない。

ソフトウェア

FTPで65MBytes, 260MBytesのファイルをバイナリモードで転送する。転 送テストはいずれの場合も結果が安定するまで同じ作業を繰り返し行う。

転送テストに使用したデータはバイナリファイル 65MB のものと 260MB の ものである。65MBというサイズでは,ファイルの内容は完全にメモリに乗っ てしまうので,実際には二度目以降のアクセスではディスクアクセスを行なわ ない。260MBではメモリを完全にオーバフローさせるので,そのようなキャッ シュの効果は無い。実測には同じデータファイルを使用した。

9.3.3 転送テスト

FTPの転送レートがどのようなマシンの組み合せで最速になるかは以前の 実験で明らかになった。そこで,今回は最も速度が出ると分かっているケース についてのみ実験した。

大きなファイルをFTPによって転送した場合の数値を以下に示す。

|       |             | PC/AT<br>device |               | Ultra<br>device |                                    | results<br>Sec     | MB/sec Mbps |      |
|-------|-------------|-----------------|---------------|-----------------|------------------------------------|--------------------|-------------|------|
| 65MB  |             | Client   (NULL) |               | HD              | Server                             | 8.8sec 7.4         |             | 59.4 |
|       | Server   HD |                 | $\rightarrow$ | (NULL)          | $\vert$ Client $\vert$ 6.0sec 10.9 |                    |             | 87.3 |
| 260MB | Client      | $\vert$ (NULL)  | $\leftarrow$  | HD              | Server                             | $49.3\mathrm{sec}$ | 5.3         | 42.4 |
|       | Server      | $\mathsf{H}$    | $\rightarrow$ | (NULL)          | Client                             | $ 33.0$ sec        | 7.9         | 63.3 |

表33: PC/AT と Ultral の FTP 転送能力

この実験で,サーバーをPC/ATとしUltraをクライアントとしてFTP転 送する場合が最速と分かったが,この環境下で65MBytesのファイル転送をそ の多重度をあげて計測した結果を以下に示す。

|            |                  | PC/AT<br>device | Ultra<br>device                          | results<br>Sec         | MB/sec Mbps |              |
|------------|------------------|-----------------|------------------------------------------|------------------------|-------------|--------------|
| 2多重<br>4多重 | Server<br>Server | HD<br>HD        | $(NULL)$ Client   11.0sec 11.9<br>(NULL) | Client $22.3$ sec 11.7 |             | 94.9<br>93.7 |

表34: PC/AT と Ultra1の FTP 転送能力 (多重度を上げた場合)

# 9.3.4 まとめ

- 1. FTP転送に関しては前回の結果と比較してPC/ATの方が能力が高いこ とが分かった。
- 2.前回の最大値9.6MBytes/sec, 76.8Mbits/secを上回る実測値10.9M Bytes/sec, 87.3Mbits/secを得た。
- 3.多重度を上げた場合の実測値11.9MBytes/sec, 94.9Mbits/secが示すよ うに, FTPオーバーヘッド, Ethernet MACヘッダ,プリアンブルな どの転送を含めて,この速度は理論的限界値に近いものである。

FTPは単純なサービスであり,連続して長大なパケットを出せる。また, 今回は全てオンメモリで処理が済んでいて,ディスクアクセスによって処理が 停滞することがない。Sun UltralEワークステーションを用いたテストから 一年半が経った。今回の実験で安価なPCクライアントですら,この程度の処 理が実現できることが分かった。これに対応するべきサーバーのネットワーク・ インタフェイスとして, OC12 (625Mbps) ATM や Gigabit Ethernet (1Gbps) も出始めている。ボトルネックはインタフェイスの速度ではなく,今後サービ ス能力の方に発生する可能性が高い。

また,ワークステーションと比較することで, LinuxなどのUnix Likeな OSを搭載した PC/AT機の能力が、非常に高いことも分かった。

# 9.4 Ethernet スイッチにおける輻輳制御機能の検証

#### 9.4.1 概要

1998年10月, 10/100Mbps Ethernetスイッチに備わっているバックプレッ シャーによるトラフイック抑制機能の効果を検証する機会を得たので試してみ た。その結果,抑制機能がついていないスイッチでは, 100Mbpsホストから 10Mbpsホストへの転送については明らかに輻轄によるパケットの紛失があり, 実際のアプリケーションでは転送効率は非常に悪くなると考えられるが, バッ クプレッシャー機能が,これをよく抑えることを確認できた。それによって安 定した高速ネットワーク環境が構築できるだろう。価格も安く,推奨したい。

#### 9.4.2 実測の環境

#### ハードウェア

転送テストに使用したシステムは以下の通り。

Sun SPARC Station <sup>5</sup>

Micro SPARC 110MHz, 64MB RAM, Solaris2.5

オンボードの10BaseTインタフェイスを使う。

Sun SPARC Station <sup>20</sup>

Super SPARC 150MHz, 64MB RAM, Solaris2.5

SBus上の純正ボードによる100BaseTインタフェイスを使う。

Sun Ultra lE

Ultra SPARC 160MHz, 128MB RAM, Solaris2.5

オンボードの100BaseTインタフェイスを使う。

CISCO Catalyst 2100, 100Base 2ポート( Repeater ), 10Base 25ポート  $(Switch)$ 

この製品は元 GrandJunction 社の製品として有名であろう。100BaseT イ ンタフェイスを2つ,リピータとして持っている。10BaseTインタフェイ スをスイッチとして25ポート持つ。

 $\cdot$  ACCTON ES3008-TX, 10/100BaseT 8  $\mathcal{R}$  +  $\mathcal{R}$  (Switch)

このスイッチは10/100Mbps自動切替えで,全ポートがスイッチとして機 能する。これにはバックプレツシヤーによるトラフイック抑制機能がつい ている。

ソフトウェア

神戸大学総合情報処理センター岡村耕二助手(当時)が作成した連続メディ アシミュレータプログラムを使用した。このプログラムは送受信ホストの両側 で動作させ,送出側は一定間隔で長いUDPパケットを,受信ホストの状況を 無視して送り続け,受信側は,そのうちどれだけ受けとれたかを調べる。

9.4.3 スイッチにおけるパケットの紛失について

例えば以下の図のように,同じ速度のポートを三つ持つスイッチに, A,B, Cの三つのホストが接続されていたとする。

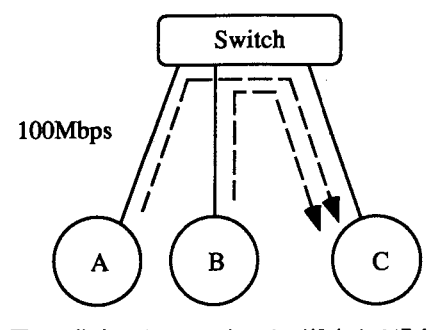

図40:集中によってパケットが紛失する場合

ここでAからC向けのパケットが転送されている途中で,BからC向けの パケットが送信された場合,スイッチはA→Cの転送が終了するまでのあい だ,B→Cパケットの転送を待つために,バッファ内にB→Cパケットを保 持する。そしてA→Cの転送が終了した後,保持したパケットをCに向けて 送信する。

これが成立するのはあくまでCポートに向けられたトラフイックに余裕の ある場合だけで,A→C転送とB→C向けに大量のトラフイックが流れ続け た場合,バッファはいつかあふれてしまう。このあふれを知ることができない A, Bホストは、あふれたパケットを再送する必要があると分からないため, 最終的にこのパケットは失われてしまう(パケットの紛失と呼ぶ)。

このバッファあふれは、速度差のある2ホスト間の転送でも発生する。以下 の図のように, 100MbpsのホストAと, 10MbpsのホストBが同じスイッチ に接続されている場合で考える。

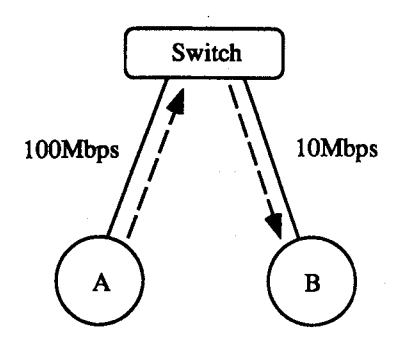

図41:ポート速度差によってパケットが紛失する場合

このとき,A→Bに連続して10Mbpsを上回る出力がなされた場合,スイッ チは全てのパケットを受けとってバッフアに入れ,徐々にBポートに出力す るよう努めるが,バッファを使い切った時点でそれ以上のパケットを蓄積する ことができず,結果的には紛失となる。

このようなパケットの紛失は, TCPなどの上位プロトコルやアプリケーショ ンによって対処されることになるが,そのタイムアウト値は一般に大きく,長 時間の待ちを発生させ,全体の転送を停滞させてしまう。すなわち,回線がす いている間は高速に機能するが,混み始めると非常に遅くなるようなネットワー クとなるのである。これでは実用性を著しく欠いたネットワークといわざるを えない。

これらの問題を解決するために,スイッチには輻轄制御の機能が重要なので ある。

# 衝突検知による輻轄制御

振り返って単なるハブ(リピータ)による接続の場合. A → C, B → C への 転送量が多くなった場合,ハブ上でパケットの衝突が起きる。この衝突信号は 送出ホストに伝えられ,しばらく回線が空くのを待った上で,パケットの再送

(鯛) が試みられる。この衝突検知と再送,送出抑制の機構はCSMA/CDと呼ばれ, Ethernetを支える根本的な技術であるが,多くのスイッチはこの衝突信号を 伝えないために, Ethernetが本来持っている輻轄制御が機能しなかったのだ と考えることができる。

現在,新しく IEEE 802.3x で規定されているようなフロー (あふれ) 制御の 技術もあるが、これをサポートしないネットワーク機器も多い。すなわち、現 時点で輻輳制御のために確実に使用できるのは、唯一 Ethernet の衝突検知信 号しかないのである。

出力先のポートの転送能力を上回るトラフイックが来た時に,スイッチはパ ケットをバファリングする。しかしバッファがあふれそうな状況になった時に は,スイッチはパケットを受けとらず,衝突信号を入力ポートに出すのである。 こうすることによってパケットを送出しようとしているホストは,パケットを ゆっくりと再送することができる。

こうした衝突検知信号(ジャム信号と呼ぶ場合もある)を用いて輻轄制御を 行なう手法は,特に規格化されているわけでもなく,決まった呼び方もない。 ここでは比較的良く使われている用語「バックプレッシャー」を使用する。

#### 9.4.4 テストの結果

# テスト手法

速度差のあるインタフェイス間で発生するあふれによるパケットの紛失が, バックプレッシャー機能によって抑制されていることを確認する。連続メディ アシミュレータによって, 100KBytsのUDPパケットを100Mbpsインタフェ イスを用いて,10ミリ秒ごとに100パケット送る。この10Mbpsインタフェイ ス側のホストでの受信率を,バックプレッシャー機能がないCatalyst 2100と,

<sup>(88)</sup> Carrier Sense Multiple Access with Collision Detection, Ethernet  $\odot$ 基本的動作原理。

それがあるES3008-TXとで比較する。

プレッシャーあり( ES3008-TX )

以下に受信サイト側(10Mbpsインタフェイス)の一秒ごとの受信状況を示 す。

| Period (sec) | BandWidth (Mbps) | Loss (%) | lost/recv |
|--------------|------------------|----------|-----------|
| 1.010        | 9.703            | 0.000    | (0/97)    |
| 1.002        | 9.603            | 0.000    | (0/96)    |
| 1.002        | 9.603            | 0.000    | (0/96)    |
| 1.001        | 9.603            | 0.000    | (0/96)    |
| 1.001        | 9.603            | 0.000    | (0/96)    |
| 1.001        | 9.603            | 0.000    | (0/96)    |
| 1.002        | 9.603            | 0.000    | (0/96)    |
| 1.001        | 9.603            | 0.000    | (0/96)    |
| 1.001        | 9.603            | 0.000    | (0/96)    |
| 1.001        | 9.603            | 0.000    | (0/96)    |

表35:バックプレッシャーのある場合の転送状況

一秒ごとの受信パケット数,バンド幅などを表示している。パケットに関し ては紛失なく, 10Mbpsのバンド幅いつぱいを使って受信していることが分か る。この時送信側は, 10secかけて送り出している。

> 表36:バックプレッシャーのある場合の転送時間 Period (sec) 10.005

プレッシャーなし(Catalyst <sup>2100</sup> )

再び受信サイト側の受信状況を示す。

| Period (sec) | BandWidth (Mbps) | Loss (%) | lost/recv |
|--------------|------------------|----------|-----------|
| 1.010        | 9.703            | 0.000    | (0/97)    |
|              |                  |          | (有効データなし) |

表37:バックプレッシャーのない場合の転送状況

同じ送出を試みたところ,受信側では最初の一秒間に送られた97パケットは 正しく受けとったが、次の一秒から満足に受けとらなかった。紛失したものと 思われる。

送出側は1.062秒で全パケットを送出し終っており,その間に送られたほと んど全てのパケットを紛失してしまったことがわかる。

表38: バックプレッシャーのない場合の転送時間

| Period (sec) |  |
|--------------|--|
| 1.062        |  |

考察

送出ソフトウェアは,決められた時間間隔で,相手側の受信状況に関係なく パケットを送出するように作られている。

バックプレッシャー機能のないスイッチを間に入れた場合,最初のバッファ に取り込むことができたパケットは通ったが,残りのパケットは紛失している。 しかし送信ホストはそうした現象がおきていることを知らずに,そのまま送信 しつづけ, 1sec少々で全パケットの送信を終えてしまった。

バックプレッシャー機能のあるスイッチを間にはさんだ場合,バッファがあ ふれそうになった時点で,スイッチは衝突信号を送る。これによって送信側は パケット送出を一時停止して,紛失したパケットの再送を行ない,最終的に10 secほど掛けてゆっくりパケットを送信することができている。これによって パケットが紛失することは完全に防げた。

9.4.5 まとめ

テストに使用したES3008-TXは,実売価格で18万円程度の製品である。バッ クプレッシャー機能のない最も安い10/100Mbps 8portスイッチは既に10万円 を切っているが,この程度の価格差で,パケットの紛失によるヘビートラフイッ ク時のトラブルを未然に回避できるのであれば,投資効果は充分にあるといえ る。現時点でIRRR 802.x FIow ContrOlが一般的でなく,バックプレッシャー 以外に通用する輻轄制御の手段がEthernetにない限り, Ethernetスイッチに はバックプレッシャー機能がついたものを選ぶべきだ。

前節で書いたように, Catalyst 2100を用いて100BaseTの実験を行ないそ の高速性を確認したが,多数のクライアントが一台のサーバーに集中的にアク セスするような環境では,スイッチ製品は無駄であるどころかパケットの紛失 を招いてスループットを下げることになりかねない。この場合にはむしろダム ハブの方が安定した高い性能を得られるはずである。今回のこの実験で,この 問題はバックプレッシャー機能によって解決することができたと考える。

# 9.5 NFS サーバー及びディスクアレイに関するパフォーマンステスト

#### 9.5.1 概要

1996年12月, DEC社製Unixマシンを試用する機会を得たので, NFSサー ビス能力及びディスクアレイ能力のテストを行った。

その結果,今回計測できた範囲でのAlpha Server lOOOのNFS性能は最大 約1 0MBytes/sec程度になり,その能力を約10MBytes/ secで読み出し可能な ディスクアレイが支えていることが判明した。比較の対象としてSun Microsystems社製のSPARCCenter2000を使用した計測も行った。SPARCCenter 。<br>2000 においても最大 7.4 MBytes/sec を記録し,低速の CPU でも SMP 構成で あれば多重度が上がるにつれて効率が増し,最新の高速CPUマシンに迫る値 を出せることが示された。

<sup>(89)</sup> Symmetric Multi Processing,複数のCPUを対称的に配置して処理能力を 高めたハードウェア構成。

また,今後NFSなどのバンド幅を要求するネットワークサービスにとって, 最大の障害はネットワークインタフェイスであるとの結果を得た。またSMP 構成も非常に有効に機能するといえる。

#### 9.5.2 実測の環境

ハードウェア

DEC AlphaServer lOOOA 5/300

CPU : Alpha 21164/300MHz <sup>x</sup> <sup>l</sup>

RAM : 192MB

DISK : PCI SCSI RAID Controller ( 3channel) KZPSC-BA x l + 32MB chace MS100-AB

4.3GB Wide SCSI Disk RZ29B-VW <sup>x</sup> <sup>9</sup> ( HDのうち3台は本体に格納,

残り6台は外付け。コントローラが持つ3つのSCSIチャネルに3台ずつ 接続)

NIC : FDDI Controller DEFPA-AB (SAS) <sup>x</sup> <sup>l</sup>

OS: Digital Unix version 3.2G rev.62

ディスクは8台でRAID 5を一つ構成する。細かなパーテイシヨンに分 けてはいない。残りの1台はホットスタンバイの予備ディスクとなる。ファ イルシステムはDEC社のadvfsを適用。nfsdは32個を指定して走らせた。

# SPARCCenter2000

CPU : SuperSPARC 50MHz x 6

RAM : 768MB

DISK : Fast Wide Differential SCSI Controller x <sup>3</sup>

PrestServe ( SPARCCenter2000専用の2MB chace) x <sup>6</sup>

2.1GB Fast Wide Differential SCSI Disk x 18 (HDは全て本体に格納,

コントローラ1つに対しディスクを6台ずつ接続)

NIC : FDDI Controller (SAS) <sup>x</sup> <sup>l</sup>

OS : Solaris2.4J

ディスクはRAIDを構成していない単純なufsファイルシステムである。 nfsdは32個を指定して走らせた。

上記のAlphaServerlOOO (以降AlphalOOO) 2セット(同一スペック)とSPA RC Center 2000 (以降 SC2000) 1台を FDDI で接続してテストする。

。。<br>この接続には FDDI スイッチである DEC 社の GIGA Switch を使用。

計測方法

現実的なNFSサービスの状況を再現するために, /usr/localなどに保存さ れている大小種々のファイル群を,他のUnixマシンからそっくりコピーして 再構成した。この20万ファイル,合計6GB程度のデータの中から454ファイ ルを任意に選択し、それぞれ先頭から 512KB ずつ (合計 238MB) 読むことで 行った。

テストプログラムはC言語で記述し,テストするOS上での標準コンパイラ によって最適コンパイルされたものを使用した。比較のために複数ファイルの 読み順を違うようにして以下の二種類を用意した。

shotf 指定のファイルを指定量連続で読む。

mshotf指定のファイルを指定量並行に読む。

このプログラムがどのような順序でデータを読むかを以下に示す。ここでは a1, a2, a3のファイルがあり,各フアイルのブロックを先頭からa1-1, a1-2, al-3 (eof)と表現する。各ファイルについて先頭から2ブロックずつ読むとす

<sup>(90)</sup> 本来この構成であればDEC社製品ではFull Duplex FDDIが使用できるはず であるが, Digital Unix側のドライバソフトウェアの問題で今回は適用できなかっ た。

れぱ,アクセスされるブロックは,それぞれ以下の順となる。

shotf al-1, a1-2, a2-1, a2-2, a3-1, a3-2 mshotf al-1, a2-1, a3-1, a1-2, a2-2, a3-2

- ・shoftfは各ファイルを順にオープンし, 1024バイトずつ読み込み, 512K バイトに達したら次のファイルの処理を行う。これをshot-readと呼ぶこ とにする。
- ・ mshotfは各ファイルをまず全てオープンし,一つのフアイルの先頭1024 (91) バイトを読んだ後,次のファイルの1024バイトを読むという処理を行う。 これを繰り返して,各ファイルあたり 512K バイトを読めば終る。 これを mshot-readと呼ぶことにする。

この実験をローカルディスクとNFSディスクに対して行い,そのスループッ トを計測した。また,プロセス多重度を上げた場合のスループットの状況も計 測した。

多くのシステムにおいて,1つのプロセスで454ファイルを処理する場合と, 2つのプロセスで,それぞれ227ファイルを処理する場合とでは,単位時間あ たりの処理量が異なる。これは処理要求の多重度が上がった場合の処理効率を 表している。実際のサーバー運用においては,多くのユーザーが個別の処理を 同時に要求する場合が多い。NFSのアクセス傾向はまさにそうした種類のも のであるため,NFSサーバーはプロセス多重度の高い状態で,より高い処理 能力を発揮するのが望ましい。そこで,今回のテストでは多重度による処理能 力の変化がどうなるかが重大な関心事なのである。

#### NFSにおけるRead/Write比

今回のテストはReadを中心としており, Write能力については計測の対象 としていない。それは今回検証しようとしている,一般的な利用状況のNFS

<sup>(91)</sup> 実際にはOSの決めるバッファサイズに従って読まれるはずなので, 1024バイト 毎という表現は正確ではない。

サーバーにおいては,そのアクセスが著し< Readに偏っているためである。

ネットワーク利用やテキスト処理など一般的な利用に供されているNFSサー バーにおけるReadとWriteの比率は一般にReadの方が大きい。今回これを 実際にある大学で運用されているNFSサーバーを用いて計測した。

図42に24時間nfsstatコマンドで計測した,あるファイルサーバーでのNFS リクエスト数を示す。横軸は時間帯,縦軸は15分あたりのリクエスト数である。 NFSリクエストは20種類近くあるが,そのうち主要な種類上位10種類をread とwriteに分類して合計し,その他はmiscとした。このNFSサーバーが提供 している NFS ディレクトリでは通常の Unix システムの /usr/local 及びユー ザーのホームディレクトリが中心である。

さらに詳しく見るために,一日のうち混雑する時間帯の11 :30-18 :30での主 要なcallの合計を表39に示す。

Read 93%に対してWrite 7%という極端にRead処理に偏った結果となっ た。ここから, NFSマシンではRead能力の高いものが必要ということが分か るのである。

| (read-command) | count   | (write-command)        | count  |
|----------------|---------|------------------------|--------|
| getattr        | 355276  | setattr                | 12998  |
| lookup         | 712183  |                        |        |
| readget        | 288446  | write                  | 92907  |
| readdir        | 70486   | $create+remove+rename$ | 2670   |
| readlink       | 8799    |                        |        |
| (total)        | 1435190 | (total)                | 108575 |
|                | (93%)   |                        | (7%)   |

表39: 繁忙期における NFS リクエストの詳細

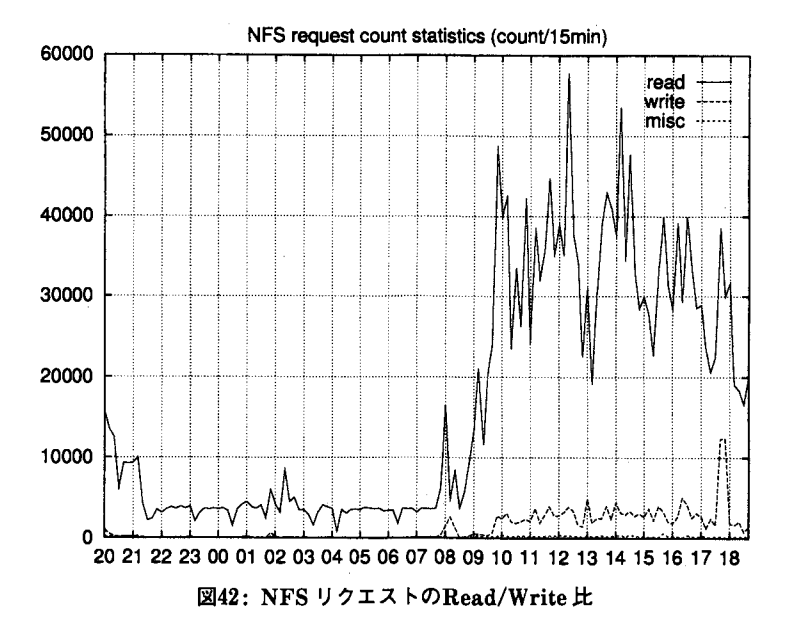

# 9.5.3 計測結果

# AlphalOOO

AlphalOOOのマシンからAlphalOOOのディスクを読ませた。

表40: Alpha1000 の NFS アクセス能力 (単位は全て MBytes/sec)

|             | 1x454 | $2 \times 277$ | 4x113 | 8x56 | 16x28 |
|-------------|-------|----------------|-------|------|-------|
| local shot  | 4.9   | 6.26           | 8.6   | 7.9  | 8.2   |
| local mshot | 4.4   | 5.2            | 6.7   | 7.9  | 9.3   |
| NFS shot    | 3.7   | 4.9            | 5.9   |      |       |
| NFSmshot    | 4.25  | 5.9            | 6.1   | 7.9  | 9.9   |

(MxNはMプロセスで各Nファイルを示す)

プロセス多重度が上がるに連れてスループットは上がる傾向にある。また, ローカルディスクに対してよりも、むしろ NFSディスクに対しての方が多重 度が上がったときには高速になる。 shotf, mshotfプログラムがローカルディ スクを読むよりも、同内容をネットワークを介して nfsd に読ませる方が高速 なのである。

これ以上に多重度とパフォーマンスを上げられるのかもしれないが,16プロ セスを同時に実行している状況でNFSサーバー側は相当に重くなっており, また10MBytes/secともなると、恐らくはFDDI ネットワークインタフェイス の転送能力限界である100Mbpsに近づいているので、実験はこの多重度で留 めた。

# SC2000

SPARCCenter2000の計測も比較のために行った。AlphalOOO二台のマシン をクライアントに, SC2000のNFSディスクを読ませた。

表41: SC2000 のローカルディスクアクセス能力 (単位は全て MBytes/sec)

|             | 1x454 | 2x277 | 4x113 | 8x56 | 16x28 |
|-------------|-------|-------|-------|------|-------|
| local shot  |       |       |       |      |       |
| local mshot |       |       |       |      | 4.5   |

( MxNはMプロセスで各Nファイルを示す)

表42: Alpha1000-SC2000 の NFS アクセス能力 (単位は全て MBytes/sec)

|           | 1x1x454 | $1 \times 2 \times 277$ $2 \times 1 \times 227$ |     | $2 \times 2 \times 113$ | 2x4x56 | 2x8x28 |
|-----------|---------|-------------------------------------------------|-----|-------------------------|--------|--------|
| NFS shot  | 1.9     | 52                                              | 5.3 | 5.4                     | 6.26   | 7.2    |
| NFS mshot |         |                                                 |     |                         |        |        |

( LxMxNはLホストMプロセスで各Nファイルを示す)

テストに使用したファイル群は,二つのSCSIインタフェイス,三台のドラ イブに分散している。このSC2000は実際に多くのユーザーにサービスを提供 しているマシンなので,さらに負荷をかけるなどの詳細なテストは実施できな かつた。NFSアクセスのテストではデータがキャッシュに載っている可能性 も高く、厳密な計測は、サービス運用を止めて行う必要がある。

### 9.5.4 考察

#### NFSサーバーとしてのAlphalOOOの評価

まず, AlphalOOOのNFSサービス能力は高いことがわかった。最大でほぼ 10MBytes/secという値は,その速度でランダムにディスクを読み続けること 自体が難しくなるほどの値である。逆にいえばディスクシステムの読みだし能 力の高さがこの値を支えているともいえる。CPUやバスの能力は10MBytes/ sec 程度ではまだ余裕がある。例えば以下に数十メガバイトのローカルファイルの 全データが,メインメモリ上のキャッシュに読み込まれた状態での, Alpha <sup>1</sup> 000における順読みの速度を示す。

表43: Alpha1000 のキャッシュ読みだし速度 (単位は MBytes/sec)

|                | file.A |
|----------------|--------|
| local seq-read | 52.5   |

これはCPUやメモリ転送能力が50MBvtes/sec以上あることを示している。 すなわち10MBytes/secという数字は,システム能力の上限ではなく,ディス クアクセスや,ネットワークインタフェイスがボトルネックになっていること がわかる。

NFSアクセスについては,多重度が上がるにつれて4.25MBytes/secから 9.9MBytes/secへとスループットが上がっており,これは良い傾向といえる。 SMPの効果

SC2000は, CPU単体の速度ではAlphalOOOに比べて半分以下の性能しかな い。そのかわりCPUを6つ搭載したSMP構成とすることによって,処理の 多重度が上がったときに負荷を分散して対応する設計となっている。150ユー

ザーのtelnet login, 300プロセス実行, NFSサービスを100台に対して行う というような状況でも,このマシンは安定して実用的なサービスを提供するこ とができる。CPUとメモリを使うベンチマークプログラムを実行すると, CPU  $m$  個で多重度が $n \notin (n > m)$ になった場合に, ほぼ $n/m$  倍時間で処理 が終了することがそれを裏付けている。

このSC2000ではNFSを介してのshot-readで多重度が上がるにつれ2M Bytes/secから7MBytes/secまで計算どおり多重度が上がるという結果が得ら れた。mshot-readによる最大スループットは,最大多重度の場合で7.4MBytes /secという高い値を出している。つまり一世代前のCPUで,最新のCPUを 搭載したマシンに匹敵する性能を得ることができたのである。SMPは処理性 能を向上させる有効な手段だといえる。

ボトルネック

現在のUnixワークステーションでは容易に10MBytes/secのNFS出力が可 能なことが判明した。これは80Mbits/secであり,物理層までのパケットヘッ ダ部分を含めると更に数%大きな値となる。この他にNFSリクエストのパケッ トなどもトラフイックに含めて考えると,今回テストに使ったマシン全てのネッ トワークインタフェイスである, FDDIインタフェイスは,その能力である100 Mbps のほとんどを使い切っているといえる。FDDI は 90Mbps 以上出せるこ とが経験的に知られてはいるが,我々は残りの 20Mbps をどこまで利用できる かどうかについてはこれ以上注意を払わない。

今後の高速サーバーに求められるのは高速なネットワークインタフェイスで あることがこれで確実となった訳である。

#### 高速ネットワークインタフェイス

現在のところサーバーマシンに使えるネットワークインタフェイスとして標 準的なものはFDDI, Fast Ethernetが知られている。クライアント側が80 Mbps程度の出力を要求できる性能を持っている現在では,このどちらも現在

のサーバーには容量不足といえる。特に Fast Ethernet は CSMA/CD 方式で あるため, 100Mbpsの帯域のほとんどを使うようなシーンでは, FDDIより 不利となろう。

ATMはOC3 (155Mps)では実効転送能力が100Mbpsを割る可能性があり, OC12 (622Mbps)でなければ意味がない。Gigabit Ethernet等, 1Gbpsの製 品もそろそろ出はじめているが,これらについてはテストしていないので判断 がつかない。

単一のネットワークインタフェイスの速度を上げることとは別に、複数のイ ンタフェイスを並列に使用してバンド幅を拡大するという方法もある。このよ うな構成が可能なものとしてFibre Channelがある。一つで266Mbpsのバン ド幅を持つネットワークインタフェイスを,一台のマシンに4つ搭載し,合計 <sup>1</sup> Gbpsの一つのネットワークインタフェイスとして扱える。Gigabit Ethernet はこの技術が基礎になっており,現在注目されている。

サーバーマシンは今後,複数台に機能分散する傾向がある。その結果, CPU, I/O. ネットワークなど. アクセスが集中する部分のうち, 最も大きなネック になるのはネットワークの基幹部分そのものとなる可能性が高い。近い将来ネッ トワーク技術に求められるものは複数台のサーバー間を太いパイプで結ぶ能力 である。

9.5.5 計測時の問題点

今回の能力試験は,中規模のNFSサーバーが,実際にどの程度のサービス 能力があるかを検証するためであった。そのためにベンチマークプログラムを 作成し,計測を行なったのであるが,ベンチマークテストは往々にして実際の 使用時のパフォーマンスを反映した数値を返さないことがある。能力検証のた めの実測は,そのようなことがないよう,注意深く行なわなければならない。 例えば今回ではRAIDドライブそのものの能力テストも多数試みたが、ど れもはっきりと性能を示す結果を得られなかった。主たる原因はディスクのフ ラグメンテーションと,各所に埋め込まれたキャッシュである。以下に事例と して示す。

フラグメンテーション

順ファイルをただ連続して高速に読むだけのプログラムを用いて、70MB程 度のデータを読ませた場合,デイスクアレイを初期化した最初の頃に書いたデー タと,その後入出力を繰り返した後で作った,そのデータのコピーとでは,読 み出し速度は大きく違う。つまりディスクのフラグメンテーションの程度によっ て結果が大きく変わってくる。以下に意図的にフラグメンテーションの程度だ けが異なり,全く同内容の三つのファイルを作って,それらの平均的な読みだ し速度実測してみた。

|                | file.A | file.B | file.C |
|----------------|--------|--------|--------|
| local seq-read |        | 5.3    |        |

表44:フラグメンテーションによる読みだし速度の差 (単位は全て MBvtes/sec)

file.A は明らかに newfs 直後に書いたデータであるが, 後のファイルはそれ ぞれその複製を cp コマンドで作ったものである。最終的に 15個程度複製を作っ たが,どのファイルでの値を正確なデータと見るべきかは,判断のしょうがな い。

キャッシュ

AlphalOOOではキャッシュと呼べるものがあちこちに付いており,これが正 確な計測には障害となる。ディスクドライブにあるキャッシュは容量も小さく, 連続した大量のデータをアクセスするにはほとんど機能しないので除外できる。 しかしSCSIコントローラ上にあるキャッシュは, 32MBと大きいので,少な くとも32MB以下のファイルを繰り返してアクセスするようなテストではディ スクのRead能力評価にはならない。

最近のUnixシステムでは,メインメモリの量はかなり大きく,それが空い ている限りディスクキャッシュとして使われる。NFS経由でのアクセスでは サーバー,クライアントの両側でキャッシュを利用する場合もある。このメイ ンメモリ上のキャッシュに全データが載っていた場合のスループットを以下に 再び示す。

表45: Alpha1000 のキャッシュ読みだし速度 (単位は MBvtes/sec)

|                | file.A |
|----------------|--------|
| local seq-read | 52.5   |

この数値は実際のディスクの転送能力を大幅に上回るものである。この効果 が計測結果を狂わせないようにするために,今回の計測前には必ず一度ディス クボリュームをマウントし直すことにした。これによってメインメモリ上のディ スクキャッシュの影響は排除される。

現実に極めて近い環境を再現し,それを反映したベンチマークを実施するこ とは相当に難しいのである。

# 9.6 HP9000/725 の NFS サーバー能力に関するパフォーマンステスト

#### 9.6.1 概要

1997年4月,機械計算室に導入されているHP社のHP9000/ 725マシンの NFSサービス能力に関するテストを行った。

実験の結果,HP9000/725 はディスクアレイの効果もあり,読み出しで 3.2 MBytes/sec ,書き込みで0.7MBytes/secと,マシンの規模に対して良好な能 力を示した。特に書き込みではデイスクアレイは有効に働いている。Fast Ethernetインタフェイスは読み出しの最大能力が10Mbpsを大きく超えてい るため,非常に有用である。研究所サービス用NFSサーバーとして適当な能
力を有していることが判明した。

ただ. Fast Ethernet インタフェイスの能力上限が 4MBytes/sec 程度であ る可能性があり,その点では不安が残る。

9.6.2 実測の環境

ハードウェア

・ HP HP9000/725

CPU : HPPA PA7100LC 100MHz <sup>x</sup> <sup>l</sup>

RAM : 256MB

DISK : 4GB Wide SCSI Disk ST15230N x 5

NIC: 100BaseT (HP 製の EISA バス上の拡張カードによる)

OS : HP-UX 10.01A

ディスクは5台でRAID 5を一つ構成する。HP-UXの制約からパーティ

シヨンを2GBずつに分けている。ファイルシステムはHP社のhfsを適 用。nfsdは標準の4つを走らせている。

・ HP HP9000/715

CPU : HPPA PA7100LC 66MHz <sup>x</sup> <sup>l</sup>

RAM : 64MB

DISK : 4.3GB Wide SCSI Disk ST15230N x <sup>2</sup>

NIC : 10BaseT

OS : HP-UX 10.01A

ディスクはRAIDを構成していない。

 $\cdot$  Sun Ultra 1 170E

CPU : UltraSparc l67MHz x <sup>l</sup>

RAM : 128MB

DISK : 2.1GB Fast Wide SCSI Disk x <sup>2</sup>

NIC : 100BaseT (On board)

OS : Solaris2.5.1J

ディスクはRAIDを構成していない単純なufsファイルシステムである。 nfsd は16個を指定して走らせた。

Sun SparcStation 20

CPU : SuparSparc l50MHz <sup>x</sup> <sup>l</sup>

RAM : 64MB

DISK : 2.1GB Fast Wide SCSI Disk x 7

NIC : 100BaseT (Sun社製のSBUS上の拡張カードによる)

OS : Solaris2.5.1J

ディスクは DiskSuite によって RAID を構成している。 nfsd は16個を指 定して走らせた。

各マシンは100 Baset Tと10 Base Tの両方のインタフェイスを持つスイッ チに接続されている。

また. 今回のテストでは全て NFS version 2. 即ち UDP パケットによる 8KBブロックサイズでの処理が行われた。

### 計測方法

テストプログラムはC言語で記述し,最適コンパイルされたものを使う。

fgetf 指定のファイルを指定量連続で読む。

mreadf 指定のファイルを指定量並行に読む。

mwritef 指定のファイルを指定量並行に書く。

このプログラムがどのような順序でデータを読むかを以下に示す。ここでは a1, a2, a3のファイルがあり, 各ファイルのブロックを先頭から a1-1, a1-2, al-3 (eof)と表現する。各ファイルについて先頭から2ブロックずつ読み書き

する場合,アクセスされるブロックは,それぞれ以下の順となる。

fgetf al-1, a1-2, a2-1, a2-2, a3-1, a3-2

mreadf, mwritef al-1, a2-1, a3-1, a1-2, a2-2, a3-2

- ·fgetf は各ファイルを順にオープンし、先頭から順に最後まで読み、次の ファイルの処理を行う。
- ・mreadf, mwritef は各ファイルをまず全てオープンし, 一つのファイル の先頭1024バイトを読んだら,次のファイルの1024バイトを読むという順 (躯) に処理を行う。これを繰り返して,各ファイルあたり1Mバイトに達した ら終る。

これをローカルディスクと NFS ディスクに対して行い。そのスループット を比較した。

#### 9.6.3 計測結果

#### 各種読み書き

10Mbps Ethernetに接続されたH9000/715からFast Ethernetに接続され たH9000/725とUltralEに対して1MBytesのファイル40個の読み書きテスト を行う。

<sup>(92)</sup> 実際にはOSの決めるバッファサイズに従って読まれるはずなので, 1024バイト ずつという表現は正確ではない。

| クライアント      | HP715   | HP715           | HP715 | HP715           | HP715       |
|-------------|---------|-----------------|-------|-----------------|-------------|
| アクセス先       | local   | HP725           | HP725 | Ultra           | <b>SS20</b> |
| ディスク種別      | bare    | array           | bare  | bare            | array       |
| cp<br>fgetf | 0.74    | 0.71<br>$0.65*$ |       | 0.48<br>$0.67*$ | 0.15        |
| mreadf      | $1.5\,$ | $0.89*$         | 0.2   | $0.91*$         | 0.87        |
| mwritef     | 2.85    | 0.67            |       | 0.31            | 0.17        |

表46: 10Mbps クライアントからの NFS アクセス (単位は全て MBvtes/sec)

(\*ではコリジョンが多発)

Fast Ethernetクライアントからの読み書きテストの数値は以下の通りであ る。

表47: 100Mbps クライアントからの NFS アクセス (単位は全て MBytes/sec)

| クライアント   Ultra | Ultra | Ultra | HP725               | HP715 | HP725 |
|----------------|-------|-------|---------------------|-------|-------|
| local          | HP725 | HP725 | local               | local | Ultra |
| bare           | arrav | bare  | array               | bare  | brea  |
| 1.09           | 2.35  | 2.35  | 1.18                | 1.18  | 0.8   |
| 1.99           | 3.25  | 3.21  | 2.96                | 1.6   | 1.9   |
| $3.33*$        | 0.74  | 0.2   | $4.21$ <sup>*</sup> | 4*    | 0.31  |
|                |       |       |                     |       |       |

(\*では数回の実験結果が不安定)

#### 9.6.4 考察

#### クライアントマシンが10Mbps Ethernetマシンの場合

mreadfでは,どのケースでも10Mbps Ethernetの上限値に近い,約0.9M Bytes/sec程度の数値が得られている。この状況下では NFS 性能の上限は試 せないが,書き込みに関しては明らかにNFSサーバや使用ディスクの種類に

(93)この時,各ホストが接続されているZylanのOMNI Switchにおいて,データ がFast Ethernetから10Mbps Ethernetへと向かう途中で,コリジョンを多発 させている。これはバックプレッシャーによる輻輳制御が OMNI Switch にない ためで,それがあった場合は,もう少し高い数値が出た可能性がある。

よる差が見られる。恐らくはデイスクアレイがシステムに対して早めの処理完 了通知を出しているためと考えられるが, HP9000/725のディスクアレイに対 する書き込みが非常に早く終了する。対してSunのDiskSuiteなどはほとんど 時間を短縮していないように見える。しかしHP9000/725でもアレイでないディ スクに対しては、同じくアレイでない UltralE のディスクに対する書き込み に関して, CPU性能差( SPECintではHP 100とするとUltra 252)程度に差 が現れているといえる。つまり,特に書き込み処理においてはHP9000/ 725の ディスクアレイが有効に機能しているといえる。

クライアントマシンがFast Ethernetマシンの場合

読みだしは10Mbps Ethernet の上限を遥かに超えて HP9000/725 のディス クアレイで3.25MBytes/secを出している。ディスクアレイを使わない場合で はこれが3.21MBytes/secに下がるが大きな差ではない。対してUltralEに対 する読みだしは1.9MBytes/secであるが,これは一概に上記の数値とは比較 できない。手元にFast Ethernetインタフェイスを持つ実験マシンが3台用 意できなかったため, 10Mbps Ethernetからテストしたときのように同一の クライアントから読み書きをしていないためである。

HP9000/725への書き込みでは 0.74MBytes/sec となり, 10Mbps Ethernet マシンから行った場合とあまり差がない。0.74MBytes/secは約6Mbpsに相当 し, 10Mbps Ethernetの伝送速度がネックになっていなかったことを示して いる。この数字はデイスクアレイに対してであり,そうでないディスクに対し てはさらに0.2MBytes/sec程度にまで落ちる。これは同じくディスクアレイ でないUltralEへの書き込み速度0.31MBytes/secよりも低く, Ethenretマ シンから行った場合と全く同じ数字を示している。つまりボトルネックはネッ トワーク以外の部分にあるのである。

FTP転送速度との比較

FTPによるデータ転送における, Ultra, HP725マシンの転送能力を参考ま

でに以下に示す。

表48: Ultra, HP9000/725 の FTP 転送能力 (単位は全て MBvtes/sec)

| HP725  | -    | -    | Ultra  |
|--------|------|------|--------|
| Client | 3.15 | -3.6 | Server |
| Server | 3.6  | 3.2  | Client |

ftpdはHPについてはOS付属のもの, Ultraについてはwu-ftpdを使用し ている。転送ファイルのサイズは40MBであり,出力先は常に/dev/nullとし てディスク出力のオーバーヘッドをなくし,バイナリモードで転送している。 この状況下でも,せいぜい4MBytes/sec程度,すなわち32Mbps程度までし か転送速度が上がらない。

実験機のUltralは過去にSS20とFast Ethernetによって接続した状態で, 7MBytes/sec以上を容易に出している。それに対してHP9000/ 725との間では 4MBytes/secを下回る数字しか出せておらず,これはNFSによる読み出しテ ストが出した数値とほとんど同じ値である。つまり, HP725のFast Ethernet インタフェイスは,これ以上の速度を出せない可能性がある。

#### 9.6.5 まとめ

- 1. HP9000/725のNFSサービス能力は、読みだしに関して、多重度1の リクエストで3MBytes/secを超える良好な値を示す。
- 2.HP9000/725のNFSサービス能力は,書き込みに関して,デイスクア レイの効果が大きいが,それでも1MBytes/secを下回る。
- 3. Fast Ethernetインタフェイスの能力は読み出しにおいては有用である。 ただしFTP転送実験でも3.9MBytes/sec程度の性能しか出ておらず, このインタフェイスの性能上限に達している可能性がある。

4. Sun の DiskSuite は高速化には余り貢献していない。

結果的に研究所内NFSサーバーとしては,現行のSun SS20のDiskSuite によるサービスを能力で大きく上回り,置き換えには問題がないと思われる。

#### 9.7 DLT ドライブに関するパフォーマンステスト

#### 9.7.1 概要

今回BoxHill社製のDLT ( Digital Linear Tape )を導入したので, Sun社 純正のDATドライブとの性能比較によるパフオーマンステストを行った。そ (別) の結果, DLTの性能はDATのおよそ3倍であることが判明した。デバイスの 価格も3倍だが,一本あたりのテープ容量は3倍を大幅に上回り,費用対効果 は良好だといえる。

#### 9.7.2 実測の環境

二つのワークステーションと二つのテープドライブを使って,それぞれバッ クアップ速度を測る,単純な方法で行った。

ハードウェア

バックアップテストに使用したシステムは以下の通り。

Sun SPARC Station <sup>5</sup>

Micro SPARC 115MHz, 64MB RAM, 2GB HD  $2 \oplus$  (Narrow SCSI), Solaris 2.5

Sun Ultra lE

Ultra SPARC 160Mhz, 128MB RAM, 2GB HD  $2 \nleftrightarrow$  (Wide SCSI), Solaris 2.5

(94) カタログ値では4倍。

Sun DAT

5GB/tape, 400KB/sec transfer rate, WIDE SCSI Interface

BoxHill DLT4000

20GB/tape, 1.5MBytes/sec trasfer rate, Narrow SCSI Interface

(ドライブは Quantum 社の製造である。)

バックアップテストではワークステーションの外付けディスクから, DAT もしくはDLTにバックアップ出力している。ワークステーションは負荷の無 い状態でテストし,対象となる全ての機器は同一のSCSIバス上に存在する。 ソフトウェア

バックアップユーティリティには, Solaris 2標準のufsdumpを用いた。こ のコマンドは一般的なSolaris 2ユーザーの多くが,日常のバックアップに使 うだろう。ディスクキャッシュのヒット率などの要素が影響していないことは 二度実行して確かめている。

#### データ

バックアップテストに使用したデータは合計500MBであるが,これらの中 には240MB程度の大きな圧縮ファイルが含まれている。残りの260MB程度 はWWWディレクトリなどであり,テキスト,バイナリデータなどが細々と 含まれている。純粋にテープドライブの能力を測るには不適当であるが,現実 のバックアップ状況を比較的忠実に再現していると思われる。非現実的な部分 といえば,このディスクが比較的新しいためにフラグメンテーシヨンをほとん ど起こしていないことであろう。

#### 9.7.3 バックアップテストの結果

数値

ufsdump が出力するメッセージによると,DAT も DLT も共に 63KBytes/

(的) recordで記録している。その結果転送データはほぼ1Mblock, 497MBとなっ た。

| 種別         | Sparc Staion 5<br>実時間 | 転送レート               | Ultra 1E<br>実時間 | 転送レート      |
|------------|-----------------------|---------------------|-----------------|------------|
| <b>DAT</b> | 約19分20秒               | 442KB/sec   約12分40秒 |                 | 674KB/sec  |
| DLT.       | 約6分30秒                | 1320KB/sec   約4分05秒 |                 | 2141KB/sec |
| (HD)       | 約7分40秒                | 1125KB/sec   約6分00秒 |                 | 1443KB/sec |
| (null)     | 約4分20秒                | 2021KB/sec   約3分00秒 |                 | 2904KB/sec |

表49 : ufsdumpによるバックアップ時間

DAT, DLT 共にデータ転送のための準備時間などはほとんどなく. このま まのレートでテープ限界まで書き込み続けることができると思われる。DAT , DLT 共に圧縮機能を働かせてテストしている。「(HD)」とは、ufsdump の入 力と出力を同じディスクに対して行った参考テスト, 「(null)」とは, ufsdump の出力を/dev/nullに対して行った参考テストである。

DATを1とした場合の,各デバイスの転送レートの比DAT: DLT: (HD) : (null)は以下の通り。

|                 |     |               | .    |        |
|-----------------|-----|---------------|------|--------|
|                 | DAT | $_{\rm{DLT}}$ | (HD) | (null) |
| SS5             |     | 3.0           | 2.5  | 4.6    |
| $_{\rm Ultra1}$ |     | 3.2           | 2.1  | 4.3    |

表50:各デバイスの転送レートの比

各転送レートの,ホストマシンによる差(比率)は以下の通り。

|           | DAT | <b>DLT</b> | (HD) | (null) |
|-----------|-----|------------|------|--------|
| Ultra/SS5 | 1.5 | 1.6        | 1.3  |        |

表51:各転送レートのホスト性能による差

(95)これが最適値かどうかは判らない。

考察

DLTはDATに対して転送レートでほぼ3倍の値が出た。ホストマシンさえ 速ければ DLT は 2.1MBytes/sec という性能を出している。ドライブの転送能 力のカタログ値は1.5MBytes/secであるため,これは圧縮の効果と思われる。 このホストではディスク間でのファイルコピーで5MBytes/ secという性能を 出しているが. /dev/null に対する ufsdump バックアップでは 2.9MBytes/sec まで落ちている。つまりufsdumpの処理は,ホスト本来のデータ転送能力に 対して,かなりの負荷になっていることがわかる。つまり, DLTによるバッ クアップは,せいぜいあと30%から50%程度の能力向上が見込めるにすぎない。 ( DATでは2.9MBytes/secまで,まだ400 %近い開きが有る。)即ちこの状況 ではいかなるテープドライブを導入してもDLTの倍の性能は出ないのである。 参考までに他のドライブとの比較を行う。数値はカタログ値である。

表52:テープドライブのコストパフォーマンス比較

| 種別      | 転送レート                                  | 容量 GB/Hour 実勢価格 |                | テープ価格 (Yen/1GB) |
|---------|----------------------------------------|-----------------|----------------|-----------------|
|         | DAT 4mm   $400KB/sec$ $4GB$ $1.4GB/h$  |                 | - 17万円         | 3500円 (875円)    |
|         | EXB $8mm \mid 500KB/sec$ 7GB $1.8GB/h$ |                 | $207 \text{H}$ | 3500円 (500円)    |
| DLT4000 | $\vert$ 1.5MB/sec 40GB 5.4GB/h         |                 | 70万円           | 2.7万円 (675円)    |

ドライブ単価は,性能にほぼ比例して上がっている。逆にメディアのビット 単価はそれほど変わらない。圧縮が効かない場合でもせいぜい倍になる程度で ある。即ち,それだけの性能が必要なのであれば,高価なドライブを導入する 価値があるといえる。

9.7.4 まとめ

DLTはちょうど現在のワークステーションが出せるバックアップ出力の, 最大値に近い能力を持っている妥当な価格の製品である。その能力が必要であ れば, DLTを導入する価値がある。

DLT では圧縮無しで20GB,圧縮付きでその倍記録できるとカタログにはあ るが,実際のところは30GB程度であろう。バックアップ時間は2.1MBytes/ secから, 1GBytes/8min = 30GBytes/4Hour程度だろうか。ディスクアレイ のサイズとして30GBは現在比較的普通であり、これをバックアップするのに 要する時間はせいぜい4~5時間と見積もれる。この程度の時間であれば、充 分に実用的な運用が可能である。

#### 参 考 文 献

( URL確認日は1998年10月

 $[ASCII]$  Vol. 21, 7 pp. 346, アスキー (1997)

- 阿部茂行『アジア経済研究」経済経営研究所叢書48,神戸大学経済経営研究所(1998)
- ジャニス・ウィンザー著,日本サン・マイクロシステムズ監訳「Solaris上級システム 管理」アスキー(1995)
- 小幡一郎編著『Oracle 実践 Q&A』ソフト・リサーチ・センター (1994)
- 各種Oracle 7.3マニュアル,日本オラクル(1997-1998)
- マイケル・J・コアリー他著,小幡一郎翻訳『ORACLEデータベースチューニング」 翔泳社(1997)
- 民野庄造『行列処理と経済経営情報分析システム-SECRETARY-」経済経営研究所叢 書経営機械化シリーズ19,神戸大学経済経営研究所(1986)
- 民野庄造『財務分析と推論言語」「会計・経営情報システムをめく.る諸問題」経済経営 研究叢書経営機械化シリーズ20,神戸大学経済経営研究所( <sup>1989</sup> )
- 「IBM戦略情報94日経ウォッチャーIBM版」「日経ウォッチャーIBM版」pp. 42-44, 日経BP (1993)
- 米花稔『経営・経済情報制御分析システム-BEICA-』「経営・経済情報分析システムの 新展開」経済経営研究叢書経営機械化シリーズ16. 神戸大学経済経営研究所 (1975)
- M・ポニャトスキー著,林秀幸 小畑喜一監訳『HP-UX 10.xシステム管理』トッパン, 1996
- 安田聖『多国籍企業データベース・システム」経済経営研究年報36号,神戸大学経済経 営研究所,1986
- ケン・ランデイ著,ハルペン・ジャック 鈴木武生訳『日本語情報処理』ソフトバンク, 1996
- デビッド・ロックマン著,日本オラクル株式会社監訳「Oracle7 SQL入門」アスキー, 1996
- Krause, L. "The Structure of Trade in Manufactured Goods in the East and Southeast Asian Region" in C. 1. Bradford and W. H. Branson, ed., Trade and Structual Change in Pacific Asia, Chicago: University of Chicago Press, 1987
- Petri, Peter "Market Structure, Comparative Advantage, and Japanese Trade under the Strong Yen" Chapter <sup>2</sup> in Paul Krug-man, ed., Trade with Japan, The University of Chicago Press, 1991

索 引

100BaseT 217 47産業分類 55, <sup>119</sup> 4mm DAT <sup>34</sup> 8mm Exabyte <sup>34</sup>

ADB <sup>88</sup> ANSI <sup>22</sup> ASCII 34 ASTRO-FOIL <sup>6</sup> ATM <sup>19</sup>

Balance of Pavments Statistics Yearbook  $\Rightarrow$  BOPSY BCD <sup>35</sup> BEICAシステム <sup>5</sup> Beyond 20/20 44 BIOSIS 64 BOPSY 6, 12, <sup>133</sup>

C言語 <sup>22</sup> CD-ROM化 <sup>46</sup> CGI 28, 69, 149, 178 CHEM-J <sup>64</sup> CSMA/CD <sup>229</sup> CSV 形式 9 21

DAT 34, <sup>250</sup> dbsel 74, 78, 181 DBデータの標準化 <sup>34</sup> Direction of Trade Statistics  $\Rightarrow$ DOTS DLT <sup>250</sup> DOTS 6, <sup>133</sup> DRI BASIC Economics 43, <sup>128</sup>

EBCDIC <sup>34</sup> EBCDIK <sup>34</sup> Ethernetスイッチ <sup>225</sup> EUC <sup>35</sup> Eviews 3, <sup>8</sup> Exabyte 34  $\text{Excel} \Rightarrow \text{Microsoft Excel}$ 

Fast Ethernet 217, 222 FDDI <sup>234</sup> Fibre Channel 241

GFSY <sup>133</sup> Gigabit Ethernet 225, 241 Government Finance Statistics Yearbook  $\Rightarrow$  GFSY GUI <sup>8</sup>

iCOMP <sup>24</sup> TRRE 802.3x 229 IFS 1, 6, 12, 43, 133 1MF 90, 93, 133

IMF Economic Information System l33 1ntel 24 ------ --<br>International Financial Statistics <del>∽</del> IFS International Monetary Fund  $\Rightarrow$ IMF ISO 22 1SO 3166-1 36, 116 1TCS 114 JCL <sup>22</sup> JEF <sup>35</sup> JIS第一,第二水準文字 <sup>23</sup> KEIS 35 KEY INDICATORS <sup>1</sup> KHAN 10, 18, 19 Main Economic lndicators <sup>l</sup> Mathematica<sub>8</sub> Micro TSP 8 Microsoft Access 49 Microsoft Excel 3 Microsoft Exchange 106 MIPS 24 NBER 3, <sup>91</sup> NEEDS 43, <sup>124</sup> NFS 28, 217, <sup>232</sup> OECD 1, 87, <sup>93</sup> TAXA <sup>64</sup>

OECD貿易フアイル 12, <sup>114</sup> Oracle 7 18 orasel 68, 159 PDF <sup>3</sup> Pentium 10, 13 PL/1 6, <sup>21</sup> POP <sup>28</sup> PowerPC <sup>13</sup> RDB 18, 49 Resources for Economists on the Internet 87 RIEBデータベース 1,5 SAS <sup>8</sup> SECRETARY 6, <sup>24</sup> Secto 123 9 Shift JIS 35 SITC 37, 114 SMP 18, 232, <sup>239</sup> SMTP <sup>28</sup> SPECfp 215 SPECint 215 SPSS <sup>8</sup> SQL 22, 50, 68 SQLPlus 52, 68 STEPS <sup>6</sup> Subject  $\Box$  -  $\ddot{ }$  138 TABセパレート 69, <sup>94</sup>

**索 引** 259

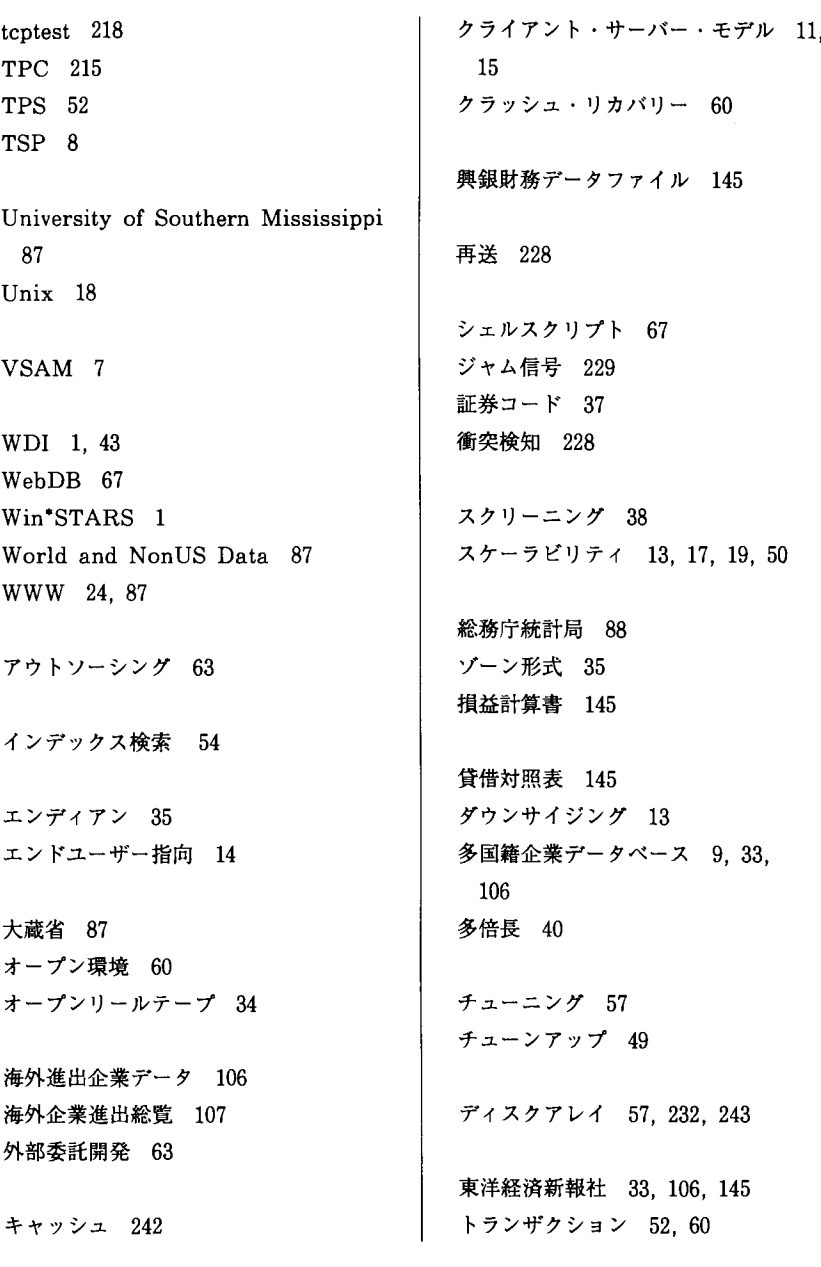

日経総合経済フアイル 33,123 日本銀行 <sup>88</sup> 日本経済新聞社 33, 124, 128, <sup>145</sup>

バックアップ <sup>60</sup> パック形式 <sup>35</sup> バックプレッシャー <sup>225</sup>

標準化 ⇒ DBデータの標準化 標準国際貿易分類 ⇒ SITC

輻轄 <sup>225</sup>

フラグメンテーション 65,242, 251 分散処理 9,42

ベンチマークテスト <sup>215</sup>

ポータビリテイ 13, 21, 24, 31, <sup>50</sup>

ミドルウェア <sup>50</sup>

ムーアの法則 20, 24

有価証券報告書 <sup>145</sup> ユーザーインタフェイス <sup>23</sup>

ログ <sup>61</sup>

# 研 究 叢 書(既 刊)

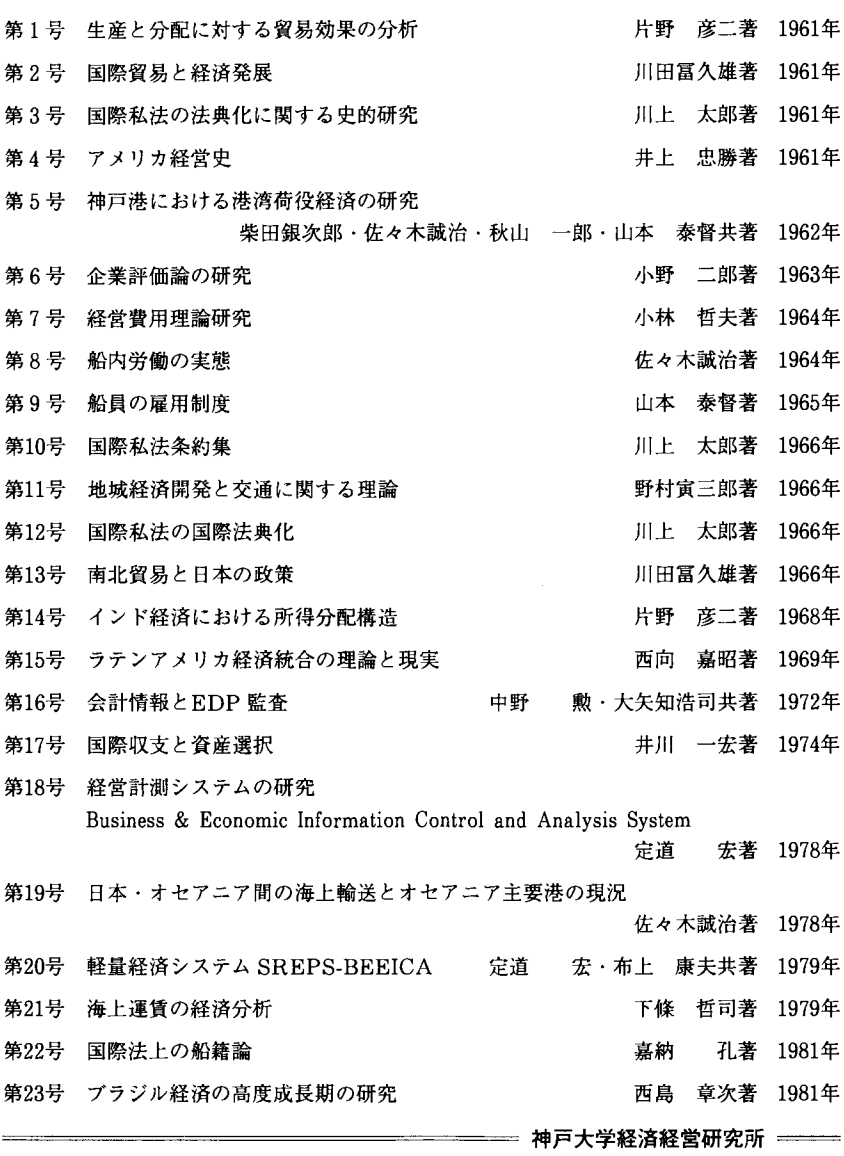

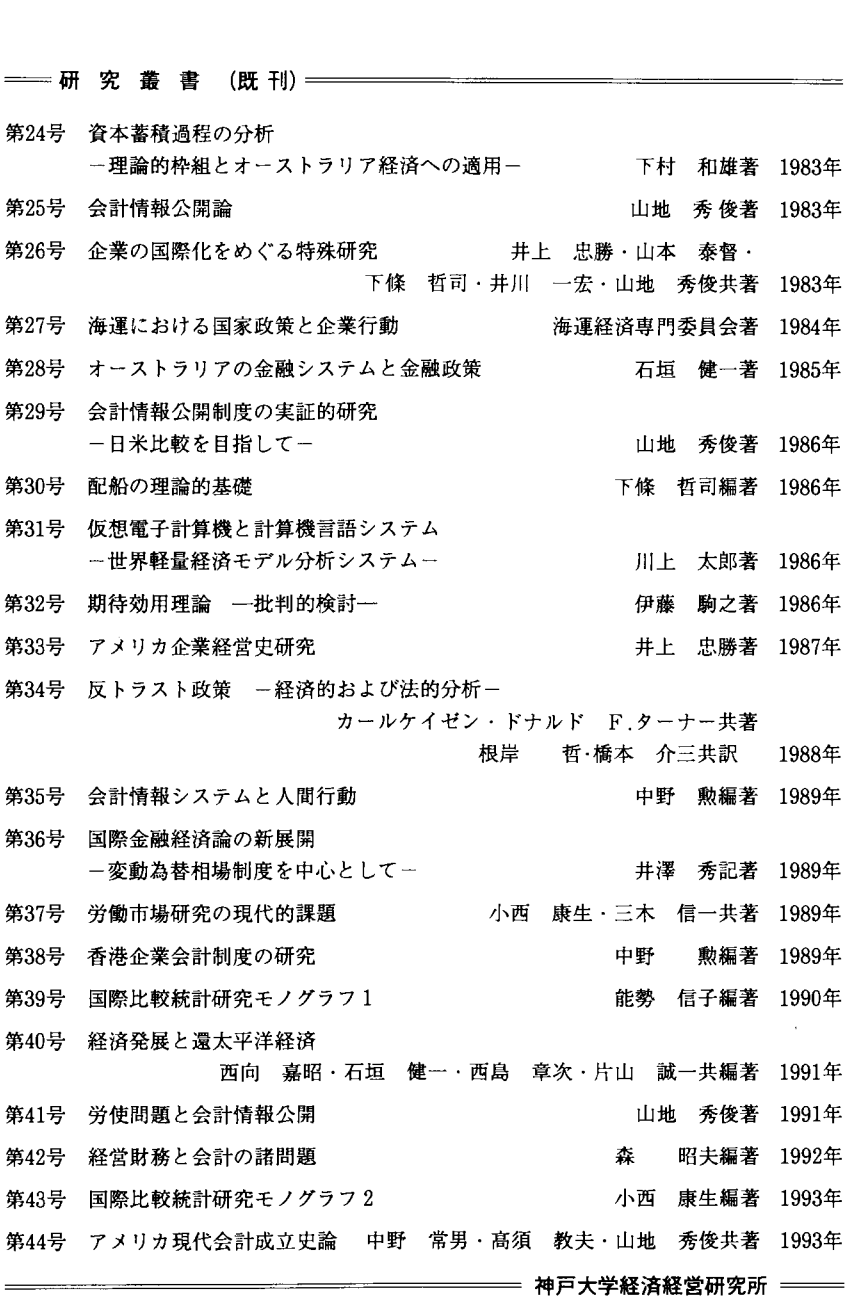

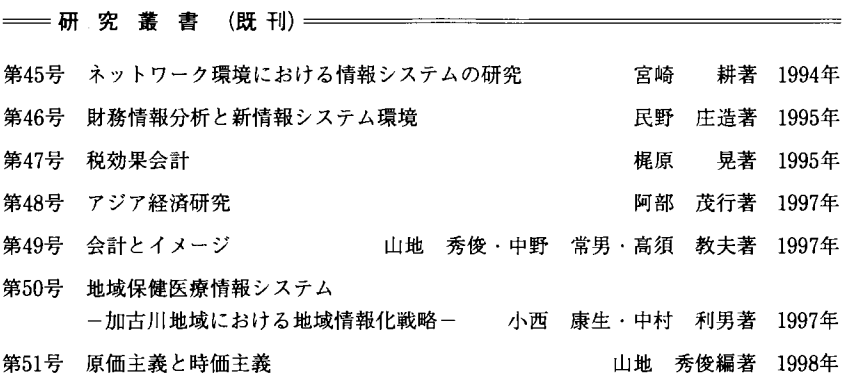

## RIEB データベースの研究  $\mathbb{R}$  アイティブル 研究 おくしゃ 研究 養書 52

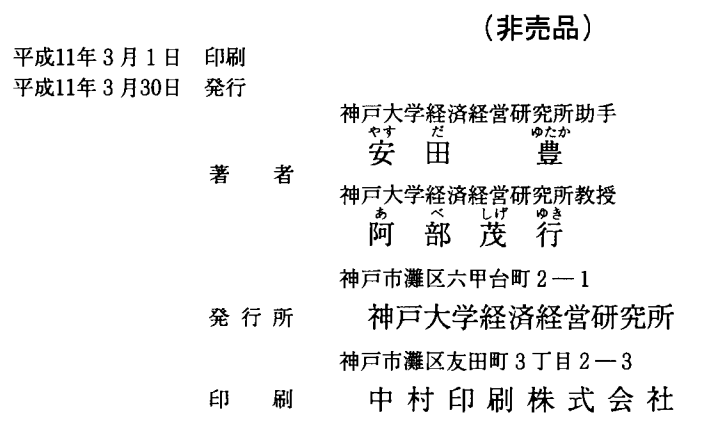